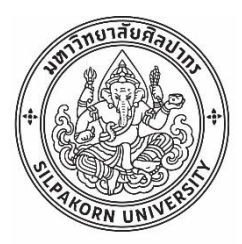

การพัฒนาโปรแกรมประยุกต์สำหรับจัดการสินค้าในคลังยา โดยใช้เทคโนโลยีออคเมนเต็ดเรียลลิตีใน การแสดงผล: กรณีศึกษากลุ่มยารักษาโรคมะเร็งแบบรับประทาน

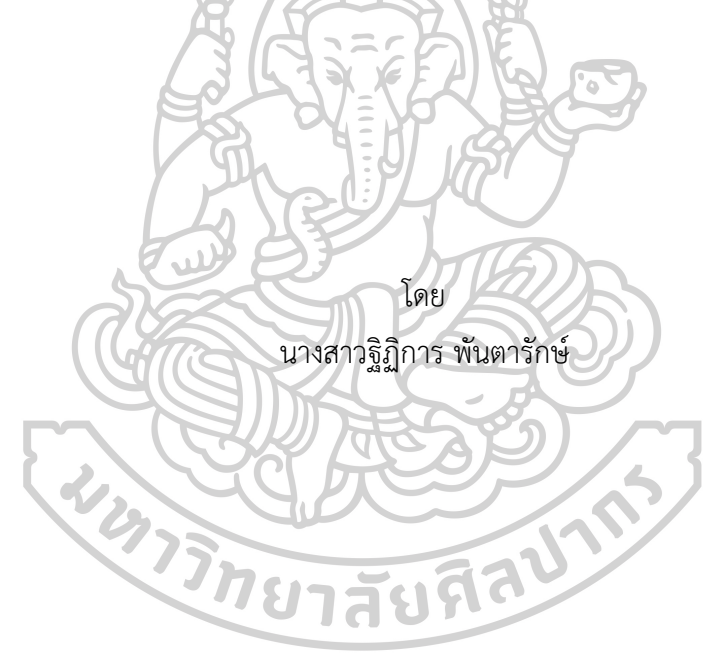

วิทยานิพนธ์นี้เป็นส่วนหนึ่งของการศึกษาตามหลักสูตรเภสัชศาสตรมหาบัณฑิต สาขาวิชาสารสนเทศศาสตร์ทางสุขภาพ แผน ก แบบ ก 2 ระดับปริญญามหาบัณฑิต มหาวิทยาลัยศิลปากร ปีการศึกษา 2565 ลิขสิทธิ์ของมหาวิทยาลัยศิลปากร

การพัฒนาโปรแกรมประยุกต์สำหรับจัดการสินค้าในคลังยา โดยใช้เทคโนโลยีออคเมนเต็ด เรียลลิตีในการแสดงผล: กรณีศึกษากลุ่มยารักษาโรคมะเร็งแบบรับประทาน

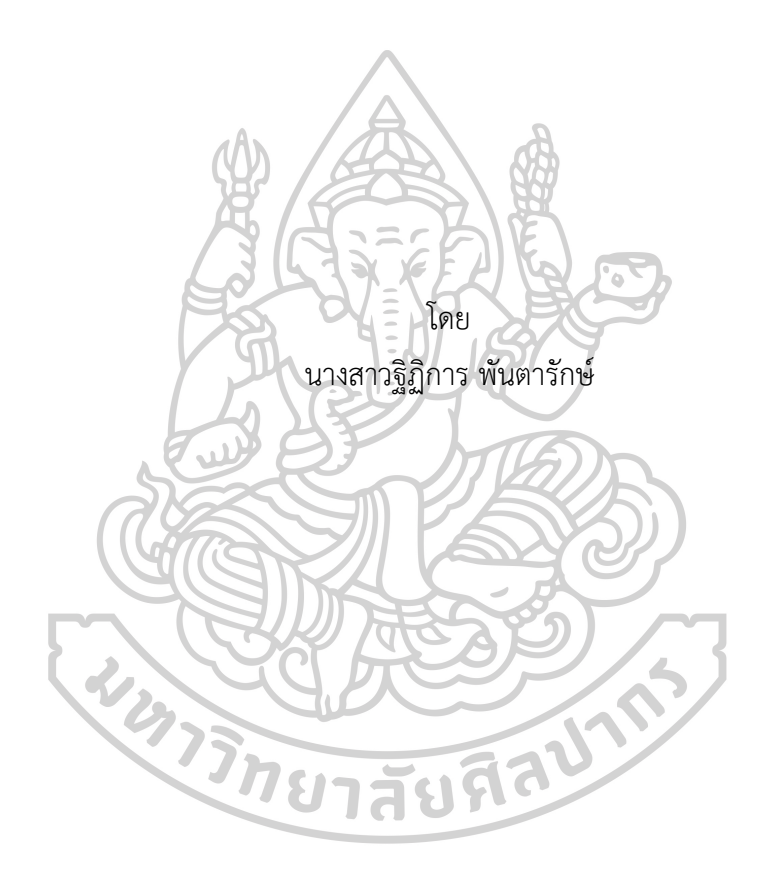

วิทยานิพนธ์นี้เป็นส่วนหนึ่งของการศึกษาตามหลักสูตรเภสัชศาสตรมหาบัณฑิต สาขาวิชาสารสนเทศศาสตร์ทางสุขภาพ แผน ก แบบ ก 2 ระดับปริญญามหาบัณฑิต มหาวิทยาลัยศิลปากร ปีการศึกษา 2565 ลิขสิทธิ์ของมหาวิทยาลัยศิลปากร

# DEVELOPMENT OF DRUG INVENTORY MANAGEMENT APPLICATIONS USING AUGMENTED REALITY DISPLAY: A CASE STUDY FROM ORAL ANTICANCER DRUGS

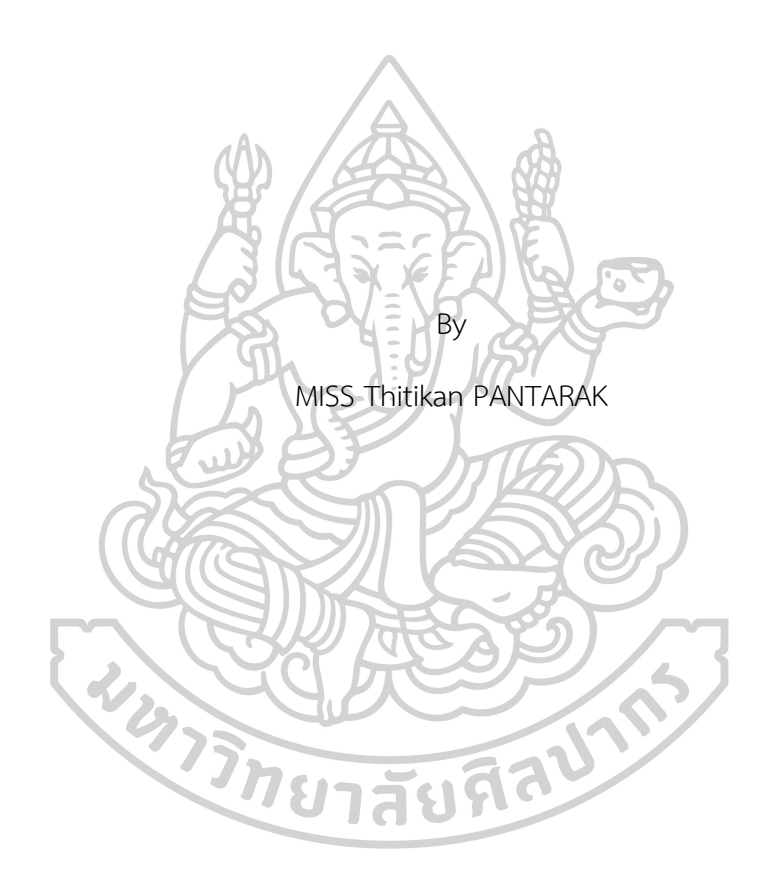

A Thesis Submitted in Partial Fulfillment of the Requirements for Master of Pharmacy (HEALTH INFORMATICS) Silpakorn University Academic Year 2022 Copyright of Silpakorn University

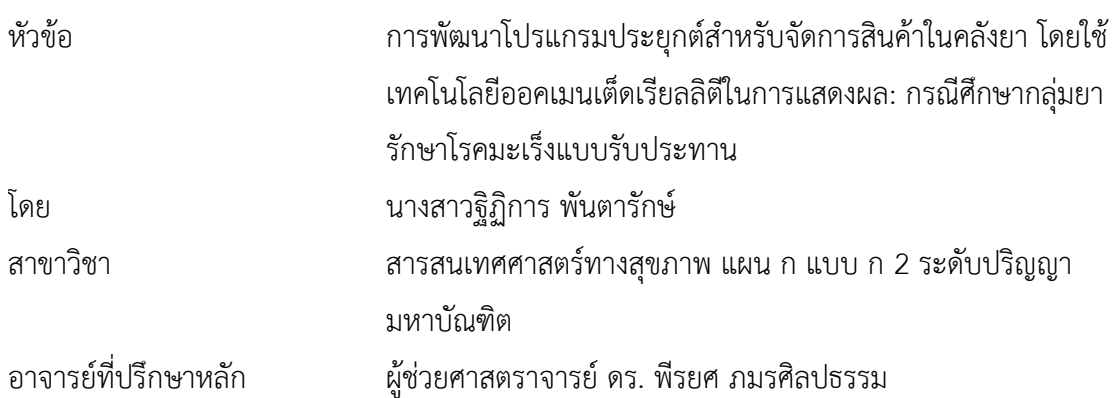

คณะเภสัชศาสตร์ มหาวิทยาลัยศิลปากร ได้รับพิจารณาอนุมัติให้เป็นส่วนหนึ่งของการศึกษา ตามหลักสูตรเภสัชศาสตรมหาบัณฑิต 

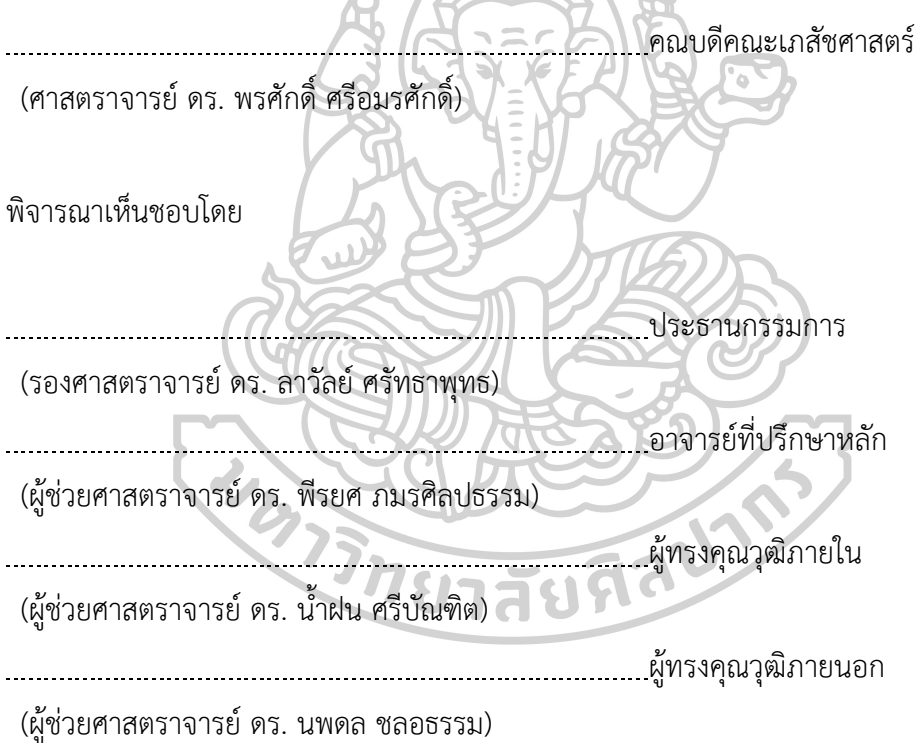

59363304 : สารสนเทศศาสตร์ทางสุขภาพ แผน ก แบบ ก 2 ระดับปริญญามหาบัณฑิต คำสำคัญ : การจัดการสินค้าในคลังยา, ออคเมนเต็ดเรียลลิตี, ยาโรคมะเร็งแบบรับประทาน นางสาว ฐิฏิการ พันตารักษ์: การพัฒนาโปรแกรมประยุกต์สำหรับจัดการสินค้าในคลังยา โดยใช้เทคโนโลยีออคเมนเต็ดเรียลลิตีในการแสดงผล: กรณีศึกษากลุ่มยารักษาโรคมะเร็งแบบ รับประทาน อาจารย์ที่ปรึกษาวิทยานิพนธ์หลัก : ผู้ช่วยศาสตราจารย์ดร. พีรยศ ภมรศิลปธรรม

 การจัดการสินค้าในคลังยา เป็นหนึ่งในกระบวนการสำคัญของระบบยาใน โรงพยาบาลที่ทำให้องค์กรมีการสำรองยาอย่างเหมาะสม ปลอดภัย และมีคุณภาพสูงพร้อมใช้ทั้งนี้ใน กระบวนการตรวจสอบและบันทึกเพื่อรับสินค้า หรือตัดจ่ายสินค้าจำเป็นต้องอาศัยทักษะของ ผู้ปฏิบัติงานในการรับรู้ข้อมูลยาเพื่อสามารถจัดสินค้า บันทึกข้อมูลและส่งมอบยาได้อย่างถูกต้อง การ นำเทคโนโลยีออคเมนเต็ดเรียลลิตีช่วยแสดงผลข้อมูลสินค้าในคลังยาเป็นทางเลือกหนึ่งในการนำ เทคโนโลยีมาประยุกต์ใช้เพื่อให้การจัดการสินค้าในคลังยามีประสิทธิภาพมากขึ้น งานวิจัยนี้เป็นการ วิจัยเชิงพัฒนา มีวัตถุประสงค์เพื่อพัฒนาโปรแกรมประยุกต์สำหรับจัดการสินค้าในคลังยา โดย ประยุกต์ใช้เทคโนโลยีออคเมนเต็ดเรียลลิตีในการแสดงผล ในกลุ่มยารักษาโรคมะเร็งแบบรับประทาน และประเมินประสิทธิภาพและความพึงพอใจของโปรแกรมประยุกต์ในการจัดการสินค้าในคลังยา โดย พัฒนาโปรแกรมประยุกต์ที่ใช้งานบนโทรศัพท์เคลื่อนที่ระบบแอนดรอยด์ ผลการวิจัย ผ่านการ ประเมินโปรแกรมประยุกต์ด้วยรหัสทดสอบโดยผู้พัฒนา ร้อยละความถูกต้องของจำนวนสินค้าที่มีอยู่ จริงเทียบกับจำนวนสินค้าคงคลังที่แสดงในโปรแกรม เท่ากับ 92 การประเมินความพึงพอใจของ ผู้ใช้งานที่ได้รับประเมินระดับพึงพอใจมากที่สุด ใน 3 ด้าน ดังนี้1)ด้านการออกแบบ พบว่า การ ออกแบบเมนูใช้งานง่าย ไม่ซับซ้อน เท่ากับ 4.20 2) ด้านการใช้งานโปรแกรมประยุกต์พบว่า โปรแกรมประยุกต์สามารถเรียกรายงานใบคุมสินค้าได้อย่างทันทีเท่ากับ 4.90 และโปรแกรมประยุกต์ มีระบบป้องกันการใส่ข้อมูลผิดพลาดหรือป้องกันการไม่ใส่ข้อมูลที่จำเป็น ได้อย่างมีประสิทธิภาพ โดย การแสดงข้อความเตือน มีค่าเฉลี่ยเท่ากับ 4.80 3) ด้านการใช้เทคโนโลยีออคเมนเต็ดเรียลลิตีพบว่า โปรแกรมประยุกต์สามารถแสดงข้อมูลยาได้ถูกต้องตรงกับ marker ที่ระบุไว้มีค่าเฉลี่ยเท่ากับ 5.00, เทคโนโลยีออคเมนเต็ดเรียลลิตีทำให้โปรแกรมประยุกต์มีความน่าสนใจมากขึ้น มีค่าเฉลี่ยเท่ากับ 4.80 และเทคโนโลยีออคเมนเต็ดเรียลลิตีช่วยแสดงผลรูปแบบของผลิตภัณฑ์ได้ชัดเจนมากขึ้น มีค่าเฉลี่ย เท่ากับ 4.50 จะเห็นได้ว่าการพัฒนาการบันทึกข้อมูลในรูปแบบโปรแกรมประยุกต์ทำให้สามารถเรียก รายงานใบคุมสินค้าได้ซึ่งแตกต่างกับรูปแบบกระดาษคุมสินค้า นอกจากนี้การประยุกต์ใช้เทคโนโลยี ออคเมนเต็ดเรียลลิตีในการแสดงผลข้อมูลยา ทำให้กระบวนการตรวจสอบสินค้ามีความชัดเจนมากขึ้น แต่ในงานวิจัยนี้ยังพบความความเคลื่อนในด้านจำนวนสินค้า จึงเป็นโอกาสในการพัฒนาต่อไป

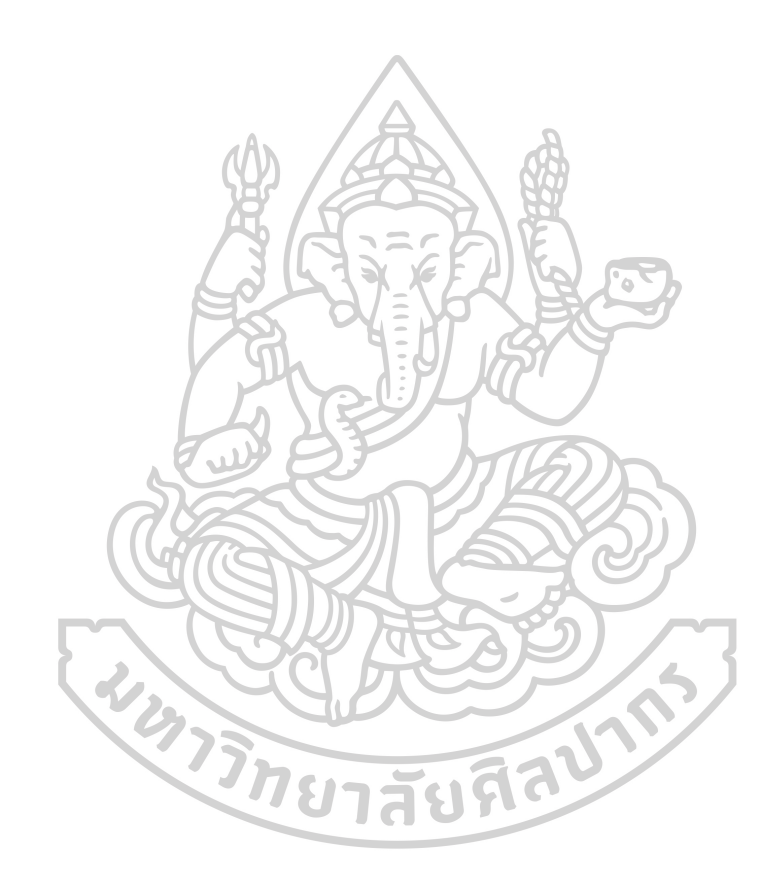

#### 59363304 : Major (HEALTH INFORMATICS)

Keyword : Drug Inventory Management, Augmented Reality, Oral Anticancer Drugs

MISS Thitikan PANTARAK : Development of drug inventory management applications using augmented reality display: a case study from oral anticancer drugs Thesis advisor : Assistant Professor Doctor Perayot Pamonsinlapatham

Drug inventory management is one of the key processes in the hospital that ensures the organization has appropriate safe and high-quality medicines ready for use. However, in the process of checking and recording to receive or dispensing of goods, it is necessary to rely on the skills of user in recognize drug information to be able to arrange the accuracy goods. Using augmented reality technology to display product information in drug inventory is another alternative to apply technology for more efficient drug inventory management. This developmental research aimed to develop drug inventory management applications by apply augmented reality technology to display in case study of oral anticancer drugs and evaluate the efficiency and satisfaction of drug inventory management applications that are on Android mobile phone. Results: The application has been evaluated with test code by developer. The percentage of accuracy of the actual quantity compare to the quantity in the application is 92. The assessment of satisfaction by the users divided into 3 sides 1)Design, it was found that the menu design is easy to use, not complicated ( 4.20) 2)The applications usage, it was found that the applications can instantly report stock card. ( 4.90) and the applications has protection against entering incorrect data or omitting necessary data by warning the message. ( 4.80) 3)The use of augmented reality technology, it was found that the applications can display drug information correctly corresponding to the specified marker. ( 5.00), Augmented reality makes more attractive. ( 4.80), Augmented reality show more clearly the appearance of the product. ( 4.50). The development of recording data in this applications can make it possible to report the data which is different from the stock card. Furthermore, the applications make the product inspection process more clear but in this research, there has error in quantity. It is an opportunity for further development.

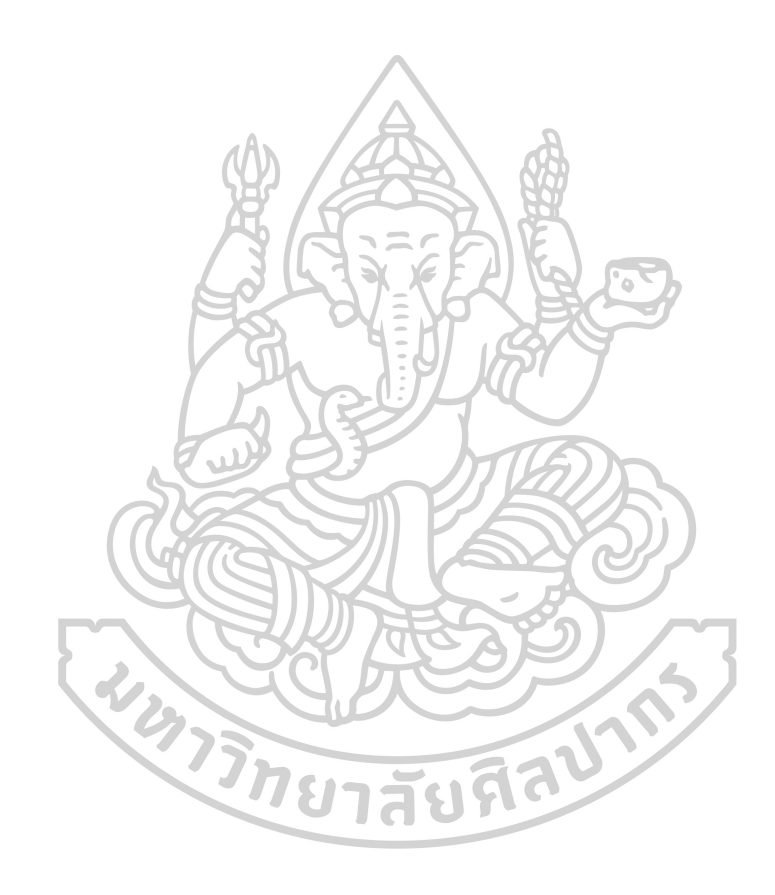

# **กิตติกรรมประกาศ**

วิทยานิพนธ์เรื่อง การพัฒนาโปรแกรมประยุกต์สำหรับจัดการสินค้าในคลังยา โดยใช้ เทคโนโลยีออคเมนเต็ดเรียลลิตีในการแสดงผล: กรณีศึกษากลุ่มยาโรคมะเร็งแบบรับประทาน ได้รับ ทุนอุดหนุนการวิจัยของคณะเภสัชศาสตร์ มหาวิทยาศิลปากร ข้าพเจ้าขอขอบพระคุณผู้เกี่ยวข้องทุกท่าน ที่ให้การสนับสนุนจนการศึกษานี้สำเร็จได้ด้วยดี

วิทยานิพนธ์ฉบับนี้สำเร็จสมบูรณ์ด้วยความกรุณาและความช่วยเหลืออย่างดียิ่งจาก ผู้ช่วย ศาสตราจารย์ดร.พีรยศ ภมรศิลปธรรม อาจารย์ที่ปรึกษาวิทยานิพนธ์ในการให้คำปรึกษาและ ข้อเสนอแนะ ตลอดจนสนับสนุนกำลังใจมาโดยตลอดจนสำเร็จสมบูรณ์ได้

ขอขอบพระคุณอาจารย์ภาควิชาสารสนเทศศาสตร์ทางสุขภาพทุกท่าน ที่ให้ความรู้คำแนะนำ เพื่อประกอบวิทยานิพนธ์ฉบับนี้

ขอขอบพระคุณเจ้าหน้าที่ของงานคลังยาของโรงพยาบาลทุกท่านที่สละเวลาในการทดลองใช้ งานโปรแกรมประยุกต์รวมถึงประเมินความพึงพอใจจากการใช้งาน

สุดท้ายนี้หากวิทยานิพนธ์ฉบับนี้สามารถนำไปประยุกต์ใช้ให้เกิดประโยชน์ใดๆ ขอมอบความ ดีเหล่านี้ให้แก่ทุกท่านที่มีส่วนช่วยเหลือในวิทยานิพนธ์นี้ ข้าพเจ้าขอขอบพระคุณเป็นอย่างยิ่ง

インライントモントイン

นางสาว ฐิฏิการ พันตารักษ์

# สารบัญ

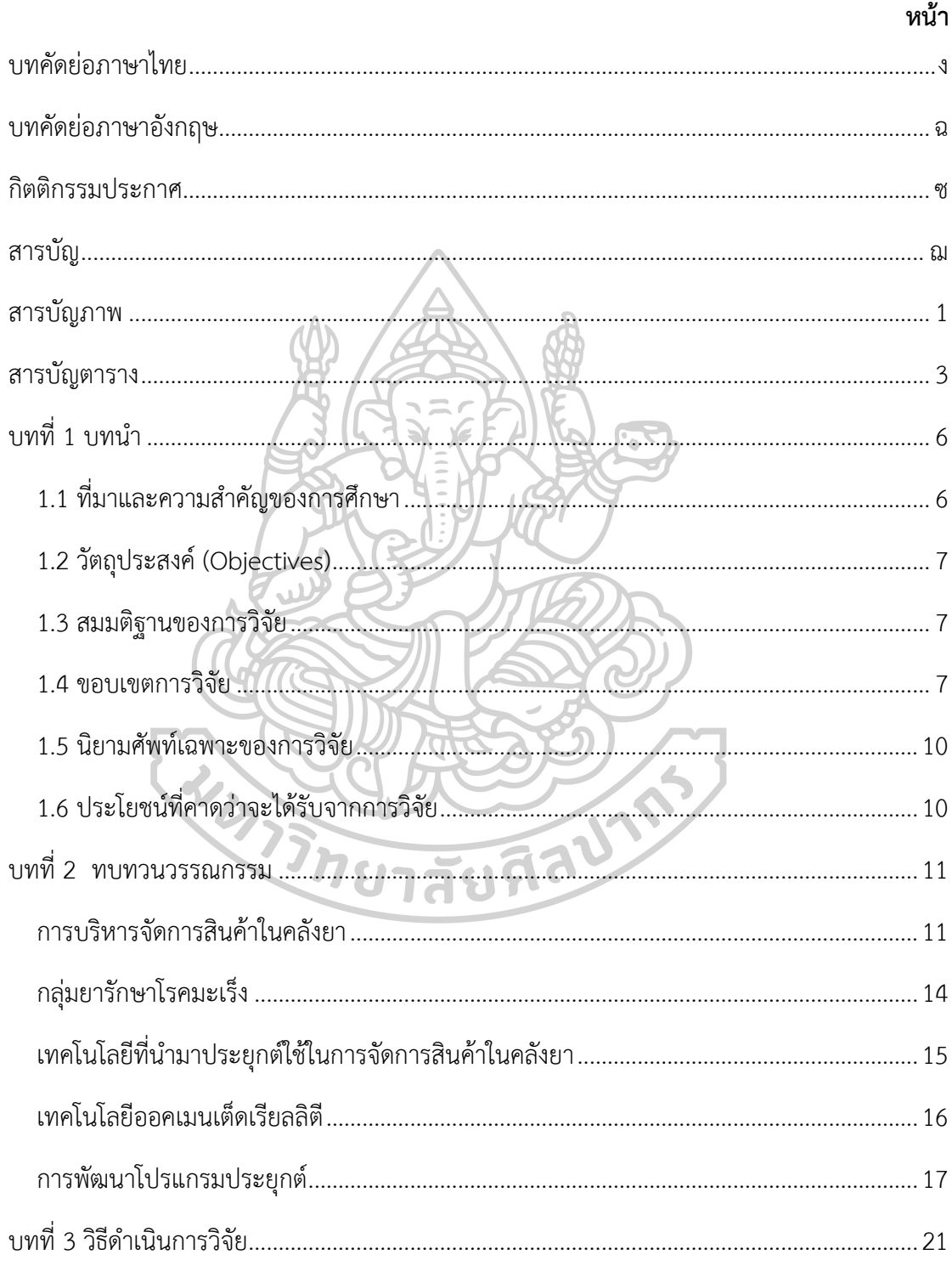

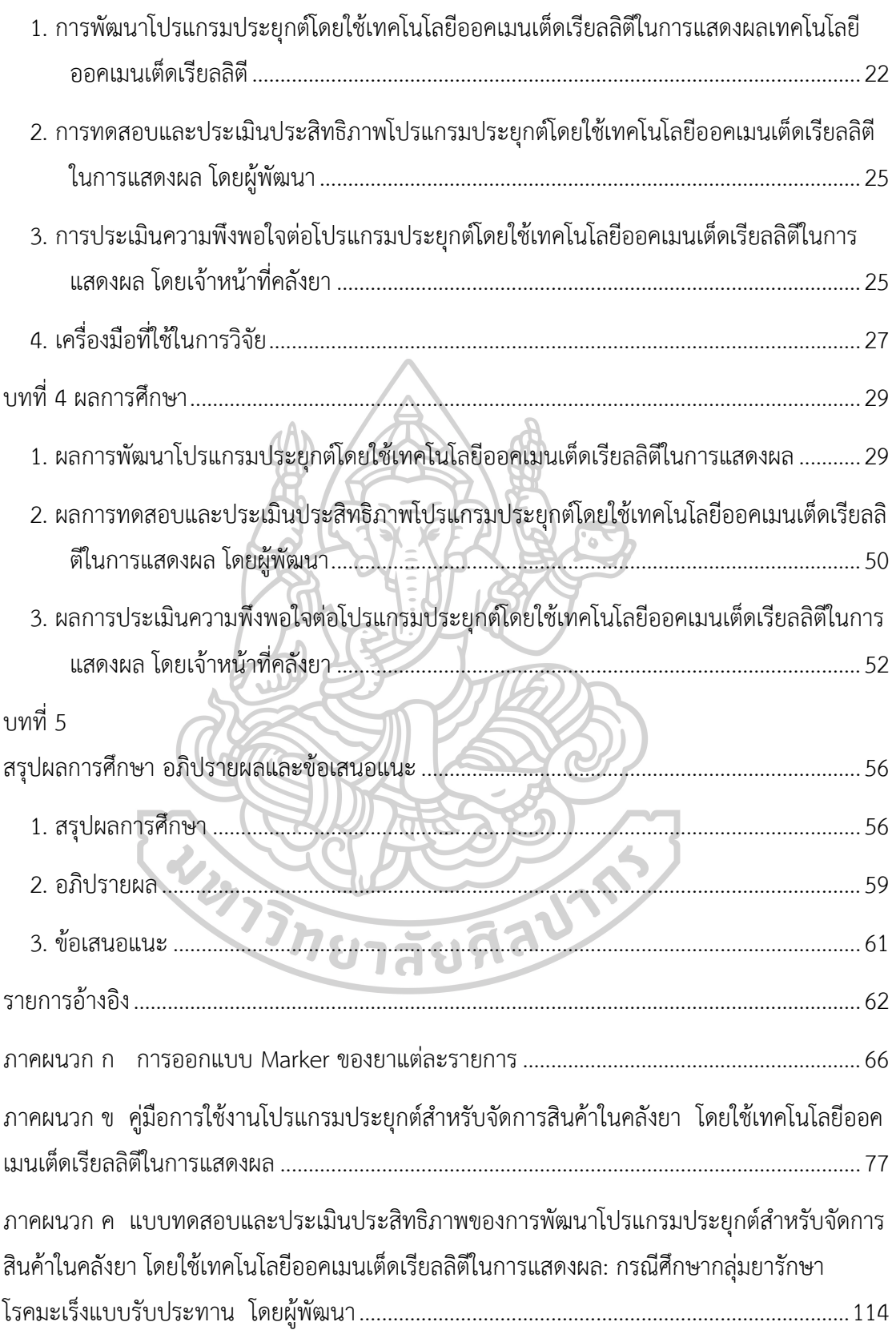

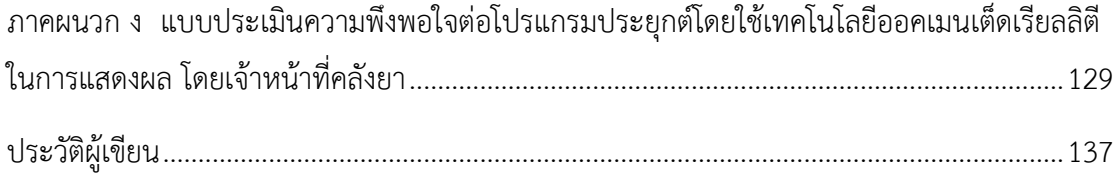

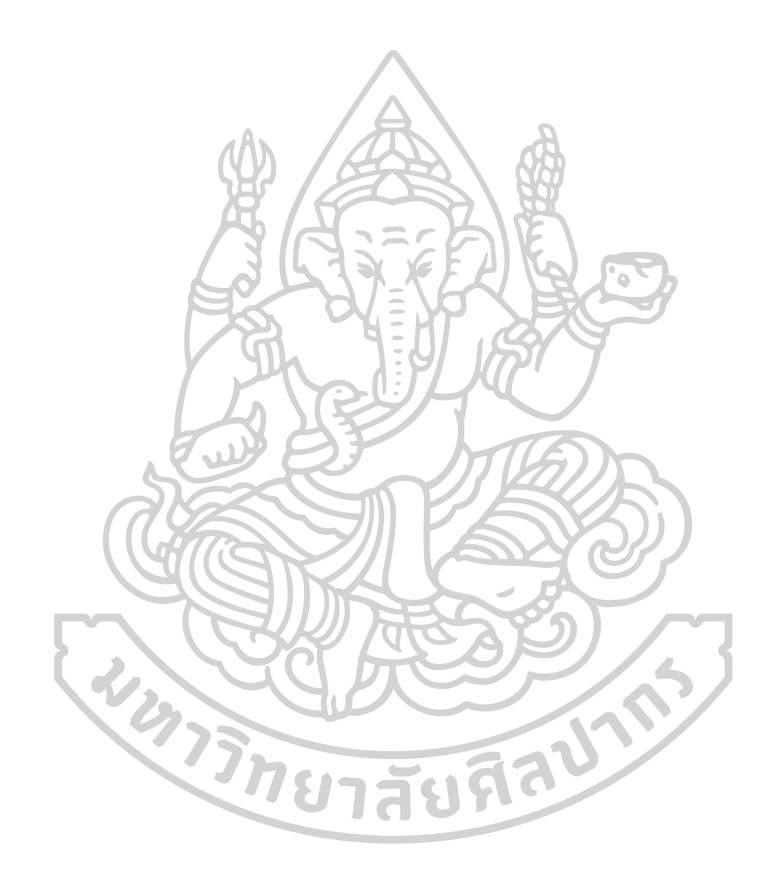

# **สารบัญภาพ**

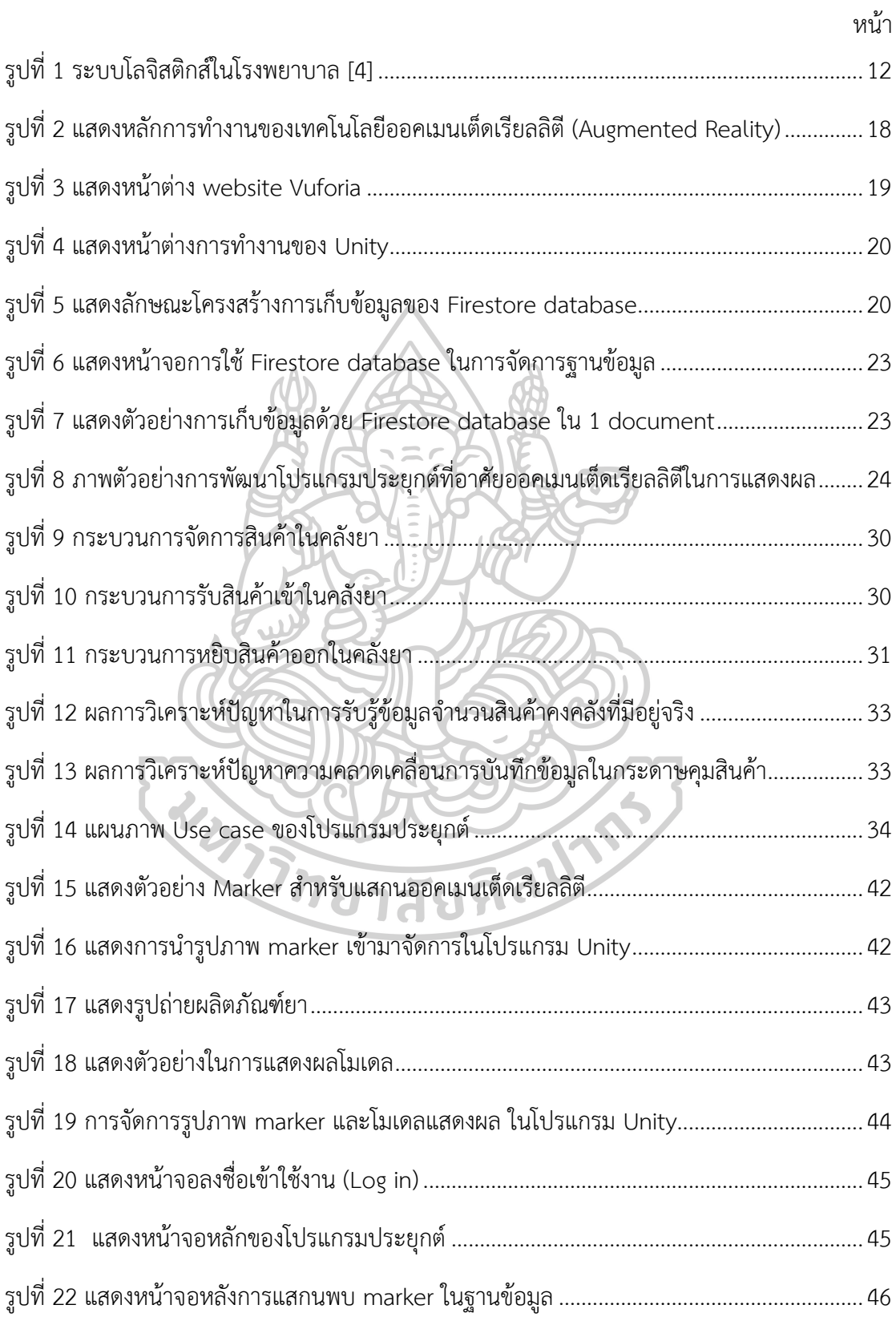

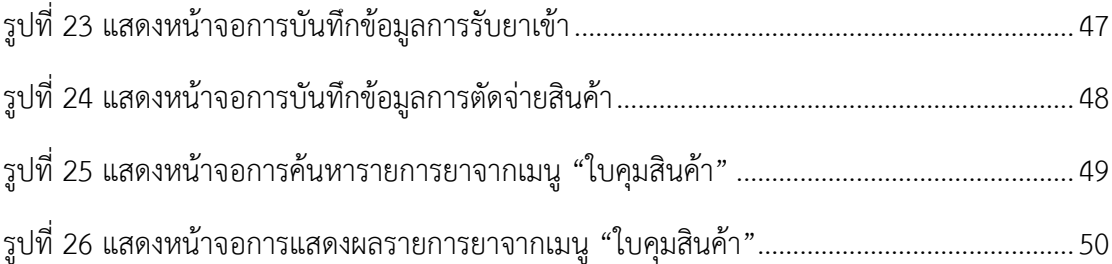

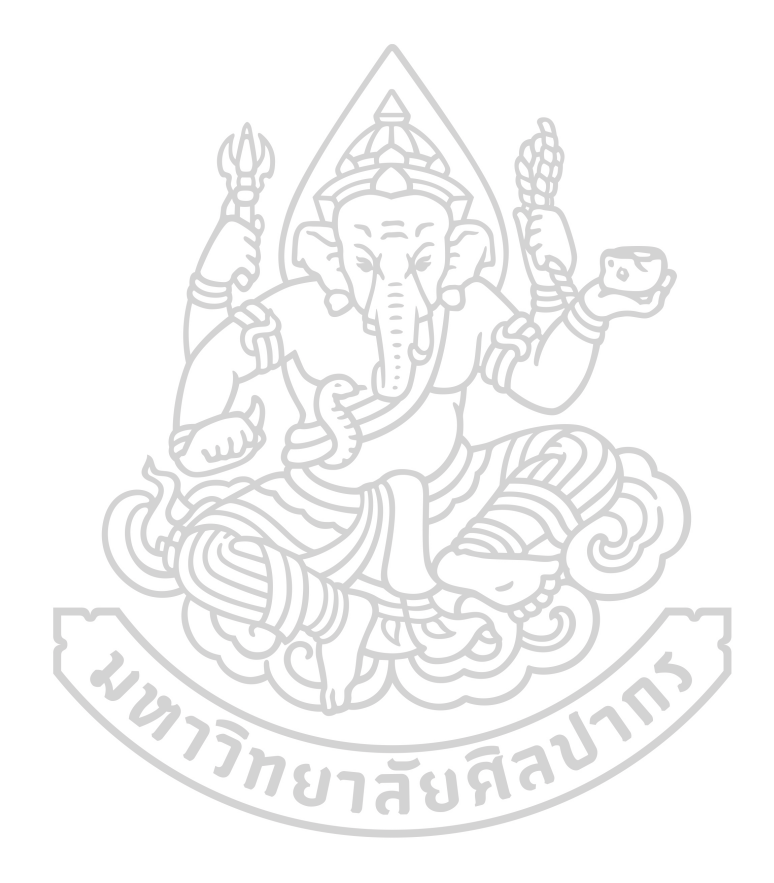

# **สารบัญตาราง**

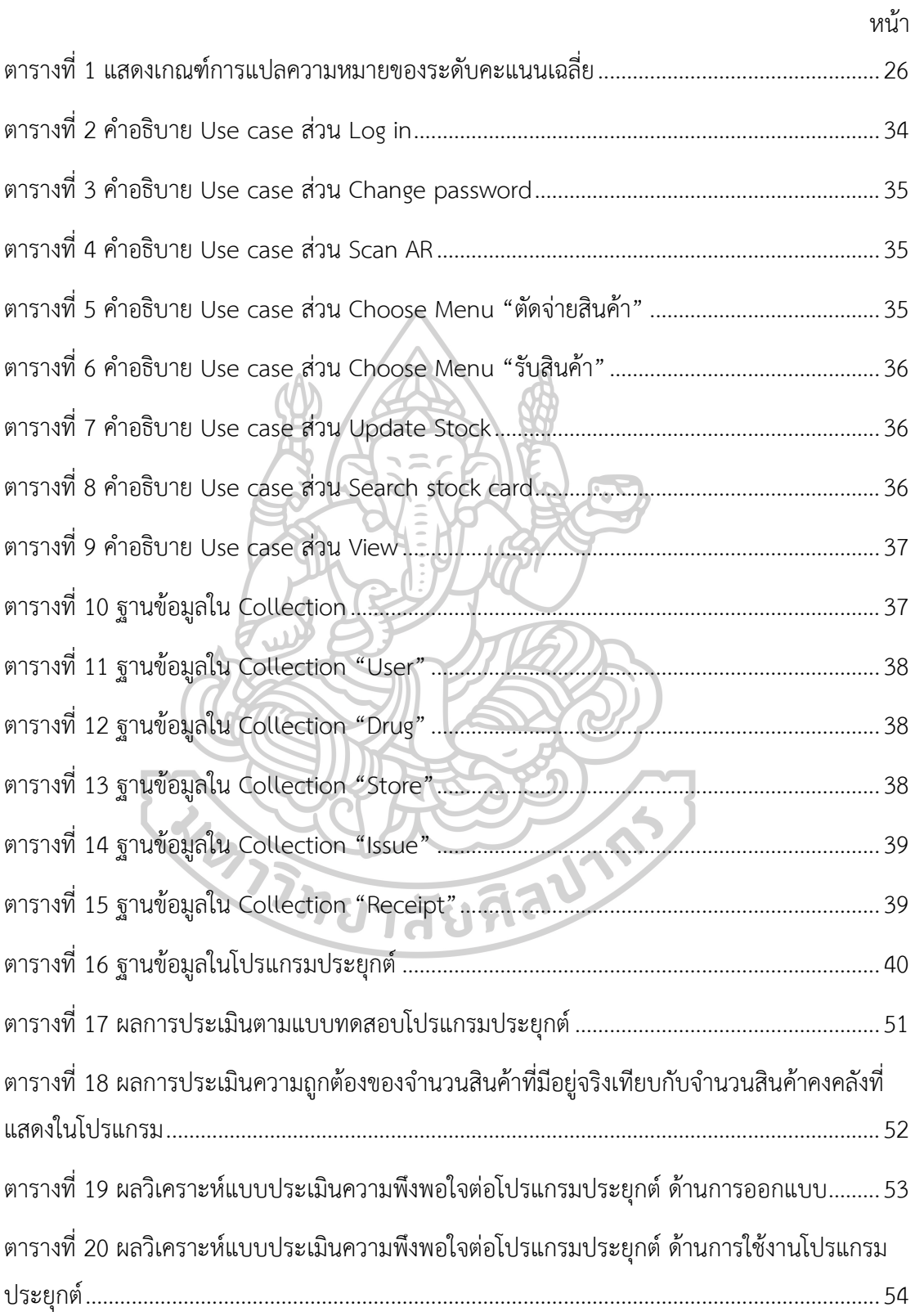

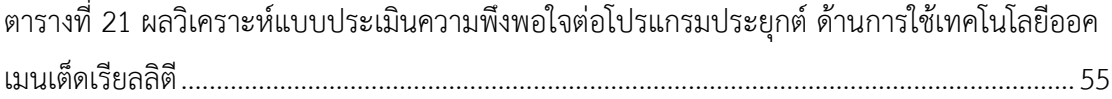

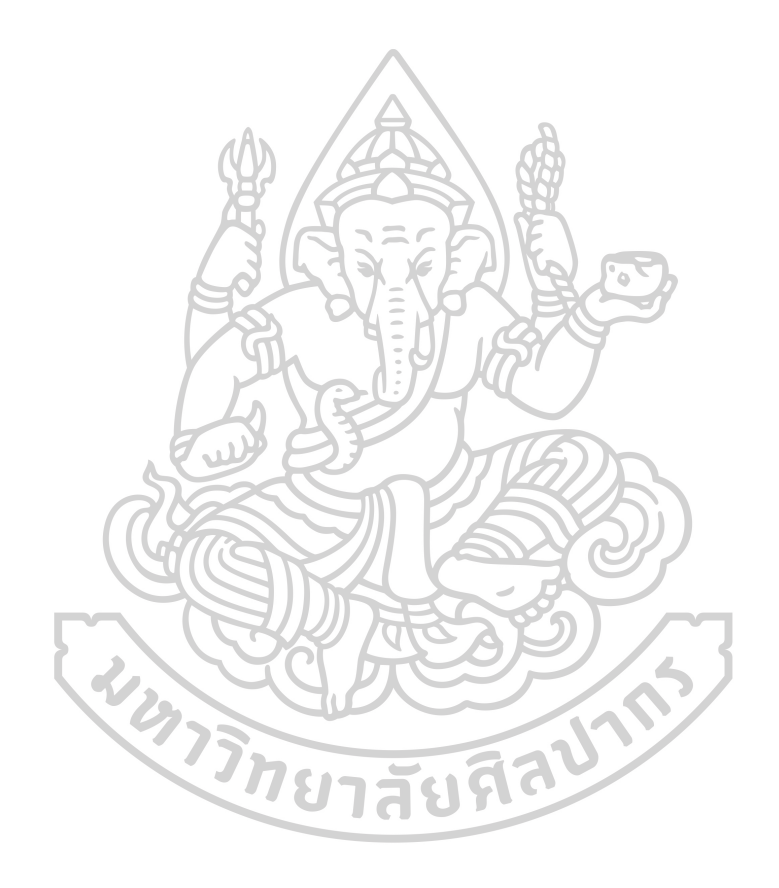

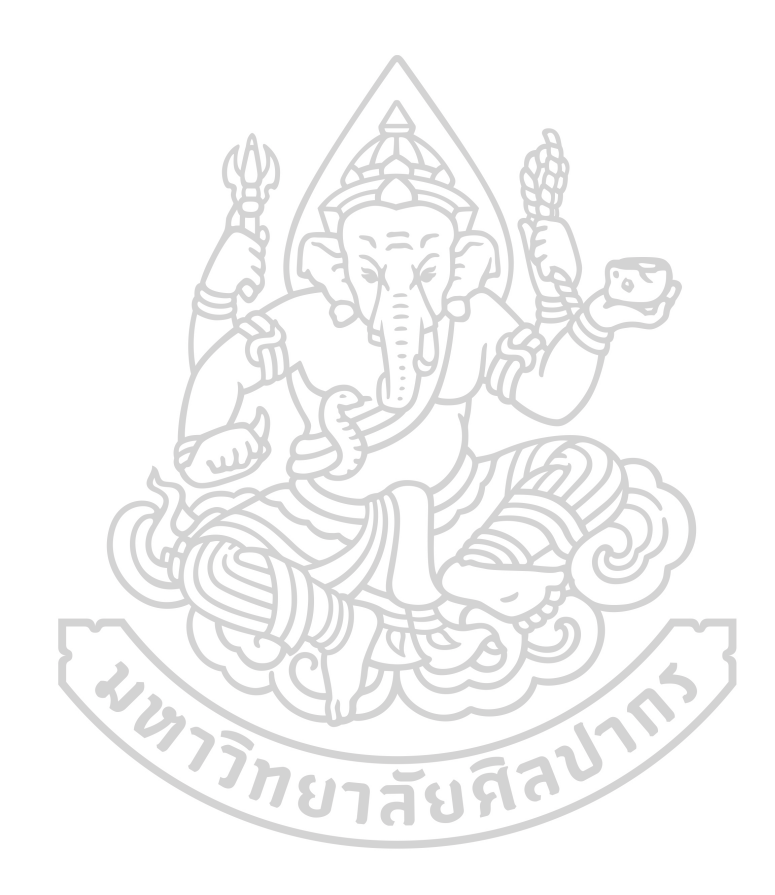

**บทที่ 1 บทนำ**

### **1.1 ที่มาและความสำคัญของการศึกษา**

ยา มีบทบาทสำคัญในระบบสุขภาพ เพื่อการวินิจฉัย การบำบัด การบรรเทา การรักษา การ ป้องกันโรคหรือความเจ็บป่วยของมนุษย์[1] มีการนำยาไปใช้ประโยชน์ทางสุขภาพในหลายภาคส่วน รวมถึงบทบาทด้านยาในโรงพยาบาล ได้มีการกำหนดมาตรฐานในระบบยาที่เกี่ยวข้องตั้งแต่การจัดหา การเก็บรักษา การสั่งใช้และถ่ายทอดคำสั่ง การจัดจ่าย การส่งมอบ การบริหารยา ตลอดจนการติดตาม การใช้ยา โดยมีเป้าหมายให้เกิดการใช้ยาที่ปลอดภัย ถูกต้อง เหมาะสม[2] โดยเภสัชกรมีบทบาท สำคัญร่วมกับสหสาขาวิชาชีพในการจัดการระบบยาให้ได้ตามมาตรฐาน ทั้งนี้เภสัชกรมีบทบาทหลักใน การจัดจ่าย การส่งมอบ รวมถึงการติดตามการใช้ยา โดยอาศัยทักษะ ความรู้ความสามารถตาม มาตรฐานวิชาชีพเภสัชกรรม เพื่อให้ผู้ป่วยได้รับยาที่มีประสิทธิภาพและมีความปลอดภัยสูงสุด นอกจากนี้ ระบบยามีกระบวนการบริหารจัดการคลังยา (drug inventory management) ที่สำคัญ อีกกระบวนการหนึ่งที่ทำให้องค์กรมีการสำรองยาอย่างเหมาะสม ปลอดภัย และมีคุณภาพสูงพร้อมใช้ โดยมีหน้าที่ในการวางแผน ควบคุมให้มีการกระจายสินค้า การจัดเก็บรักษาสินค้า และการส่งต่อ ข้อมูลสารสนเทศที่เกี่ยวข้องให้มีประสิทธิภาพและประสิทธิผล เพื่อตอบสนองความต้องการของลูกค้า อย่างถูกต้อง เหมาะสมตามเวลา คุณภาพ ปริมาณ ต้นทุน และสถานที่ที่กำหนด[3,4]

การบริหารจัดการคลังยา (drug inventory management) อย่างมีประสิทธิภาพต้องอาศัย องค์ความรู้ด้านยาประกอบกับศาสตร์ของโลจิสติกส์ (Logistics) โดยมีการศึกษาระบบโลจิสติกส์ใน โรงพยาบาลเป็นการมองใน 2 มิติ ได้แก่ 1) มิติการจัดการกระบวนการ (Operation Management) 2) มิติการจัดการสารสนเทศ (Information Management) ทั้งนี้ การจัดการคลังยาให้มีประสิทธิภาพ ควรจัดการใน 2 มิตินี้ให้ครอบคลุมกับระบบโลจิสติกส์ในโรงพยาบาลในทุกด้าน หนึ่งในนั้นคือการ จัดการสินค้าคงคลังและการจัดเก็บรักษาสินค้า

ปัจจุบัน พบการประยุกต์ใช้เทคโนโลยีต่างๆ เพื่อการจัดการคลังยาให้มีประสิทธิภาพมากขึ้น อย่างหลากหลาย ทั้งการจัดทำระบบสารสนเทศเพื่อลดระยะเวลาและต้นทุน การปรับกระบวนการรับ สินค้าเข้าหรือหยิบสินค้าออก จากรูปแบบกระดาษ (paper-based document) แทนที่ด้วยการ นำเข้าข้อมูลลงคอมพิวเตอร์ ทำให้สามารถจัดการข้อมูลได้อย่างมีประสิทธิภาพมากขึ้น รวมถึงการ ประยุกต์ใช้เทคโนโลยีต่างๆ เช่น เทคโนโลยีบาร์โค้ดในระบบโลจิสติกส์ เทคโนโลยี RFID หรือ Radio frequency identificationรวมถึง เทคโนโลยีออคเมนเต็ดเรียลลิตี (Augmented Reality) เพื่อนำมา ประยุกต์ใช้ในการแสดงผล โดยมีการประยุกต์ใช้ในหลายด้านทั้ง ด้านความบันเทิง เพื่อเพิ่มความสนใจ การพัฒนาสื่อการเรียนรู้ การพัฒนาเป็นเกมบนอุปกรณ์เคลื่อนที่ รวมถึงการประยุกต์ใช้กับการจัดการ สินค้าในอุตสาหกรรม เพื่อให้ลดความคลาดเคลื่อนในการจัดสินค้าผิด และลดระยะเวลา เนื่องจากเพิ่ม การรับรู้ข้อมูลของผู้ปฏิบัติงานได้

จะเห็นได้ว่า เทคโนโลยีออคเมนเต็ดเรียลลิตี สามารถนำมาประยุกต์ใช้กับงานได้หลากหลาย เพื่อเพิ่มประสิทธิภาพในการมองเห็น การวิจัยนี้จึงสนใจประยุกต์ใช้เทคโนโลยีออคเมนเต็ดเรียลลิตีใน การแสดงผลสำหรับจัดการสินค้าในคลังยา โดยเฉพาะอย่างยิ่งกลุ่มยาที่มีความสำคัญในทางมูลค่าและ ทางคลินิกของโรงพยาบาล คือ กลุ่มยาโรคมะเร็งแบบรับประทาน เพื่อลดความคลาดเคลื่อนในการรับ สินค้าหรือหยิบสินค้า และพัฒนาโปรแกรมประยุกต์ที่ใช้งานผ่านโทรศัพท์เคลื่อนที่ เพื่อเพิ่ม ประสิทธิภาพในขั้นตอนการบันทึกรายการคุมสินค้าจากเดิมที่ใช้กระดาษและบันทึกด้วยมือ ทำให้ ผู้ปฏิบัติงานมีความสะดวกในการรับ นำเข้า แสดงผล วิเคราะห์หรือการนำข้อมูลไปใช้ประโยชน์ได้

### **1.2 วัตถุประสงค์ (Objectives)**

1.2.1 เพื่อพัฒนาโปรแกรมประยุกต์สำหรับจัดการสินค้าในคลังยา โดยประยุกต์ใช้เทคโนโลยี ออคเมนเต็ดเรียลลิตีในการแสดงผล ในกลุ่มยารักษาโรคมะเร็งแบบรับประทาน

1.2.2เพื่อประเมินประสิทธิภาพและความพึงพอใจของโปรแกรมประยุกต์ในการจัดการสินค้า ในคลังยา โดยเจ้าหน้าที่คลังยา เติฐานของการวิจัย<br>1.3.1 โปรแกรมประยุกต์ที่พัฒนาสามารถจัดการสินค้าในคลังยากลุ่มยารักษาโรคมะเร็งแบบ

### **1.3 สมมติฐานของการวิจัย**

รับประทานได้ โดยแสดงผลด้วยเทคโนโลยีออคเมนเต็ดเรียลลิตี

1.3.2 โปรแกรมประยุกต์ที่พัฒนามีประสิทธิภาพในการจัดการสินค้าในคลังยา โดยมีความ ถูกต้องของข้อมูลจำนวนสินค้าคงคลังในโปรแกรมประยุกต์เมื่อเทียบกับสินค้าคงคลังจริง

1.3.3 โปรแกรมประยุกต์ที่พัฒนามีผลประเมินความพึงพอใจด้านการใช้งานโดยเจ้าหน้าที่ คลังยา

#### **1.4 ขอบเขตการวิจัย**

1.4.1 ความสามารถของโปรแกรมประยุกต์

การวิจัยนี้เป็นการพัฒนาโปรแกรมประยุกต์บนสมาร์ทโฟนระบบปฏิบัติการแอนดรอยด์ สำหรับจัดการสินค้าในคลังยาที่เกี่ยวข้องในกระบวนการรับสินค้าเข้า (Receiving), การตรวจสอบ (Identifying), การตัดจ่ายสินค้า (Order picking), การบันทึกข้อมูล และการเรียกรายงานใบคุมสินค้า โดยประยุกต์ใช้เทคโนโลยีออคเมนเต็ดเรียลลิตี เป็นแบบ marked-based augmented reality ใน การแสดงผลข้อมูลจากรูปภาพที่เป็นจุดมาร์คเกอร์ของยาแต่ละรายการ

#### 1.4.2 ฐานข้อมูลในโปรแกรมประยุกต์

งานวิจัยนี้เลือกใช้ Firestore database ในการเก็บข้อมูล ซึ่งเป็นฐานข้อมูลแบบเรียลไทม์ (Realtime database) ที่พัฒนาโดย Google โดยฐานข้อมูลยามีขอบเขตเฉพาะกลุ่มยารักษา โรคมะเร็งแบบรับประทาน จำนวน 36 รายการ ที่เป็นรายการจากบัญชียาโรงพยาบาลในปีงบประมาณ พ.ศ. 2563 ดังนี้

- 1) Abiraterone 500 mg tablets
- 2) Azathioprine 50 mg tablets
- 3) Bicalutamide 150 mg tablets
- 4) Bicalutamide 50 mg tablets
- 5) Capecitabine 500 mg tablets
- 6) Capecitabine 500 mg tablets **SELVIT**
- 7) Ceritinib 150 mg capsules
- 8) Chlorambucil 2 mg tablets
- 9) Ciclosporin 25 mg capsules
- 10) Cyclophosphamide 50 mg tablets
- 11) Enzalutamide 40 mg tablets
- 12) Erlotinib 150 mg capsules
- 13) Etoposide 25 mg capsules
- 14) Etoposide 50 mg capsules
- 15) Exemestane 25 mg tablets
- 16) Flutamide 250 mg tablets
- 17) Gefitinib 250 mg tablets
- 18) Hydroxyurea 500 mg capsules
- 19) Imatinib 100 mg tablets
- 20) Imatinib 400 mg tablets
- 21) Lapatinib Free Base 250 mg tablets
- 22) Letrozole 2.5 mg tablets
- 23) Megestrol 160 mg tablets
- 24) Melphalan 2 mg tablets
- 25) Mercaptopurine 50 mg tablets
- 26) Methotrexate 2.5 mg tablets
- 27) Mycophenolate Mofetil 250 mg capsules
- 28) Osimertinib 80 mg tablets
- 29) Pazopanib 200 mg tablets
- 30) Pazopanib 400 mg tablets
- 31) Regorafenib 40 mg tablets
- 32) Ribociclib 200 mg tablets
- 33) Sorafenib Tosylate 200 mg tablets
- 34) Sunitinib Maleate 12.5 mg capsules
- 35) Tamoxifen 20 mg tablets
- 36) Tegafur + Uracil 100 mg/224 mg capsules
- 1.4.3 กลุ่มตัวอย่าง

 เจ้าหน้าที่คลังยา จำนวน 10 ท่าน เพื่อประเมินความพึงพอใจในการใช้งานโปรแกรม ประยุกต์

#### **1.5 นิยามศัพท์เฉพาะของการวิจัย**

**ยา** หมายถึง วัตถุที่มุ่งหมายสำหรับใช้ในการวินิจฉัย บำบัด บรรเทา รักษา หรือป้องกันโรค หรือความเจ็บป่วยของมนุษย์หรือสัตว์ มุ่งหมายสำหรับให้เกิดผลแก่สุขภาพ โครงสร้าง หรือการ กระทำหน้าที่ใดๆของร่างกายของมนุษย์หรือสัตว์

**การจัดการคลังยา (drug inventory management)** เป็นการวางแผน ควบคุมให้มีการ กระจายสินค้า การจัดเก็บรักษาสินค้า และการส่งต่อข้อมูลสารสนเทศที่เกี่ยวข้องให้มีประสิทธิภาพ และประสิทธิผล เพื่อตอบสนองความต้องการของลูกค้า อย่างถูกต้อง เหมาะสมตามเวลา คุณภาพ ปริมาณ ต้นทุน และสถานที่ที่กำหนด

**เทคโนโลยีออคเมนเต็ดเรียลลิตี(Augmented reality หรือ AR)** หมายถึง เทคโนโลยี ผสานโลกแห่งความจริง เข้ากับโลกเสมือน หลักการทำงานอาศัยส่วนประกอบสำคัญ 3 ส่วน ได้แก่ Server เพื่อจัดเก็บฐานข้อมูลที่เกี่ยวข้อง, Software สำหรับจัดทำออคเมนเต็ดเรียลลิตี และ Hardware สำหรับการรับเข้าและแสดงผลข้อมูล

**โปรแกรมประยุกต์** หมายถึง โปรแกรมที่มีความสามารถจัดการกับงานเฉพาะด้านโดยตัว โปรแกรมจะเหมาะสมและใช้งานได้ดีกับงานเฉพาะนั้นๆ

**โรคมะเร็ง** หมายถึง กลุ่มโรคเกี่ยวกับความผิดปกติของเซลล์ในร่างกาย มีการเจริญเติบโต แบ่งตัวเพื่อเพิ่มจำนวนเซลล์อย่างรวดเร็วและมากกว่าปกติ จนพัฒนาเป็นเนื้อเยื่อมะเร็งขึ้น

# **1.6 ประโยชน์ที่คาดว่าจะได้รับจากการวิจัย**

1.6.1 ได้โปรแกรมประยุกต์ที่ช่วยจัดการคลังสินค้าในกลุ่มยารักษาโรคมะเร็งแบบรับประทาน โดยแสดงผลด้วยเทคโนโลยีออคเมนเต็ดเรียลลิตี

1.6.2 การจัดการสินค้าคงคลังมีประสิทธิภาพ ในมิติของความถูกต้องของข้อมูลในระบบและ สินค้าคงคลังจริง

1.6.3 การนำเทคโนโลยีออคเมนเต็ดเรียลลิตีมาช่วยแสดงผล ทำให้ลดความคลาดเคลื่อนใน การรับสินค้าหรือหยิบสินค้าได้

1.6.4 มีระบบเรียกรายงานข้อมูลสินค้าคงคลัง และวันหมดอายุของยาได้อย่างทันที

# **บทที่ 2 ทบทวนวรรณกรรม**

ในงานวิจัยเรื่อง การพัฒนาโปรแกรมประยกต์สำหรับจัดการสินค้าในคลังยา โดยใช้ เทคโนโลยีออคเมนเต็ดเรียลลิตีในการแสดงผล: กรณีศึกษากลุ่มยารักษาโรคมะเร็งแบบรับประทาน ผู้วิจัยได้ทบทวนทฤษฎีและวรรณกรรมที่เกี่ยวข้อง ในหัวข้อต่อไปนี้

- 1. การบริหารจัดการสินค้าในคลังยา
- 2. กลุ่มยารักษาโรคมะเร็ง
- 3. เทคโนโลยีที่นำมาประยุกต์ใช้ในการจัดการสินค้าในคลังยา
- 4. เทคโนโลยีออคเมนเต็ดเรียลลิตี
- 5. การพัฒนาโปรแกรมประยุกต์

# **การบริหารจัดการสินค้าในคลังยา**

การจัดการคลังยา (drug inventory management) เป็นการวางแผน ควบคุมให้มีการ กระจายสินค้า การจัดเก็บรักษาสินค้า และการส่งต่อข้อมูลสารสนเทศที่เกี่ยวข้องให้มีประสิทธิภาพ และประสิทธิผล เพื่อตอบสนองความต้องการของลูกค้า อย่างถูกต้อง เหมาะสมตามเวลา คุณภาพ ปริมาณ ต้นทุน และสถานที่ที่กำหนด[5] องค์ความรู้ในการจัดการสินค้าอย่างมีประสิทธิภาพ มีความ เกี่ยวข้องกับระบบโลจิสติกส์ (Logistics) โดยมีการศึกษาระบบโลจิสติกส์ในโรงพยาบาลเป็นการมอง ใน 2 มิติ ได้แก่ 1) มิติการจัดการกระบวนการ (Operation Management) และ 2) มิติการจัดการ สารสนเทศ (Information Management) ทั้งนี้ การจัดการคลังยาให้มีประสิทธิภาพ ควรจัดการใน 2 มิตินี้ให้ครอบคลุมกับระบบโลจิสติกส์ในโรงพยาบาลในทุกด้าน[4] ได้แก่

- 1) หน่วยงานและบุคลากรที่รับผิดชอบในกระบวนการโลจิสติกส์
- 2) คลังหรือสถานที่ในการจัดเก็บสินค้า
- 3) การจัดการสินค้าคงคลัง
- 4) กระบวนการจัดหาจัดซื้อ
- 5)การประมาณการความต้องการใช้สินค้า
- 6)เทคโนโลยีสารสนเทศสำหรับกระบวนการโลจิสติกส์

7)การขนส่งและกระจายสินค้าให้หน่วยบริการหรือผู้ป่วย

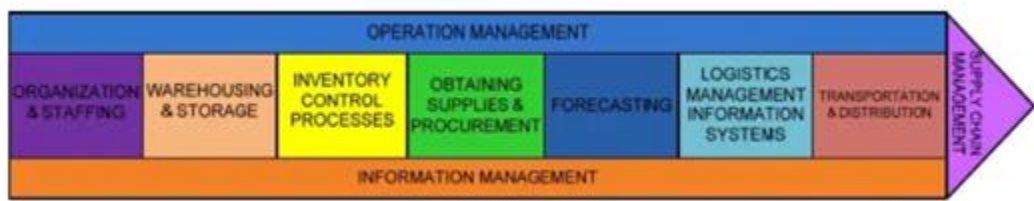

*รูปที่ 1 ระบบโลจิสติกส์ในโรงพยาบาล [4]*

<span id="page-23-0"></span>กิจกรรมหลักในการจัดการสินค้าคงคลัง มีดังนี้

1. งานรับสินค้าเข้า เป็นกระบวนการในการรับสินค้าจากบริษัทเพื่อนำสินค้าเข้าคลัง ชุดข้อมูลที่จำเป็นในการรับสินค้าเข้า เช่น ชื่อสินค้า ขนาด จำนวนที่สั่งซื้อ โดยจะมีการตรวจสอบ รายการในใบสั่งซื้อ (PO) ตรวจสอบสภาพผลิตภัณฑ์ และตรวจนับจำนวนเพื่อรอจัดเก็บสินค้าเข้าชั้น วาง

2. งานจัดเก็บสินค้า หลังกระบวนการตรวจรับเรียบร้อย ทำการจัดเก็บสินค้าเข้าชั้นวาง ให้ถูกต้อง โดยมีการตรวจสอบขนาดของพื้นที่และชั้นวางให้เพียงพอต่อการจัดเก็บสินค้า และจัดเก็บ ในพื้นที่ที่เหมาะสมตามมาตรฐานการเก็บรักษาของยาแต่ละรายการ รวมถึงมีการควบคุมการจัดเก็บ แบบหมดอายุก่อนออกก่อน (First expired first out: FEFO)

3. การดูแลสินค้า ให้มีระบบการควบคุมตามมาตรฐาน เช่นการควบคุมอุณหภูมิและ สภาพแวดล้อมในคลังสินค้าให้ตรงตามมาตรฐานของสินค้าแต่ละรายการ

4. การตัดจ่ายสินค้า เป็นกระบวนการนำสินค้าออกจากชั้นวางเพื่อนำส่งตามจุดบริการ อื่นๆที่มีการขอเบิกสินค้า

5. การจัดส่ง เป็นกระบวนการจัดส่งสินค้าตามการขอเบิกสินค้าของหน่วยงานต่างๆ โดยมีการบรรจุลงกล่อง พาเลท หรือภาชนะบรรจุ พร้อมทั้งบันทึกข้อมูลเพื่อจัดส่งให้หน่วยงาน

ชุดข้อมูลอื่นๆ ที่จำเป็นในการจัดการสินค้าคงคลัง ได้แก่ ค่า/จำนวนสินค้าสูงสุด (max stock level/max quantity), ค่า/จำนวนสินค้าต่ำสุด (min stock level/min quantity), จำนวน สินค้าคงคลังขั้นต่ำ (safety stock level) และ ระยะเวลาได้รับสินค้า (lead time stock level)[5]

การควบคุมสินค้าคงคลังให้เหมาะสม มีวิธีจัดการที่หลากหลาย รวมถึงการจัดกลุ่มสินค้าแบบ ABC analysis เป็นเทคนิคการจัดการสินค้าคงคลังแบบแบ่งตามลำดับชั้นความสำคัญเป็น 3 ชั้น ได้แก่ A, B และ C

สินค้าคงคลังกลุ่ม A เป็นกลุ่มที่มีสินค้าคงคลังที่ 15-20% ของรายการสินค้าคงคลังทั้งหมด มี มูลค่าประมาณ 75-80% ของมูลค่าสินค้าคงคลังทั้งหมด จัดเป็นกลุ่มที่มีการหมุนเวียนของสินค้าสูง ต้องได้รับการควบคุมแบบเข้มงวดมาก

สินค้าคงคลังกลุ่ม B เป็นกลุ่มที่มีสินค้าคงคลังที่ 30-40% ของรายการสินค้าคงคลังทั้งหมด มี มูลค่าประมาณ 15% ของมูลค่าสินค้าคงคลังทั้งหมด จัดเป็นกลุ่มที่มีการหมุนเวียนของสินค้าปาน กลาง ต้องได้รับการควบคุมแบบเข้มงวดปานกลาง

สินค้าคงคลังกลุ่ม C เป็นกลุ่มที่มีสินค้าคงคลังที่ 40-50% ของรายการสินค้าคงคลังทั้งหมด มี มูลค่าประมาณ 5-10% ของมูลค่าสินค้าคงคลังทั้งหมด จัดเป็นกลุ่มที่มีการหมุนเวียนของสินค้าน้อย ได้รับการควบคุมแบบไม่เข้มงวด

ขั้นตอนการจัดกลุ่มสินค้าแบบ ABC analysis

1. รวมรวมข้อมูลสินค้าคงคลังทั้งหมด แบ่งเป็น ปริมาณการใช้ต่อปี และราคาต่อหน่วย ของสินค้าคงคลังแต่ละชนิด

- 2. คำนวณมูลค่าการใช้ต่อปีของสินค้าแต่ละรายการ
- 3. จัดเรียงข้อมูลตามมูลค่าการใช้ต่อปีจากมากไปน้อย

4. คำนวณร้อยละของมูลค่าการใช้งานของสินค้าแต่ละชนิด และคำนวณร้อยละสะสม

ของสินค้าคงคลัง

5. แบ่งกลุ่มสินค้าตามลำดับชั้น A, B และ C

### **กลุ่มยารักษาโรคมะเร็ง**

โรคมะเร็ง เป็นกลุ่มโรคเกี่ยวกับความผิดปกติของเซลล์ในร่างกาย มีการเจริญเติบโต แบ่งตัว เพื่อเพิ่มจำนวนเซลล์อย่างรวดเร็วและมากกว่าปกติ จนพัฒนาเป็นเนื้อเยื่อมะเร็งขึ้น[6] เป็นหนึ่งใน สาเหตุสำคัญของการเจ็บป่วยและการเสียชีวิตทั่วโลก ในปีพ.ศ. 2561 มะเร็งเป็นสาเหตุอันดับสอง ของการเสียชีวิตทั่วโลก มีผู้เสียชีวิต 9.6 ล้านราย หรือคิดเป็นประชากร 1 ใน 6 เสียชีวิตจาก โรคมะเร็ง[7] เช่นเดียวกับสถิติสาธารณสุขของประเทศไทยที่พบอัตราการตายจากโรคมะเร็งรวมทุก ชนิดเป็นอันดับหนึ่ง คิดเป็นอัตราตาย 120.5 คนต่อประชากร 100,000 คน โดยพบอัตราตายใน โรคมะเร็งต่างๆ 5 อันดับแรกดังนี้ โรคมะเร็งตับ, โรคมะเร็งปอด, ลิคีเมีย, โรคมะเร็งเต้านม และ โรคมะเร็งปากมดลูก และยังมีแนวโน้มเจ็บป่วยด้วยโรคมะเร็งเพิ่มมากขึ้นทุกปี[8]

โรงพยาบาลที่ทำการศึกษาเป็นโรงพยาบาลทั่วไป ขนาด 150 เตียง ในพื้นที่กรุงเทพมหานคร มีการให้บริการผู้ป่วยโรคมะเร็งเป็นงานบริการหลัก ในปีงบประมาณ พ.ศ.2562 มีรายการยาคงคลัง รวม 1,171 รายการ แบ่งเป็นกลุ่มยารักษาโรคมะเร็ง 125 รายการ หรือคิดเป็นร้อยละ 10 ของ รายการยาทั้งหมด และแบ่งรายการยาตามรูปแบบยาได้เป็น 2 กลุ่ม คือ 1)ยารูปแบบรับประทาน 50 รายการ 2)ยารูปแบบฉีด 75 รายการ โดยกลุ่มยารักษาโรคมะเร็งยังมีความสำคัญในด้านมูลค่าคงคลัง พบว่า กลุ่มยารักษาโรคมะเร็ง มีมูลค่าคงคลังคิดเป็นร้อยละ 32 ของมูลค่ายาคงคลังทั้งหมด เมื่อทำ การจัดกลุ่มสินค้าแบบ ABC analysis พบว่า กลุ่มยารักษาโรคมะเร็งถูกจัดในกลุ่มสินค้าคงคลังกลุ่ม A มากที่สุด โดยพบกลุ่มยารักษาโรคมะเร็งร้อยละ 28 ในสินค้าคงคลังกลุ่ม A แต่ยังพบกลุ่มยารักษา โรคมะเร็งในกลุ่ม B และ C เนื่องจากเป็นรายการที่มีความเคลื่อนไหวของสินค้าน้อยตามอัตราการสั่ง ใช้ยาของแพทย์ ทยาสัยที่ว่

นอกจากนี้ ในโรงพยาบาลที่ทำการศึกษา กลุ่มยาโรคมะเร็งถูกจัดเป็นกลุ่มยาที่มีความเสี่ยงสูง (High Alert Drugs) หมายถึง ยาที่มีความเสี่ยงต่อการเกิดความผิดพลาดในกระบวนการรักษาและ ก่อให้เกิดอันตรายอาจถึงแก่ชีวิตหากเกิดความผิดพลาดในการใช้ยาหรือบริหารยา กระบวนการ ตรวจสอบความถูกต้องจึงมีความสำคัญทั้งในกระบวนการจัดการสินค้าคงคลัง การจัดส่ง และ กระบวนการทำงานของห้องจ่ายยาและหน่วยบริการ

จะเห็นได้ว่า กลุ่มยาโรคมะเร็งมีความสำคัญทั้งในด้านการรักษาพบว่า โรคมะเร็งมีอัตราการ เจ็บป่วยและการเสียชีวิตสูงทั้งในประเทศไทยและทั่วโลก รวมถึงความสำคัญของมูลค่าคงคลังของ

โรงพยาบาลที่ทำการศึกษาที่พบว่ามีมูลค่าคงคลังสูงสุดเมื่อเทียบกับยากลุ่มอื่น และเป็นกลุ่มยาที่มี ความเสี่ยงสูง (High Alert Drugs) ที่การเกิดความผิดพลาดทำให้อันตรายถึงแก่ชีวิตได้

## **เทคโนโลยีที่นำมาประยุกต์ใช้ในการจัดการสินค้าในคลังยา**

การจัดการคลังยาให้มีประสิทธิภาพนั้น มีการประยุกต์ใช้เทคโนโลยีต่างๆ ทั้งการจัดทำระบบ สารสนเทศเพื่อลดระยะเวลาและต้นทุน โดยศึกษาระยะเวลาการจัดการคลังยาเปรียบเทียบภายใต้ ระบบที่แตกต่างกัน พบว่า การจัดการคลังยาโดยไม่มีระบบคอมพิวเตอร์ พบภาระงาน 100% เทียบ กับการนำระบบสารสนเทศมาปรับใช้สามารถลดภาระงานได้จริง โดยมีการพัฒนาระบบตั้งแต่การ พัฒนา DMS ที่เป็นระบบสารสนเทศในการจัดการคลังยาแต่อาศัยการนำเข้าข้อมูลเอง (ภาระงาน 84%) ต่อมาพัฒนาให้มีการเชื่อมต่อข้อมูลของ DMS กับระบบการสั่งใช้ยาของโรงพยาบาล (ภาระงาน 42%) จากนั้นปรับปรุงระบบให้มีความเร็วมากขึ้นจากการเปลี่ยนระบบการดึงข้อมูล (ภาระงาน 25%) จนพัฒนาเป็นระบบ Artima ที่มีการเชื่อมข้อมูลเข้ากับระบบแฟ็กซ์ทำให้ลดขั้นตอนในกระบวนการ จัดซื้อได้ (ภาระงาน 24%) นอกจากนี้การพัฒนาระบบสารสนเทศยังสามารถลดจำนวนสินค้าคงคลัง ได้ถึง 70% เมื่อเทียบกับการไม่มีระบบคอมพิวเตอร์[9]

กระบวนการรับสินค้าเข้าหรือหยิบสินค้าออก มักทำลงระบบกระดาษ (paper-based document) และใช้การบันทึกด้วยมือหรือการนำเข้าข้อมูลด้วยมือลงคอมพิวเตอร์ ที่ทำให้การนำเข้า ข้อมูลผิดพลาดและลดความน่าเชื่อถือของข้อมูล จึงพบการประยุกต์ใช้เทคโนโลยีบาร์โค้ดในระบบโลจิ สติกส์สมัยใหม่เพิ่มมากขึ้น โดยบาร์โค้ดเป็นภาษาสากลที่มีการใช้ทั่วไป การนำมาใช้กับคลังสินค้า สามารถช่วยในกระบวนการจัดซื้อ การรับสินค้าหรือหยิบสินค้า และการเก็บรักษาได้ บาร์โค้ด สามารถรายงานสถานะของสินค้าแต่ละชิ้น สถานที่ในการเก็บ รวมถึงเครื่องอ่านบาร์โค้ดเป็นเครื่องมือ ที่สามารถเก็บข้อมูลได้อย่างรวดเร็วและถูกต้อง สามารถส่งต่อข้อมูลเข้าระบบคอมพิวเตอร์ได้ ทำให้ ลดภาระงานของเจ้าหน้าที่ในการบันทึกข้อมูลด้วยมือ ลดต้นทุนในการจัดการ ลดความผิดพลาดใน การเก็บข้อมูลและเพิ่มคุณภาพในการทำงาน สามารถหยิบสินค้าถูกต้องมากขึ้น นอกจากนี้สามารถ ช่วยในการตรวจนับสินค้าให้มีประสิทธิภาพมากขึ้น ดังนั้น การใช้บาร์โค้ดจึงทำให้ควบคุมการจัดการ คลังสินค้าได้ถูกต้องมากขึ้น เก็บข้อมูลเป็นปัจจุบัน แสดงผลเป็นปัจจุบันและวิเคราะห์ข้อมูลอย่างเป็น ปัจจุบันและรวดเร็วด้วยคอมพิวเตอร์ได้[10] นอกจากนี้ยังมีการนำเทคโนโลยี RFID หรือ Radio frequency identification มาใช้กันอย่างแพร่หลายในการจัดการสินค้าในคลังยา โดย RFID เป็น

เทคโนโลยีที่พัฒนาเพื่อใช้งานแทนระบบบาร์โค้ด มีจุดเด่นที่สามารถอ่านหลายข้อมูลพร้อมกันได้ ไม่ ต้องสัมผัส อ่านข้อมูลด้วยความเร็วสูงได้ ในระบบการจัดการสินค้าทำให้ตรวจสอบสถานะของสินค้า ได้อย่างรวดเร็ว มีการนำ RFID มาใช้ในการตรวจนับสินค้าแทนระบบบาร์โค้ดเดิม เนื่องจากการใช้ บาร์โค้ดเป็นการแสกนหาข้อมูลแต่ไม่สามารถบันทึกข้อมูลได้ และต้องมีเจ้าหน้าที่แสกนบาร์โค้ดจึงจะ ทำงานได้ จึงเห็นว่าการใช้บาร์โค้ดเป็นการเพิ่มกระบวนการทำงานของเจ้าหน้าที่ ที่แตกต่างจากการใช้ RFID เนื่องจากสามารถตรวจนับได้อัตโนมัติและต่อเนื่อง ทำให้ลดต้นทุนในระยะยาวได้ แต่ยังมีความ กังวลในการเลือกใช้ RFID เนื่องจากมีค่าติดตั้ง ค่าบำรุงรักษาสูง[11] จึงมีการนำเทคโนโลยี RFID มา ประยุกต์ใช้กับเทคโนโลยีออคเมนเต็ดเรียลลิตี เพื่อเพิ่มประสิทธิภาพการทำงานในระบบโลจิสติกส์ โดยหวังผลลดความคลาดเคลื่อนจากการระบุสินค้าผิดชนิดโดยอาศัยเทคโนโลยีเพิ่มการมองเห็นแบบ สามมิติของออคเมนเต็ดเรียลลิตี พบว่าสามารถลดความคลาดเคลื่อนและต้นทุนลงได้[12]

## **เทคโนโลยีออคเมนเต็ดเรียลลิตี**

เทคโนโลยีออคเมนเต็ดเรียลลิตี (Augmented Reality) เป็นอีกหนึ่งเทคโนโลยีที่มีการนำมา ประยุกต์ใช้เพื่อการแสดงผล โดยเป็นเทคโนโลยีผสานโลกแห่งความจริง เข้ากับโลกเสมือน หลักการ ทำงานอาศัยส่วนประกอบสำคัญ 3 ส่วน ได้แก่ 1) เซิร์ฟเวอร์ เพื่อจัดเก็บฐานข้อมูลที่เกี่ยวข้อง 2) ซอฟแวร์ สำหรับจัดทำออคเมนเต็ดเรียลลิตี 3) ฮาร์ดแวร์ สำหรับการรับเข้าและแสดงผลข้อมูล เช่น สมาร์ทโฟน ปัจจุบันมีการนำออคเมนเต็ดเรียลลิตีมาประยุกต์ใช้ในงานต่างๆ โดยส่วนใหญ่ใช้ในเชิงให้ ความบันเทิง เพื่อเพิ่มความน่าสนใจ เช่น การโฆษณาสินค้า การพัฒนาสื่อการเรียนรู้ การพัฒนาเกม บนอุปกรณ์เคลื่อนที่[13,14] และมีแนวโน้มที่นำมาประยุกต์ใช้ทางสุขภาพมากขึ้น แบ่งเป็น 2 มิติหลัก ได้แก่ 1) เพื่อการรักษา (Treatment) เช่น การประยุกต์ใช้ในห้องผ่าตัด การนำไปใช้งานกายภาพ 2) เพื่อการเรียนรู้ Training เช่น การจำลองสถานการณ์เพื่อการเรียนรู้ โดยมีการทบทวนการนำออค เมนเต็ดเรียลลิตีมาใช้ในทางสุขภาพตั้งแต่เดือนมีนาคม พ.ศ. 2555 ถึงมิถุนายน พ.ศ. 2560 พบว่า ออคเมนเต็ดเรียลลิตีถูกพัฒนาในระบบคอมพิวเตอร์เพื่อช่วยการผ่าตัด การแสดงภาพการแพทย์ วินิจฉัยแบบสามมิติ และระบบเอกซเรย์คอมพิวเตอร์มากเป็นสามลำดับแรกตามลำดับ[15] การนำ เทคโนโลยีออคเมนเต็ดเรียลลิตีเพื่อเพิ่มการแสดงผลไปใช้กับระบบงานดังกล่าว ค่อนข้างมีประโยชน์ ชัดเจน และง่ายต่อการนำไปประยุกต์ใช้ และยังมีการนำมาประยุกต์ใช้ในงานเภสัชกรรม เช่น การ พัฒนาชุดคำแนะนำการใช้ยาปฏิชีวนะโดยใช้ออคเมนเต็ดเรียลลิตี เมื่อผู้ใช้งานแสกนออคเมนเต็ดเรียล ลิตีที่กล่องยาจะแสดงผลวิธีการใช้ยา แนวทางการสั่งใช้ และมีชุดข้อสอบเพื่อทดสอบความเข้าใจ[16]

การพัฒนาชุดข้อมูลเกี่ยวกับโรค การจัดการด้านยา ข้อมูลยาโดยใช้ออคเมนเต็ดเรียลลิตี โดยคาดหวัง เป็นการเพิ่มการเข้าถึงข้อมูลสุขภาพในกลุ่มผู้ป่วยโรคความดันโลหิตสูง[17] นอกจากนี้ยังมีการนำออค เมนเต็ดเรียลลิตีมาประยุกต์ใช้ทางด้านอุตสาหกรรม ในขั้นตอนการจัดเก็บ การขนส่งที่ต้องอาศัยคน เป็นกำลังหลัก เพื่อให้สามารถลดความคลาดเคลื่อนในการจัดผิด และลดระยะเวลาการตัดสินใจได้ ซึ่ง พบว่าออคเมนเต็ดเรียลลิตีเป็นเทคโนโลยีที่สามารถช่วยแก้ปัญหานี้ได้เนื่องจากเป็นการสร้าง คำแนะนำในรูปแบบสามมิติแทนที่รูปแบบข้อความหรือรูปภาพ[18]

จะเห็นได้ว่า เทคโนโลยีออคเมนเต็ดเรียลลิตี สามารถนำมาประยุกต์ใช้กับงานได้หลากหลาย เพื่อเพิ่มประสิทธิภาพในการมองเห็น การวิจัยนี้จึงสนใจประยุกต์ใช้เทคโนโลยีออคเมนเต็ดเรียลลิตีใน การแสดงผลสำหรับจัดการสินค้าในคลังยา โดยเฉพาะอย่างยิ่งกลุ่มยาที่มีความสำคัญในทางมูลค่าและ ทางคลินิกของโรงพยาบาล คือ กลุ่มยาโรคมะเร็งแบบรับประทาน เพื่อลดความคลาดเคลื่อนในการรับ สินค้าหรือหยิบสินค้า และพัฒนาโปรแกรมประยุกต์ที่ใช้งานผ่านโทรศัพท์เคลื่อนที่ เพื่อเพิ่ม ประสิทธิภาพในขั้นตอนการบันทึกรายการคุมสินค้าจากเดิมที่ใช้กระดาษและบันทึกด้วยมือ ทำให้ ผู้ปฏิบัติงานมีความสะดวกในการรับ นำเข้า แสดงผล วิเคราะห์หรือการนำข้อมูลไปใช้ประโยชน์ได้

## **การพัฒนาโปรแกรมประยุกต์**

1.เทคโนโลยีออคเมนเต็ดเรียลลิตี(Augmented Reality)

เทคโนโลยีออคเมนเต็ดเรียลลิตี(Augmented Reality: AR) หมายถึง เทคโนโลยีที่ผสาน ระหว่างโลกของความจริง (Real World) เข้ากับโลกเสมือน (Virtual World) โดยการมองผ่าน อุปกรณ์ดิจิทัล ได้แก่ แว่นตาดิจิทัล แท็บเล็ต สมาร์ทโฟน หรืออุปกรณ์แสดงผลภาพอื่นๆ เพื่อให้เห็น ภาพเสมือนอยู่ในสภาพแวดล้อมจริง โดยมีหลักการทำงานดังแสดงในรูปที่ 2

หลักการทำงานของเทคโนโลยีออคเมนเต็ดเรียลลิตี[19, 20] แบ่งได้เป็น 2 ประเภท โดยแบ่ง ตามวิธีการวิเคราะห์ภาพ (Image Analysis) ได้แก่

- 1) Marker based AR เป็นการวิเคราะห์ภาพโดยอาศัย Marker เป็นหลักในการทํางาน
- 2) Marker-less based AR เป็นการวิเคราะห์ภาพโดยใช้ลักษณะต่าง ๆ ที่อยู่ในภาพมา วิเคราะห์

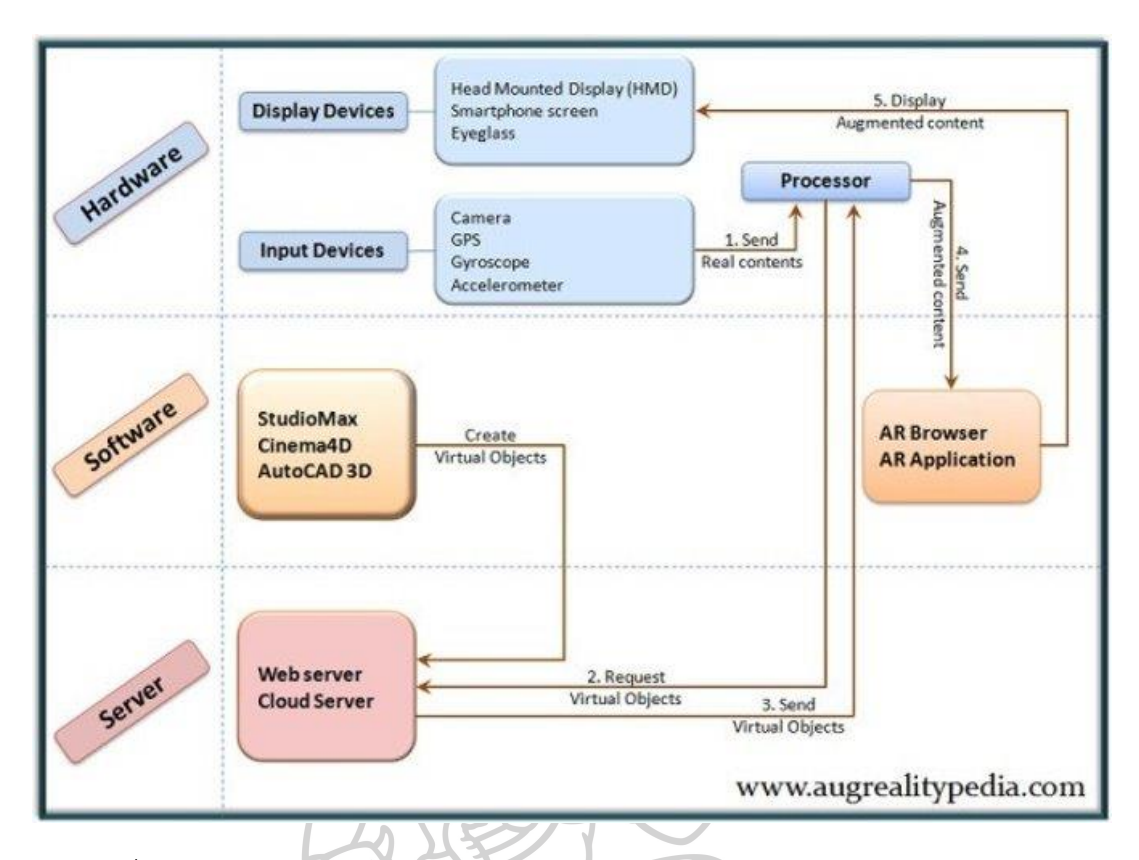

<span id="page-29-0"></span>*รูปที่ 2 แสดงหลักการทำงานของเทคโนโลยีออคเมนเต็ดเรียลลิตี(Augmented Reality)*

องค์ประกอบในการทำงานของเทคโนโลยีออคเมนเต็ดเรียลลิตีประกอบด้วย

1) Marker เป็นเครื่องหมายหรือสัญลักษณ์ หรือรูปภาพที่กำหนดไว้เป็นตัวเปรียบเทียบ กับสิ่งที่เก็บไว้ในฐานข้อมูล (Marker Database)

2) กล้องวิดีโอ กล้องของอุปกรณ์เคลื่อนที่ หรือ ตัวจับ Sensor อื่นๆ เพื่อทำการ วิเคราะห์ภาพ (Image Analysis) และวิเคราะห์จาก marker ประเภทอื่นๆ ที่กำหนดไว้ โดยระบบจะ ทำการคำนวณค่าตำแหน่งเชิง 3 มิติ (Pose Estimation) ของ Marker เทียบกับกล้อง

- 3) ส่วนการแสดงผลภาพ เช่น จอภาพจากอุปกรณ์แสดงผล
- 4) ซอฟต์แวร์ส่วนประมวลผลเพื่อวัตถุแบบสามมิติ

#### 2. Vuforia

โปรแกรม Vuforia เป็นชุดพัฒนาซอฟต์แวร์เพื่อเทคโนโลยีออคเมนเต็ดเรียลลิตี ( Augmented Reality Software Development Kit, SDK) เป็นโปรแกรมฟรี ที่ใช้สำหรับพัฒนา ฐานข้อมูล (Database) ของแอปพลิเคชันเทคโนโลยีออคเมนเต็ดเรียลลิตีโดยรองรับการทำงานได้ทั้ง รูปแบบ 2 มิติ และ 3 มิติและสนับสนุนการทำงานบนระบบปฏิบัติการ iOS, Android รวมถึง Unity รองรับการทำงานบนหลายอุปกรณ์ เช่น อุปกรณ์เคลื่อนที่ คอมพิวเตอร์พกพา แว่นตาดิจิตอล โดย เป็นส่วนขยายที่ทำงานร่วมกับโปรแกรม Unity

<span id="page-30-0"></span>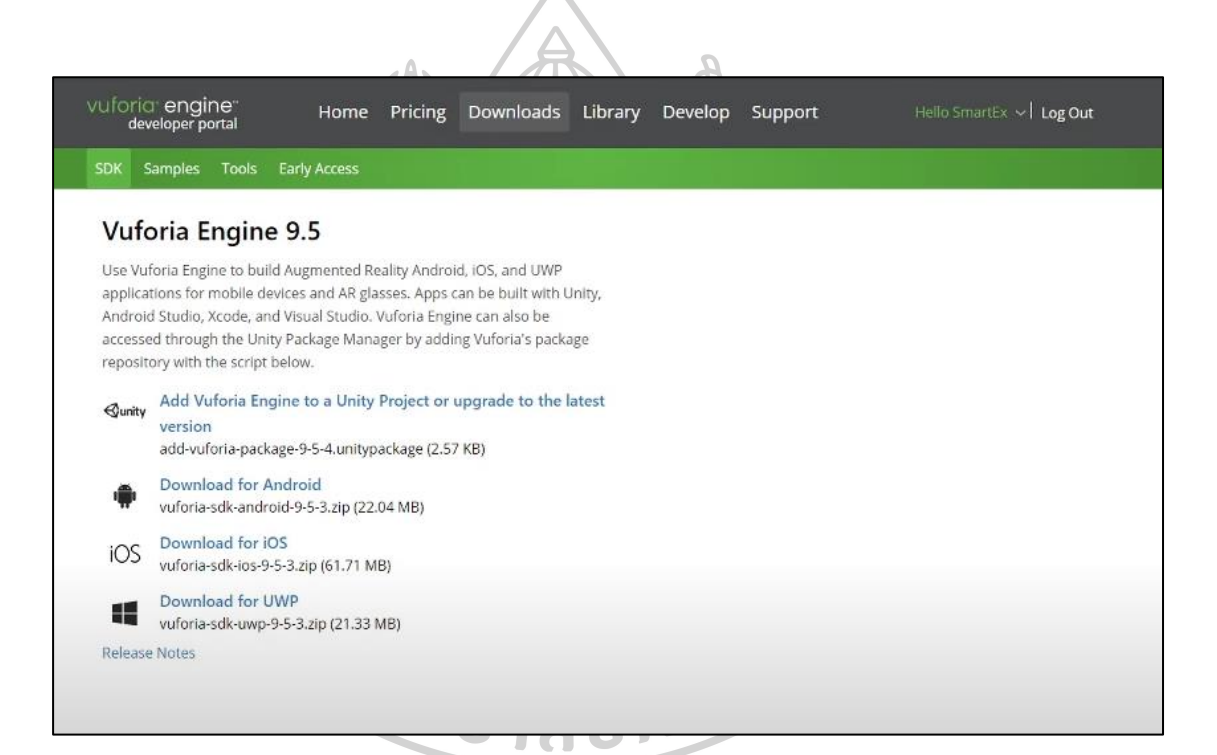

*รูปที่ 3 แสดงหน้าต่าง website Vuforia*

#### 3. Unity

Unity เป็น Game Engine สำหรับการสร้างเกม ซึ่งพัฒนาโดยบริษัท Unity Technologies โดยรองรับการทำงานบนระบบปฏิบัติการ windows, iOS, android และแพลตฟอร์มต่างๆ และ ทำงานร่วมกับโปรแกรม Vuforia ในการสร้างสื่อ AR , VR

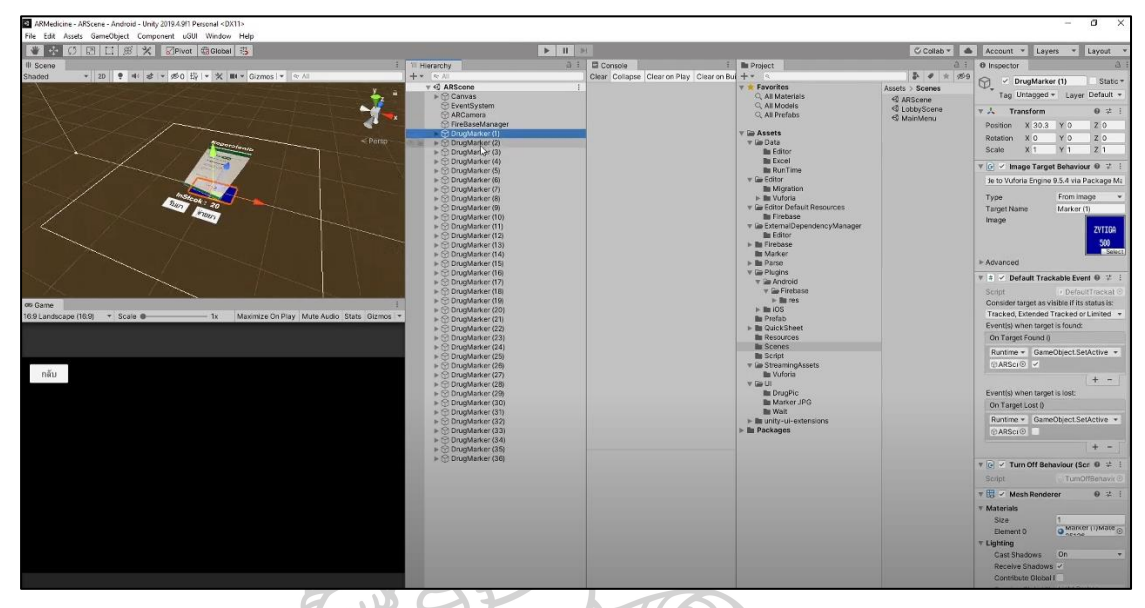

*รูปที่ 4 แสดงหน้าต่างการทำงานของ Unity*

<span id="page-31-0"></span>4. Firestore database

Firestore database เป็นฐานข้อมูล NoSQL ซึ่งเป็นหนึ่งในบริการของ Firebase โครงสร้าง การเก็บข้อมูลเป็นแบบ Document-oriented database แบ่งเป็น 3 ส่วน Collection, Document และ Data โดยมีโครงสร้างการเก็บข้อมูลแบบลำดับชั้น ข้อมูลจะถูกจัดเก็บใน Document และ Document ทั้งหมดจะถูกเก็บโดย Collection ในแต่ละ record สามารถมี field name ที่ไม่ เหมือนกันได้ ทำให้มีข้อดีในความยืดหยุ่นของการจัดการข้อมูล

<span id="page-31-1"></span>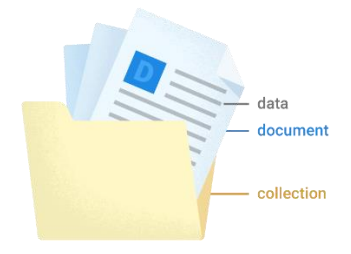

*รูปที่ 5 แสดงลักษณะโครงสร้างการเก็บข้อมูลของ Firestore database*

# **บทที่ 3 วิธีดำเนินการวิจัย**

การวิจัยนี้เป็นการวิจัยเชิงพัฒนา (Developmental Research) โดยการพัฒนาโปรแกรม ประยุกต์สำหรับจัดการสินค้าในคลังยา โดยใช้เทคโนโลยีออคเมนเต็ดเรียลลิตีในการแสดงผล กรณีศึกษากลุ่มยารักษาโรคมะเร็งแบบรับประทาน จำนวน 36 รายการ ที่เป็นรายการจากบัญชียา โรงพยาบาลในปีงบประมาณ พ.ศ. 2563 จากนั้นประเมินประสิทธิภาพของโปรแกรมโดยผู้วิจัย และ ประเมินความพึงพอใจโดยเจ้าหน้าที่คลังยา

การวิจัยนี้ได้รับการพิจารณาเข้าข่ายโครงการวิจัยที่ได้รับการยกเว้นการพิจารณา (Exception Review) ผ่านการรับรองจากคณะกรรมการจริยธรรมการวิจัยในมนุษย์ มหาวิทยาลัย ศิลปากร โดยยึดหลักเกณฑ์ตามคำประกาศ เฮลซิงกิ (Declaration of Helsinki) แอกสารรับรองเลขที่ อว 8603.16/5106 รหัสโครงการ REC 63.1126-145-6222

วิธีการดำเนินการวิจัยแบ่งเป็น 4 ส่วน ได้แก่

- 1. การพัฒนาโปรแกรมประยุกต์โดยใช้เทคโนโลยีออคเมนเต็ดเรียลลิตีในการแสดงผล
- 2. การทดสอบและประเมินประสิทธิภาพโปรแกรมประยุกต์โดยใช้เทคโนโลยีออคเมนเต็ด เรียลลิตีในการแสดงผล โดยผู้พัฒนา
- 3. การประเมินความพึงพอใจต่อโปรแกรมประยุกต์โดยใช้เทคโนโลยีออคเมนเต็ดเรียลลิตีใน การแสดงผล โดยเจ้าหน้าที่คลังยา
- 4. เครื่องมือที่ใช้ในการวิจัย

# **1. การพัฒนาโปรแกรมประยุกต์โดยใช้เทคโนโลยีออคเมนเต็ดเรียลลิตีในการแสดงผลเทคโนโลยี ออคเมนเต็ดเรียลลิตี**

### **1.1 ศึกษาและกำหนดความต้องการในการพัฒนา**

ศึกษากระบวนการจัดการสินค้าในคลังยาในกระบวนการรับเข้าและหยิบสินค้าออก โดยการ สอบถามจากเจ้าหน้าที่คลังยาและศึกษาเครื่องมือที่มีการใช้งานในระบบเดิมอย่างละเอียด แล้วนำมา วิเคราะห์ผลและสรุปประเด็นปัญหาของการจัดการสินค้าในระบบเดิม

# **1.2 วิเคราะห์ความต้องการของผู้ใช้งานและเลือกเครื่องมือในการพัฒนา**

ทบทวนทฤษฎีและวรรณกรรมเกี่ยวกับเทคโนโลยีที่นำมาประยุกต์ใช้ในการแสดงผลเพื่อเพิ่ม ประสิทธิภาพในการจัดการสินค้าในคลังยา และเลือกเครื่องมือในการพัฒนาโดยงานวิจัยนี้เลือกพัฒนา โปรแกรมประยุกต์บนสมาร์ทโฟนระบบปฏิบัติการแอนดรอยด์ ที่มีการนำเทคโนโลยีออคเมนเต็ดเรียล ลิตีมาช่วยในการแสดงผลหน้าจอ

#### **1.3 ออกแบบโปรแกรม**

1.3.1 ออกแบบแผนผังการทำงานของระบบ

โดยกำหนดกลุ่มผู้ใช้งาน คือ เจ้าหน้าที่งานคลังยาของโรงพยาบาลที่ทำการศึกษา ใน พื้นที่ จังหวัดกรุงเทพมหานคร

1.3.2 ออกแบบฐานข้อมูล

โดยเป็นกลุ่มยารักษาโรคมะเร็งแบบรับประทาน จำนวน 36 รายการ ที่เป็นรายการ ในบัญชียาโรงพยาบาลในปีงบประมาณ พ.ศ. 2563 และเลือกใช้ Firestore database ในการเก็บ ข้อมูล ซึ่งเป็นฐานข้อมูลแบบเรียลไทม์(Realtime database) ที่พัฒนาโดย Google

การสร้าง Firestore database ใช้งานผ่าน <https://firebase.google.com/> ซึ่ง เป็นฐานข้อมูล NoSQL มีโครงสร้างการเก็บข้อมูลเป็นแบบ Document-oriented database แบ่งเป็น 3 ส่วน Collection, Document และ Data

| Panel view<br>Query builder               |                        |               |                                                      |  |
|-------------------------------------------|------------------------|---------------|------------------------------------------------------|--|
| $\hat{\mathbf{n}}$ > Drug > H5orUQ65dyNs. | More in Google Cloud v |               |                                                      |  |
| <b>常</b> medicinear-25b6d                 | <b>Dung</b>            | $\equiv$ :    | <b>■ H5orUQG5dyNsF3RCshkm</b>                        |  |
| $+$ Start collection                      | + Add document         |               | + Start collection                                   |  |
| Drug                                      | CEntROVTTy.ILLionW2VET |               | + Add field                                          |  |
| Issue                                     | DuSJNCK5zrToU60JMVf5   |               | drug_code: "410200017200"                            |  |
| Receipt                                   | H5orUQG5dyNsF3RCshkm   | $\rightarrow$ | drug_dosage_from_id: "capsules"                      |  |
| Stock                                     | ICoSKTDINGtiXphzpcAa   |               | drug_generic_name: "Tegafur+Uracil"                  |  |
| Store                                     | KwIv9Hg8bVE@CuAgDTdI   |               | drug_id: "036"                                       |  |
| Unit.                                     | LBKSMYv@gcRMfQidbIxx   |               | drug_maximumstock: "1000"                            |  |
| User                                      | MAlkrNzrNUAt98kCFaJQ   |               | drug_minimumstock: '300'                             |  |
| User_role                                 | MSFkvVDEOFoIivTVOYim   |               | drug_package_unit: "x70's"                           |  |
|                                           | NnXaA10MylpmvZde9r4N   |               | drug_smallest_unit_id: "capsules"                    |  |
|                                           | U7dDb5rN1tGu9sggpoiG   |               | drug_strength: "100 mg/224 mg"                       |  |
|                                           | MSF4LdndPP2kXLwfA6bw   |               | drug_trade_name: "UFUR"                              |  |
|                                           | MOjxgJtBElpubmdeluKa   |               | update_date: 'Saturday, August 29, 2020 10:28:04 AM' |  |
|                                           | XKY169LMPTcHxDWKyhL1   |               |                                                      |  |
|                                           | d75v1VgztsRfKy7DtF7P   |               |                                                      |  |
|                                           | dSoLibyk8AX8DcyLWEov   |               |                                                      |  |
|                                           | LAEKBanAm/beltE03EULL  |               |                                                      |  |

<span id="page-34-0"></span>*รูปที่ 6 แสดงหน้าจอการใช้ Firestore database ในการจัดการฐานข้อมูล*

drug\_code: "410200017200" drug\_dosage\_from\_id: "capsules" drug\_generic\_name: "Tegafur + Uracil" drug\_id: "036" drug\_package\_unit: "x70's" drug\_smallest\_unit\_id: "capsules" drug\_strength: "100 mg/224 mg" drug\_trade\_name: "UFUR"

<span id="page-34-1"></span>*รูปที่ 7 แสดงตัวอย่างการเก็บข้อมูลด้วย Firestore database ใน 1 document*

1.3.3 การออกแบบ marker สำหรับแสกนออคเมนเต็ดเรียลลิตี การออกแบบ marker จำเป็นต้องมีองค์ประกอบที่เป็นเอกลักษณ์ของยาแต่ละ รายการ เพื่อให้โปรแกรมสามารถแสกนได้ถูกต้อง และไม่ซ้ำซ้อนกับยารายการอื่น โดยเลือกพัฒนาใน รูปแบบรูปภาพที่ประกอบไปด้วยชื่อการค้าของยาในบรรทัดที่ 1 และความแรงยาในบรรทัดที่ 2 และใช้โปรแกรม Vuforia ซึ่งเป็น Software Development Kit (SDK) สำหรับการ พัฒนาฐานข้อมูลของแอปพลิเคชันออคเมนเต็ดเรียลลิตีบนโทรศัพท์เคลื่อนที่

1.3.4 การออกแบบโมเดล สำหรับแสดงผล

การออกแบบโมเดลในการแสดงผลของ marker เลือกใช้รูปแบบ 2 มิติ โดยการ แสดงผลของยาแต่ละรายการ มีองค์ประกอบดังนี้

1) ชื่อยาแสดงเป็นตัวอักษร ประกอบด้วย

"ชื่อการค้า+ความแรงยา+ชื่อสามัญทางยา"

2) รูปภาพผลิตภัณฑ์ยา

1.3.5 การออกแบบหน้าจอโปรแกรมประยุกต์

องค์ประกอบของหน้าจอ ประกอบไปด้วย

1) หน้าจอเริ่มต้น สำหรับลงชื่อเข้าใช้งาน 2) หน้าจอหลัก ประกอบด้วย 4 เมนูหลัก ได้แก่ i. SCAN AR ii. REPORT ใบคุมสินค้า iii. Change Password iv. Log out

**1.4 พัฒนาโปรแกรมประยุกต์**

การพัฒนาโปรแกรมประยุกต์ที่อาศัยเทคโนโลยีออคเมนเต็ดเรียลลิตีในการแสดงผล เป็นการ ทำงานด้วยโปรแกรม Unity ที่มีความสามารถในการสร้างเทคโนโลยีออคเมนเต็ดเรียลลิตีโดยทำงาน ร่วมกับ Vuforia และ Firestore database เพื่อนำไปติดตั้งบนโทรศัพท์เคลื่อนที่ในระบบปฏิบัติการ Android

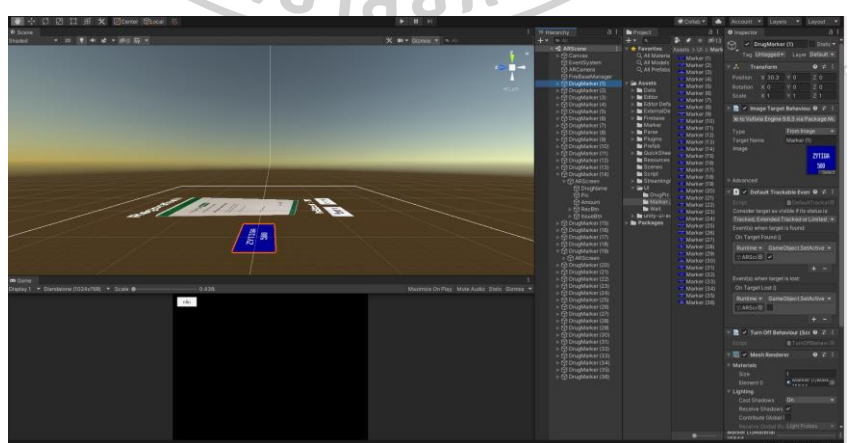

<span id="page-35-0"></span>*รูปที่ 8 ภาพตัวอย่างการพัฒนาโปรแกรมประยุกต์ที่อาศัยออคเมนเต็ดเรียลลิตีในการแสดงผล*
### **2. การทดสอบและประเมินประสิทธิภาพโปรแกรมประยุกต์โดยใช้เทคโนโลยีออคเมนเต็ดเรียลลิตี ในการแสดงผล โดยผู้พัฒนา**

เพื่อทดสอบโปรแกรมประยุกต์ที่พัฒนาแล้วให้ตรงตามวัตถุประสงค์และมีประสิทธิภาพ โดย เป็นการประเมินโดยผู้พัฒนา แบ่งเป็น

2.1 การประเมินตามแบบทดสอบโปรแกรมประยุกต์ โดยออกแบบชุดทดสอบจำนวน 10 รหัสทดสอบ และกำหนดเกณฑ์การประเมินเป็น ผ่าน หรือ ไม่ผ่าน พร้อมทั้งแสดงข้อคิดเห็นเพิ่มเติม โดยผลการทดสอบต้อง ผ่าน ในทุกชุดทดสอบ หากมีชุดทดสอบใด ไม่ผ่าน ผู้พัฒนาจะดำเนินการ ปรับปรุงโปรแกรมให้ ผ่าน ในทุกชุดทดสอบก่อน จึงนำไปทดลองใช้ในโรงพยาบาลที่ทำการศึกษาเป็น ระยะเวลา 3 เดือน

2.2 การประเมินประสิทธิภาพของโปรแกรมประยุกต์จากความถูกต้องของจำนวนสินค้าที่มี อยู่จริงเทียบกับจำนวนสินค้าคงคลังที่แสดงในโปรแกรม โดยประเมินจากกลุ่มยารักษาโรคมะเร็งแบบ รับประทานจำนวน 36 รายการ โดยประเมินซ้ำ 3 ครั้ง ห่างกัน 1 เดือน ในระยะเวลา 3 เดือน ติดต่อกัน

# **3. การประเมินความพึงพอใจต่อโปรแกรมประยุกต์โดยใช้เทคโนโลยีออคเมนเต็ดเรียลลิตีในการ แสดงผล โดยเจ้าหน้าที่คลังยา**

เพื่อประเมินความพึงพอใจจากการทดลองใช้งานโปรแกรมประยุกต์ โดยเจ้าหน้าที่คลังยา จำนวน 10 ท่าน ดำเนินการประเมินความพึงพอใจหลังจากเจ้าหน้าที่คลังยาทดลองใช้โปรแกรม ประยุกต์เป็นระยะเวลา 3 เดือน

แบ่งหัวข้อการประเมินเป็น 3 ด้าน (ดัดแปลงจาก : กัญญารัตน์, 2561) [21] ดังนี้

- 1) ด้านการออกแบบ
- 2) ด้านการใช้งานโปรแกรมประยุกต์
- 3) ด้านการใช้เทคโนโลยีออคเมนเต็ดเรียลลิตี

การวัดผลแบบประเมินอิงตามมาตรวัดของลิเคิร์ท (Likert scale) โดยกำหนดเกณฑ์การให้ คะแนนเป็น 5 ระดับ ดังนี้

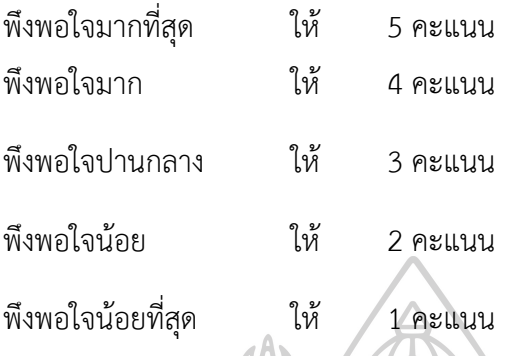

การกำหนดเกณฑ์การแปลความหมาย ดังแสดงในตารางที่ 1 โดยแบ่งความกว้างของอันตร ภาคชั้นของค่าเฉลี่ย เท่ากับ 0.8 จากการคำนวณโดยใช้สูตร

ความกว้างของอันตรภาคชั้น = (คะแนนสูงสุด-คะแนนต่ำสุด)/จำนวนชั้น

*ตารางที่ 1 แสดงเกณฑ์การแปลความหมายของระดับคะแนนเฉลี่ย*

| คะแนนเฉลีย    | ความหมาย                       |
|---------------|--------------------------------|
| $4.21 - 5.00$ | มีความพึงพอใจในระดับมากที่สุด  |
| $3.41 - 4.20$ | มีความพึงพอใจในระดับมาก        |
| $2.61 - 3.40$ | มีความพึงพอใจในระดับปานกลาง    |
| 1.81-2.60     | มีความพึงพอใจในระดับน้อย       |
| 1.00-1.80     | มีความพึงพอใจในระดับน้อยที่สุด |

ค่าสถิติที่นำมาใช้ในการวิเคราะห์และประเมินผล ได้แก่

1) ค่าร้อยละ

$$
P = \frac{F \times 100}{N}
$$

เมื่อ  $P$  แทน ค่าร้อยละ  $\, F \,$  แทน ความถี่ที่ต้องการแปลค่าเป็นร้อยละ N แทน จำนวนความถี่ทั้งหมด

2) ค่าเฉลี่ย

$$
\overline{x} = \frac{\Sigma x}{N}
$$

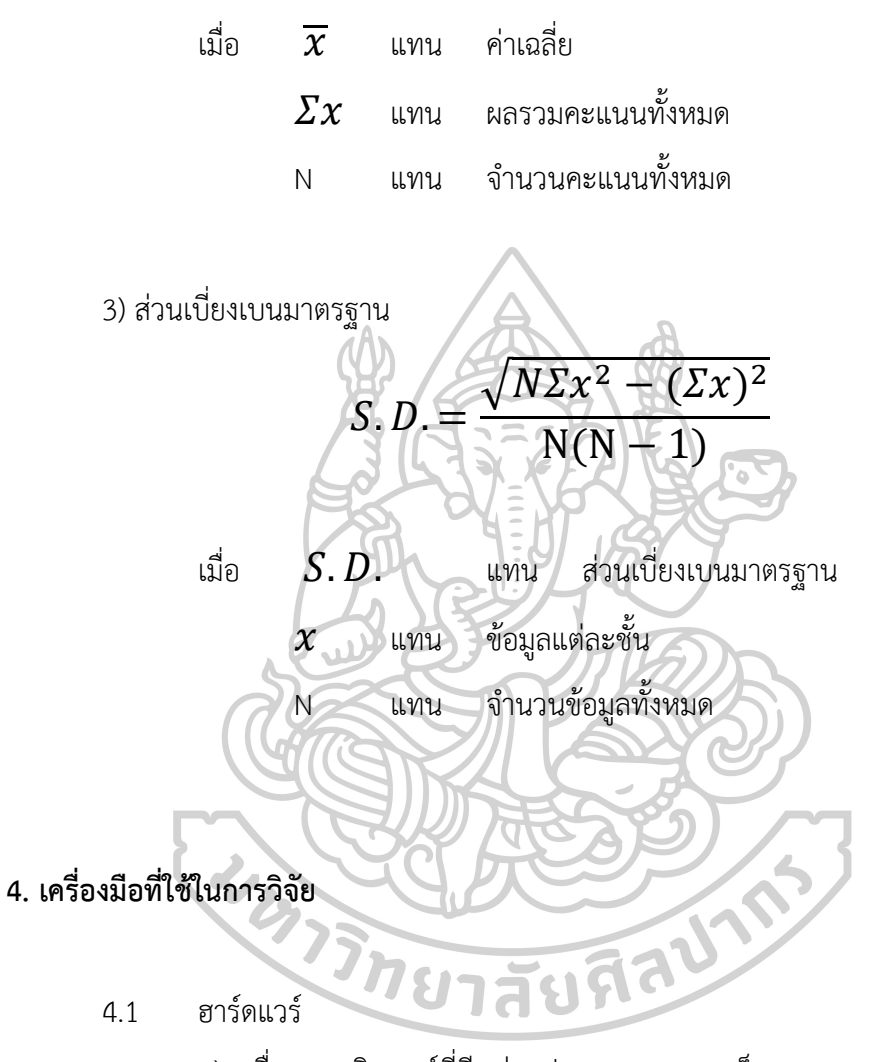

1) เครื่องคอมพิวเตอร์ที่มีหน่วยประมวลผลความเร็ว 1.80 GHz, หน่วยความจำหลัก

ขนาด 8.00 GB, หน่วยความจำสำรองขนาด 256 GB, จอภาพขนาด 13 นิ้ว

2) เครื่องพิมพ์เลเซอร์ รุ่น Brother HL 12210W

3) สมาร์ทโฟนรุ่น Samsung Galaxy Note9

- 4.2 ซอฟต์แวร์
- 1) ระบบปฏิบัติการไมโครซอฟวินโดว์ 10 (Microsoft windows 10) บน คอมพิวเตอร์

2) ระบบปฏิบัติการแอนดรอยด์เวอร์ชั่น 9 (Android version 9) บนสมาร์ทโฟน

3) โปรแกรม Unity version 2019.4.9 สำหรับพัฒนาโปรแกรมประยุกต์บนสมาร์ท

โฟน

4) โปรแกรม Vuforia version 8.5 สำหรับสร้างฐานข้อมูลออคเมนเต็ดเรียลลิตี

5) โปรแกรม Firestore database สำหรับจัดเก็บฐานข้อมูลในการจัดการสินค้า

6) โปรแกรม Microsoft Excel for Office 365 สำหรับการวิเคราะห์ข้อมูลทางสถิติ

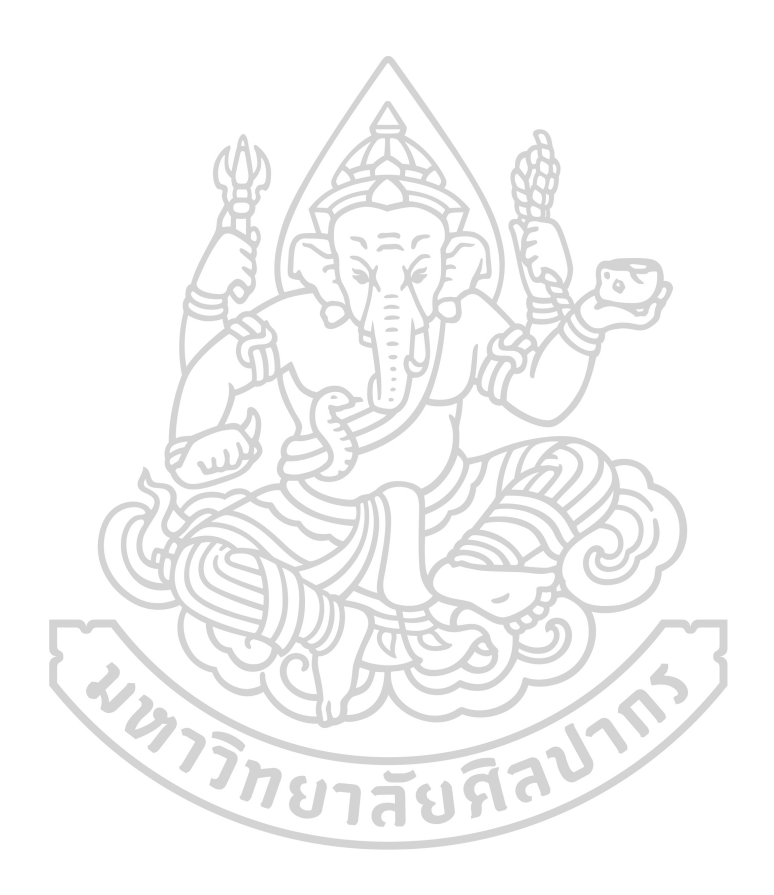

### **บทที่ 4 ผลการศึกษา**

ผลการศึกษาสำหรับงานวิจัย เรื่อง การพัฒนาโปรแกรมประยุกต์สำหรับจัดการสินค้าในคลัง ยา โดยใช้เทคโนโลยีออคเมนเต็ดเรียลลิตีในการแสดงผล กรณีศึกษากลุ่มยารักษาโรคมะเร็งแบบ รับประทาน แบ่งเป็น 3 ส่วน ได้แก่

- 1. ผลการพัฒนาโปรแกรมประยุกต์โดยใช้เทคโนโลยีออคเมนเต็ดเรียลลิตีในการแสดงผล
- 2. ผลการทดสอบและประเมินประสิทธิภาพโปรแกรมประยุกต์โดยใช้เทคโนโลยีออคเมน เต็ดเรียลลิตีในการแสดงผล โดยผู้พัฒนา
- 3. ผลการประเมินความพึงพอใจต่อโปรแกรมประยุกต์โดยใช้เทคโนโลยีออคเมนเต็ดเรียลลิตี ในการแสดงผล โดยเจ้าหน้าที่คลังยา
- **1. ผลการพัฒนาโปรแกรมประยุกต์โดยใช้เทคโนโลยีออคเมนเต็ดเรียลลิตีในการแสดงผล**

# **1.1 ผลการศึกษาและกำหนดความต้องการในการพัฒนา**

ผู้วิจัยได้ทำการวิเคราะห์กระบวนการทำงานการจัดการสินค้าในคลังยาของโรงพยาบาลทั่วไป ขนาด 150 เตียง ในพื้นที่จังหวัดกรุงเทพมหานคร โดยการศึกษากระบวนการทำงานจริงและสอบถาม ข้อมูลจากเจ้าหน้าที่คลังยา เพื่อศึกษาและกำหนดความต้องการในการพัฒนา โดยมีขอบเขตการศึกษา ในส่วนของกระบวนการรับเข้า (Receiving), การตรวจสอบ (Identifying), การบันทึกข้อมูล, การ จัดเก็บสินค้า (Put away), การหยิบสินค้า (Order picking), และการส่งต่อข้อมูล (Information transfer) โดยพบกระบวนการทำงานเดิมดังแสดงในรูปที่ 9, 10 และ 11

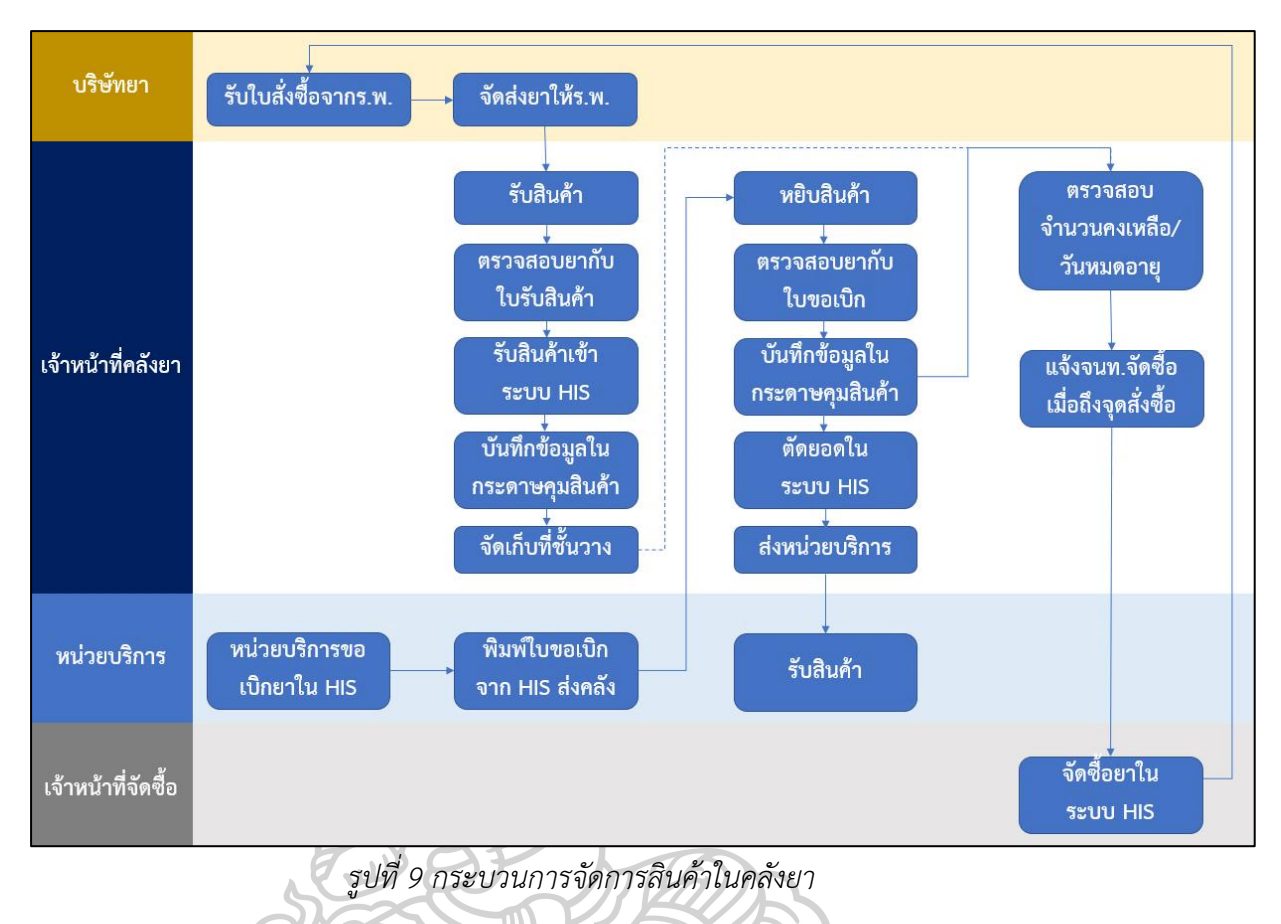

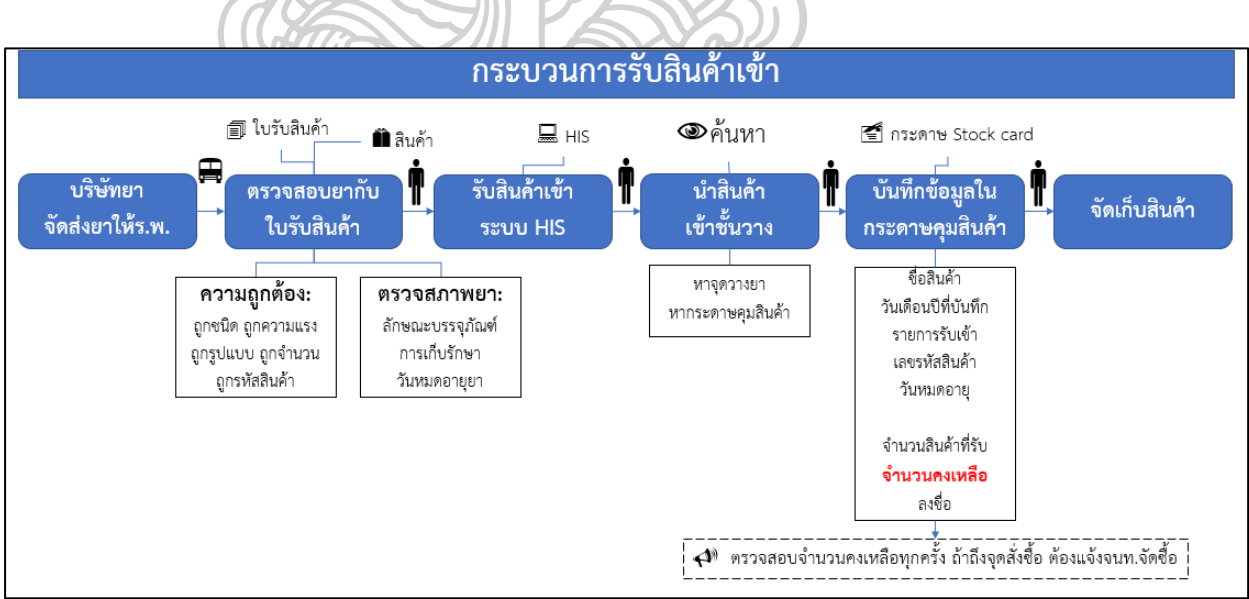

*รูปที่ 10 กระบวนการรับสินค้าเข้าในคลังยา*

30

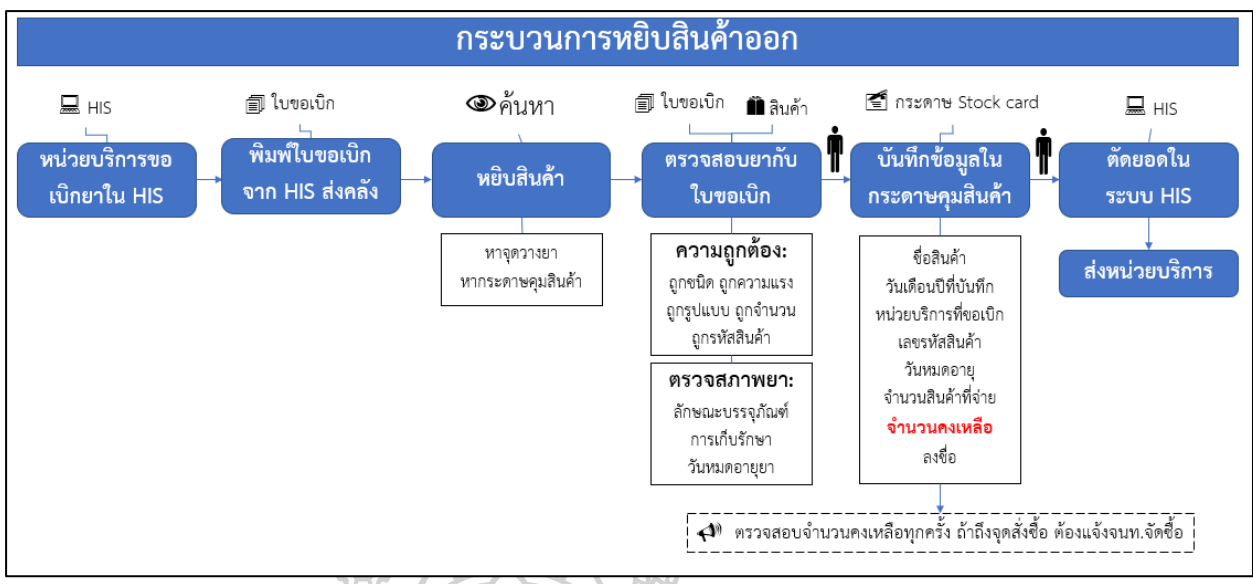

### *รูปที่ 11 กระบวนการหยิบสินค้าออกในคลังยา*

กระบวนการทำงานเดิม พบว่ามีการนำระบบสารสนเทศโรงพยาบาล (HIS) มาใช้สำหรับการ ออกใบสั่งซื้อ, การออกใบรับสินค้า, การรับจำนวนสินค้าเข้าระบบ, การขอเบิกสินค้าจากหน่วยบริการ ต่างๆ เช่น ห้องจ่ายยา หอผู้ป่วย, การโอนยอดการเบิกสินค้าให้หน่วยบริการ แต่พบว่าการตรวจสอบ จำนวนคงคลัง และวันหมดอายุของยายังไม่สามารถตรวจสอบได้แบบ real-time เนื่องจากมีข้อจำกัด ในการอัพเดทข้อมูลการรับเข้า, การขายให้ผู้ป่วย และการเบิกจ่ายภายใน จึงมีกระบวนการบันทึกด้วย กระดาษคุมสินค้า (Stock card) ในขั้นตอนการนำสินค้าเข้าชั้นวางและการหยิบสินค้าออก เพื่อให้คลัง ยาสามารถทราบจำนวนคงเหลือที่แท้จริงได้ จะเห็นได้ว่า กระบวนการดังกล่าวไม่มีระบบสารสนเทศ ช่วยสนับสนุนการทำงาน โดยพบประเด็นในการพัฒนา ดังนี้

1) ผู้ปฏิบัติงานต้องทราบรายละเอียดของยาที่รับเข้า ได้แก่ ชื่อสามัญทางยา ชื่อการค้า ยา ความแรงยา รูปแบบของยา ลักษณะผลิตภัณฑ์ และตำแหน่งในการวางสินค้า เพื่อให้สามารถรับ สินค้าเข้าและหยิบสินค้าออกได้ถูกชนิด

2) ผู้ปฏิบัติงานต้องบันทึกข้อมูลในกระดาษคุมสินค้า โดยกระดาษคุมสินค้า 1 ใบ สำหรับยา 1 รายการ ทำให้ต้องมีระบบการจัดเก็บกระดาษคุมสินค้าที่ทำให้ค้นหาง่ายและป้องกันการ สูญหายได้

3) ผู้ปฏิบัติงานต้องค้นหากระดาษคุมสินค้าที่ตรงกับรายการยาที่ต้องการบันทึก เพื่อ ความถูกต้องของการบันทึกข้อมูล ทั้งนี้ พบว่า กระดาษคุมสินค้ามีการระบุชื่อยาเป็นตัวอักษร ซึ่งมี โอกาสที่ผู้ปฏิบัติงานจะบันทึกข้อมูลคลาดเคลื่อนได้

4) การบันทึกข้อมูลในรูปแบบกระดาษคุมสินค้า ทำให้ไม่สามารถสืบค้น วิเคราะห์ แสดงผลข้อมูลแบบทันที รวมถึงไม่สามารถเชื่อมโยงข้อมูลเข้าระบบสารสนเทศของโรงพยาบาลได้

จากประเด็นดังกล่าว การพัฒนาระบบที่ช่วยสนับสนุนการรับรู้ข้อมูลของสินค้า รวมถึงการ บันทึกข้อมูลในรูปแบบสารสนเทศสามารถทำให้ผู้ปฏิบัติงานบันทึกข้อมูลการรับสินค้าเข้าคลังและ หยิบสินค้าออกคลังได้สะดวก และถูกต้องมากขึ้น รวมถึงทำให้สามารถนำข้อมูลที่อยู่ในรูปแบบ สารสนเทศสำหรับการสืบค้น วิเคราะห์ หรือแสดงผลแบบทันทีได้

### **1.2 ผลการวิเคราะห์ความต้องการของผู้ใช้งานและเลือกเครื่องมือในการพัฒนา**

จากการทบทวนทฤษฎีและวรรณกรรมเกี่ยวกับเทคโนโลยีที่นำมาประยุกต์ใช้ในการแสดงผล ดังแสดงในบทที่ 2 พบว่ามีการนำเทคโนโลยีออคเมนเต็ดเรียลลิตีมาประยุกต์ใช้ในการแสดงผลข้อมูล หลายด้าน รวมถึงด้านการแพทย์ แต่ยังไม่พบการประยุกต์ใช้กับการจัดการสินค้าในคลังยา จึงเป็น ทางเลือกในการพัฒนาออคเมนเต็ดเรียลลิตีสำหรับแสดงผลสินค้าในคลังยา เพื่อให้ผู้ปฏิบัติงานรับรู้ ข้อมูลของสินค้า ทำให้มีประสิทธิภาพในการจัดการสินค้าได้ถูกต้องและมีประสิทธิภาพมากขึ้น

รูปแบบโปรแกรมที่ช่วยในการบันทึกข้อมูล และสามารถรองรับเทคโนโลยีออคเมนเต็ดเรียลลิ ตี มีหลายรูปแบบ แต่การพัฒนาโปรแกรมประยุกต์ที่ใช้งานบนโทรศัพท์เคลื่อนที่ เป็นทางเลือกที่ เหมาะสม เนื่องจากต้องรองรับอุปกรณ์ที่สามารถเคลื่อนที่ได้ ซึ่งสอดคล้องกับกระบวนการทำงานของ ผู้ปฏิบัติงานจริง งานวิจัยนี้จึงเลือกพัฒนาโปรแกรมประยุกต์บนโทรศัพท์เคลื่อนที่ในระบบปฏิบัติการ แอนดรอยด์ ที่มีการนำเทคโนโลยีออคเมนเต็ดเรียลลิตีมาช่วยในการแสดงผลหน้าจอ

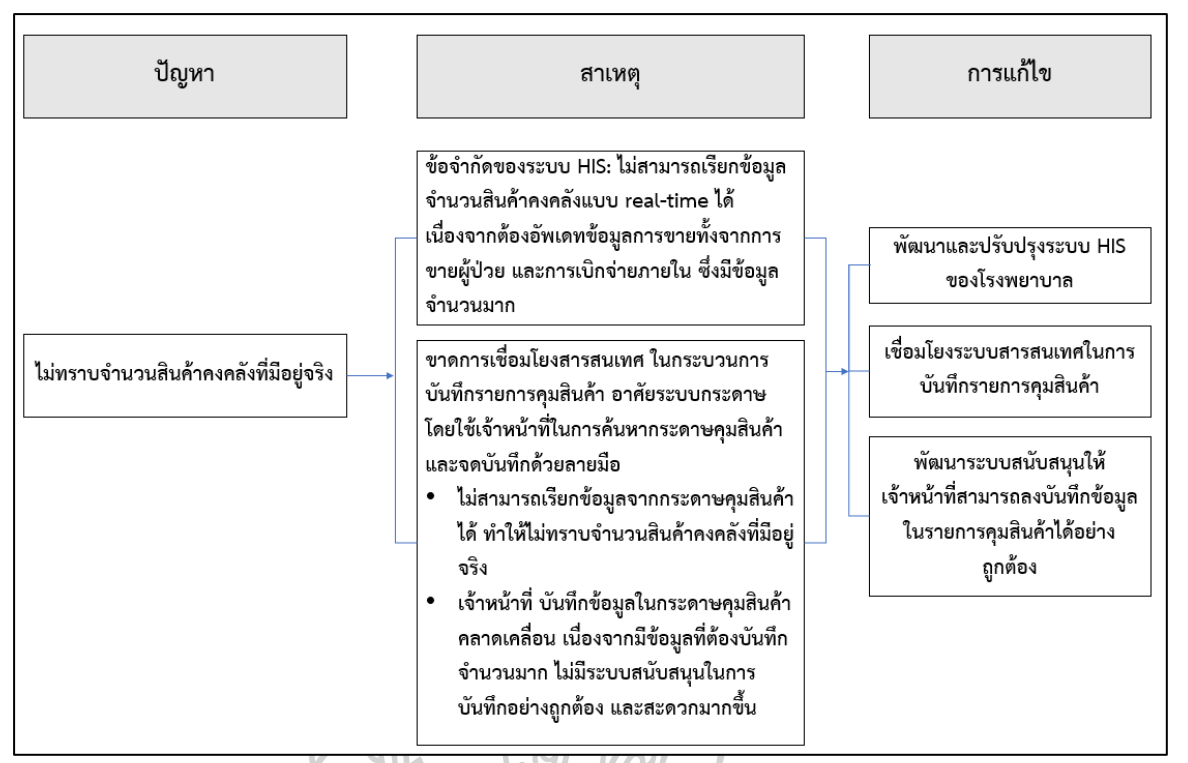

*รูปที่ 12 ผลการวิเคราะห์ปัญหาในการรับรู้ข้อมูลจำนวนสินค้าคงคลังที่มีอยู่จริง*

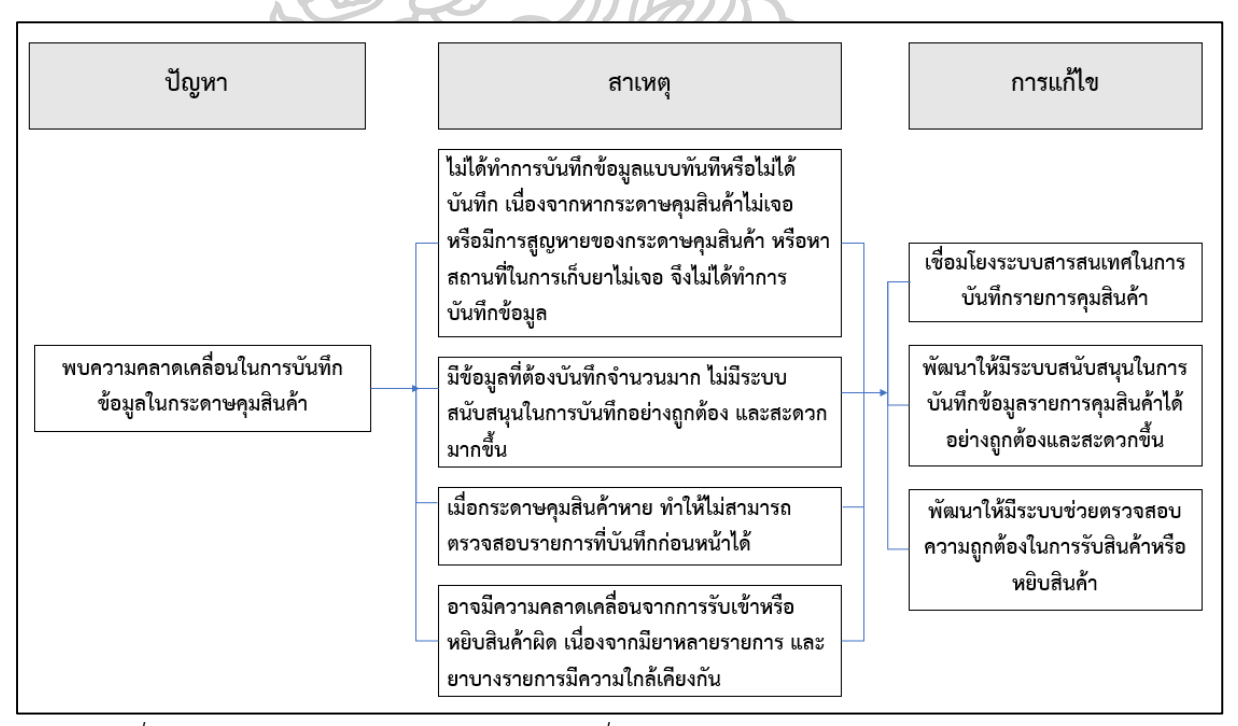

*รูปที่13 ผลการวิเคราะห์ปัญหาความคลาดเคลื่อนการบันทึกข้อมูลในกระดาษคุมสินค้า*

#### **1.3 ผลการออกแบบโปรแกรม**

### 1.3.1 **ผลการออกแบบแผนผังการทำงานของระบบ**

การใช้งานโปรแกรมประยุกต์เป็นการทำงานผ่านโทรศัพท์เคลื่อนที่ โดยมีแผนภาพที่ แสดงการทำงานที่สำคัญของระบบ (Use case diagram) ดังแสดงในรูปที่ 14 กลุ่มผู้ใช้งาน คือ เจ้าหน้าที่งานคลังยาของโรงพยาบาล

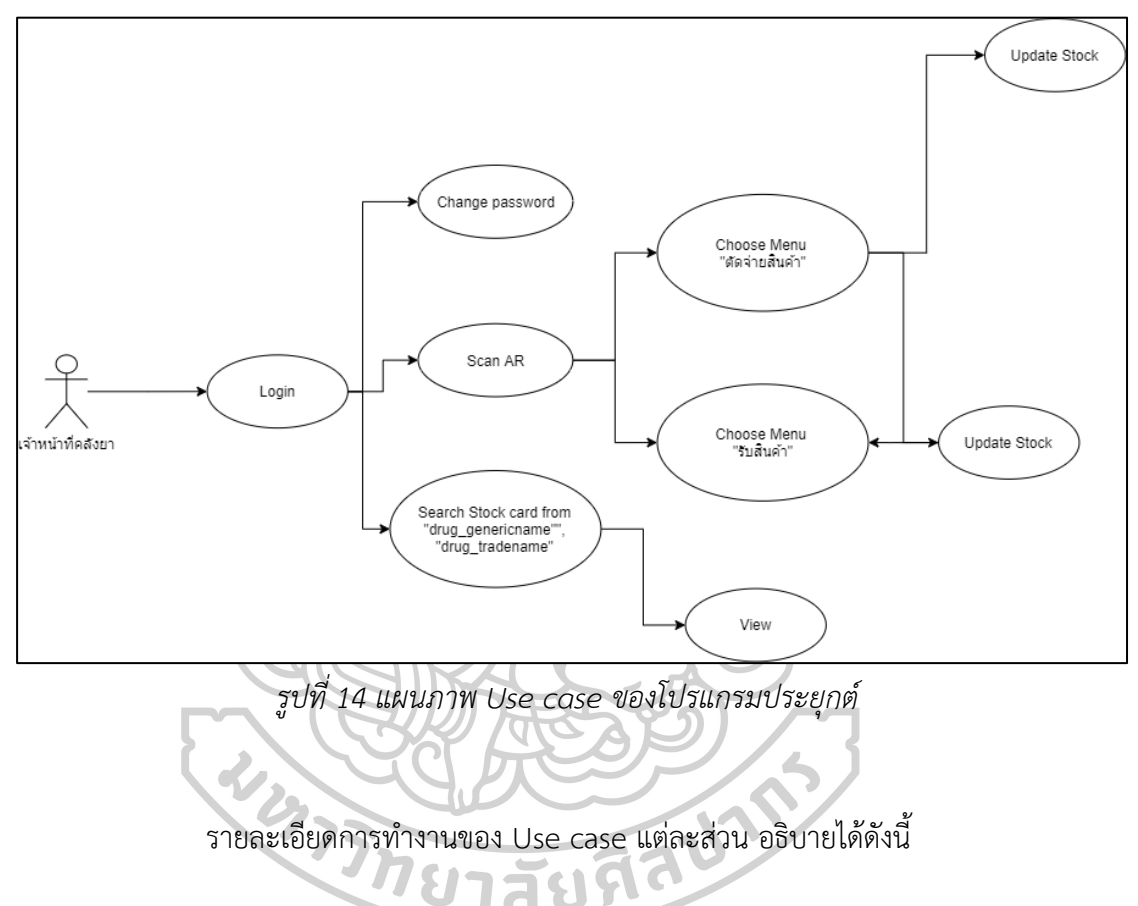

*ตารางที่ 2 คำอธิบาย Use case ส่วน Log in*

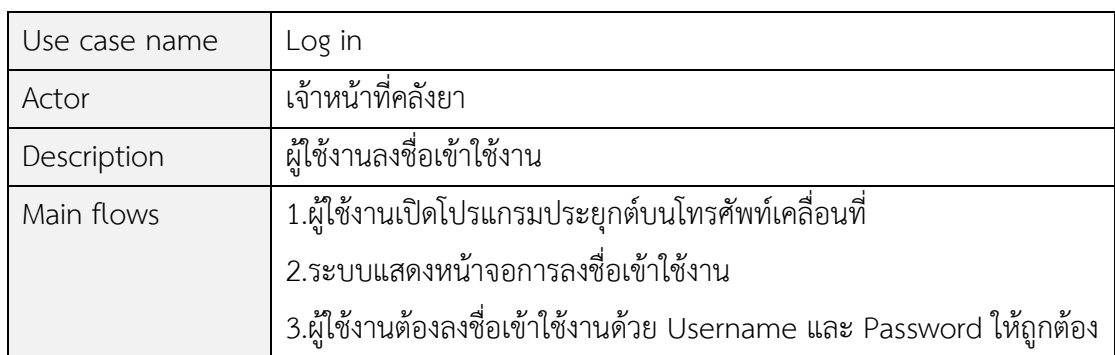

*ตารางที่ 3 คำอธิบาย Use case ส่วน Change password*

| Use case name | Change password                                            |
|---------------|------------------------------------------------------------|
| Actor         | เจ้าหน้าที่คลังยา                                          |
| Description   | ผู้ใช้งานเปลี่ยนรหัสผ่านสำหรับการลงชื่อเข้าใช้งาน          |
| Main flows    | 1.ผู้ใช้งานกดปุ่ม "Change Password" จากหน้าจอหลัก          |
|               | 2.ระบบแสดงหน้าจอสำหรับบันทึกข้อมูลในการเปลี่ยนแปลงรหัสผ่าน |
|               | ได้แก่ ช่อง "Old Password" สำหรับกรอกรหัสผ่านเดิม          |
|               | ช่อง "New Password" สำหรับกรอกรหัสผ่านใหม่                 |
|               | ช่อง "Confirm Password" สำหรับกรอกรหัสผ่านใหม่อีกครั้ง     |

### *ตารางที่ 4 คำอธิบาย Use case ส่วน Scan AR*

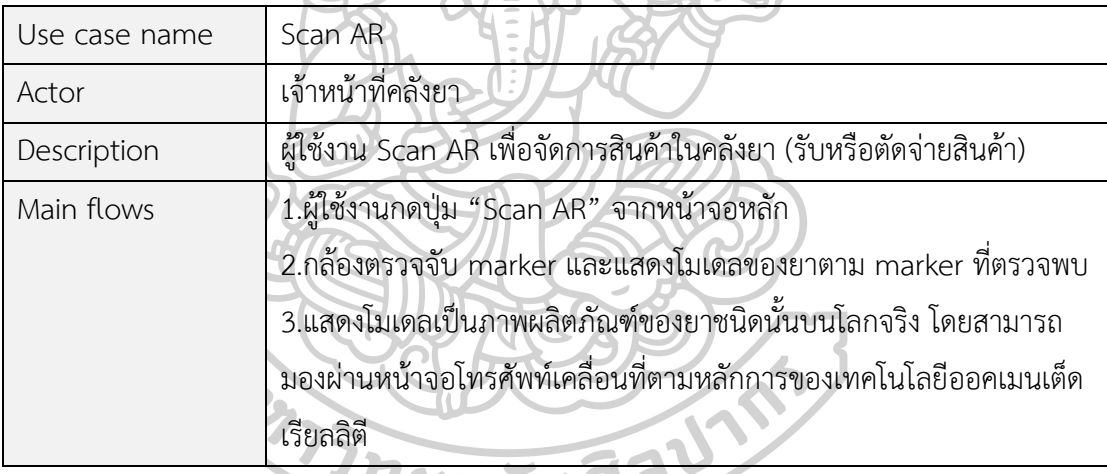

# **SURLELETTE**

*ตารางที่ 5 คำอธิบาย Use case ส่วน Choose Menu "ตัดจ่ายสินค้า"*

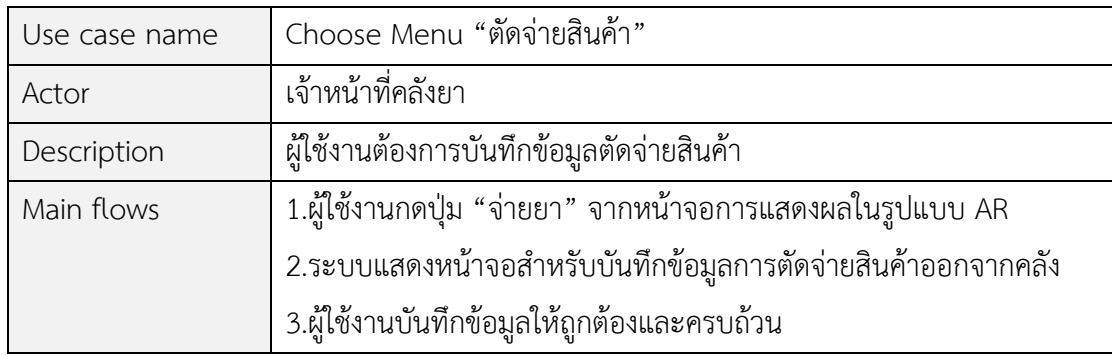

*ตารางที่ 6 คำอธิบาย Use case ส่วน Choose Menu "รับสินค้า"*

| Use case name | Choose Menu "รับสินค้า"                                  |
|---------------|----------------------------------------------------------|
| Actor         | เจ้าหน้าที่คลังยา                                        |
| Description   | ผู้ใช้งานต้องการบันทึกข้อมูลรับสินค้าเข้าคลัง            |
| Main flows    | 1.ผู้ใช้งานกดปุ่ม "รับยา" จากหน้าจอการแสดงผลในรูปแบบ AR  |
|               | 2.ระบบแสดงหน้าจอสำหรับบันทึกข้อมูลการรับสินค้าเข้าคลังยา |
|               | 3.ผู้ใช้งานบันทึกข้อมูลให้ถูกต้องและครบถ้วน              |

# *ตารางที่ 7 คำอธิบาย Use case ส่วน Update Stock*

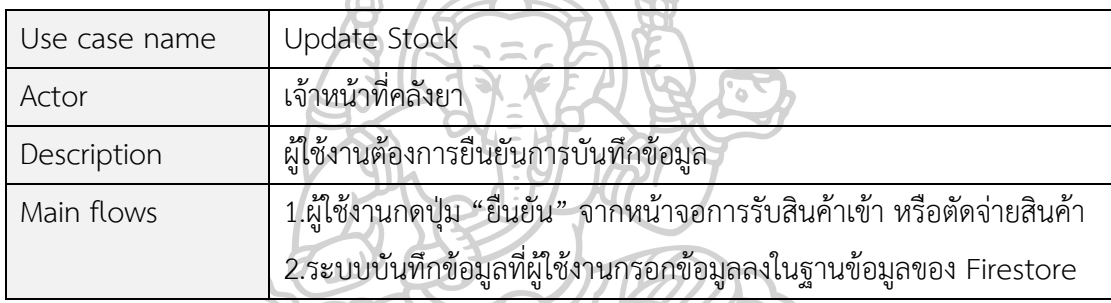

# *ตารางที่ 8 คำอธิบาย Use case ส่วน Search stock card*

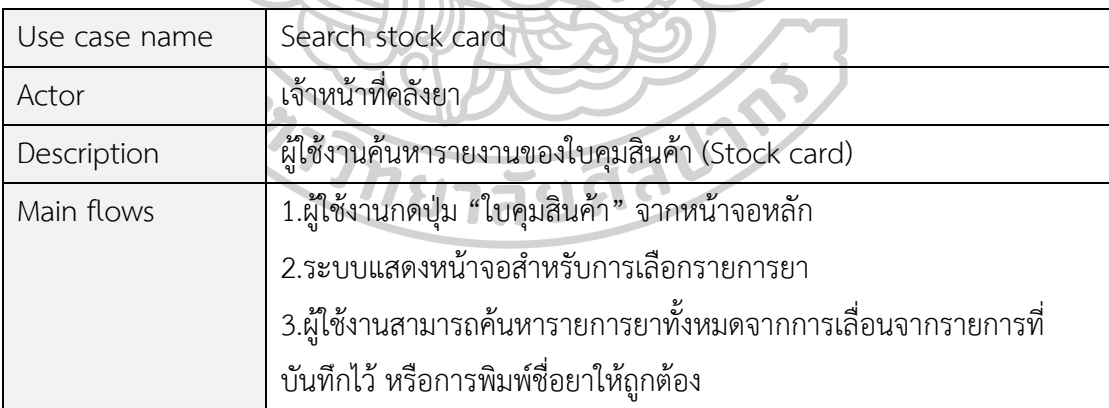

*ตารางที่ 9 คำอธิบาย Use case ส่วน View*

| Use case name | View                                                        |
|---------------|-------------------------------------------------------------|
| Actor         | เจ้าหน้าที่คลังยา                                           |
| Description   | ผู้ใช้งานดูข้อมูลรายงานของใบคุมสินค้า (Stock card)          |
| Main flows    | 1.ผู้ใช้งานกดเลือกรายการยาที่ต้องการจากหน้าจอ "ใบคุมสินค้า" |
|               | 2.ระบบแสดงข้อมูลทั่วไปและการบันทึกข้อมูลรับยาและจ่ายยาของ   |
|               | รายการยาที่เลือกได้แบบ real-time                            |

#### 1.3.2 **ผลออกแบบฐานข้อมูล**

ผู้วิจัยพัฒนาระบบการจัดเก็บฐานข้อมูลด้วย Firestore database เป็นฐานข้อมูล NoSQL ซึ่งเป็นหนึ่งในบริการของ Firebase โครงสร้างการเก็บข้อมูลเป็นแบบ Document-oriented database แบ่งเป็น 3 ส่วน Collection, Document และ Data

ฐานข้อมูลที่จัดทำในโปรแกรมประยุกต์เป็นการจัดการสินค้าในคลังยา เฉพาะกลุ่ม ยารักษาโรคมะเร็งแบบรับประทาน จำนวน 36 รายการ โดยมีรูปแบบฐานข้อมูล ดังนี้

| Collection name            | Description                               |
|----------------------------|-------------------------------------------|
| User                       | ผู้ใช้งานระบบ                             |
| Drug                       | ข้อมูลพื้นฐานของยา                        |
| Store                      | คลังยาและห้องจ่ายยา                       |
| <i><u><b>Issue</b></u></i> | ข้อมูลการบันทึกการตัดจ่ายสินค้าออกจากคลัง |
| Receipt                    | ข้อมูลการบันทึกการรับสินค้าเข้าคลัง       |

*ตารางที่ 10 ฐานข้อมูลใน Collection*

*ตารางที่ 11 ฐานข้อมูลใน Collection "User"*

| Collection name: User       |                               |             |
|-----------------------------|-------------------------------|-------------|
| Description : ผู้ใช้งานระบบ |                               |             |
| Field name                  | Description                   | <b>Type</b> |
| user id                     | รหัสผู้ใช้งาน                 | String      |
| name                        | ชื่อผู้ใช้งาน                 | String      |
| username                    | ชื่อสำหรับลงชื่อเข้าใช้งาน    | String      |
| password                    | รหัสผ่านในการลงชื่อเข้าใช้งาน | String      |

# *ตารางที่ 12 ฐานข้อมูลใน Collection "Drug"*

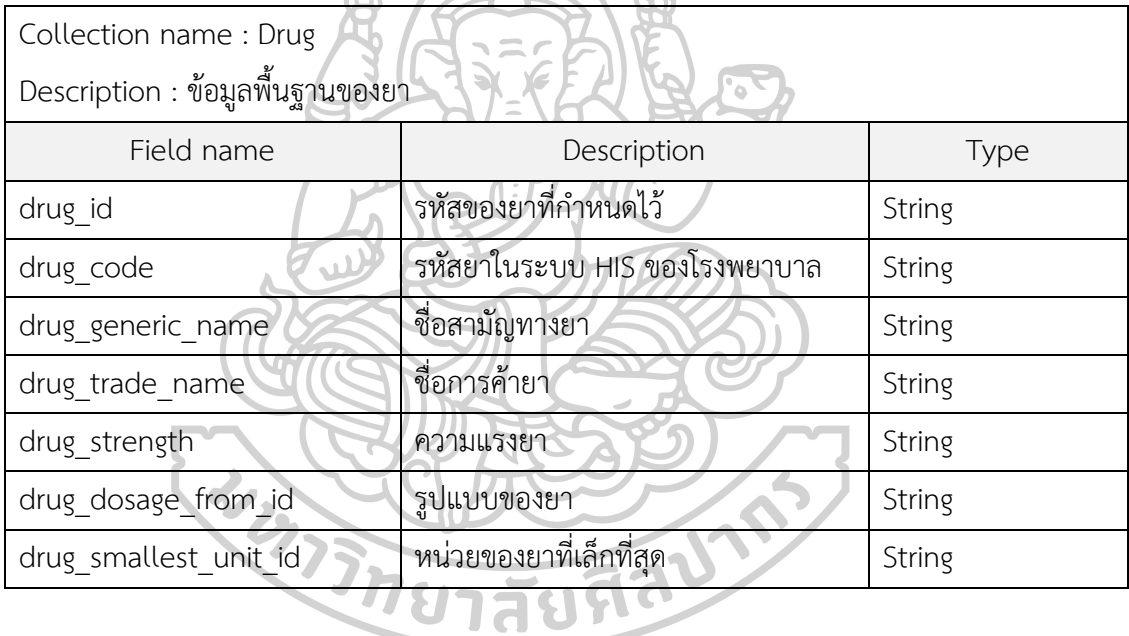

# *ตารางที่ 13 ฐานข้อมูลใน Collection "Store"*

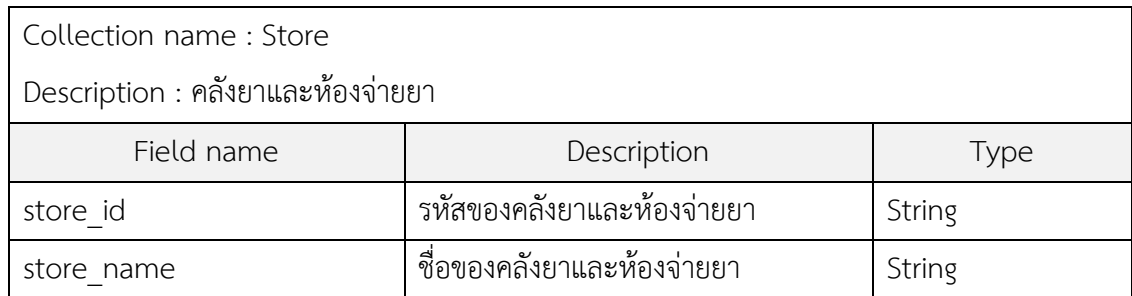

| Collection name : Issue                                 |                                 |        |  |  |  |  |
|---------------------------------------------------------|---------------------------------|--------|--|--|--|--|
| Description : ข้อมูลการบันทึกการตัดจ่ายสินค้าออกจากคลัง |                                 |        |  |  |  |  |
| Field name                                              | Description                     | Type   |  |  |  |  |
| issue id                                                | รหัสอัตโนมัติของการบันทึกข้อมูล | String |  |  |  |  |
| drug id                                                 | รหัสของยาที่กำหนดไว้            | String |  |  |  |  |
| issue quantity                                          | จำนวนการตัดจ่ายสินค้า           | Number |  |  |  |  |
| lot number                                              | รหัสสินค้า                      | String |  |  |  |  |
| exp date                                                | วันหมดอายุของยา                 | String |  |  |  |  |
| remark                                                  | บันทึกข้อมูลเพิ่มเติม           | String |  |  |  |  |
| issue date                                              | วันที่ในการตัดจ่ายสินค้า        | String |  |  |  |  |
| issue type                                              | ห้องจ่ายยาที่ตัดจ่ายสินค้าให้   | String |  |  |  |  |
| stock amount                                            | จำนวนคงเหลือ                    | Number |  |  |  |  |
| user id                                                 | รหัสผู้ใช้งาน                   | String |  |  |  |  |
| $\mathbf{u}$                                            |                                 |        |  |  |  |  |

*ตารางที่ 14 ฐานข้อมูลใน Collection "Issue"*

# *ตารางที่ 15 ฐานข้อมูลใน Collection "Receipt"*

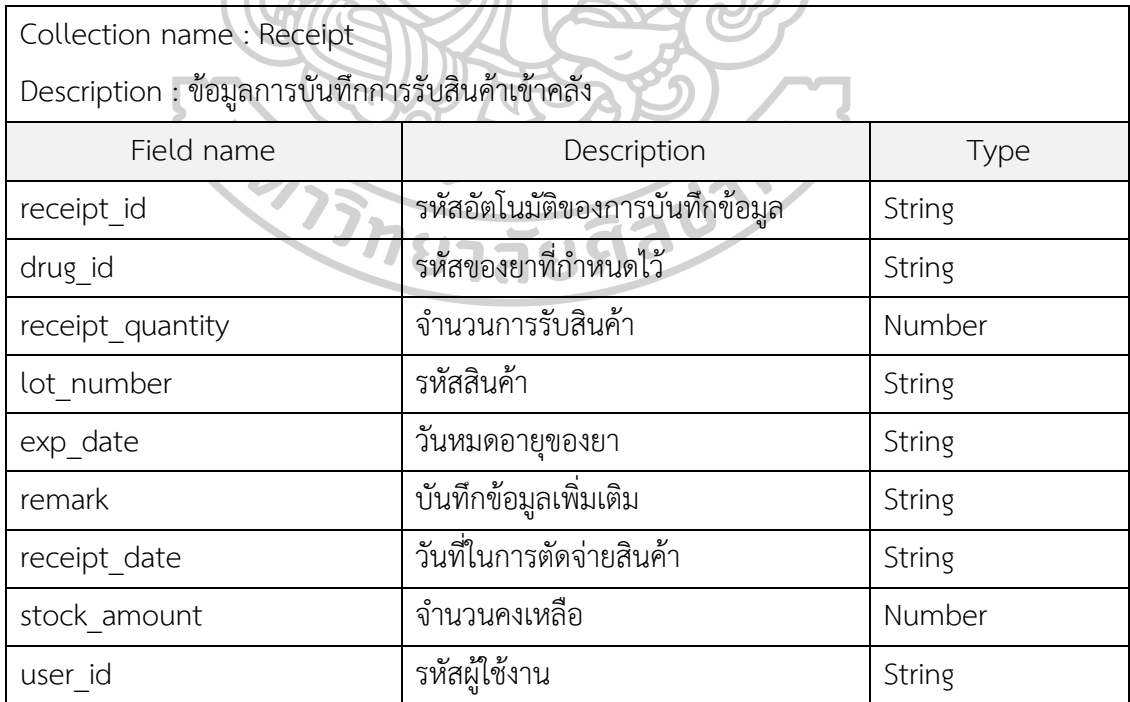

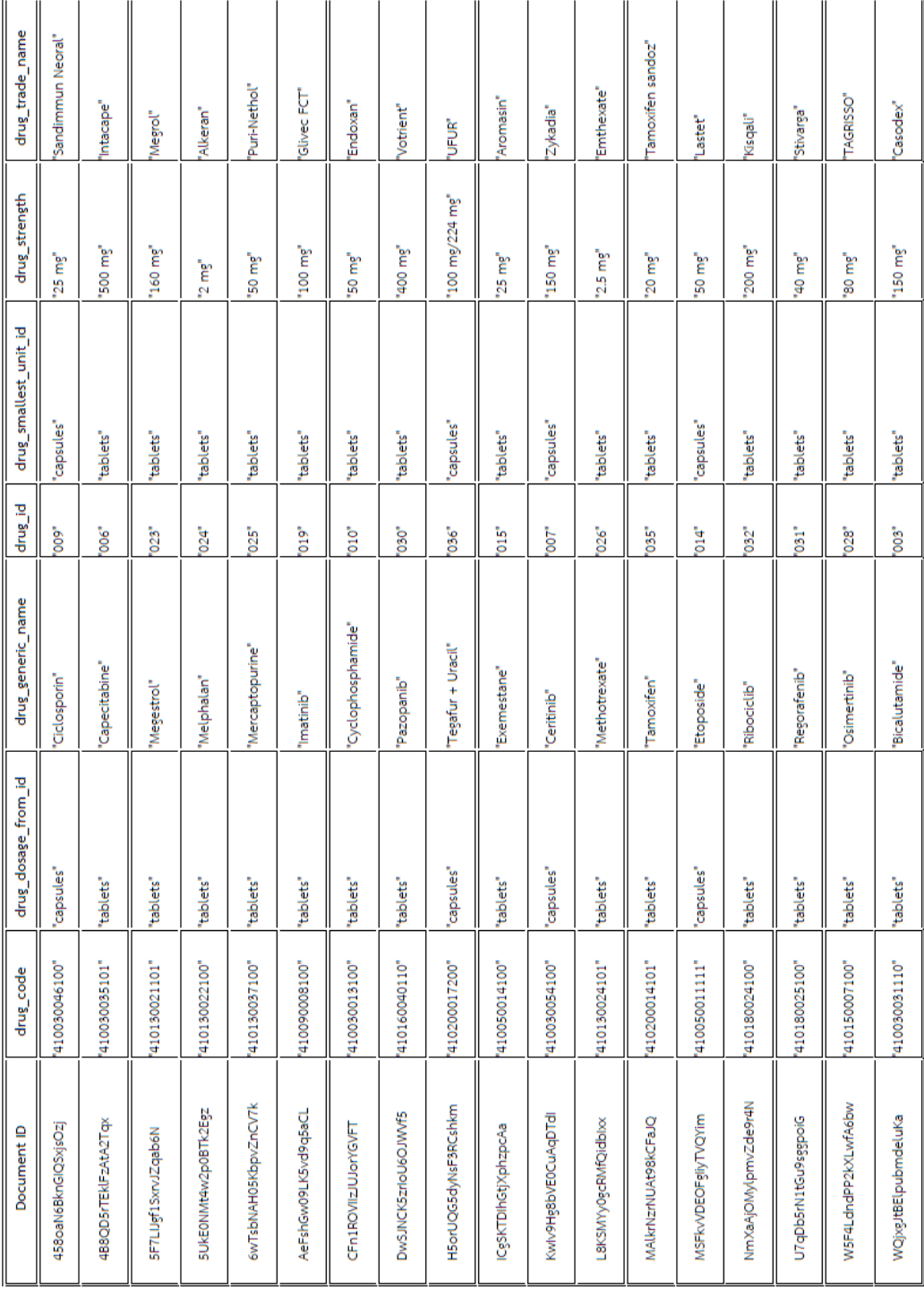

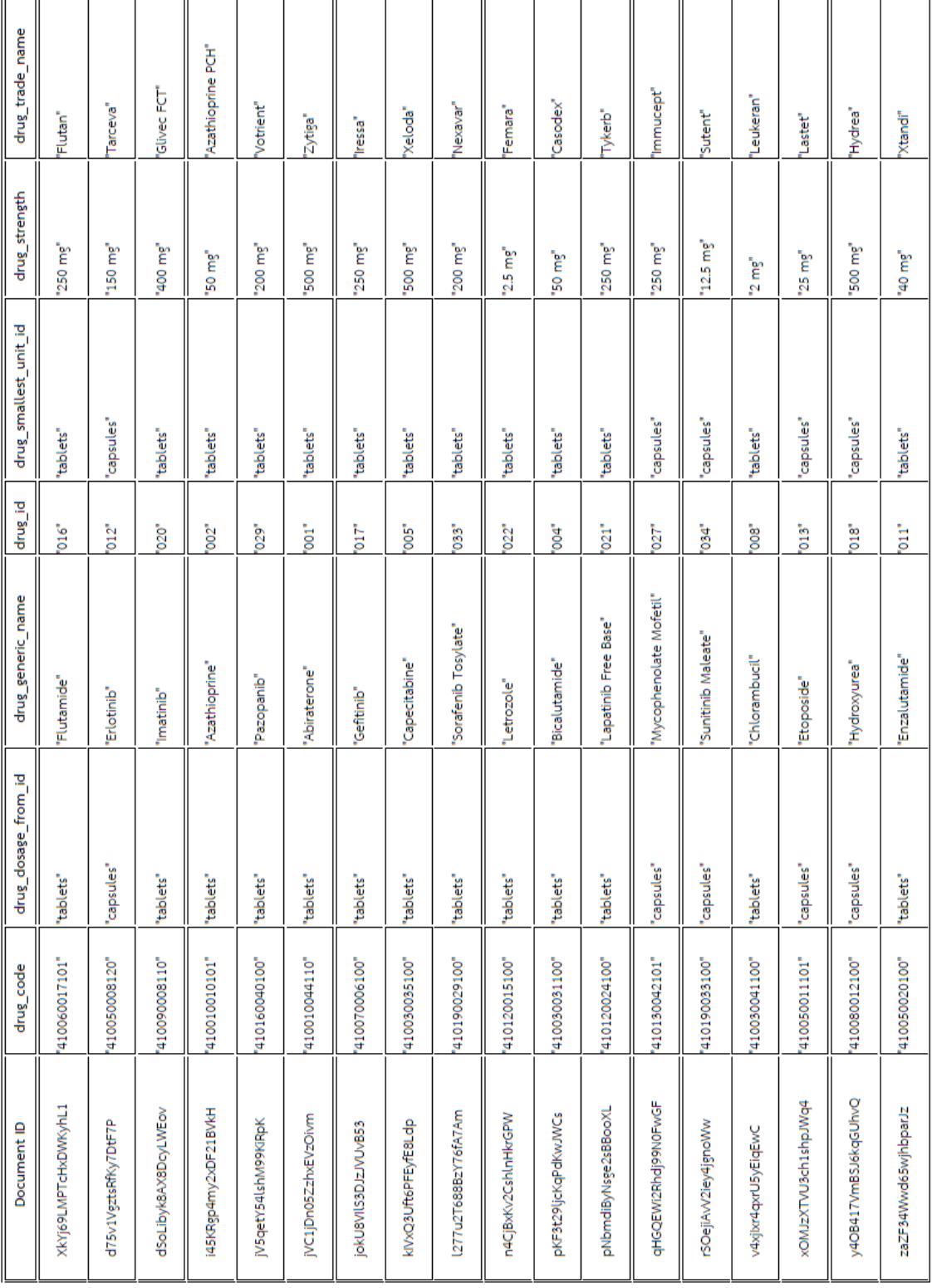

#### **1.3.3 ผลการออกแบบ marker สำหรับแสกนออคเมนเต็ดเรียลลิตี**

พัฒนา marker สำหรับแสกนออคเมนเต็ดเรียลลิตีในรูปแบบรูปภาพที่ประกอบไป ด้วยชื่อการค้าของยาในบรรทัดที่ 1 และความแรงยาในบรรทัดที่ 2 ของรายการยากลุ่มยารักษา โรคมะเร็งแบบรับประทานจำนวน 36รายการ โดยแต่ละรูปภาพมีเอกลักษณ์ เพื่อให้โปรแกรมสามารถ แสกนได้ถูกต้อง และไม่ซ้ำซ้อนกับยารายการอื่น

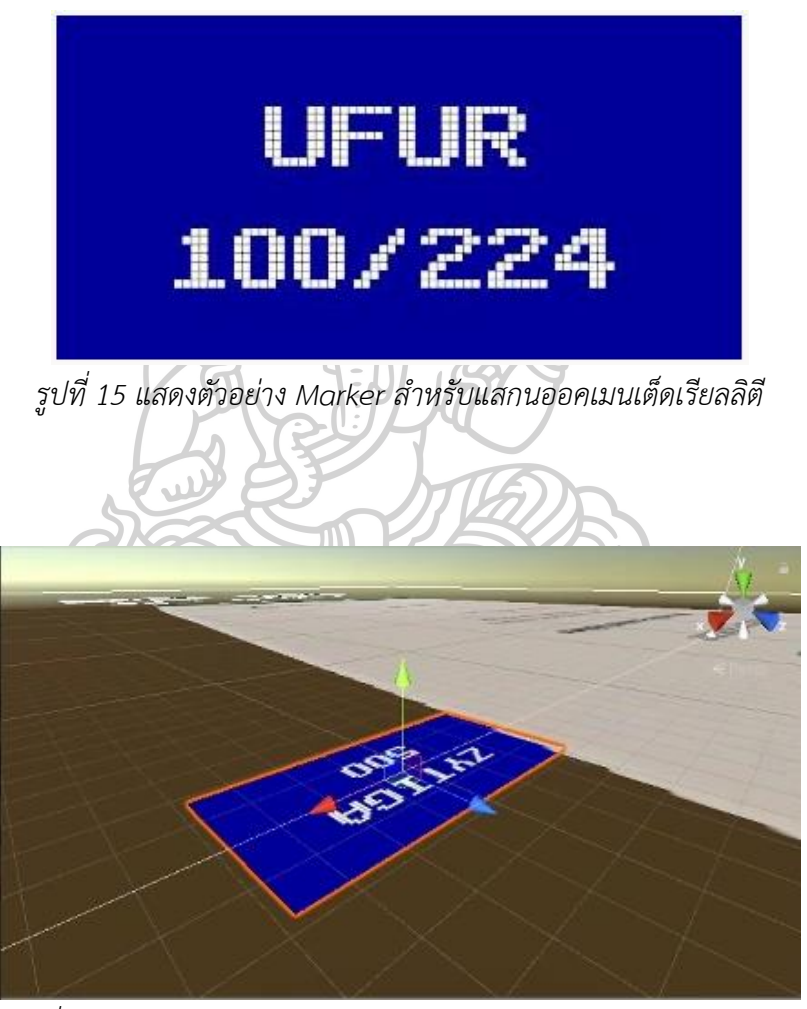

*รูปที่ 16 แสดงการนำรูปภาพ marker เข้ามาจัดการในโปรแกรม Unity*

#### **1.3.4 ผลการออกแบบโมเดล สำหรับแสดงผล**

พัฒนาแบบโมเดลในการแสดงผลหลังการแสกน marker เลือกใช้รูปแบบ 2 มิติ โดย การแสดงผลของยาแต่ละรายการ มีองค์ประกอบดังนี้

- 1) ชื่อยาแสดงเป็นตัวอักษร ประกอบด้วย
- 2) "ชื่อการค้า+ความแรงยา+ชื่อสามัญทางยา"
- 3) รูปภาพผลิตภัณฑ์ยา

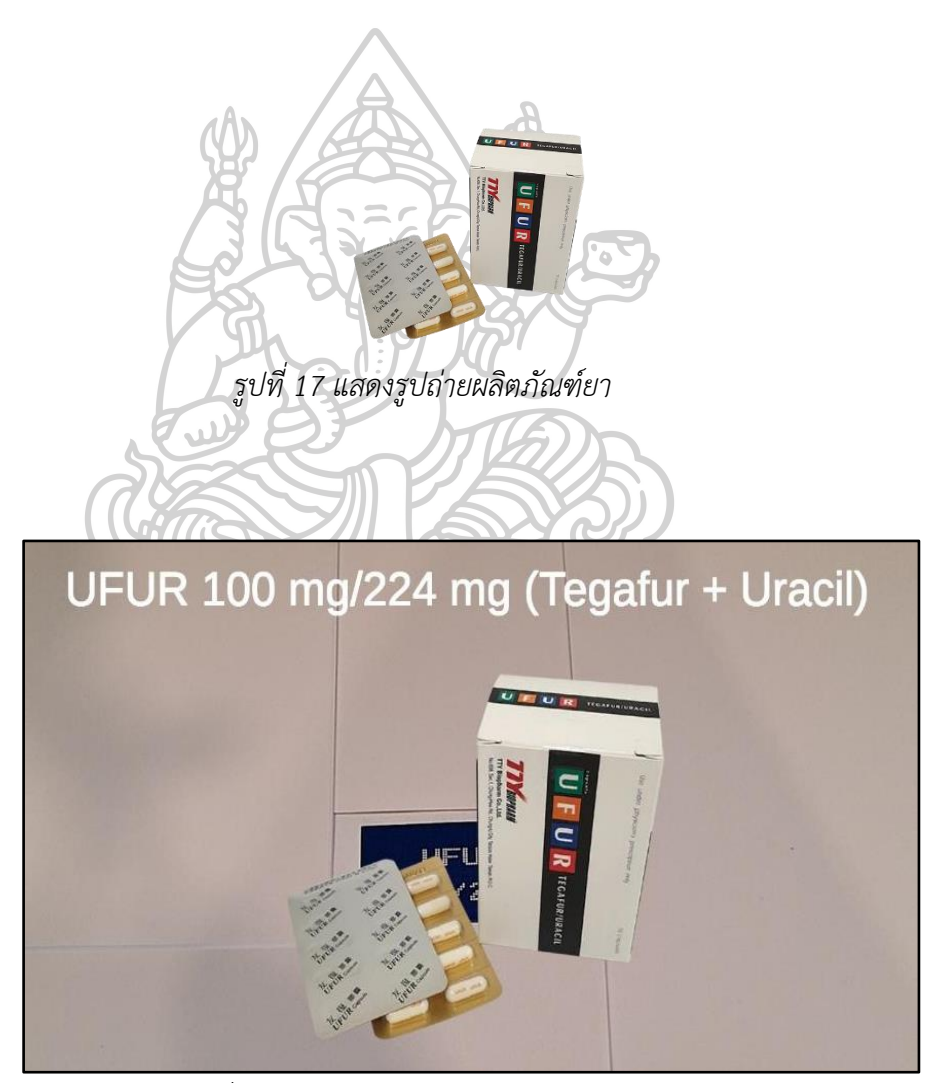

*รูปที่ 18 แสดงตัวอย่างในการแสดงผลโมเดล*

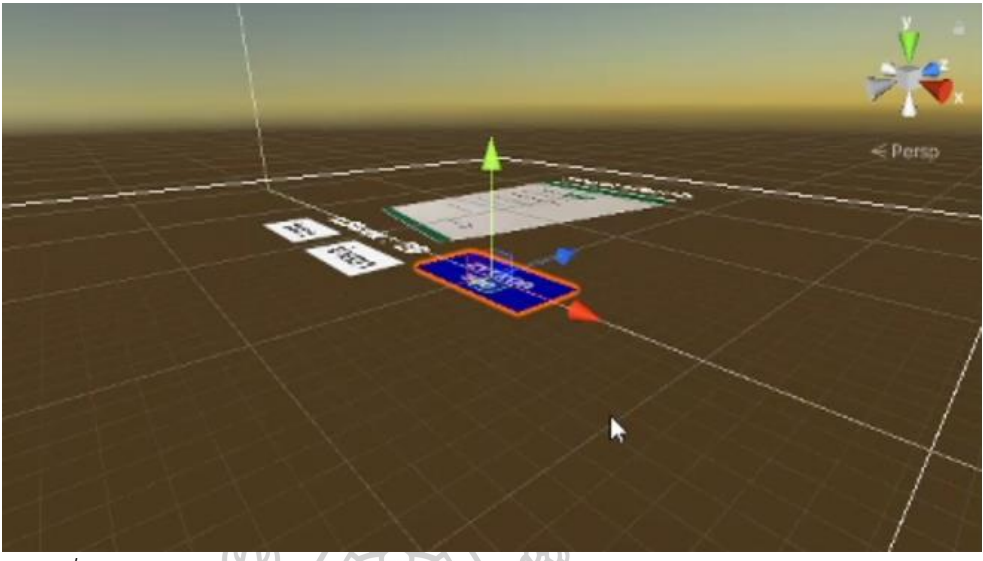

*รูปที่ 19 การจัดการรูปภาพ marker และโมเดลแสดงผล ในโปรแกรม Unity*

### **1.3.5 ผลออกแบบหน้าจอโปรแกรมประยุกต์**

พัฒนาหน้าจอส่วนต่อประสานกับผู้ใช้งานในรูปแบบแนวนอน เพื่อความสะดวกใน การจัดวางเนื้อหาภายในหน้าจอ และพัฒนาหน้าจอตามการออกแบบดังที่กล่าวในบทที่ 3 และแสดง ความสามารถของโปรแกรมโดยละเอียดในข้อ 1.4 ผลการพัฒนาโปรแกรมประยุกต์

- 1) หน้าจอเริ่มต้น สำหรับลงชื่อเข้าใช้งาน (Log in)
- ออกแบบให้ผู้ใช้งานกรอกข้อมูลชื่อผู้ใช้งาน ในช่อง "Username"
- ออกแบบให้ผู้ใช้งานกรอกข้อมูลรหัสผ่าน ในช่อง "Password"
- ถ้าใส่ชื่อผู้ใช้หรือรหัสผ่านไม่ถูกต้อง จะไม่สามารถเข้าใช้งานได้ และมีข้อความแจ้งเตือน "Username หรือ Password ไม่ถูกต้อง"
- ถ้ากรอกข้อมูลถูกต้อง และกด "Login" จะสามารถใช้งานหน้าจอถัดไปได้

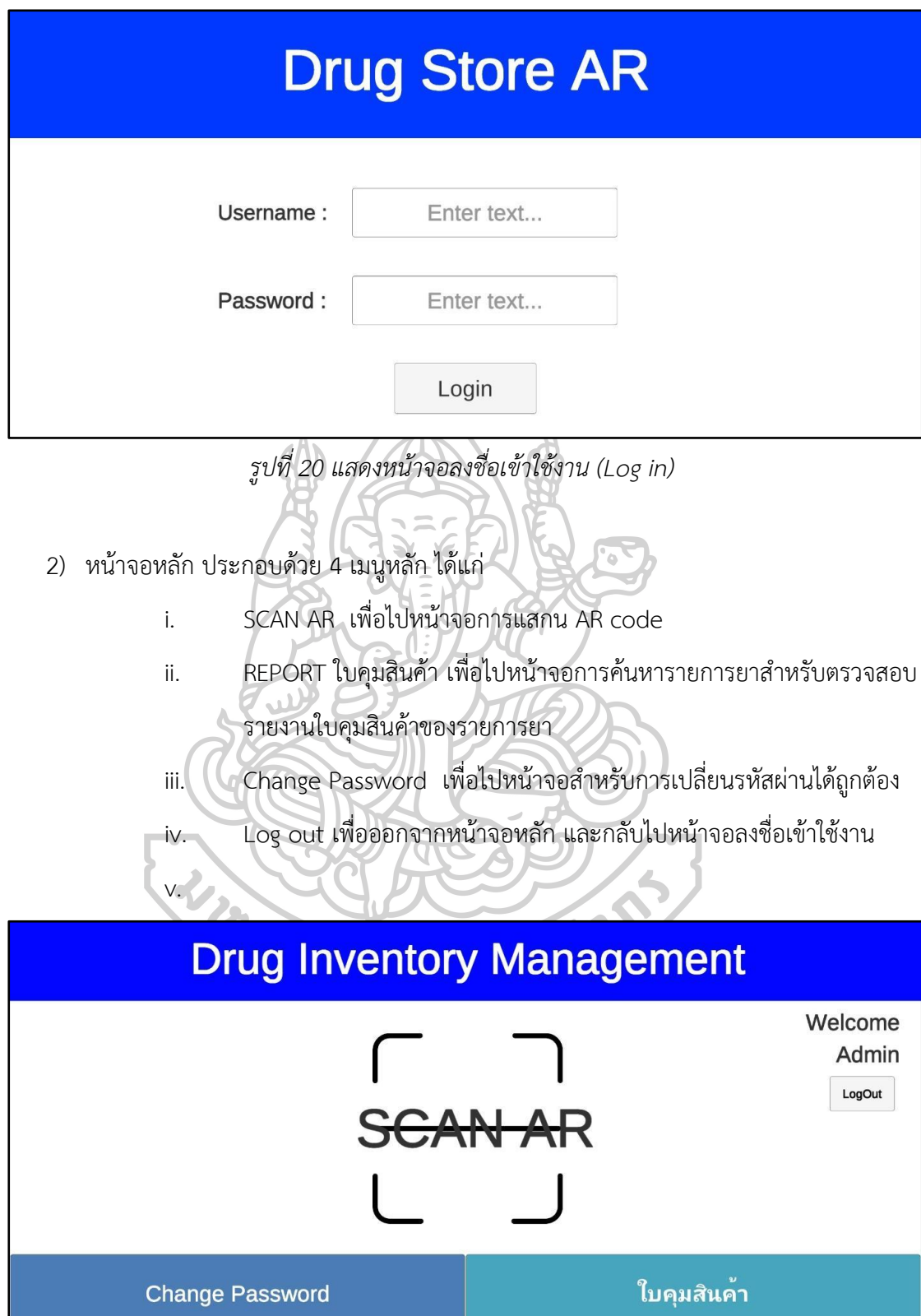

*รูปที่ 21 แสดงหน้าจอหลักของโปรแกรมประยุกต์*

**1.4 ผลการพัฒนาโปรแกรมประยุกต์**

ผู้วิจัยพัฒนาโปรแกรมประยุกต์ที่อาศัยเทคโนโลยีออคเมนเต็ดเรียลลิตีในการแสดงผล เป็น การทำงานด้วยโปรแกรม Unity ที่มีความสามารถในการสร้างเทคโนโลยีออคเมนเต็ดเรียลลิตี โดย ทำงานร่วมกับ Vuforia และ Firestore database เพื่อนำไปติดตั้งบนโทรศัพท์เคลื่อนที่ใน ระบบปฏิบัติการต่างๆ เช่น windows, iOS รวมถึง Android ได้

โดยโปรแกรมประยุกต์มีการทำงานตามกระบวนการ ดังนี้

### **1) กระบวนการรับเข้าสินค้า**

หลังจากผู้ใช้งานลงชื่อเข้าใช้งานได้ถูกต้อง ผู้ใช้งานสามารถกดปุ่ม "Scan AR" ที่ หน้าจอหลักเพื่อเข้าสู่กระบวนการรับสินค้าเข้าได้ จากนั้นโปรแกรมประยุกต์มีการเปิดโหมดกล้องโดย อัตโนมัติเพื่อให้กล้องตรวจจับ marker หากพบ marker ที่อยู่ในฐานข้อมูลจะทำการแสดงโมเดลบน หน้าจอ ดังแสดงในรูปที่ 22 หากไม่พบ marker ที่ระบุไว้ จะไม่มีการแสดงโมเดลบนหน้าจอ

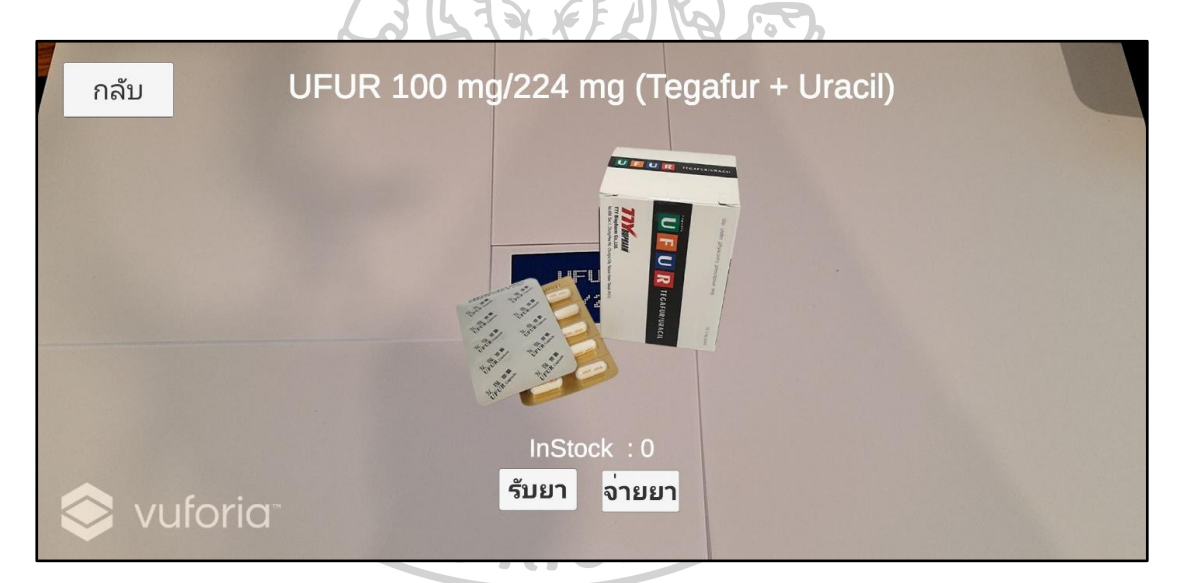

*รูปที่ 22 แสดงหน้าจอหลังการแสกนพบ marker ในฐานข้อมูล* หน้าจอประกอบไปด้วย

- ชื่อการค้า ความแรงยา และชื่อสามัญทางยา ในด้านบนสุดของจอ แสดงเป็นตัวอักษร
- รูปภาพผลิตภัณฑ์ยา
- จำนวนคงเหลือของยา
- เมนู "รับยา" สำหรับการรับยาเข้าคลัง
- เมนู "จ่ายยา" สำหรับจ่ายยาออกจากคลัง

หลังจากผู้ใช้งานกดปุ่ม "รับยา" จากการแสดงผลในรูปแบบ AR มีการออกแบบให้ แสดงข้อมูลของยาที่ผู้ใช้งานแสกนจาก marker และผู้ใช้งานบันทึกข้อมูลในการรับยาเข้าคลัง โดย ต้องบันทึกข้อมูลให้ครบถ้วน ดังนี้

- "จำนวนรับ" สำหรับระบุจำนวนยาที่รับเข้า ในรูปแบบตัวเลข
- "Lot no." สำหรับระบุรหัสการผลิตสินค้า ในรูปแบบ text
- "Exp. Date" สำหรับระบุวันที่หมดอายุของยา ในรูปแบบวันเดือนปี
- "หมายเหตุ" สำหรับบันทึกข้อมูลเพิ่มเติม ในรูปแบบ text

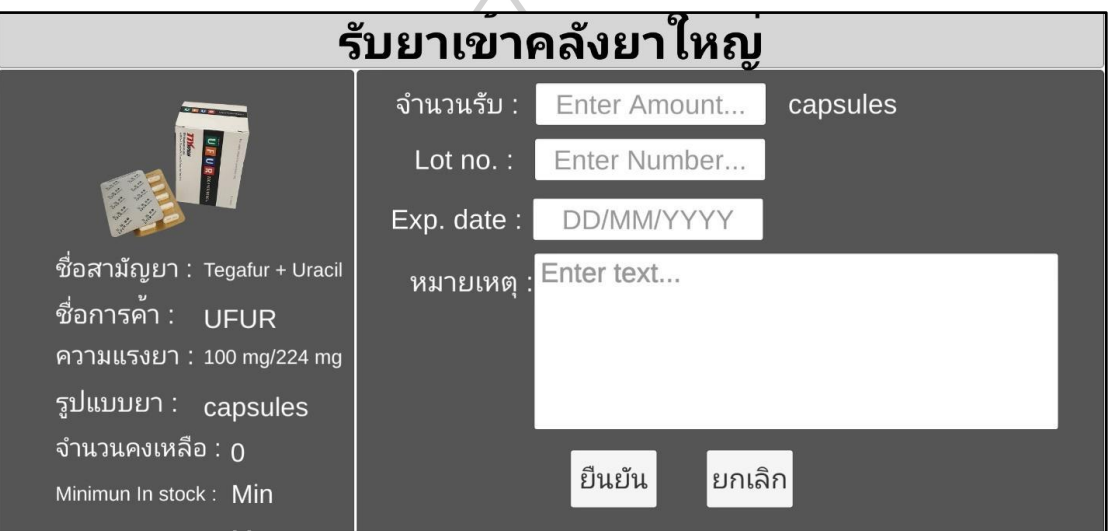

*รูปที่ 23 แสดงหน้าจอการบันทึกข้อมูลการรับยาเข้า*

#### **2) กระบวนการตัดจ่ายสินค้า**

หลังจากผู้ใช้งานลงชื่อเข้าใช้งานได้ถูกต้อง ผู้ใช้งานสามารถกดปุ่ม "Scan AR" ที่ หน้าจอหลักเพื่อเข้าสู่กระบวนการรับสินค้าเข้าได้ จากนั้นโปรแกรมประยุกต์มีการเปิดโหมดกล้องโดย อัตโนมัติเพื่อให้กล้องตรวจจับ marker หากพบ marker ที่อยู่ในฐานข้อมูลจะทำการแสดงโมเดลบน หน้าจอ หากไม่พบ marker ที่ระบุไว้ จะไม่มีการแสดงโมเดลบนหน้าจอ ทั้งนี้กระบวนการทำงาน และการแสดงผลเช่นเดียวกับกระบวนการรับสินค้า

หลังจากผู้ใช้งานกดปุ่ม "จ่ายยา" จากการแสดงผลในรูปแบบ AR มีการออกแบบ ให้แสดงข้อมูลของยาที่ผู้ใช้งานแสกนจาก marker และผู้ใช้งานบันทึกข้อมูลในการตัดจ่ายสินค้า โดย ต้องบันทึกข้อมูลให้ครบถ้วน ดังนี้

- "จำนวนจ่าย" สำหรับระบุจำนวนยาที่ตัดจ่าย ในรูปแบบตัวเลข
- "Lot no." สำหรับระบุรหัสการผลิตสินค้า ในรูปแบบ text
- "Exp. Date" สำหรับระบุวันที่หมดอายุของยา ในรูปแบบวันเดือนปี
- "จ่ายไปยัง" สำหรับเลือกห้องจ่ายยาที่ตัดจ่ายยา
- "หมายเหตุ" สำหรับบันทึกข้อมูลเพิ่มเติม ในรูปแบบ text

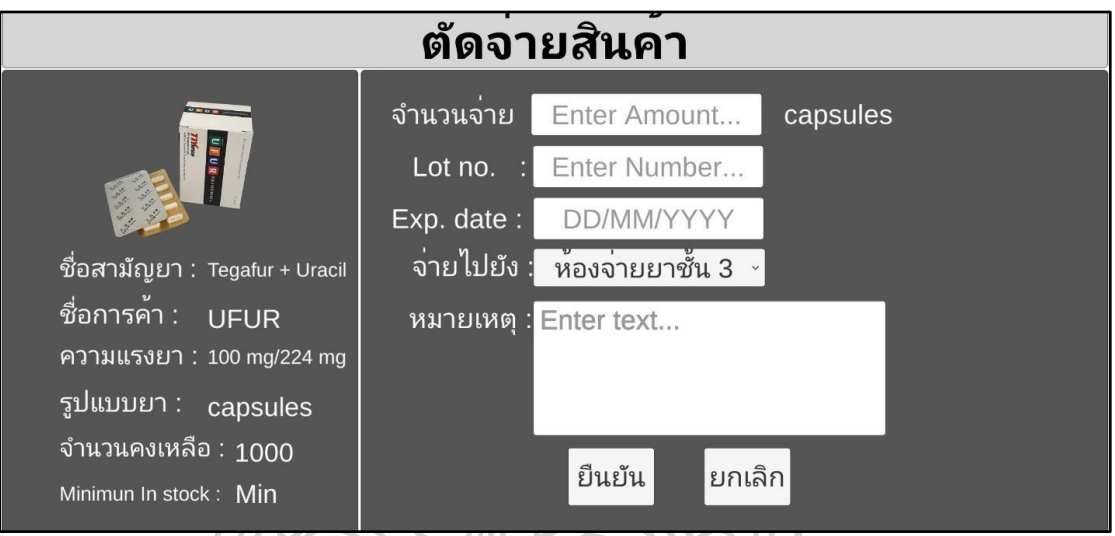

*รูปที่ 24 แสดงหน้าจอการบันทึกข้อมูลการตัดจ่ายสินค้า*

#### **3) กระบวนการเรียกรายงานใบคุมสินค้า**

ผู้ใช้งานสามารถกดปุ่ม "ใบคุมสินค้า" จากหน้าจอหลัก เพื่อไปหน้าจอการค้นหา รายการยา ผู้ใช้งานสามารถเลือกรายการยาที่ต้องการค้นหาจากรายการยาที่บันทึกไว้ได้ เมื่อกดเลือก รายการยาที่ต้องการ จะแสดงหน้าจอรายงานใบคุมสินค้าตามรายการยาที่เลือกได้อย่างถูกต้อง

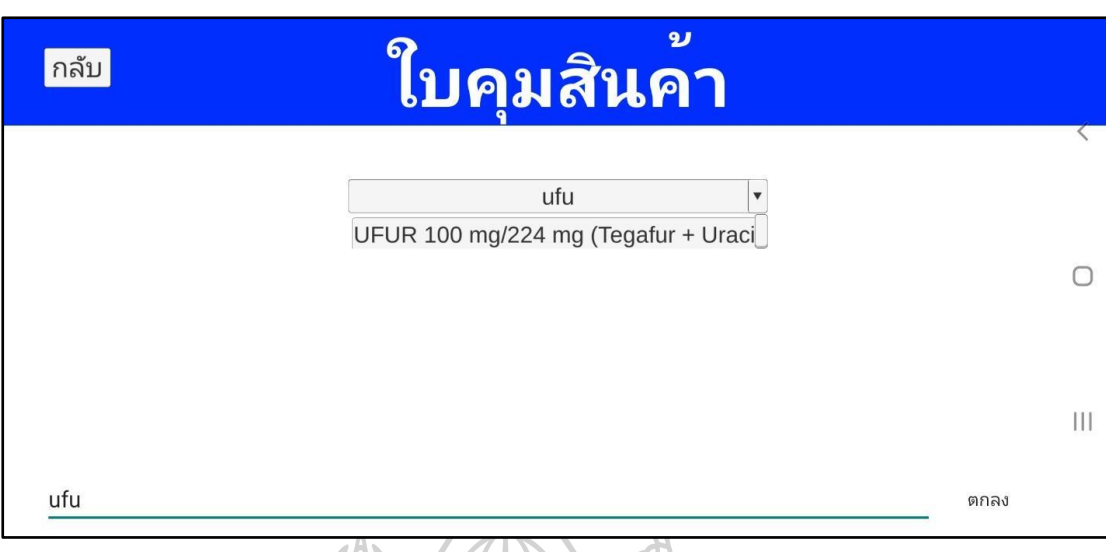

*รูปที่ 25 แสดงหน้าจอการค้นหารายการยาจากเมนู "ใบคุมสินค้า"*

จากนั้นโปรแกรมจะแสดงรายงานใบคุมสินค้าของรายการยาที่ผู้ใช้งานเลือก มีการ ออกแบบให้แสดงข้อมูลของยาดังกล่าว และแสดงผลตามการบันทึกข้อมูลจากการรับยาและจ่ายยา ตามรายการยาที่เลือก ได้แก่

- Date แสดงวันที่บันทึกข้อมูล
- Lot no แสดงรหัสการผลิตสินค้า
- Exp. Date แสดงวันหมดอายุของยา
- รายการ แสดงลักษณะข้อมูลแบ่งเป็น "รับ" หรือ "จ่าย"
- จำนวนรับ/จ่าย แสดงจำนวนจากการรับเข้าหรือจ่ายออก
- จำนวนคงเหลือ แสดงจำนวนคงเหลือของสินค้า
- ผู้บันทึก แสดงชื่อผู้ใช้งานที่บันทึกข้อมูลของแต่ละรายการ
- หมายเหตุ แสดงส่วนบันทึกเพิ่มเติมของแต่ละรายการ

|                                      |                     |         |            | 9J         |                           |      |              |         |
|--------------------------------------|---------------------|---------|------------|------------|---------------------------|------|--------------|---------|
| กลับ<br><b>All des an out</b>        | Date                | Lot. no | Exp. date  | รายการ     | จำนวนรับ/จาย จำนวนคงเหลือ |      | ผูบันทึก     | หมายเหต |
| <b>DELOK</b>                         | 01/11/2020<br>15:52 | A0009   | 30/09/2023 | จาย F3(no) | 200                       | 800  | <b>Admin</b> |         |
| ์ ชื่อสามัญยา :  Tegafur + Ura       | 01/11/2020<br>15:50 | A0009   | 30/09/2023 | รับ(yes)   | 1000                      | 1000 | Admin        |         |
| <u>์ชื่อการคำ : j</u><br><b>UFUR</b> |                     |         |            |            |                           |      |              |         |
| ความแรงยา : 100 mg/224 n             |                     |         |            |            |                           |      |              |         |
| รูปแบบยา :<br>capsules               |                     |         |            |            |                           |      |              |         |
| ีจำนวนคงเหลือ : 800                  |                     |         |            |            |                           |      |              |         |
| Minimun In stock: Min                |                     |         |            |            |                           |      |              |         |
| Maximum In Stock: Max                |                     |         |            |            |                           |      |              |         |

*รูปที่ 26 แสดงหน้าจอการแสดงผลรายการยาจากเมนู "ใบคุมสินค้า"*

# **2. ผลการทดสอบและประเมินประสิทธิภาพโปรแกรมประยุกต์โดยใช้เทคโนโลยีออคเมนเต็ดเรียลลิ ตีในการแสดงผล โดยผู้พัฒนา**

เพื่อทดสอบโปรแกรมประยุกต์ที่พัฒนาแล้วให้ตรงตามวัตถุประสงค์และมีประสิทธิภาพ โดย เป็นการประเมินโดยผู้พัฒนา แบ่งเป็น

2.1 การประเมินตามแบบทดสอบโปรแกรมประยุกต์ โดยออกแบบชุดทดสอบจำนวน 10 รหัสทดสอบ และกำหนดเกณฑ์การประเมินเป็น ผ่าน หรือ ไม่ผ่าน พร้อมทั้งแสดงข้อคิดเห็นเพิ่มเติม โดยผลการทดสอบต้อง ผ่าน ในทุกชุดทดสอบ หากมีชุดทดสอบใด ไม่ผ่าน ผู้พัฒนาจะดำเนินการ ปรับปรุงโปรแกรมให้ ผ่าน ในทุกชุดทดสอบก่อน จึงนำไปศึกษาในขั้นตอนถัดไป

ผลการทดสอบโปรแกรมประยุกต์ จากชุดทดสอบจำนวน 10 รหัสทดสอบ มีการประเมิน ผ่าน ทั้งหมด 10 รหัสทดสอบ โดยแสดงตามตารางที่ 16 ทั้งนี้ผู้พัฒนา ได้ทดสอบรหัสทดสอบ ScanAr-1 การแสกน marker และรหัสทดสอบ Display-1 การแสดงผลในรูปแบบ AR ของรายการยากลุ่มยา รักษาโรคมะเร็งแบบรับประทานจำนวน 36 รายการ เพื่อประเมินความถูกต้องของการแสดงผลโดยใช้ เทคโนโลยีออคเมนเต็ดเรียลลิตี โดยเกณฑ์การประเมินผ่าน หมายถึง โปรแกรมประยุกต์สามารถแสกน marker และแสดงผลในรูปแบบ AR ได้ถูกชนิดทั้ง 36 รายการ

| รหัสแบบทดสอบ                           | คำอธิบาย                                    | ผลการประเมิน |
|----------------------------------------|---------------------------------------------|--------------|
| 1. รหัสทดสอบ: Login-1                  | ้คำอธิบาย : การใช้งานหน้าจอลงชื่อเข้าใช้งาน | ผ่าน         |
|                                        | (Login)                                     |              |
| รหัสทดสอบ: Menu-1<br>2.                | คำอธิบาย : การใช้งานหน้าจอหลัก              | ผ่าน         |
| รหัสทดสอบ: Password-1<br>3.            | ้คำอธิบาย : การเปลี่ยนรหัสผ่าน              | ผ่าน         |
| รหัสทดสอบ : ScanAR-1<br>$\overline{4}$ | ้คำอธิบาย : การแสกน marker                  | ผ่าน         |
| รหัสทดสอบ: Display-1<br>5.             | คำอธิบาย : การแสดงผลในรูปแบบ AR             | ผ่าน         |
| รหัสทดสอบ: Record-1<br>6.              | คำอธิบาย : การบันทึกข้อมูลการรับยาเข้า      | ผ่าน         |
| รหัสทดสอบ: Record-2<br>7.              | คำอธิบาย : การบันทึกข้อมูลการจ่ายยา         | ผ่าน         |
| รหัสทดสอบ : Report-1<br>8.             | คำอธิบาย : การค้นหารายการยาจากเมนู          | ผ่าน         |
|                                        | "ใบคุมสินค้า"                               |              |
| 9.<br>รหัสทดสอบ : Report-2             | คำอธิบาย : การแสดงผลรายการยาจากเมนู         | ผ่าน         |
|                                        | "ใบคุมสินค้า"                               |              |
| 10. รหัสทดสอบ : Logout-1               | ้คำอธิบาย : การลงชื่อออกจากการใช้งาน        | ผ่าน         |

*ตารางที่ 17 ผลการประเมินตามแบบทดสอบโปรแกรมประยุกต์*

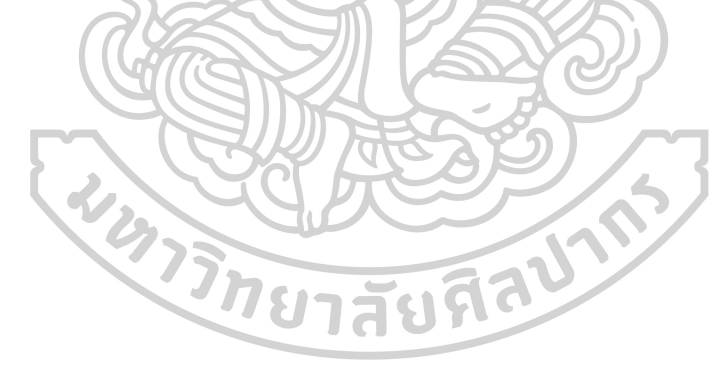

2.2 การประเมินประสิทธิภาพของโปรแกรมประยุกต์จากความถูกต้องของจำนวนสินค้าที่มี อยู่จริงเทียบกับจำนวนสินค้าคงคลังที่แสดงในโปรแกรม โดยประเมินจากกลุ่มยารักษาโรคมะเร็งแบบ รับประทานจำนวน 36 รายการ ประเมินซ้ำ 3 ครั้ง ห่างกัน 1 เดือน ในระยะเวลา 3 เดือนติดต่อกัน ดัง แสดงในตารางที่ 18

*ตารางที่ 18 ผลการประเมินความถูกต้องของจำนวนสินค้าที่มีอยู่จริงเทียบกับจำนวนสินค้าคงคลังที่ แสดงในโปรแกรม*

| ผลการประเมิน                                   | เดือนที่ 1                 | เดือนที่ 2 | เดือนที่ 3 |
|------------------------------------------------|----------------------------|------------|------------|
| จำนวนรายการยาที่จำนวนสินค้าคงคลังแสดงในโปรแกรม | 28 รายการ                  | 32 รายการ  | 33 รายการ  |
| ตรงกับจำนวนสินค้าจริง                          | (78%)                      | (89%)      | (92%)      |
| จำนวนรายการยาที่จำนวนสินค้าคงคลังแสดงในโปรแกรม | 8 รายการ                   | 4 รายการ   | 2 รายการ   |
| มากกว่าจำนวนสินค้าจริง                         | (22%)                      | $(11\%)$   | (6%)       |
| จำนวนรายการยาที่จำนวนสินค้าคงคลังแสดงในโปรแกรม | รายการ<br>$\left( \right)$ | 0 รายการ   | 1 รายการ   |
| น้อยกว่าจำนวนสินค้าจริง                        | $(0\%)$                    | $(0\%)$    | (2%)       |

**3. ผลการประเมินความพึงพอใจต่อโปรแกรมประยุกต์โดยใช้เทคโนโลยีออคเมนเต็ดเรียลลิตีใน การแสดงผล โดยเจ้าหน้าที่คลังยา**

ผู้วิจัยดำเนินการพัฒนาโปรแกรมประยุกต์ และทดสอบตามแบบทดสอบโปรแกรมประยุกต์ เมื่อผ่าน การทดสอบในทุกชุดการทดสอบ จึงทดลองใช้โปรแกรมประยุกต์ในการจัดการสินค้าในคลังยา โดย เจ้าหน้าที่คลังยาที่ปฏิบัติงานในคลังยา ทั้งนี้ เป็นการทดลองใช้โปรแกรมประยุกต์โดยการทำงานควบคู่ กับการจัดการสินค้าในกระบวนการเดิม จากนั้นได้ประเมินความพึงพอใจจากการทดลองใช้งาน โปรแกรมประยุกต์ โดยเจ้าหน้าที่คลังยาจำนวน 10 ท่าน เพื่อประเมินความพึงพอใจหลังจาก เจ้าหน้าที่คลังยาทดลองใช้โปรแกรมประยุกต์เป็นระยะเวลา 3 เดือน

แบ่งผลการประเมินเป็น 3 ด้าน (ดัดแปลงจาก : กัญญารัตน์, 2561) [21] ดังนี้

- 1) ด้านการออกแบบ
- 2) ด้านการใช้งานโปรแกรมประยุกต์
- 3) ด้านการใช้เทคโนโลยีออคเมนเต็ดเรียลลิตี

*ตารางที่ 19 ผลวิเคราะห์แบบประเมินความพึงพอใจต่อโปรแกรมประยุกต์ ด้านการออกแบบ*

| รายการประเมิน                                              | $\chi$ | S.D. | ระดับ     |
|------------------------------------------------------------|--------|------|-----------|
| 1. หน้าจอการใช้งาน (User interface) ภายในโปรแกรม           | 3.80   | 0.79 | มาก       |
| ประยุกต์ มีความสวยงาม น่าใช้งาน                            |        |      |           |
| 2. มีข้อความ รูปภาพและสัญลักษณ์ภายในโปรแกรมประยุกต์ถูก     | 3.60   | 0.52 | มาก       |
| แสดงอย่างชัดเจน เข้าใจง่าย และถูกต้อง                      |        |      |           |
| ภาษาที่ใช้เข้าใจง่าย เหมาะสมกับผู้ใช้งาน<br>3.             | 4.00   | 0.67 | มาก       |
| การออกแบบเมนูสามารถใช้งานง่าย ไม่ซับซ้อน<br>4.             | 4.20   | 0.42 | มากที่สุด |
| 5. มีการจัดวางเนื้อหา และองค์ประกอบของเนื้อหาในแต่ละ       | 3.70   | 0.48 | มาก       |
| หน้าจอได้ดี ไม่จำเป็นต้องเปลี่ยนหน้าจอบ่อย                 |        |      |           |
| 6. สามารถใช้งานโปรแกรมประยุกต์ได้ โดยไม่ต้องเรียนรู้มากนัก | 3.50   | 0.53 | มาก       |
| หรือไม่จำเป็นต้องให้ผู้เชี่ยวชาญสอน                        |        |      |           |

จากผลการวิเคราะห์ความพึงพอใจต่อโปรแกรมประยุกต์ ด้านการออกแบบ พบว่าการ ออกแบบเมนูใช้งานง่าย ไม่ซับซ้อน มีค่าเฉลี่ยมากที่สุด เท่ากับ 4.20 อยู่ในระดับพึงพอใจมากที่สุด และการประเมินในอีก 5 รายการ อยู่ในระดับพึงพอใจมากทั้งหมด โดยเรียงลำดับตามค่าเฉลี่ยจาก มากไปน้อย ดังนี้ ภาษาเข้าใจง่าย เหมาะสมกับผู้ใช้งาน มีค่าเฉลี่ยเท่ากับ 4.00, หน้าจอการใช้งานมี ความสวยงาม น่าใช้งาน มีค่าเฉลี่ยเท่ากับ 3.80, การจัดวางเนื้อหา และองค์ประกอบของเนื้อหาแต่ละ หน้าจอดี ไม่จำเป็นต้องเปลี่ยนหน้าจอบ่อย มีค่าเฉลี่ยเท่ากับ 3.70, ข้อความ รูปภาพและสัญลักษณ์ ถูกแสดงอย่างชัดเจน เข้าใจง่าย และถูกต้อง มีค่าเฉลี่ยเท่ากับ 3.60 และการใช้งานโปรแกรมประยุกต์ โดยไม่ต้องเรียนรู้มากนักหรือไม่จำเป็นต้องให้ผู้เชี่ยวชาญสอน มีค่าเฉลี่ยเท่ากับ 3.50

*ตารางที่ 20 ผลวิเคราะห์แบบประเมินความพึงพอใจต่อโปรแกรมประยุกต์ ด้านการใช้งานโปรแกรม ประยุกต์*

|               | รายการประเมิน                                                 | $\mathcal{X}$ | S.D. | ระดับ     |
|---------------|---------------------------------------------------------------|---------------|------|-----------|
| 1.            | โปรแกรมประยุกต์มีการทำงานที่เสถียร                            | 4.00          | 0.67 | มาก       |
| 2.            | ตอบสนองการทำงานอย่างรวดเร็ว ไม่เกิดอาการค้างหรือกระตุก        | 4.00          | 0.67 | มาก       |
|               | เวลาเปลี่ยนหน้าจอ                                             |               |      |           |
| 3.            | ภายในโปรแกรมประยุกต์มีระบบป้องกันการใส่ข้อมูลผิดพลาด          | 4.80          | 0.42 | มากที่สุด |
|               | หรือป้องกันการไม่ใส่ข้อมูลที่จำเป็น ได้อย่างมีประสิทธิภาพ โดย |               |      |           |
|               | การแสดงข้อความเตือน                                           |               |      |           |
| 4.            | พบว่าคนส่วนใหญ่สามารถเรียนรู้การใช้งานโปรแกรมประยุกต์ได้      | 4.00          | 0.67 | มาก       |
| ้อย่างรวดเร็ว |                                                               |               |      |           |
| 5.            | โปรแกรมประยุกต์สามารถตอบสนองต่อการสั่งใช้งานได้อย่าง          | 4.00          | 0.00 | มาก       |
| ถูกต้อง       |                                                               |               |      |           |
| 6.            | โปรแกรมประยุกต์สามารถเข้าใช้งานผ่านโทรศัพท์เคลื่อนที่ได้      | 4.00          | 0.82 | มาก       |
| อย่างสะดวก    |                                                               |               |      |           |
| 7.            | โปรแกรมประยุกต์มีการแสดงข้อมูลที่เหมาะสมสำหรับการ             | 4.00          | 0.00 | มาก       |
|               | จัดการสินค้าในคลังยา                                          |               |      |           |
| 8.            | โปรแกรมประยุกต์สามารถเรียกรายงานใบคุมสินค้าได้อย่างทันที      | 4.90          | 0.32 | มากที่สุด |

จากผลการวิเคราะห์ความพึงพอใจต่อโปรแกรมประยุกต์ ด้านการใช้งานโปรแกรมประยุกต์ พบการประเมินในระดับพึงพอใจมากที่สุด 2 รายการ ได้แก่ โปรแกรมประยุกต์สามารถเรียกรายงาน ใบคุมสินค้าได้อย่างทันที มีค่าเฉลี่ยมากที่สุด เท่ากับ 4.90 และโปรแกรมประยุกต์มีระบบป้องกันการ ใส่ข้อมูลผิดพลาดหรือป้องกันการไม่ใส่ข้อมูลที่จำเป็น ได้อย่างมีประสิทธิภาพ โดยการแสดงข้อความ เตือน มีค่าเฉลี่ยเท่ากับ 4.80 และพบการประเมินในระดับพึงพอใจมาก 6 รายการ ได้แก่ โปรแกรม ประยุกต์มีการทำงานที่เสถียร มีค่าเฉลี่ยเท่ากับ 4.00, ตอบสนองการทำงานอย่างรวดเร็ว ไม่เกิด อาการค้างหรือกระตุกเวลาเปลี่ยนหน้าจอ มีค่าเฉลี่ยเท่ากับ 4.00, ตอบสนองต่อการสั่งใช้งานได้อย่าง ถูกต้อง มีค่าเฉลี่ยเท่ากับ 4.00, คนส่วนใหญ่สามารถเรียนรู้การใช้งานโปรแกรมประยุกต์ได้อย่าง รวดเร็ว มีค่าเฉลี่ยเท่ากับ 4.00, สามารถเข้าใช้งานผ่านโทรศัพท์เคลื่อนที่ได้อย่างสะดวก มีค่าเฉลี่ย เท่ากับ 4.00 และโปรแกรมประยุกต์มีการแสดงข้อมูลที่เหมาะสมสำหรับการจัดการสินค้าในคลังยา มี ค่าเฉลี่ยเท่ากับ 4.00

|    | รายการประเมิน                                             | $\chi$ | S.D. | ระดับ     |
|----|-----------------------------------------------------------|--------|------|-----------|
|    | 1. AR ทำให้โปรแกรมประยุกต์มีความน่าสนใจมากขึ้น            | 4.80   | 0.42 | มากที่สุด |
|    | 2. AR ช่วยแสดงผลรูปแบบของผลิตภัณฑ์ได้ชัดเจนมากขึ้น        | 4.50   | 0.53 | มากที่สด  |
|    | 3. โปรแกรมประยุกต์สามารถแสดงข้อมูลยาได้ถูกต้องตรงกับ      | 5.00   | 0.00 | มากที่สุด |
|    | marker ที่ระบุไว้                                         |        |      |           |
|    | 4. โปรแกรมประยุกต์สามารถแสดงจำนวนคงเหลือของรายการยา       | 3.20   | 0.42 | ปานกลาง   |
|    | ได้ถูกต้อง                                                |        |      |           |
| 5. | AR มีผลช่วยให้การจัดการสินค้าในคลังยามีความถูกต้องมากขึ้น | 4.00   | 0.47 | มาก       |
| 6. | AR เหมาะสมที่จะนำมาประยุกต์ใช้กับการจัดการสินค้าในคลังยา  | 3.70   | 0.48 | มาก       |

*ตารางที่ 21 ผลวิเคราะห์แบบประเมินความพึงพอใจต่อโปรแกรมประยุกต์ ด้านการใช้เทคโนโลยีออค เมนเต็ดเรียลลิตี*

จากผลการวิเคราะห์ความพึงพอใจต่อโปรแกรมประยุกต์ ด้านการใช้เทคโนโลยีออคเมนเต็ด เรียลลิตีพบการประเมินในระดับพึงพอใจมากที่สุด 3 รายการ ได้แก่ โปรแกรมประยุกต์สามารถแสดง ข้อมูลยาได้ถูกต้องตรงกับ marker ที่ระบไว้ มีค่าเฉลี่ยเท่ากับ 5.00, AR ทำให้โปรแกรมประยุกต์มี ความน่าสนใจมากขึ้น มีค่าเฉลี่ยเท่ากับ 4.80 และ AR ช่วยแสดงผลรูปแบบของผลิตภัณฑ์ได้ชัดเจน มากขึ้น มีค่าเฉลี่ยเท่ากับ 4.50 พบผลการประเมินในระดับพึงพอใจมาก 2 รายการ ได้แก่ AR มีผล ช่วยให้การจัดการสินค้าในคลังยามีความถูกต้องมากขึ้น มีค่าเฉลี่ยเท่ากับ 4.00 และ AR เหมาะสมที่ จะนำมาประยุกต์ใช้กับการจัดการสินค้าในคลังยา มีค่าเฉลี่ยเท่ากับ 3.70 พบผลการประเมินในระดับ พึงพอใจปานกลาง 1 รายการ ได้แก่ โปรแกรมประยุกต์สามารถแสดงจำนวนคงเหลือของรายการยา ได้ถูกต้อง มีค่าเฉลี่ยเท่ากับ 3.20

ข้อเสนอแนะจากแบบประเมินความพึงพอใจต่อโปรแกรมในด้านการใช้เทคโนโลยีออคเมน เต็ดเรียลลิตีในการแสดงผล

- 1. เทคโนโลยีน่าสนใจ ทำให้รู้จักลักษณะของยาที่จัด ถึงแม้ไม่มียานั้นบนชั้นวาง
- 2. เสนอให้ทดลองใช้โปรแกรมกับห้องจ่ายยาที่มีการจ่ายยาเป็นหน่วยย่อย เพื่อให้เจ้าหน้าที่ ได้ใช้ประโยชน์จากรูปภาพยาในระดับแผงหรือเม็ดได้มากขึ้น
- 3. การใช้งานบนโทรศัพท์มีความสะดวกแต่การปฏิบัติงานจริงยังไม่สามารถทำให้ลดขั้นตอน การทำงานได้ ทำให้เจ้าหน้าที่ไม่สามารถบันทึกข้อมูลอย่างครบถ้วน

### **บทที่ 5 สรุปผลการศึกษา อภิปรายผลและข้อเสนอแนะ**

วิทยานิพนธ์นี้ ศึกษาวิจัยเรื่อง การพัฒนาโปรแกรมประยุกต์สำหรับจัดการสินค้าในคลังยา โดยใช้เทคโนโลยีออคเมนเต็ดเรียลลิตีในการแสดงผล: กรณีศึกษากลุ่มยาโรคมะเร็งแบบรับประทาน โดยผู้วิจัยทำการพัฒนาโปรแกรมประยุกต์บนระบบปฏิบัติการแอนดรอยด์ เพื่อใช้งานบนอุปกรณ์ โทรศัพท์เคลื่อนที่

#### **1. สรุปผลการศึกษา**

1.1 สรุปผลการพัฒนาโปรแกรมประยุกต์

ผู้วิจัยได้พัฒนาโปรแกรมประยุกต์จากการวิเคราะห์กระบวนการจัดการสินค้าในคลังยา ที่พบ ประเด็นในการพัฒนาต่อใน2 ด้าน ได้แก่ 1) การบันทึกข้อมูลในรูปแบบสารสนเทศ ที่ทำให้ ผู้ปฏิบัติงานบันทึกข้อมูลการรับสินค้าเข้าคลังและหยิบสินค้าออกคลังได้สะดวก และถูกต้องมากขึ้น รวมถึงทำให้สามารถนำข้อมูลที่อยู่ในรูปแบบสารสนเทศสำหรับการสืบค้น วิเคราะห์ หรือแสดงผล แบบทันทีได้ ผู้วิจัยจึงพัฒนาโปรแกรมประยุกต์บนระบบปฏิบัติการแอนดรอยด์ เพื่อใช้งานบนอุปกรณ์ โทรศัพท์เคลื่อนที่ ที่จัดเก็บฐานข้อมูลกลุ่มยารักษาโรคมะเร็งแบบรับประทาน จำนวน 36 รายการ ด้วย Firestore database ที่เป็นฐานข้อมูล NoSQL 2) ระบบที่ช่วยสนับสนุนการรับรู้ข้อมูลของ สินค้า ผู้วิจัยได้ประยุกต์ใช้เทคโนโลยีออคเมนเต็ดเรียลลิตีมาช่วยในการแสดงผลให้ผู้ปฏิบัติงานรับรู้ ข้อมูลยา จึงได้พัฒนาเป็นโปรแกรมประยุกต์ที่ใช้เทคโนโลยีออคเมนเต็ดเรียลลิตีในการแสดงผล โดย เป็นการทำงานด้วยโปรแกรม Unity ที่มีความสามารถในการสร้างเทคโนโลยีออคเมนเต็ดเรียลลิตี ร่วมกับ Vuforia ซึ่งเป็น Software Development Kit (SDK) สำหรับการพัฒนาฐานข้อมูลของแอป พลิเคชันออคเมนเต็ดเรียลลิตีบนโทรศัพท์เคลื่อนที่ และ Firestore database ที่ช่วยในการจัดการ ฐานข้อมูล แล้วนำไปติดตั้งบนโทรศัพท์เคลื่อนที่ในระบบปฏิบัติการ Android ซึ่งมีกระบวนการทำงาน ของโปรแกรมสอดคล้องกับกระบวนการทำงานจริง ได้แก่ 1) กระบวนการรับสินค้าเข้าคลัง 2) กระบวนการตัดจ่ายสินค้า และ 3) กระบวนการเรียกรายงานใบคุมสินค้า โดยผู้ใช้งานสามารถ บันทึกข้อมูลตามที่ได้รับการออกแบบให้เหมาะสมกับการจัดการสินค้าในคลังยา และสามารถเรียก

รายงานจากโปรแกรมประยุกต์ได้ทันที รวมถึงผู้ใช้งานสามารถรับรู้ลักษณะของผลิตภัณฑ์ยา จากการ แสดงผลของเทคโนโลยีออคเมนเต็ดเรียลลิตีได้

1.2 สรุปผลการทดสอบและประเมินโปรแกรมประยุกต์

การทดสอบและประเมินโปรแกรมประยุกต์ในขั้นแรกด้วยผู้พัฒนา เป็นการทดสอบการ ทำงานของโปรแกรมตามชุดทดสอบจำนวน 10 รหัสทดสอบ ซึ่งผลการประเมินพบว่า ผ่านทั้งหมด 10 รหัสทดสอบ โดยผู้วิจัยได้ประเมินความถูกต้องการการแสดงผลของเทคโนโลยีออคเมนเต็ดเรียลลิตี จากชุดทดสอบการแสกน marker และชุดทดสอบการแสดงผลในรูปแบบ AR โดยพบว่ามีความ ถูกต้องในการแสดงผลของกลุ่มยารักษาโรคมะเร็งแบบรับประทานครบทั้ง 36 รายการ จากนั้นผู้วิจัย ได้ดำเนินการประเมินความถูกต้องของจำนวนสินค้าที่มีอยู่จริงเทียบกับจำนวนสินค้าคงคลังที่แสดงใน โปรแกรม พบว่า จำนวนรายการยาที่จำนวนสินค้าคงคลังแสดงในโปรแกรมตรงกับจำนวนสินค้าจริง คิดเป็นร้อยละ 78, 89 และ 92 ในเดือนที่ 1, 2 และ 3 ตามลำดับ พบจำนวนรายการยาที่จำนวน สินค้าคงคลังแสดงในโปรแกรมมากกว่าจำนวนสินค้าจริง คิดเป็นร้อยละ 22, 11 และ 6 ในเดือนที่ 1, 2 และ 3 ตามลำดับ และพบจำนวนรายการยาที่จำนวนสินค้าคงคลังแสดงในโปรแกรมน้อยกว่า จำนวนสินค้าจริง คิดเป็นร้อยละ 0, 0 และ 2 ในเดือนที่ 1, 2 และ 3 ตามลำดับ

การประเมินความพึงพอใจจากการทดลองใช้งานโปรแกรมประยุกต์ โดยเจ้าหน้าที่คลังยา จำนวน 10 ท่าน หลังการใช้งานเป็นระยะเวลา 3 เดือน โดยเป็นการทำงานควบคู่กับการจัดการสินค้า ในกระบวนการเดิมร่วมด้วย

ผลการวิเคราะห์ความพึงพอใจต่อโปรแกรมประยุกต์ ด้านการออกแบบ พบว่าการออกแบบ เมนูใช้งานง่าย ไม่ซับซ้อน มีค่าเฉลี่ยมากที่สุด เท่ากับ 4.20 อยู่ในระดับพึงพอใจมากที่สุด และการ ประเมินในอีก 5 รายการ อยู่ในระดับพึงพอใจมากทั้งหมด โดยเรียงลำดับตามค่าเฉลี่ยจากมากไปน้อย ดังนี้ ภาษาเข้าใจง่าย เหมาะสมกับผู้ใช้งาน, หน้าจอการใช้งานมีความสวยงาม น่าใช้งาน, การจัดวาง เนื้อหา และองค์ประกอบของเนื้อหาแต่ละหน้าจอดี ไม่จำเป็นต้องเปลี่ยนหน้าจอบ่อย, ข้อความ รูปภาพและสัญลักษณ์ถูกแสดงอย่างชัดเจน เข้าใจง่าย และถูกต้อง และการใช้งานโปรแกรมประยุกต์ โดยไม่ต้องเรียนร้มากนักหรือไม่จำเป็นต้องให้ผู้เชี่ยวชาญสอน ทั้งนี้การพัฒนาโปรแกรมประยุกต์ สอดคล้องกับการออกแบบที่ผู้วิจัยออกแบบไว้ในด้านผังการทำงานของระบบ การออกแบบฐานข้อมูล การออกแบบ marker การออกแบบโมเดลในการแสดงผล และการออกแบบหน้าจอโปรแกรม ประยุกต์

ผลการวิเคราะห์ความพึงพอใจต่อโปรแกรมประยุกต์ ด้านการใช้งานโปรแกรมประยุกต์ พบ การประเมินในระดับพึงพอใจมากที่สุด 2 รายการ ได้แก่ โปรแกรมประยุกต์สามารถเรียกรายงานใบ คุมสินค้าได้อย่างทันที มีค่าเฉลี่ยมากที่สุด เท่ากับ 4.90 และโปรแกรมประยุกต์มีระบบป้องกันการใส่ ข้อมูลผิดพลาดหรือป้องกันการไม่ใส่ข้อมูลที่จำเป็น ได้อย่างมีประสิทธิภาพ โดยการแสดงข้อความ เตือน มีค่าเฉลี่ยเท่ากับ 4.80 และรายการประเมินในอีก 6 รายการอยู่ในระดับพึงพอใจมากทั้งหมด ได้แก่ โปรแกรมประยุกต์มีการทำงานที่เสถียร, ตอบสนองการทำงานอย่างรวดเร็ว ไม่เกิดอาการค้าง หรือกระตุกเวลาเปลี่ยนหน้าจอ, ตอบสนองต่อการสั่งใช้งานได้อย่างถูกต้อง, คนส่วนใหญ่สามารถ เรียนร้การใช้งานโปรแกรมประยุกต์ได้อย่างรวดเร็ว, สามารถเข้าใช้งานผ่านโทรศัพท์เคลื่อนที่ได้อย่าง สะดวก และโปรแกรมประยุกต์มีการแสดงข้อมูลที่เหมาะสมสำหรับการจัดการสินค้าในคลังยา จะเห็น ได้ว่าด้านการใช้งานโปรแกรมประยุกต์ได้รับการประเมินความพึงพอใจในระดับมาก ถึง มากที่สุด แสดงให้เห็นว่า ผ้ใช้งานมีความพึงพอใจกับการใช้งานโปรแกรมประยุกต์นี้บนโทรศัพท์เคลื่อนที่ โดย ระบบมีการใช้งานที่เสถียร สามารถแสดงข้อมูลที่เหมาะสมในการจัดการสินค้าในคลังยาได้ รวมถึง สามารถเรียกรายงานใบคุมสินค้าได้ทันที ซึ่งสอดคล้องกับประโยชน์ที่คาดว่าจะได้รับของงานวิจัย ผลการวิเคราะห์ความพึงพอใจต่อโปรแกรมประยุกต์ ด้านการใช้เทคโนโลยีออคเมนเต็ดเรียล

ลิตีพบการประเมินในระดับพึงพอใจมากที่สุด 3 รายการ ได้แก่ โปรแกรมประยุกต์สามารถแสดง ข้อมูลยาได้ถูกต้องตรงกับ marker ที่ระบุไว้ มีค่าเฉลี่ยเท่ากับ 5.00, AR ทำให้โปรแกรมประยุกต์มี ความน่าสนใจมากขึ้น มีค่าเฉลี่ยเท่ากับ 4.80 และ AR ช่วยแสดงผลรูปแบบของผลิตภัณฑ์ได้ชัดเจน มากขึ้น มีค่าเฉลี่ยเท่ากับ 4.50 และ พบผลการประเมินในระดับพึงพอใจปานกลาง 1 รายการ ได้แก่ โปรแกรมประยุกต์สามารถแสดงจำนวนคงเหลือของรายการยาได้ถูกต้อง มีค่าเฉลี่ยเท่ากับ 3.20 จะ เห็นได้ว่า ผู้ใช้งานมีความพึงพอใจในระดับมากที่สุดสำหรับการแสดงผลด้วยเทคโนโลยีออคเมนเต็ด เรียลลิตีทั้งในด้านความน่าสนใจ และการแสดงผลที่มีความชัดเจน และถูกต้อง แต่การนำเทคโนโลยี ออคเมนเต็ดเรียลลิตีมาประยุกต์ใช้เพื่อให้โปรแกรมสามารถแสดงจำนวนสินค้าคงคลังได้รับการ ประเมินความพึงพอใจในระดับปานกลาง ทั้งนี้ เนื่องจากผู้ใช้งานต้องทำงานสองระบบคู่ขนานกันเพื่อ ทดลองการใช้งานโปรแกรมประยุกต์เพื่อการวิจัยนี้ และทำงานในกระบวนการเดิม จึงทำให้เกิดความ ไม่ครบถ้วนของการบันทึกข้อมูลได้

#### **2. อภิปรายผล**

กระบวนการทำงานการจัดการสินค้าในคลังยาในรูปแบบเดิม มีระบบสารสนเทศโรงพยาบาล สนับสนุนในบางขั้นตอน แต่ยังพบการใช้กระดาษคุมสินค้า ในขั้นตอนการนำสินค้าเข้าชั้นวางและการ หยิบสินค้าออก เพื่อให้คลังยาสามารถทราบจำนวนคงเหลือที่แท้จริงได้ จึงเป็นโอกาสในการพัฒนาต่อ ของกระบวนการเดิม ผู้วิจัยจึงพัฒนาโปรแกรมประยุกต์ที่สามารถช่วยบันทึกข้อมูลลงระบบ สารสนเทศ เพื่อให้สามารถใช้ประโยชน์จากการบันทึกข้อมูลได้อย่างมีประสิทธิภาพมากขึ้น ทั้งในด้าน การป้องกันการสูญหายของข้อมูล การจัดการได้อย่างทันทีทั้งในส่วนของการเข้าถึงข้อมูลเพื่อการ แสดงผล การบันทึก การค้นหา การนำข้อมูลไปวิเคราะห์หรือรายงาน นอกจากนี้ผัวจัยได้ประยุกต์ใช้ เทคโนโลยีออคเมนเต็ดเรียลลิตีในการแสดงผล โดยคาดหวังให้ลดความคลาดเคลื่อนในการรับสินค้า หรือหยิบสินค้าได้ โดยพบการศึกษาของ Cirulis และ Ginters นำออคเมนเต็ดเรียลลิตีมาประยุกต์ใช้ ทางด้านอุตสาหกรรม ในขั้นตอนการจัดเก็บสินค้าที่ต้องอาศัยกำลังคนเป็นหลัก เพื่อให้สามารถลด ความคลาดเคลื่อนในการจัดผิด และลดระยะเวลาการตัดสินใจได้ ซึ่งพบว่าออคเมนเต็ดเรียลลิตีเป็น เทคโนโลยีที่สามารถช่วยแก้ปัญหานี้ได้ดี เนื่องจากเป็นการสร้างคำแนะนำในรูปแบบสามมิติแทนที่ รูปแบบข้อความหรือรูปภาพ[18]

งานวิจัยนี้ ผู้วิจัยได้พัฒนาโปรแกรมประยุกต์ที่ใช้เทคโนโลยีออคเมนเต็ดเรียลลิตีในการ แสดงผล โดยอาศัยความสามารถของโปรแกรม Unity, Vuforia และ Firestore database ที่รองรับ การนำไปใช้งานในระบบปฏิบัติการต่างๆ ทั้ง Window, iOS, Android ทั้งนี้ ผู้วิจัยเลือกติดตั้งบน โทรศัพท์เคลื่อนที่ในระบบปฏิบัติการ Android เนื่องจากโทรศัพท์เคลื่อนที่ของกลุ่มผู้ใช้งานรองรับ การทำงานบนระบบปฏิบัติการ Android และสามารถติดตั้งได้สะดวกผ่านไฟล์ apk ซึ่งแตกต่างจาก ระบบปฏิบัติการ iOS ที่ต้องติดตั้งผ่าน App store เท่านั้น ทั้งนี้ หากสามารถติดตั้งบน ระบบปฏิบัติการ iOS ได้ จะทำให้ใช้งานได้ครอบคลุมผู้ใช้งานมากขึ้น จึงเป็นโอกาสในการพัฒนาต่อ ใบอบาคต

ในขั้นตอนการพัฒนาออคเมนเต็ดเรียลลิตีมีการออกแบบ marker สำหรับแสกนออคเมน เต็ดเรียลลิตีโดยผู้วิจัย ได้ออกแบบ marker ในรูปแบบรูปภาพที่ประกอบไปด้วยชื่อการค้าของยาใน บรรทัดที่ 1 และความแรงยาในบรรทัดที่ 2 ของรายการยากลุ่มยารักษาโรคมะเร็งแบบรับประทาน จำนวน 36 รายการ โดยแต่ละรูปภาพมีเอกลักษณ์ ไม่ซ้ำซ้อนกับยารายการอื่น ตามผลการทดสอบ ความถูกต้องของ marker และโมเดลที่แสดง ทั้งนี้ ลักษณะของ marker ที่ออกแบบไว้เป็นไปตาม ขอบเขตของงานวิจัยนี้เท่านั้น หากมีการพัฒนาเพื่อให้ครอบคลุมรายการยาอื่น มีความจำเป็นต้อง

ออกแบบ marker เพื่อให้มีเอกลักษณ์ไม่ซ้ำกัน รวมถึงการพัฒนาต่อยอดโดยปรับใช้กล่องของ ผลิตภัณฑ์ หรือรหัสบาร์โค้ดของกล่องผลิตภัณฑ์ได้

การพัฒนาโมเดลในการแสดงผลจากเทคโนโลยีออคเมนเต็ดเรียลลิตีผู้วิจัยออกแบบให้มี องค์ประกอบ ดังนี้ 1) ชื่อยาแสดงเป็นตัวอักษร 2) รูปภาพผลิตภัณฑ์ยา ซึ่งการแสดงผลในรูปแบบ 2 มิติ สามารถแสดงผลตามที่ผู้วิจัยออกแบบไว้ได้อย่างครบถ้วน ทั้งนี้ เทคโนโลยีออคเมนเต็ดเรียลลิตี สามารถพัฒนาโมเดลในการแสดงผลในรูปแบบ 3 มิติ หรือภาพเคลื่อนไหวได้ เช่น การศึกษาของจิรัญ ดา ทำการพัฒนาเทคโนโลยีออคเมนเต็ดเรียลลิตีในรูปแบบ 3 มิติ เพื่อการเรียนการสอนกายวิภาค พบว่า ทำให้ผู้รับสารสามารถมองเห็นสัดส่วนด้านความลึกของกะโหลก ซึ่งตำรากายวิภาคศาสตร์ที่ไม่ มี AR ไม่สามารถทำได้[22] จึงเป็นโอกาสในการพัฒนาโมเดลในการจัดการสินค้าในคลังยารูปแบบ 3 มิติ ทำให้การมองเห็นภาพผลิตภัณฑ์มองได้ครบทุกมิติของผลิตภัณฑ์ยามากขึ้น

การออกแบบโปรแกรมประยุกต์ในการบันทึกข้อมูลการรับสินเค้าเข้าและจ่ายสินค้าออก เป็น การออกแบบโดยอ้างอิงตามกระดาษใบคุมสินค้า ซึ่งเป็นกระบวนการทำงานเดิม ที่ข้อมูลยังไม่ ครอบคลุมสำหรับการนำไปบริหารจัดการคลังทั้งหมด เช่น มูลค่าของสินค้า จำนวนสินค้าคงคลังขั้นต่ำ (safety stock level) และ ระยะเวลาได้รับสินค้า (lead time stock level) รวมถึงความสามารถ ของโปรแกรมประยุกต์ยังไม่ครอบคลุมการตัดจ่ายสินค้าตาม Lot ที่มีการรับเข้า ทำให้เจ้าหน้าที่ยัง ต้องสังเกตวันหมดอายุก่อนหยิบสินค้า เพื่อหยิบสินค้าแบบหมดอายุก่อน จ่ายก่อน (FEFO, First Expire date First Out)

จากผลการประเมินประสิทธิภาพของโปรแกรมประยุกต์จากความถูกต้องของจำนวนสินค้าที่ มีอยู่จริงเทียบกับจำนวนสินค้าคงคลังที่แสดงในโปรแกรม พบว่า การนำโปรแกรมประยุกต์มาใช้ยังไม่ สามารถทำให้การจัดการสินค้ามีความถูกต้องด้านจำนวน เนื่องจากในงานวิจัยนี้ การออกแบบการ บันทึกข้อมูลในการรับสินค้าเข้าและจ่ายสินค้าออก เป็นการบันทึกโดยผู้ใช้งานต้องพิมพ์จำนวนที่รับ สินค้าเข้าหรือจ่ายสินค้าออกให้ถูกต้อง จึงอาจทำให้เกิดความคลาดเคลื่อนในการบันทึกข้อมูลจาก ผู้ใช้งานได้ รวมถึงเป็นการทดลองใช้งานโปรแกรมประยุกต์ควบคู่กับการทำงานในระบบเดิม ทำให้ ผู้ใช้งานไม่สามารถบันทึกข้อมูลในโปรแกรมประยุกต์ได้อย่างครบถ้วน
#### **3. ข้อเสนอแนะ**

3.1 งานวิจัยนี้กำหนดขอบเขตการศึกษาการจัดการสินค้าในคลังยา เฉพาะกลุ่มยารักษา โรคมะเร็งแบบรับประทานจำนวน 36 รายการ เพื่อศึกษาเป็นต้นแบบ แต่การจัดการสินค้าในคลังยา ให้มีประสิทธิภาพ ควรเป็นการจัดการด้วยระบบเดียวกันของยาทุกรายการในคลังยา

3.2 การพัฒนาการแสดงผลด้วยเทคโนโลยีออคเมนเต็ดเรียลลิตีสามารถแสดงผลได้หลาย รูปแบบทั้งในรูปแบบ 2 มิติ หรือ 3 มิติ ซึ่งเป็นโอกาสในการพัฒนาต่อยอดเพื่อเพิ่มการรับรู้ข้อมูลของ ผู้ปฏิบัติงานได้

3.3 การพัฒนาโปรแกรมประยุกต์บนโทรศัพท์เคลื่อนที่ เป็นอุปกรณ์ที่ได้รับความนิยมในการ พัฒนาการแสดงผลด้วยเทคโนโลยีออคเมนเต็ดเรียลลิตีเนื่องจากเป็นอุปกรณ์ที่ผู้ใช้งานสามารถเข้าถึง ได้ง่าย ใช้งานสะดวก แต่ทั้งนี้สามารถพัฒนาต่อยอดให้ใช้งานด้วยอุปกรณ์อื่น เช่น แว่นตา โดย ประยุกต์ใช้เทคโนโลยีความเป็นจริงแบบผสม (Mixed Reality) เพื่อเพิ่มความน่าสนใจและความ สะดวกของผู้ใช้งาน

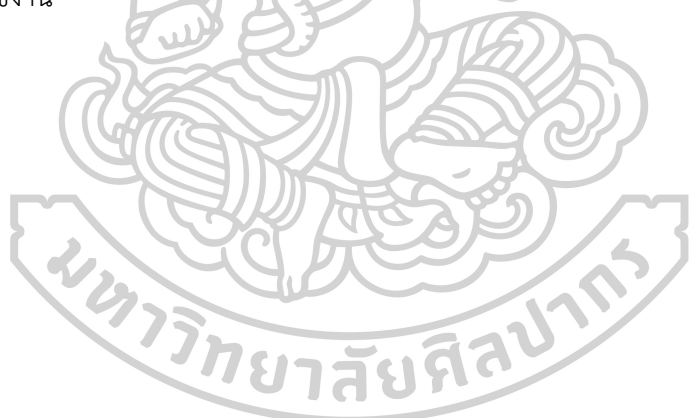

**รายการอ้างอิง**

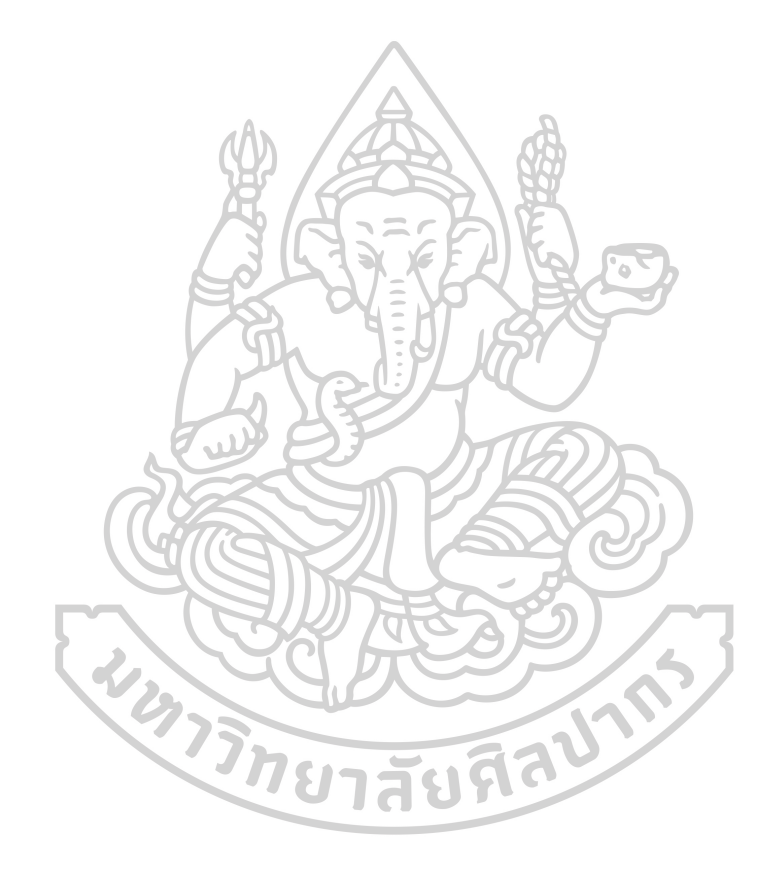

#### **รายการอ้างอิง**

1. พระราชบัญญัติเรื่อง ยา พ.ศ. 2510. ราชกิจจานุเบกษา เล่มที่ 84 ตอนที่ 101 ฉบับพิเศษ. วันที่ 20 ตุลาคม 2510, หน้าที่ 7/20.

2. สถาบันรับรองคุณภาพสถานพยาบาล (องค์การมหาชน). มาตรฐานโรงพยาบาลและบริการ สุขภาพ ฉบับที่ 4. นนทบุรี: สถาบันรับรองคุณภาพสถานพยาบาล (องค์การมหาชน), 2561.

3. มาตรฐานวิชาชีพเภสัชกรรมโรงพยาบาล [Internet]. [cited 2019 Sep 10]. Available from: [http://www.thaihp.org.](http://www.thaihp.org/)

4. ดวงพรรณ กริชชาญชัย และคณะ. HOSPITAL LOGISTICS โลจิสติกส์ภายในโรงพยาบาล. นครปฐม: ศูนย์ความเป็นเลิศด้านการจัดการโซ่อุปทานสุขภาพ มหาวิทยาลัยมหิดล.

5. USAID | DELIVER PROJECT. The Logistics Handbook: A Practical Guide for the Supply Chain Management of Health Commodities. Arlington, Va.: USAID | DELIVER PROJECT, Task Order 1; 2011.

6. Comprehensive Cancer Information [Internet]. National Cancer Institute. [cited 2017 Nov 30]. Available from: [https://www.cancer.gov](https://www.cancer.gov/).

7. WHO | Cancer [Internet]. WHO. [cited 2017 Nov 30]. Available from: http://www.who.int.

8. สถิติสาธารณสุข | กองยุทธศาสตร์และแผนงาน [Internet]. [cited 2019 Sep 10]. Available from: [http://bps.moph.go.th](http://bps.moph.go.th/).

9. AWAYA T, OHTAKI K, YAMADA T, YAMAMOTO K, MIYOSHI T, ITAGAKI Y, et al. Automation in Drug Inventory Management Saves Personnel Time and Budget. YAKUGAKU ZASSHI. 2005;125(5):427–32.

10. Hong-ying S. The Application of Barcode Technology in Logistics and Warehouse Management. In: 2009 First International Workshop on Education Technology and Computer Science. 2009. p. 732–5.

11. Çakıcı ÖE, Groenevelt H, Seidmann A. Using RFID for the management of pharmaceutical inventory — system optimization and shrinkage control. Decis Support Syst. 2011 Nov 1;51(4):842–52.

12. Ginters E, Martin-Gutierrez J. Low Cost Augmented Reality and RFID Application for Logistics Items Visualization. Procedia Comput Sci. 2013 Jan 1;26:3–13.

13. Takrudkaew B, Meesuwan W, Yuangsoi P. THE DEVELOPMENT OF AUGMENTED REALITY TITLED THE LEGEND OF KING NARESUAN. J Educ NARESUAN Univ. 2017;19(4):133–43.

14. พงษ์พินิจภิญโญ ส. การพัฒนาเกมบนอุปกรณ์เคลื่อนที่สำหรับการพัฒนาทักษะทาง คณิตศาสตร์ในเด็กออทิสติก. Veridian E-J Sci Technol Silpakorn Univ. 2016 Dec 30;3(6):363–79.

15. Eckert M, Volmerg JS, Friedrich CM. Augmented Reality in Medicine: Systematic and Bibliographic Review. JMIR MHealth UHealth. 2019;7(4):e10967.

16. Nifakos S, Tomson T, Zary N. Combining physical and virtual contexts through augmented reality: design and evaluation of a prototype using a drug box as a marker for antibiotic training. PeerJ. 2014;2:e697.

17. Ahmadvand A, Drennan J, Burgess J, Clark M, Kavanagh D, Burns K, et al. Novel augmented reality solution for improving health literacy around antihypertensives in people living with type 2 diabetes mellitus: protocol of a technology evaluation study. BMJ Open. 2018 Apr 28;8(4):e019422.

18. Cirulis A, Ginters E. Augmented Reality in Logistics. Procedia Comput Sci. 2013;26:14–20.

19. สถาบันส่งเสริมการสอนวิทยาศาสตร์และเทคโนโลยี[Internet]. [cited 2019 Sep 15]. Available from: https://www.scimath.org.

20. ศูนย์เทคโนโลยีการศึกษา [Internet]. [cited 2019 Sep 15]. Available from: <http://www.techno.lru.ac.th/techno/>.

21. กัญญารัตน์ ทองชุม. การพัฒนาแอปพลิเคชันคันจิด้วยเทคโนโลยี Augmented Reality โดย กระบวนการเรียนรู้เชื่อมโยงภาพ (วิทยานิพนธ์ปริญญามหาบัณฑิต เทคโนโลยีสารสนเทศ สถาบัน เทคโนโลยีไทย-ญี่ปุ่น, 2018), หน้า 152.

22. จิรัญดา กฤษเจริญ. การประยุกต์ใช้ Augmented Reality เพื่อการเรียนการสอนกายวิภาค. Srinagarind Med J. 2020; 35(1): 98-102.

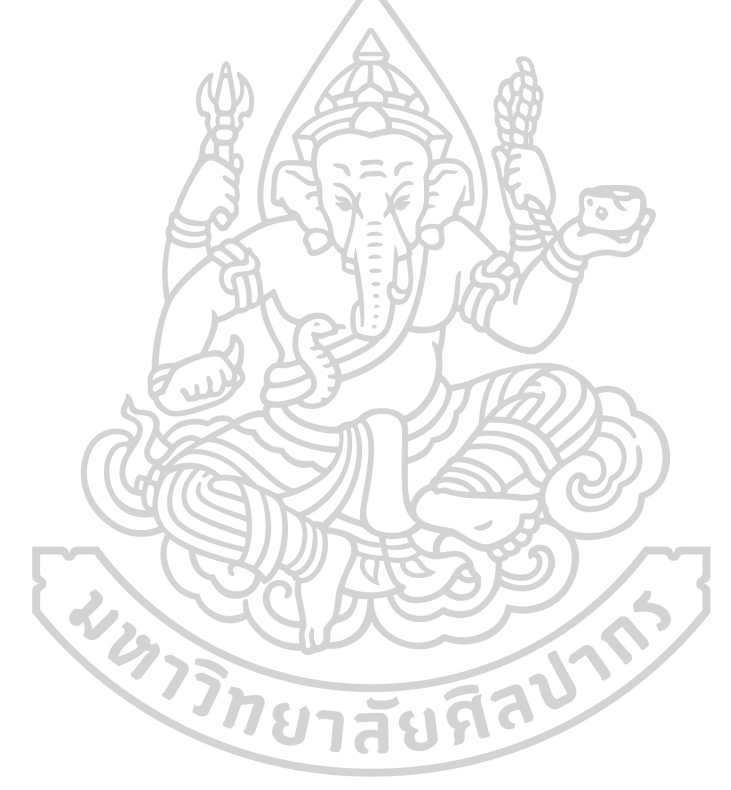

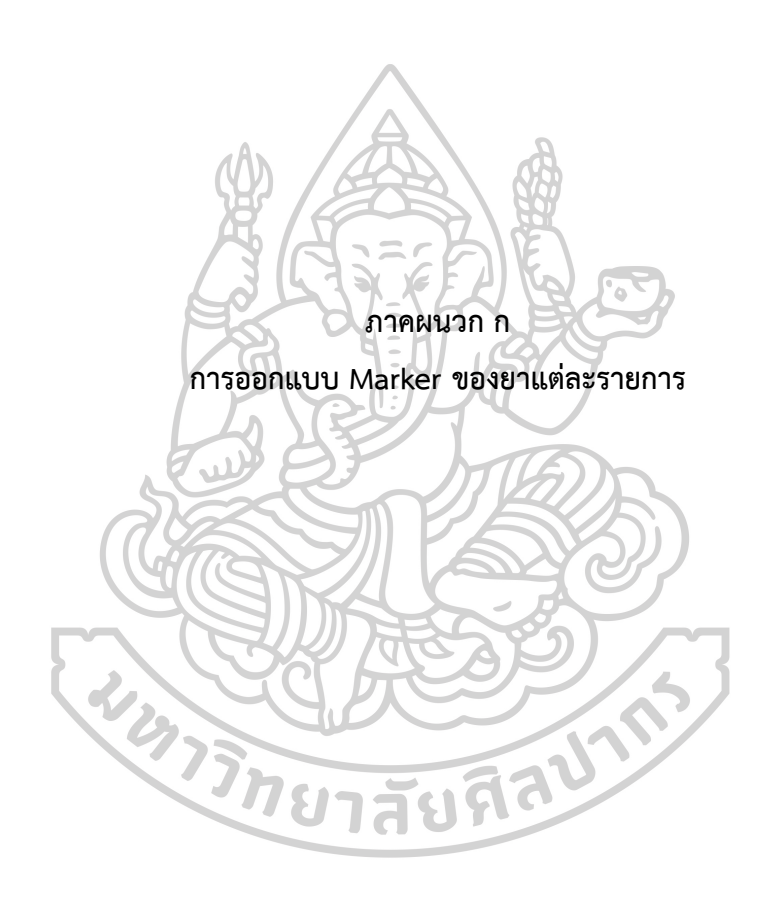

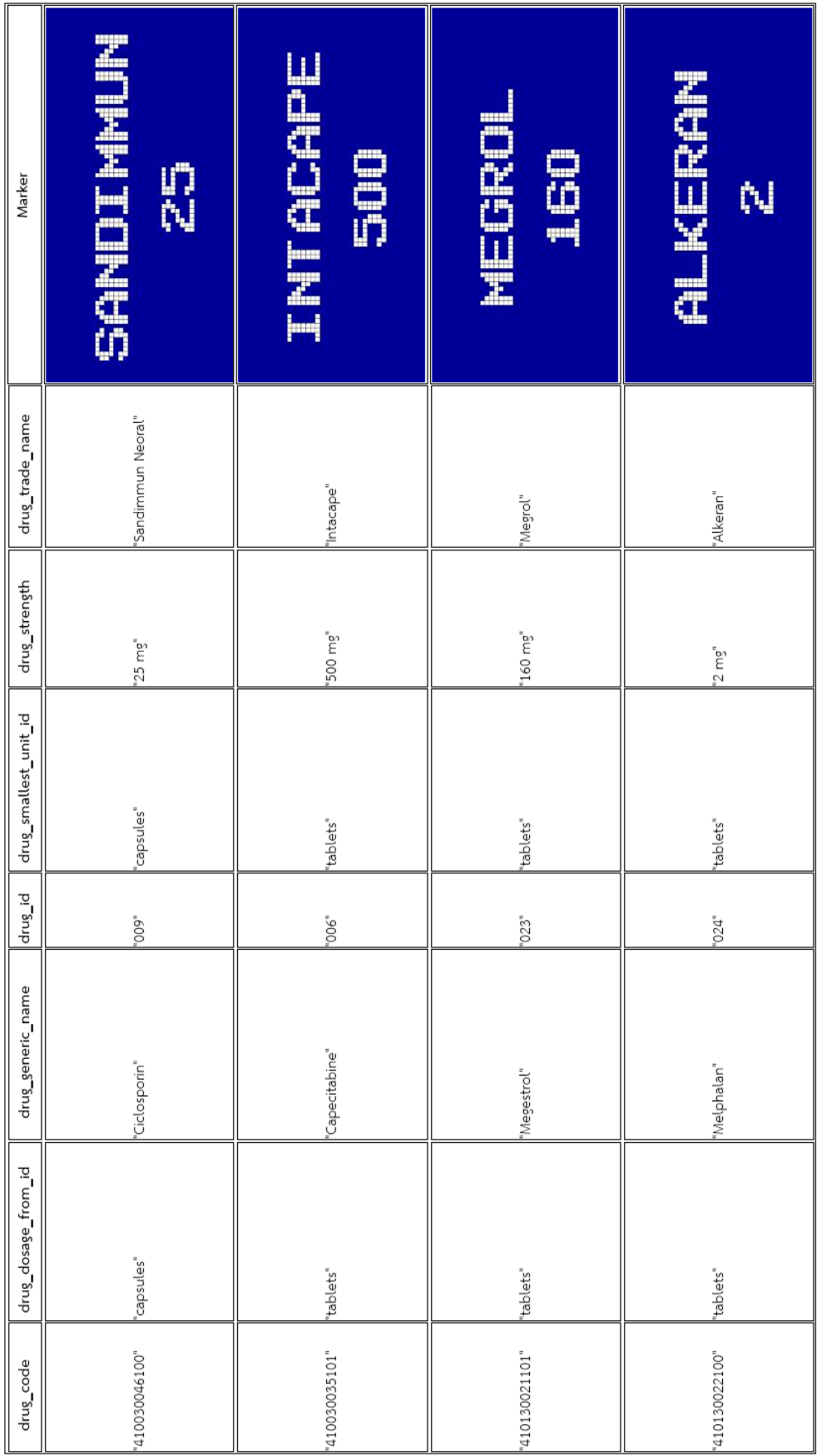

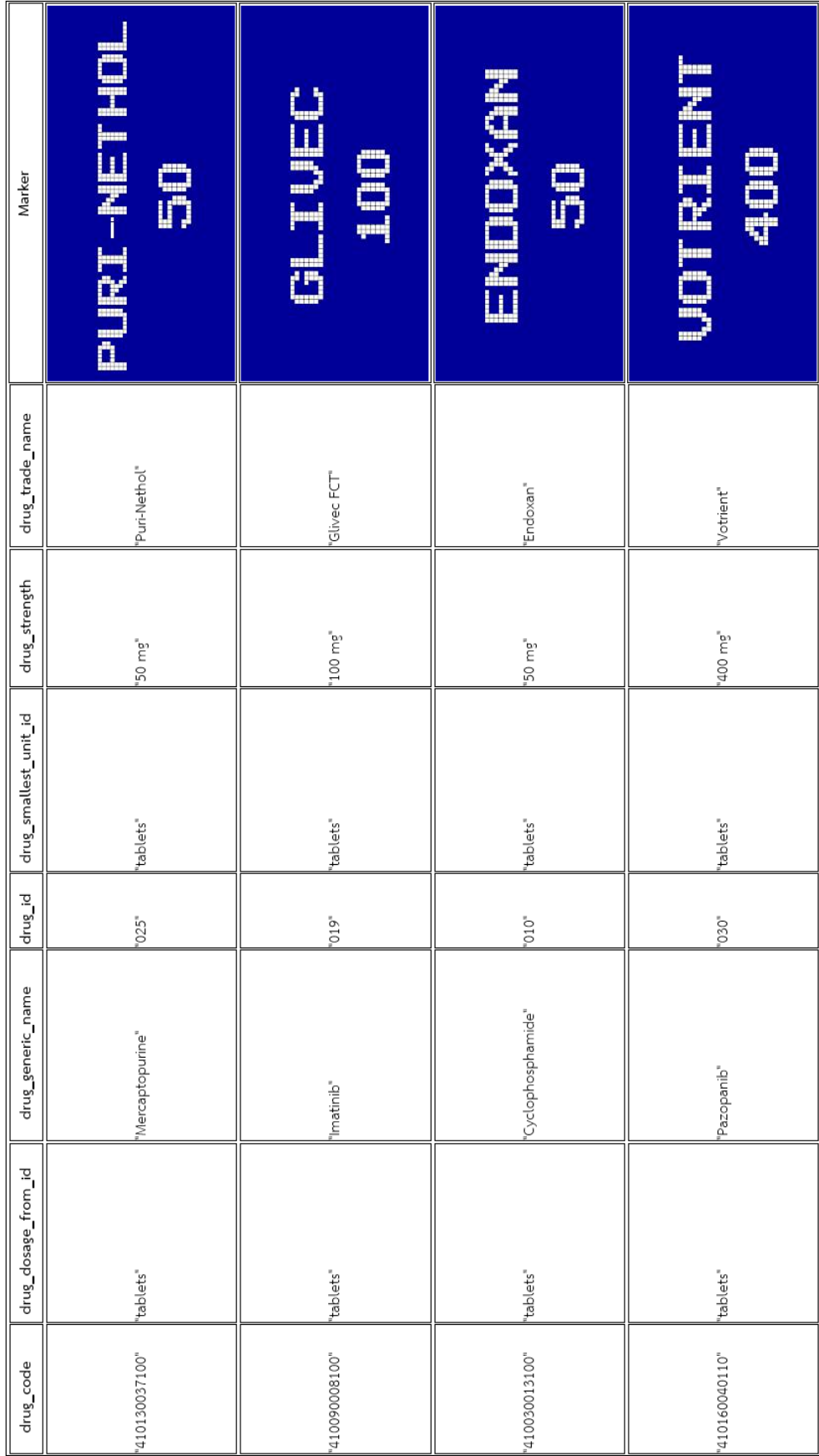

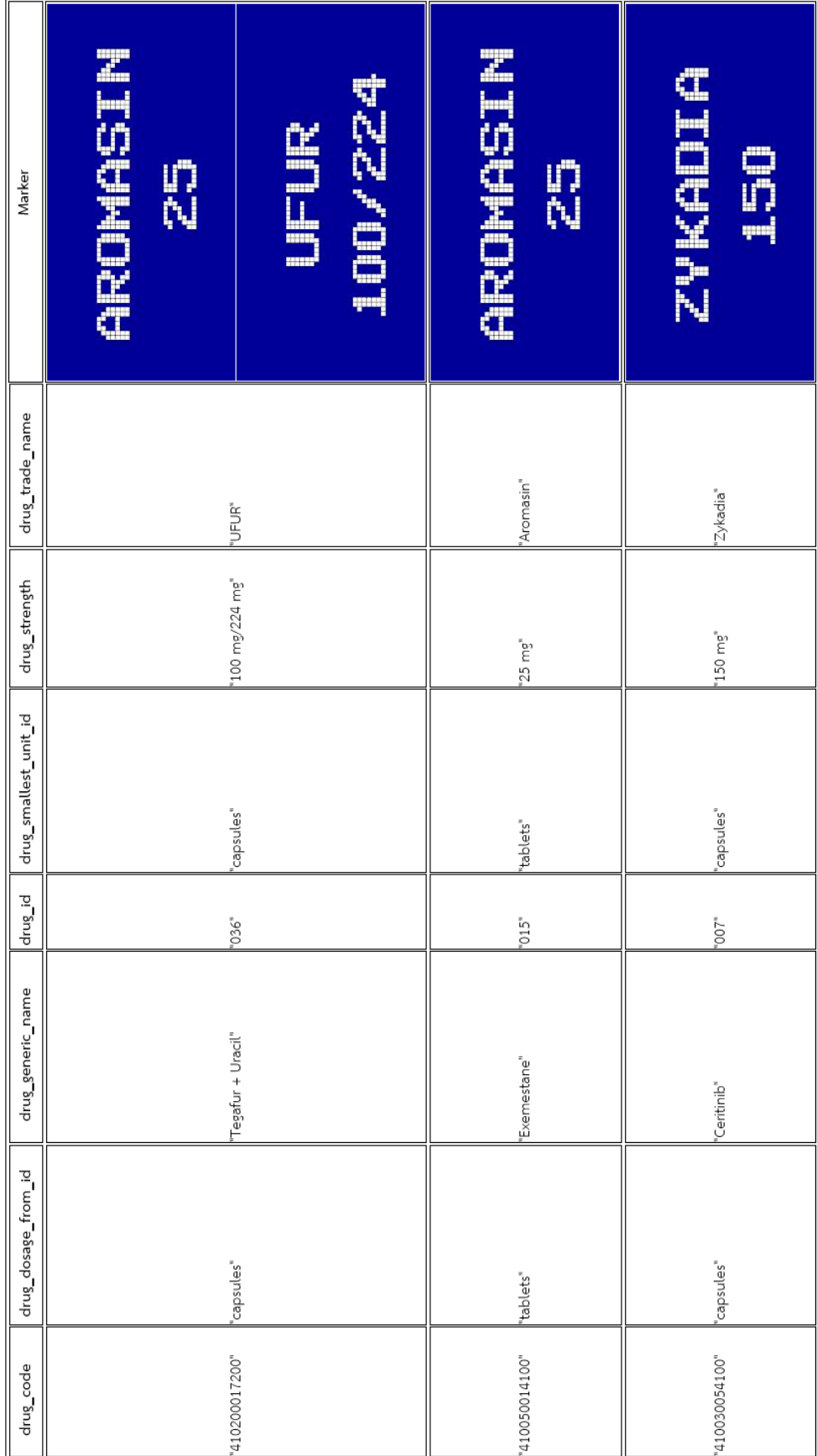

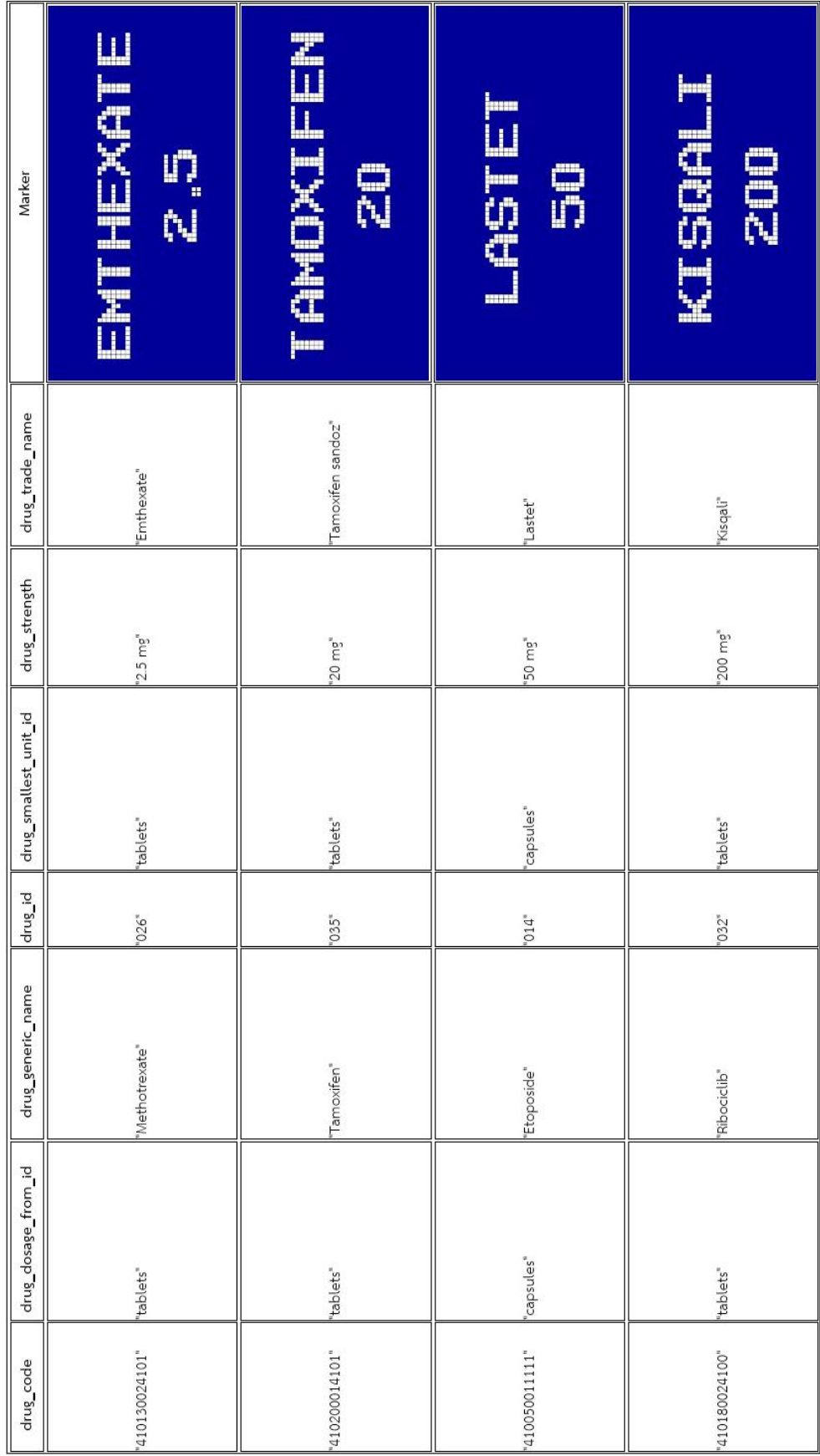

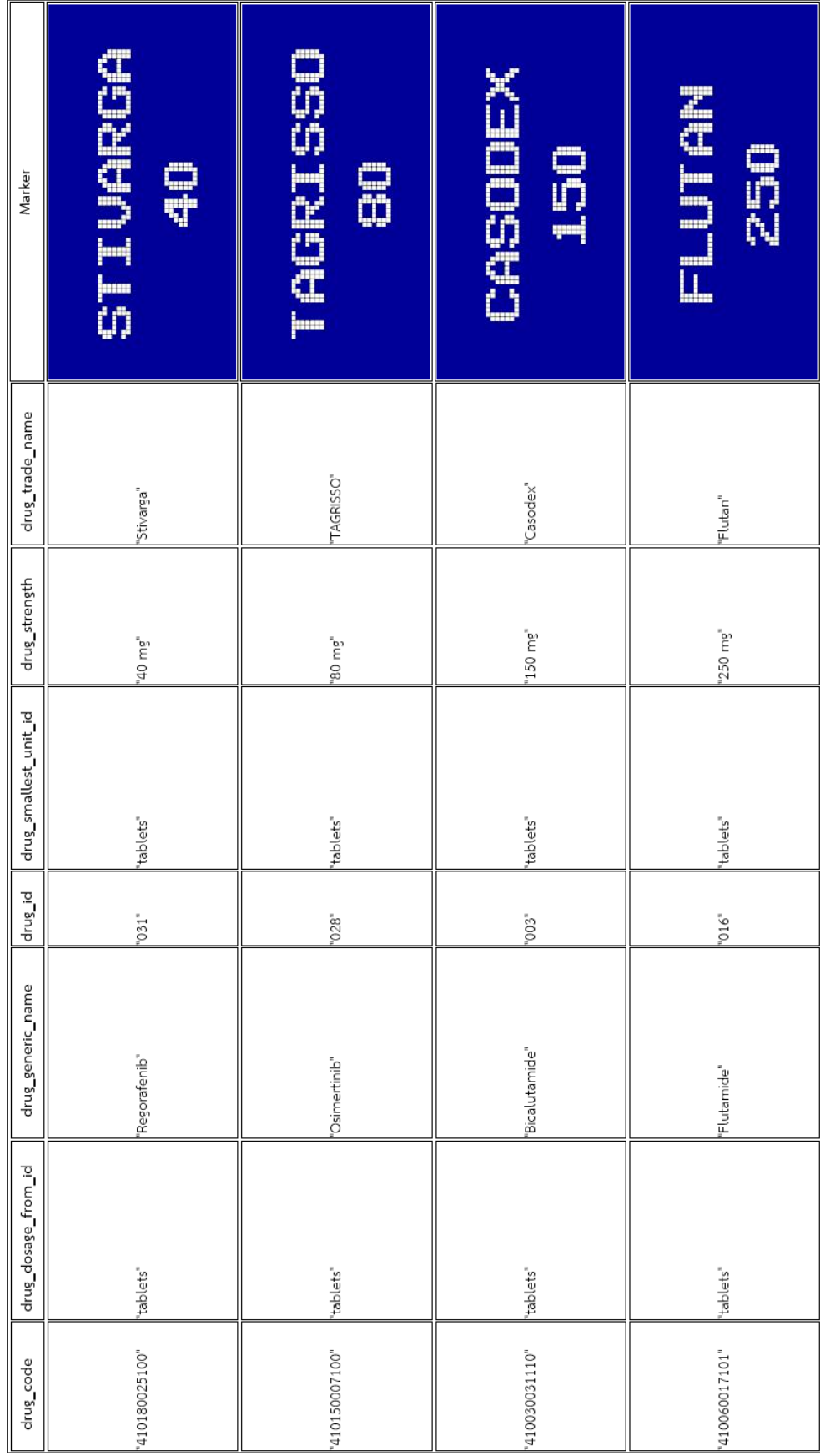

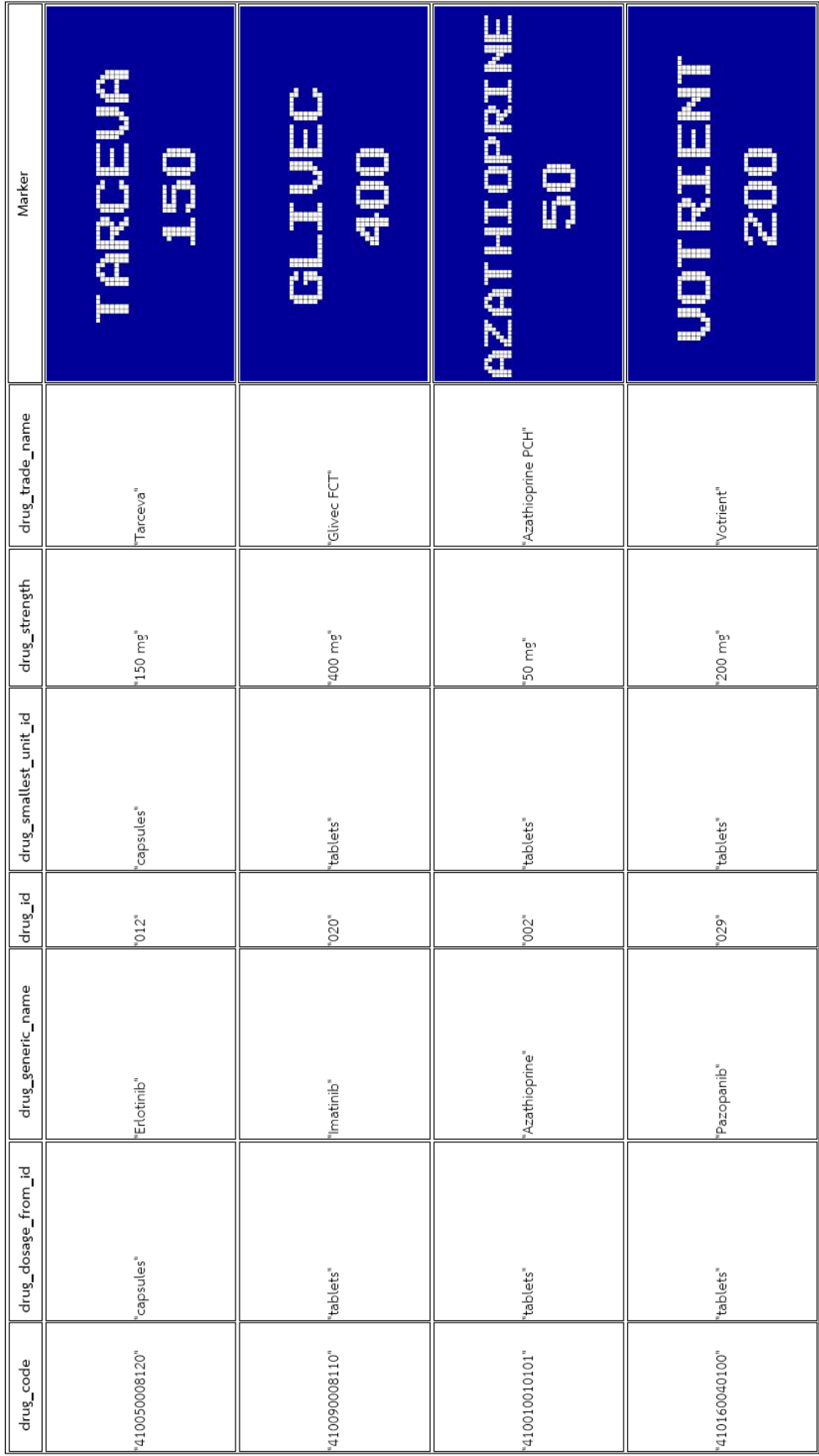

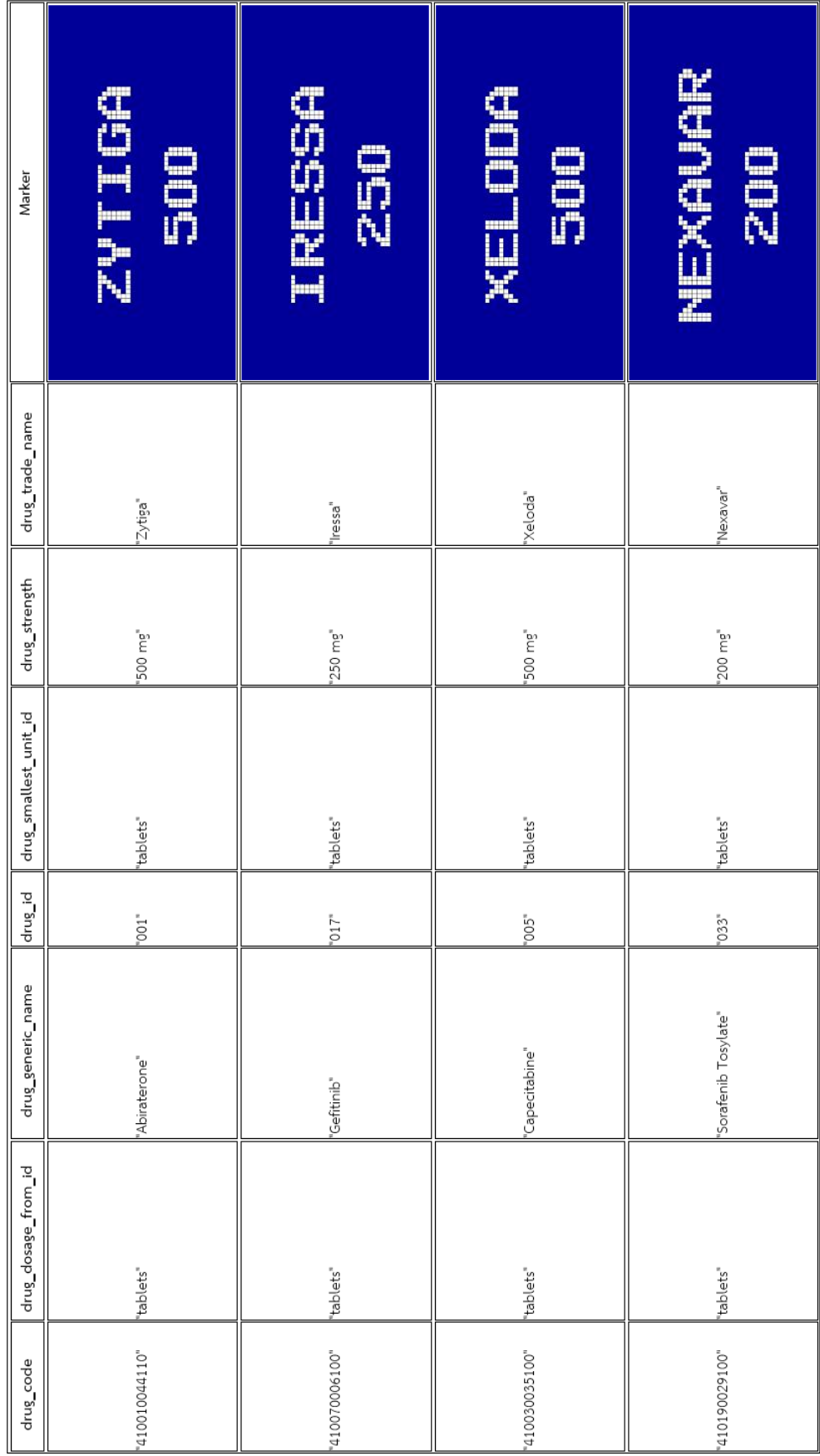

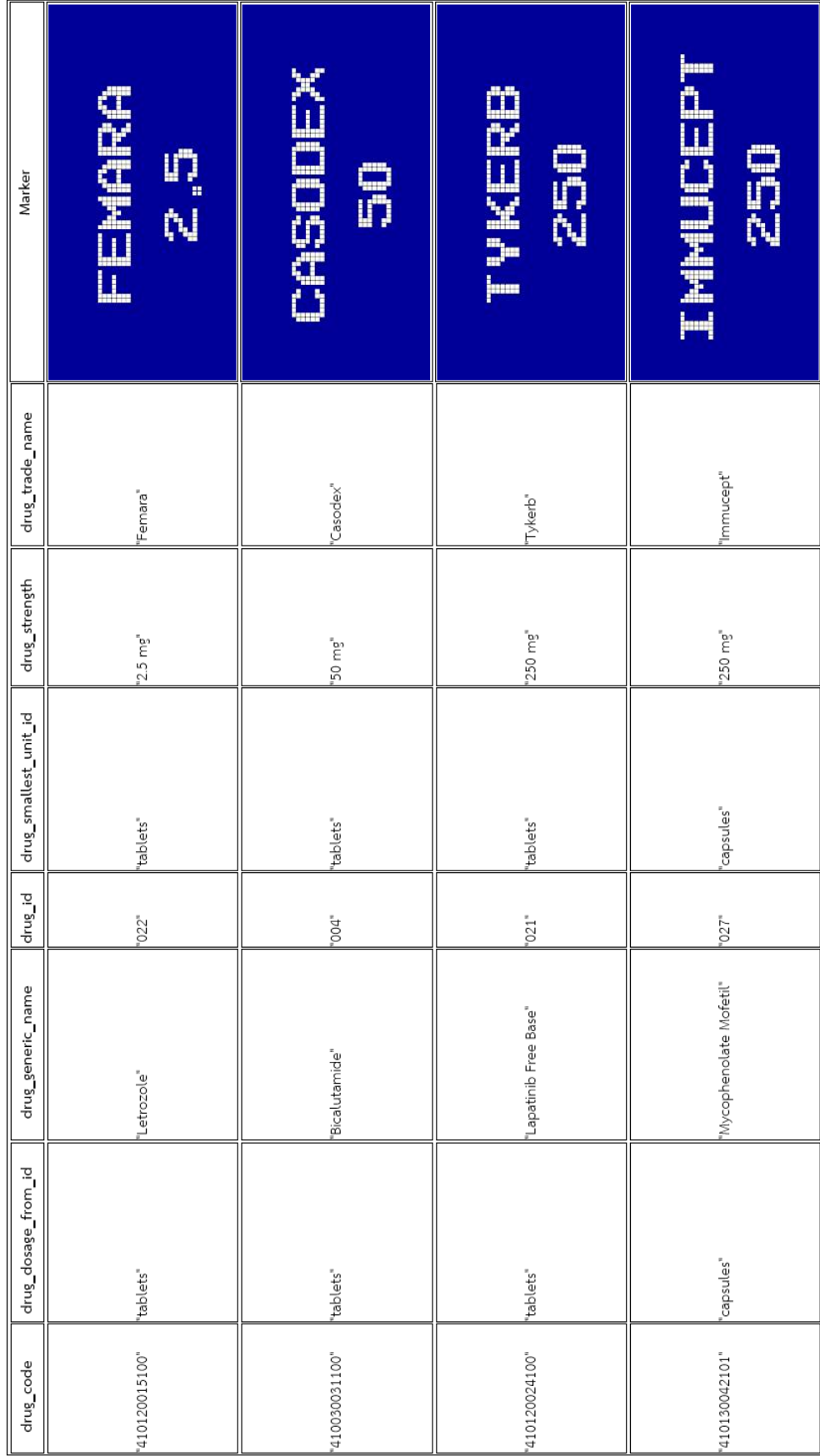

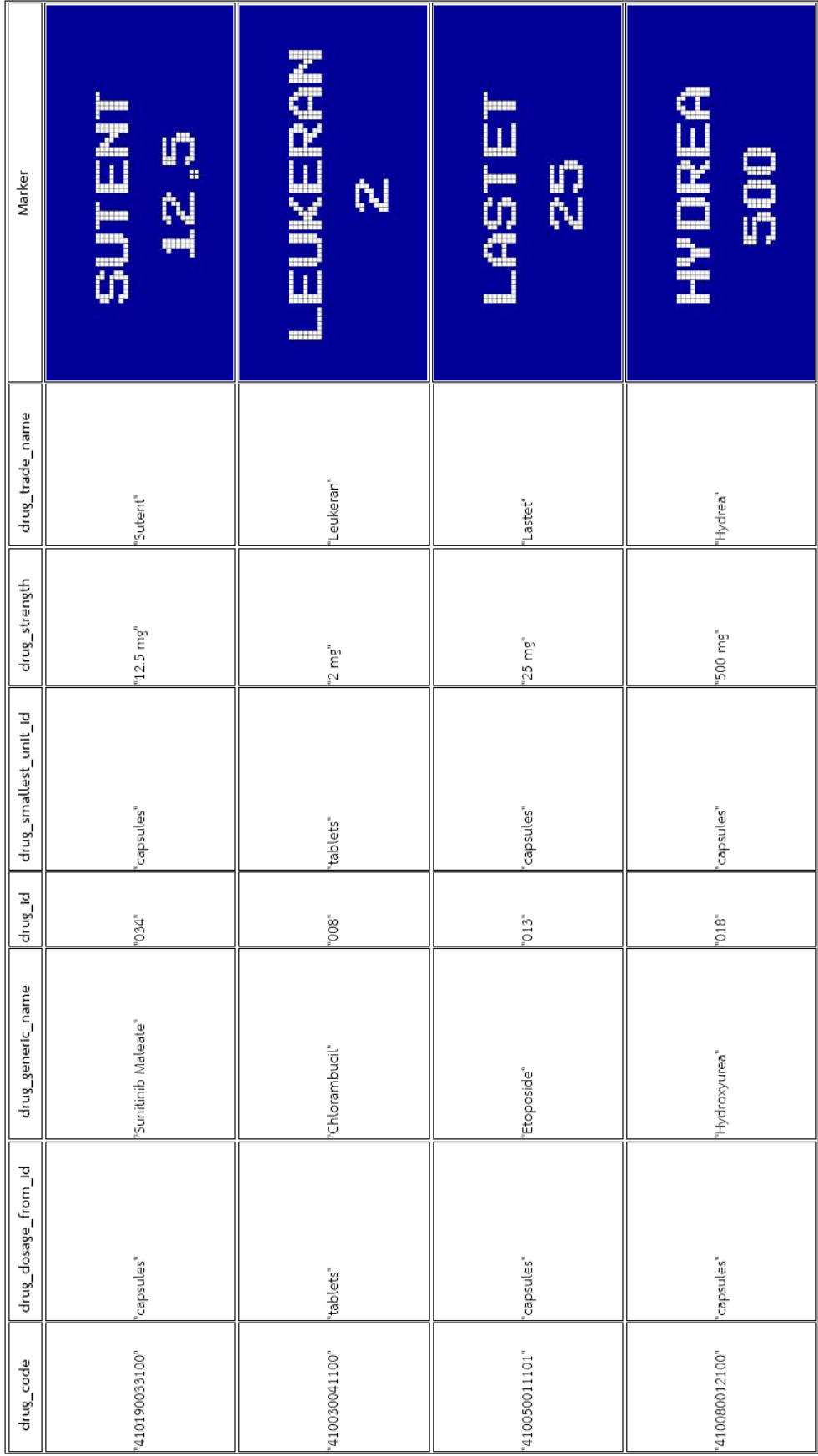

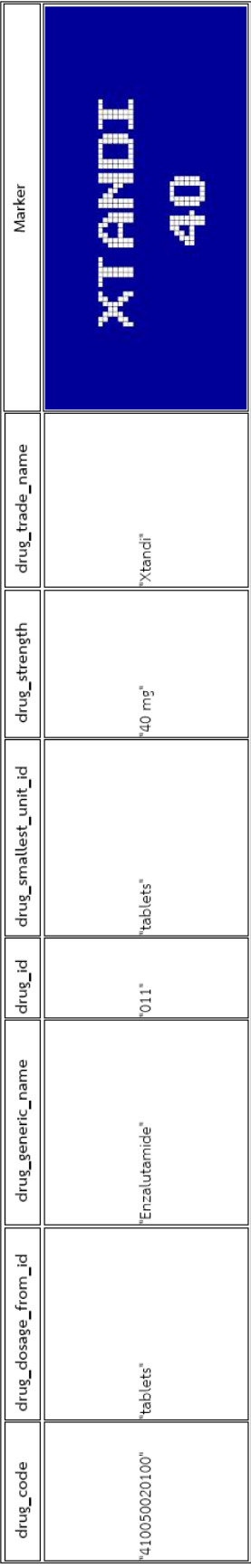

# **ภาคผนวก ข คู่มือการใช้งานโปรแกรมประยุกต์สำหรับจัดการสินค้าในคลังยา โดยใช้เทคโนโลยีออคเมนเต็ดเรียลลิตีในการแสดงผล**

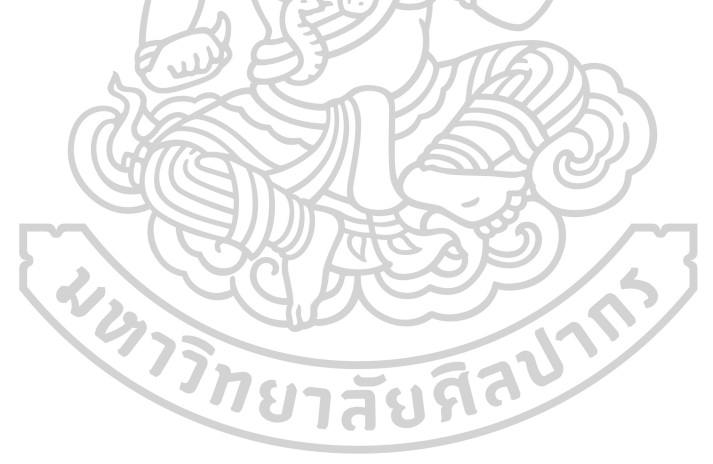

# คู่มือการใช้งานโปรแกรมประยุกต์สำหรับจัดการสินค้าในคลังยา

# โดยใช้เทคโนโลยีออคเมนเต็ดเรียลลิตีในการแสดงผล

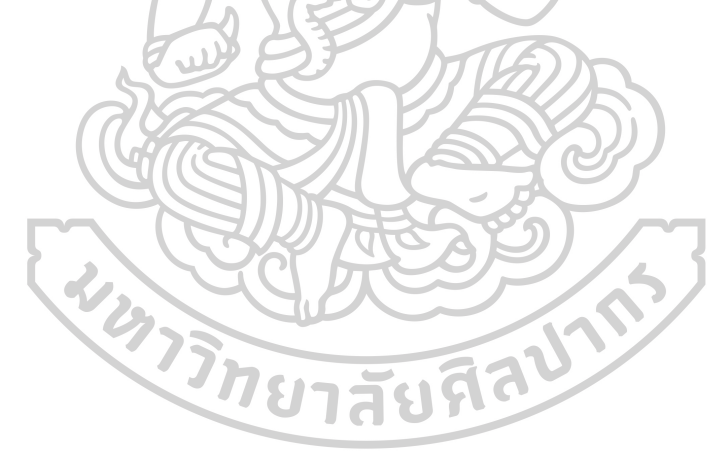

## **คู่มือการใช้งานโปรแกรมประยุกต์สำหรับจัดการสินค้าในคลังยา**

### **โดยใช้เทคโนโลยีออคเมนเต็ดเรียลลิตีในการแสดงผล**

โปรแกรมประยุกต์สำหรับจัดการสินค้าในคลังยาโดยใช้เทคโนโลยีออคเมนเต็ดเรียลลิตีในการ แสดงผล มีความสามารถในการใช้งาน ดังนี้

- 1. สามารถแสกนออคเมนเต็ดเรียลลิตี(AR) จาก marker ที่กำหนดไว้ได้
- 2. สามารถแสดงโมเดลผลิตภัณฑ์ยาในรูปแบบ 2 มิติได้
- 3. สามารถบันทึกข้อมูลการรับสินค้าเข้า และจ่ายสินค้าออกได้
- 4. สามารถเรียกรายงานใบคุมสินค้าได้

รายละเอียดในคู่มือการใช้งานแบ่งตามขั้นตอนการใช้งาน ดังนี้

- 1. วิธีติดตั้งโปรแกรมประยุกต์
- 2. วิธีลงชื่อเข้าใช้งานโปรแกรมประยุกต์
- 3. วิธีใช้งานหน้าจอหลักของโปรแกรมประยุกต์
- 4. วิธีเปลี่ยนรหัสผ่าน
- 5. วิธีแสกนออคเมนเต็ดเรียลลิตี(AR)
- 6. วิธีบันทึกข้อมูลการรับยาเข้า
- 7. วิธีการบันทึกข้อมูลการจ่ายยา
- 8. วิธีเรียกรายงานใบคุมสินค้า
- 9. วิธีลงชื่อออกจากการใช้งาน

# **วิธีติดตั้งโปรแกรมประยุกต์**

- 1. ติดตั้งผ่านไฟล์ ARMedicine.apk ผ่านโทรศัพท์เคลื่อนที่ระบบปฏิบัติการ Android
- 2. กด "โปรแกรมติดตั้งแพ็กเกจ" เพื่อทำการติดตั้งลงโทรศัพท์เคลื่อนที่

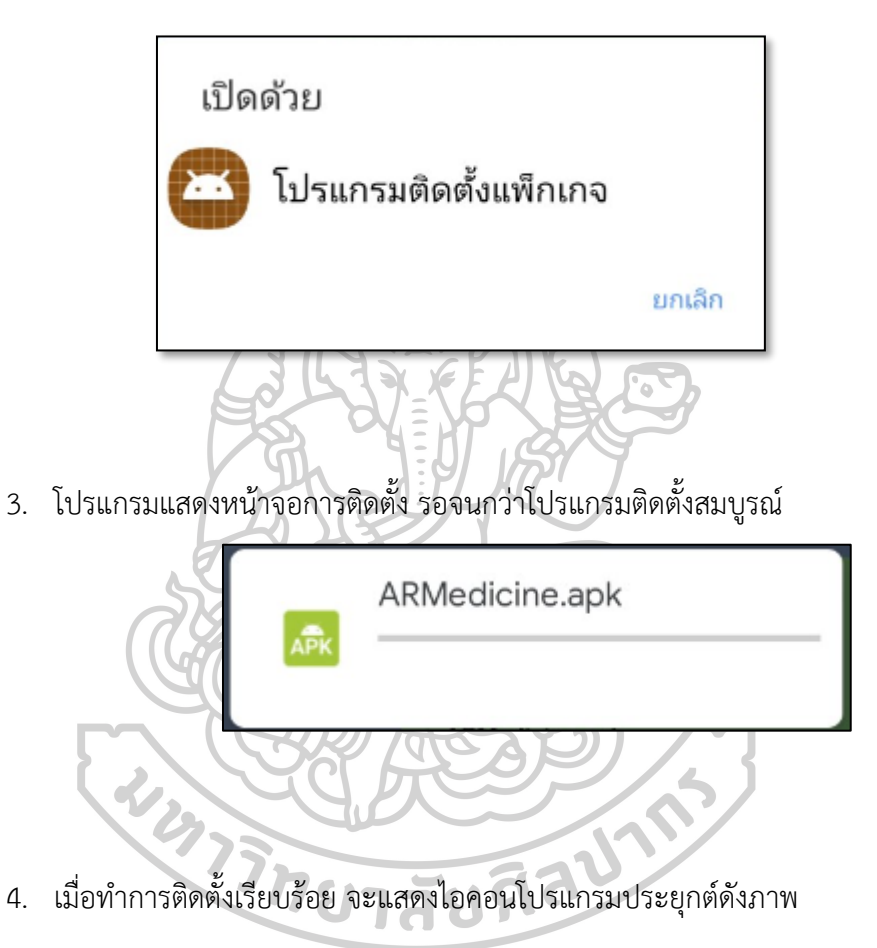

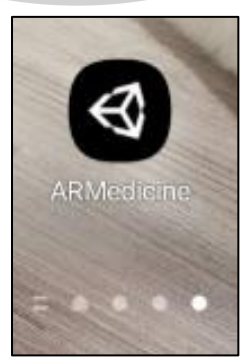

5. กดเลือกที่ไอคอน เพื่อเริ่มใช้งานโปรแกรมประยุกต์

# **วิธีลงชื่อเข้าใช้งานโปรแกรมประยุกต์**

1. กรอกข้อมูล Username ลงในช่อง Username

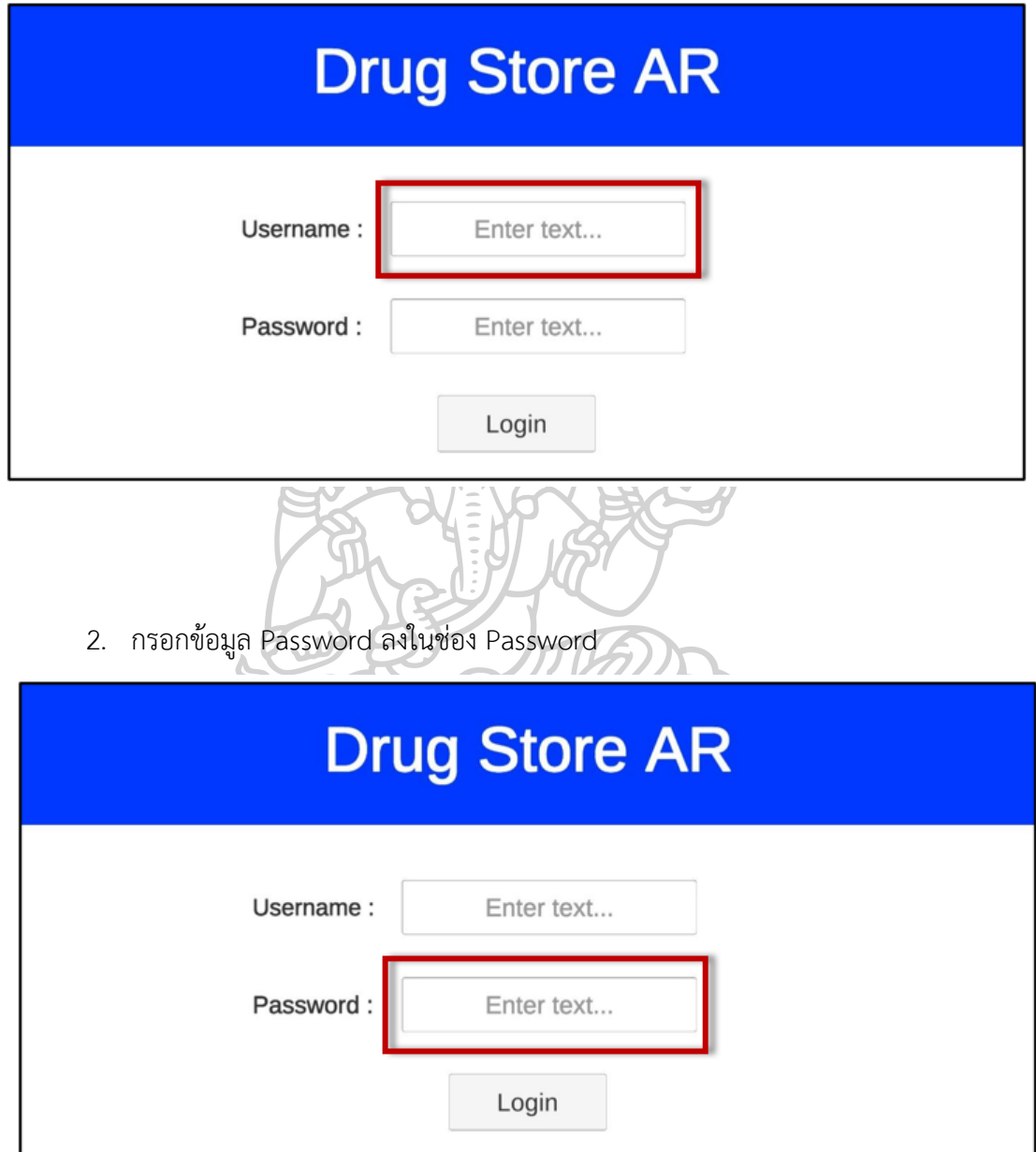

โดยชื่อผู้ใช้และรหัสผ่านรุ่นทดลอง คือ "admin" และ "0000" ตามลำดับ

3. กดปุ่ม "Login" เพื่อลงชื่อเข้าใช้งาน ถ้ากรอกข้อมูลถูกต้อง และกด "Login" จะ สามารถใช้งานหน้าจอถัดไปได้

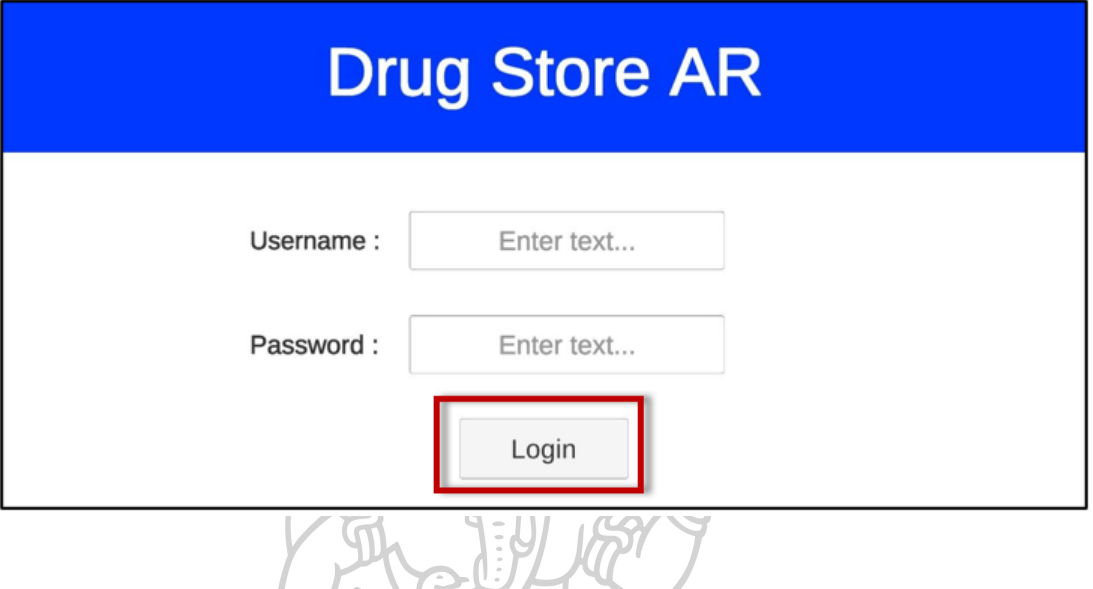

- 4. ถ้าใส่ชื่อผู้ใช้หรือรหัสผ่านไม่ถูกต้อง จะไม่สามารถเข้าใช้งานได้ และมีข้อความแจ้งเตือน
	- "Username หรือ Password ไม่ถูกต้อง" ถ้าไม่สามารถเข้าใช้งานได้ กรุณาติดต่อ

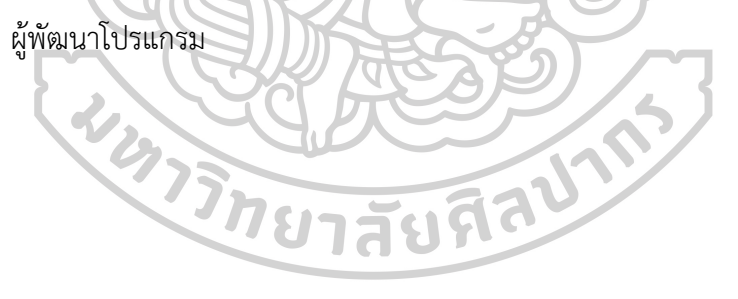

## **วิธีใช้งานหน้าจอหลักของโปรแกรมประยุกต์**

1. หลังลงชื่อเข้าใช้งาน โปรแกรมแสดงผลหน้าจอหลัก โดยแสดงชื่อผู้ใช้งาน ในมุมบนขวาของ หน้าจอตามการลงชื่อเข้าใช้งาน

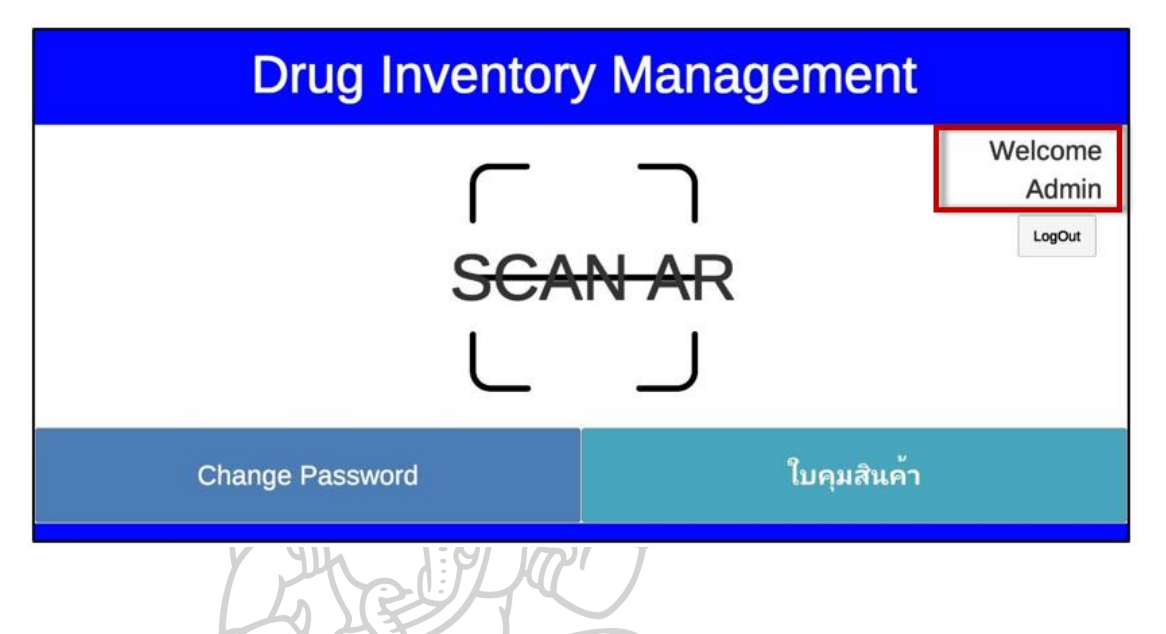

2. กดปุ่ม "Change Password" เพื่อเปลี่ยนรหัสผ่าน

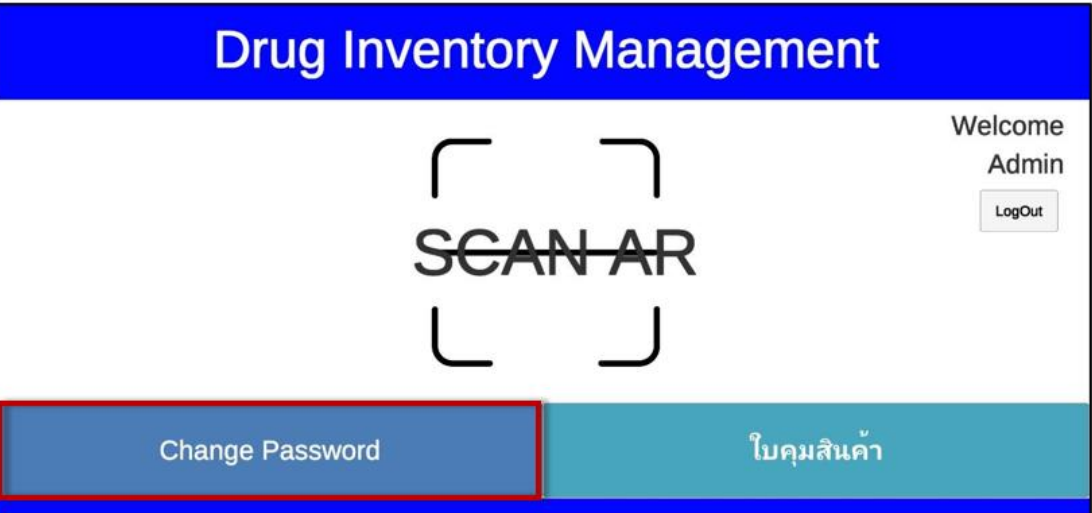

3. กดปุ่ม "ใบคุมสินค้า" เพื่อตรวจสอบรายงานใบคุมสินค้าของรายการยา

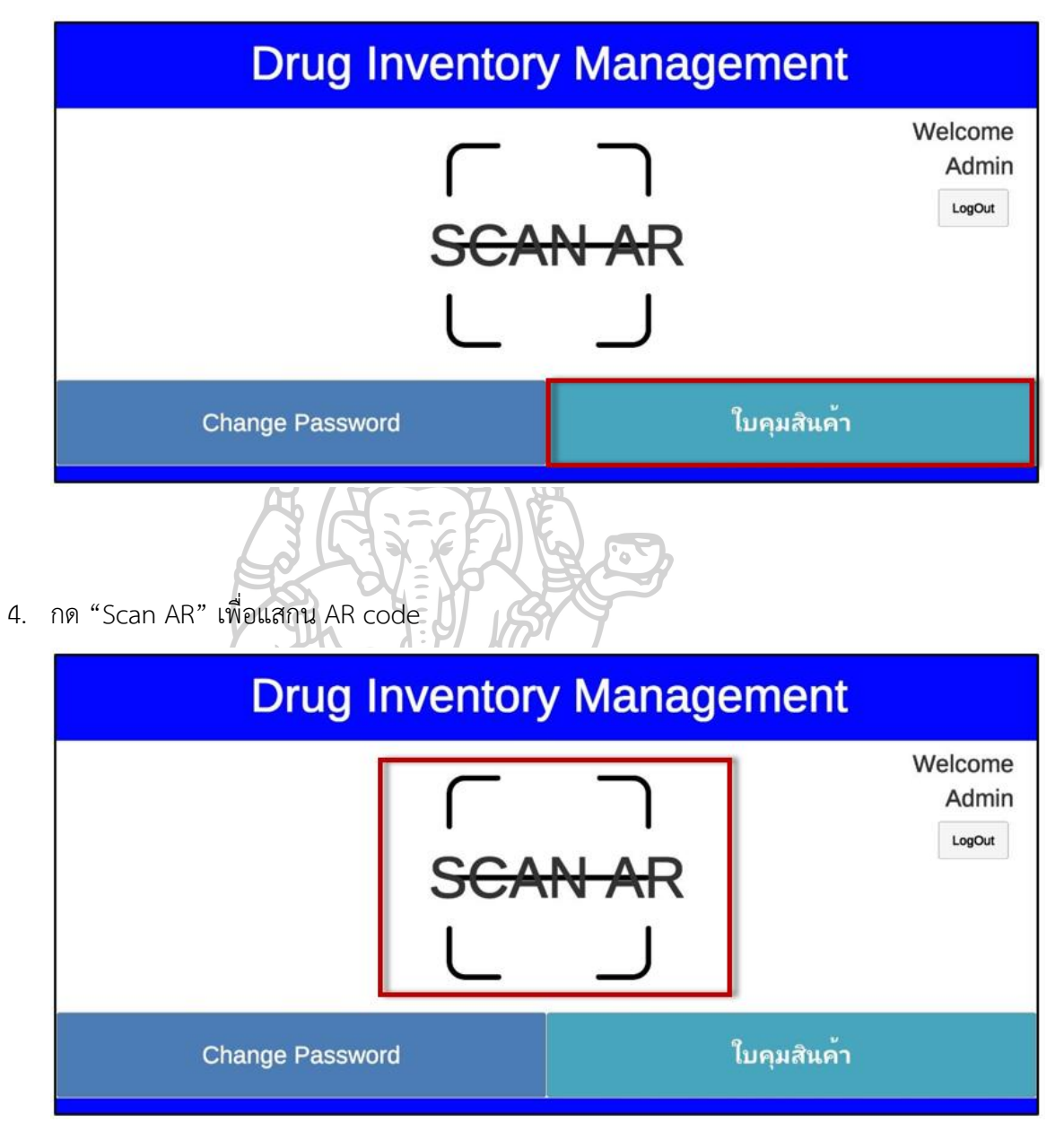

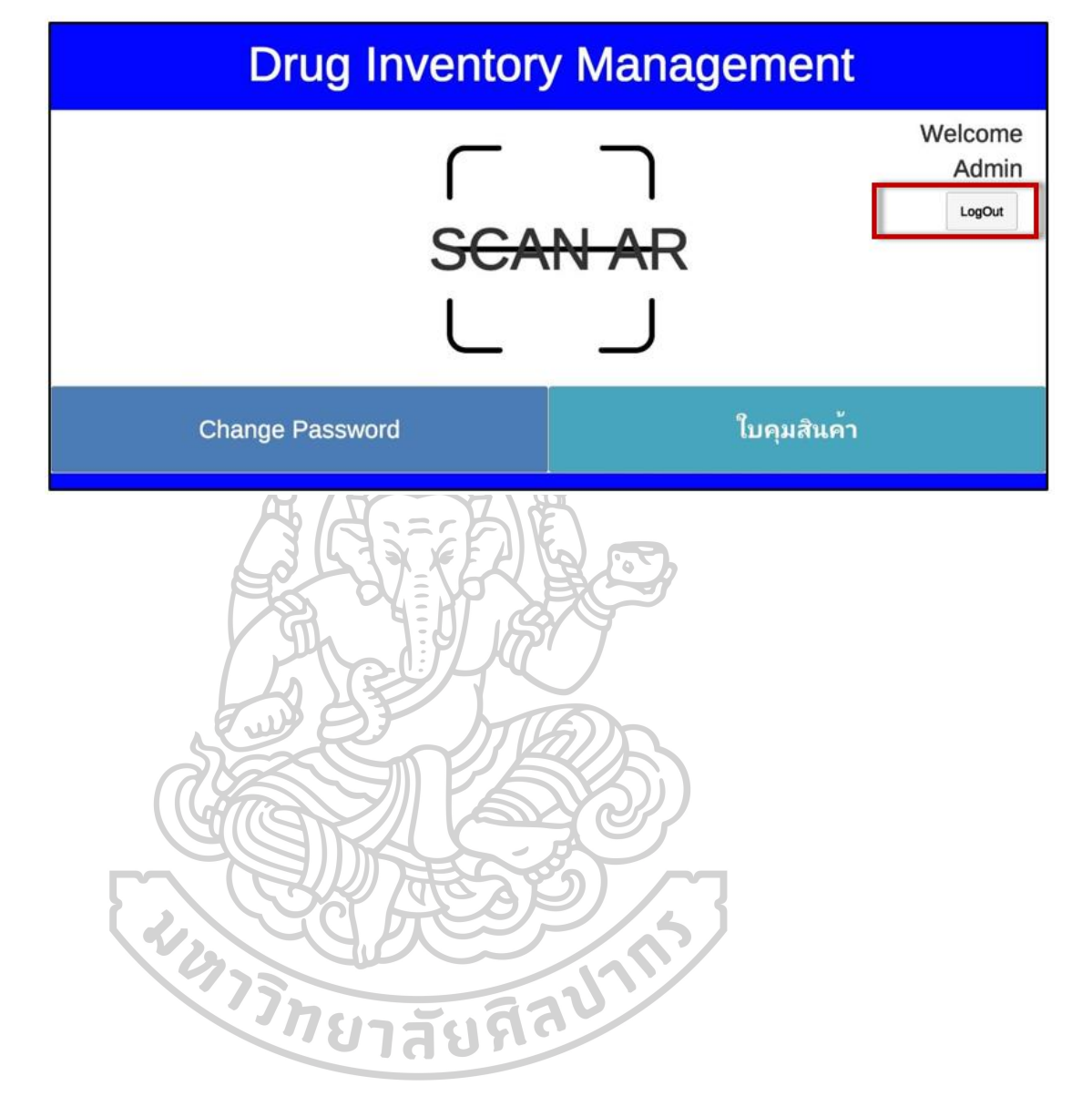

5. กดปุ่ม "Log Out" เพื่อออกจากหน้าจอหลัก และกลับไปหน้าจอลงชื่อเข้าใช้งาน

## **วิธีเปลี่ยนรหัสผ่าน**

1. กดปุ่ม "Change Password" จากหน้าจอหลักเพื่อเปลี่ยนรหัสผ่าน

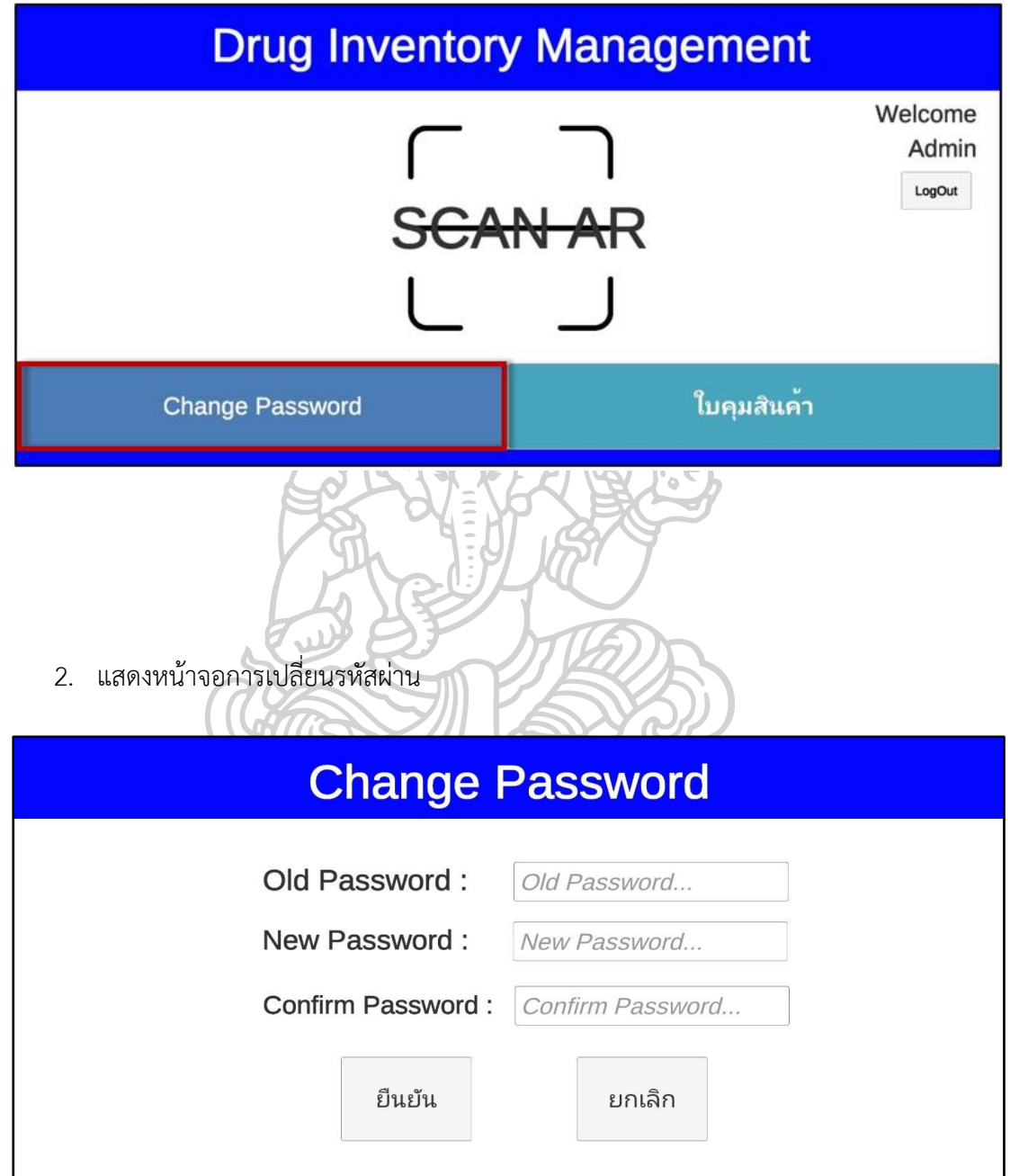

3. กรอกรหัสผ่านเดิม ในช่อง "Old Password"

ถ้าบันทึกรหัสผ่านเก่าไม่ถูกต้อง จะมีข้อความแจ้งเตือน "Password ไม่ถูกต้อง"

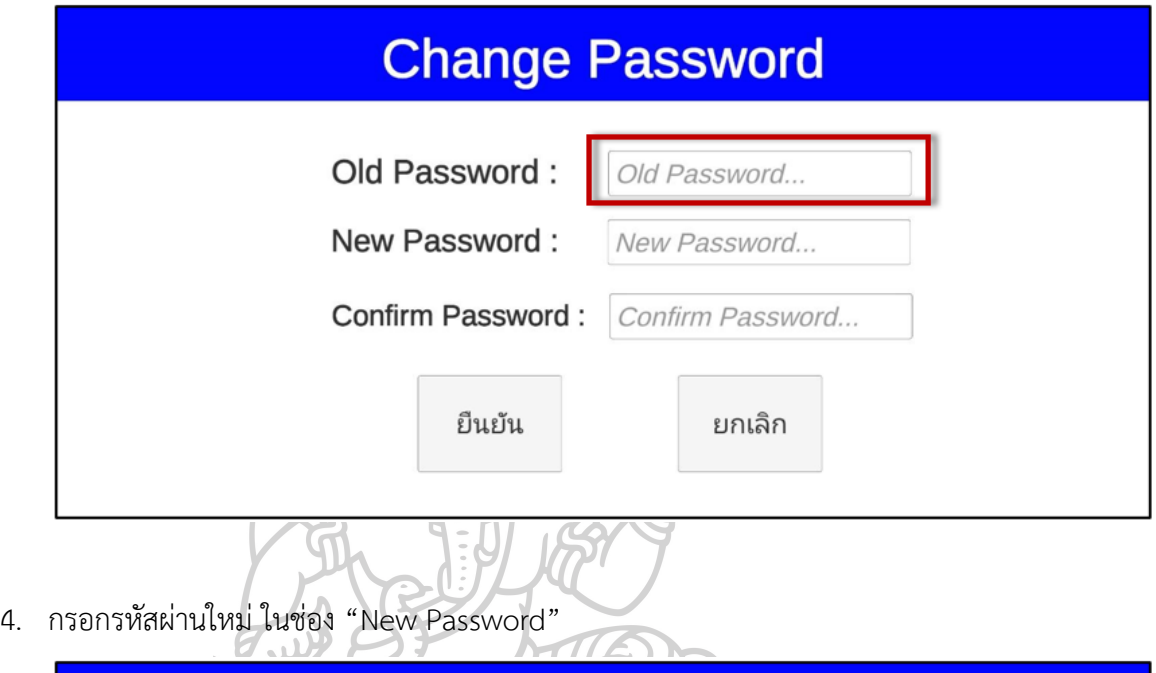

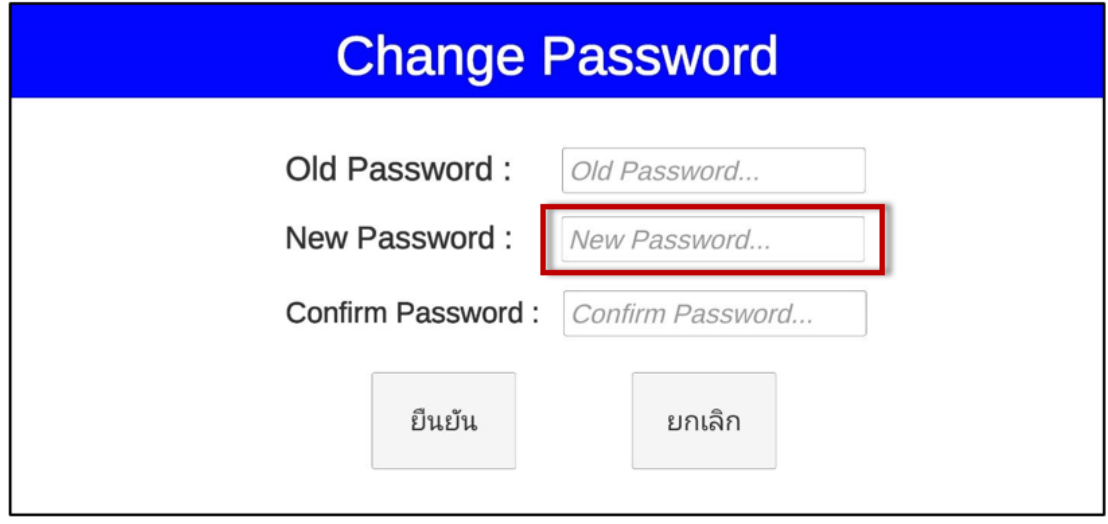

5. กรอกรหัสผ่านใหม่อีกครั้ง ในช่อง "Confirm Password"

ถ้าบันทึกรหัสผ่านใหม่ไม่ถูกต้อง จะมีข้อความแจ้งเตือน "กรุณา ยืนยัน Password ให้ ถูกต้อง"

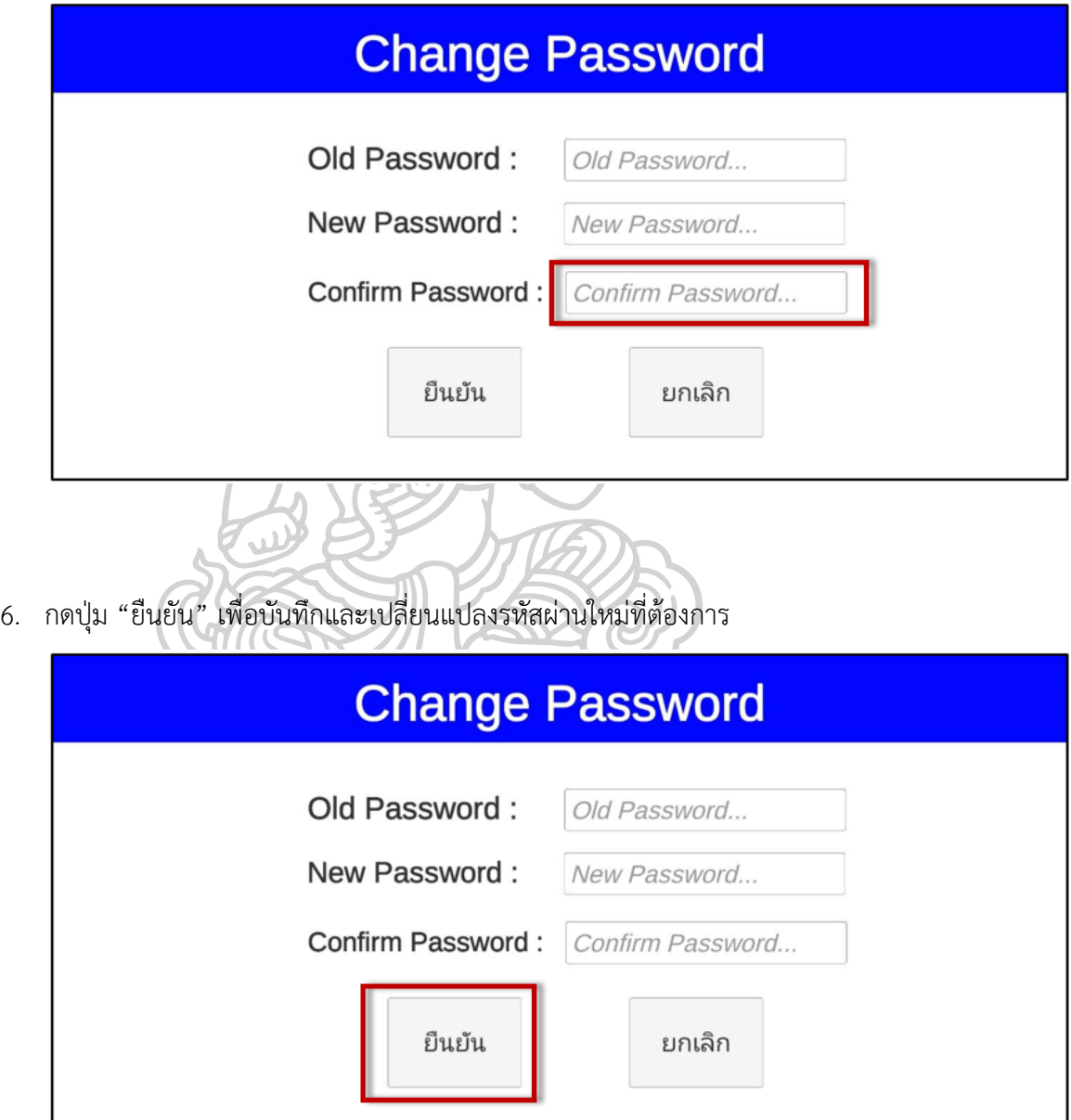

7. กดปุ่ม "ยกเลิก" เพื่อออกจากหน้าจอการเปลี่ยนรหัสผ่าน และกลับไปที่หน้าจอหลัก

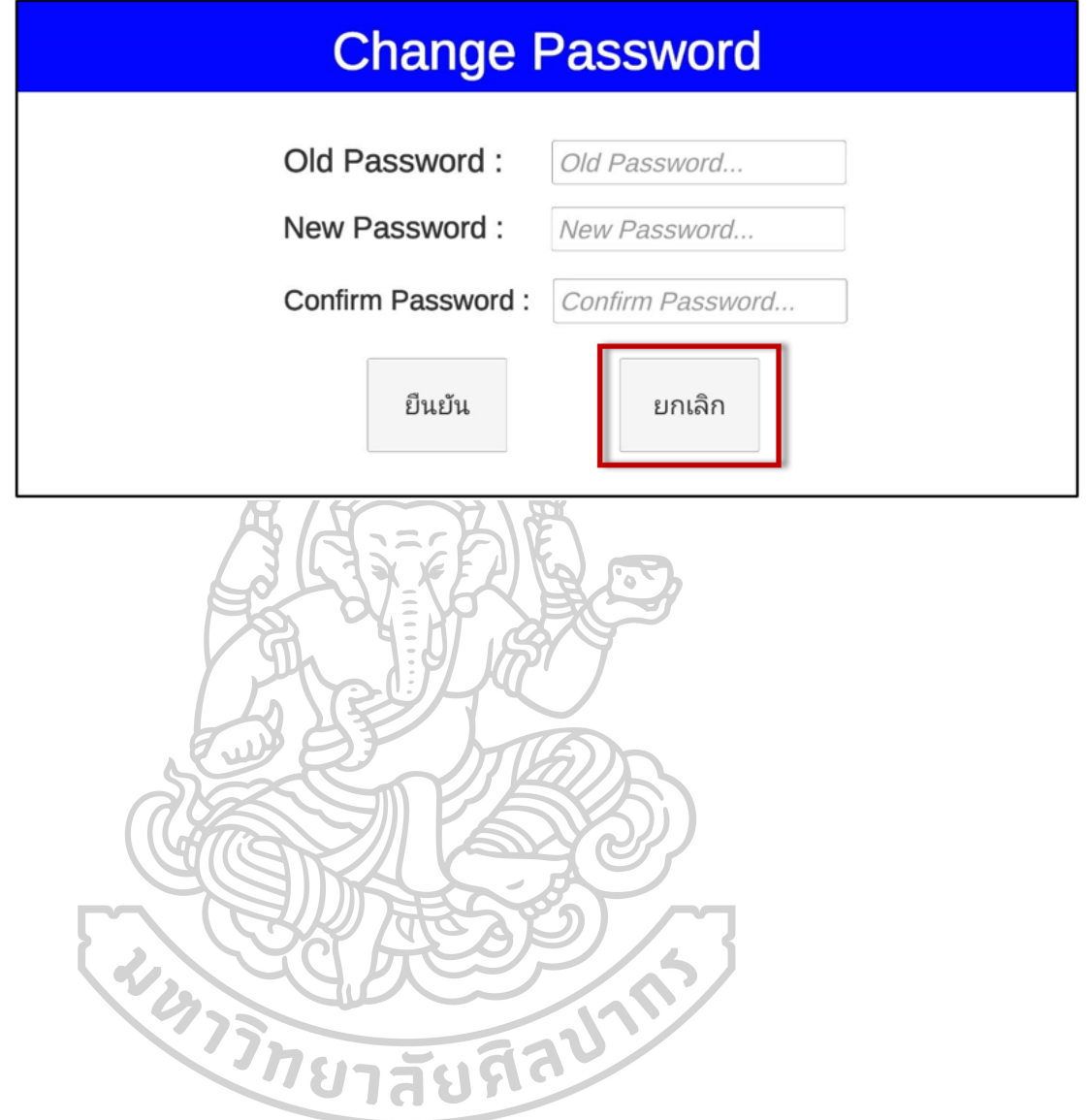

#### **วิธีแสกนออคเมนเต็ดเรียลลิตี(AR)**

1. กด "Scan AR" จากหน้าจอหลัก เพื่อแสกน AR code

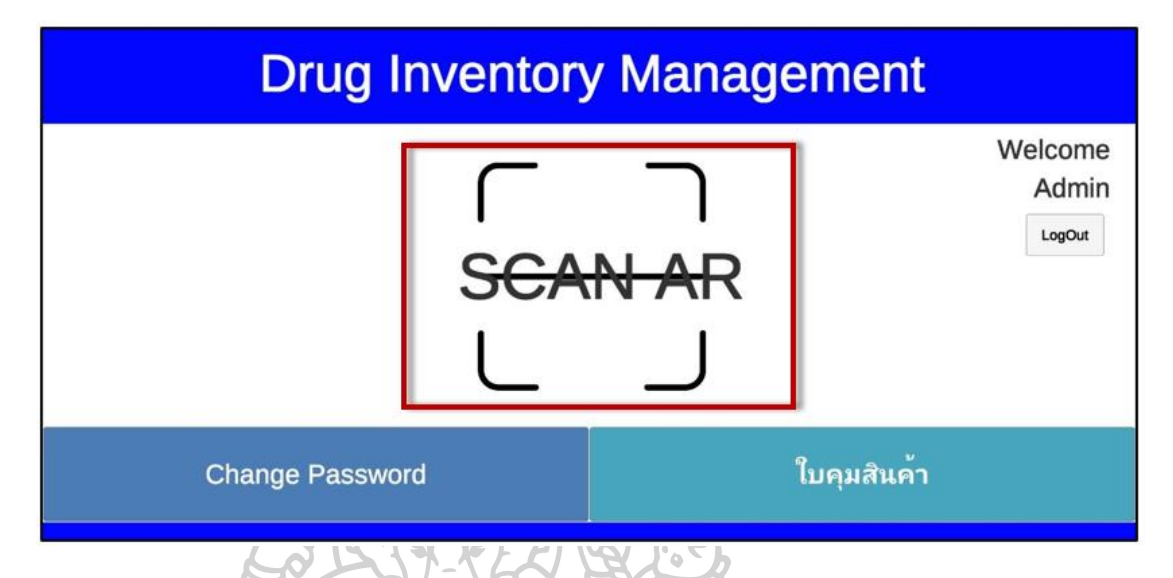

2. เมื่อกล้องตรวจจับ marker ที่ระบุไว้ สามารถแสดงข้อมูลจาก marker นั้นได้อย่างถูกต้อง หากกล้องไม่พบ marker ที่ระบุไว้ ไม่แสดงข้อมูลใดๆบนหน้าจอ

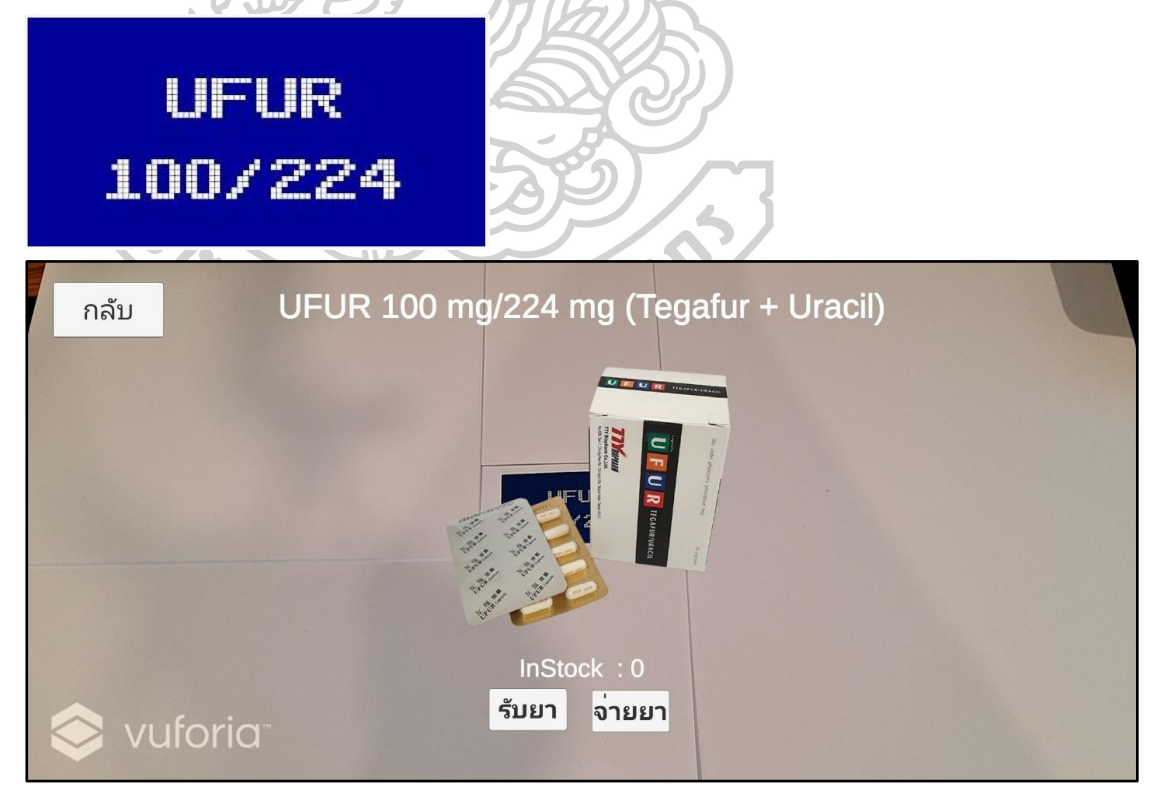

- 3. เมื่อกล้องตรวจจับ marker ที่ระบุไว้ มีการแสดงข้อมูลบนหน้าจอ ได้แก่
	- UFUR 100 mg/224 mg (Tegafur + Uracil) กลับ  $InStock : 0$ รับยา จ่ายยา vuforia 2) ชื่อการค้า ความแรงยา และชื่อสามัญทางยา ในด้านบนสุดของจอ แสดงเป็น ตัวอักษรلله UFUR 100 mg/224 mg (Tegafur + Uracil) กลับ

 $InStock : 0$ 

จ่ายยา

รับยา

vuforia

1) เมนู "กลับ" ในมุมซ้ายบนของหน้าจอ กดปุ่ม "กลับ" เพื่อกลับไปหน้าจอหลัก

#### 3) รูปภาพของยา

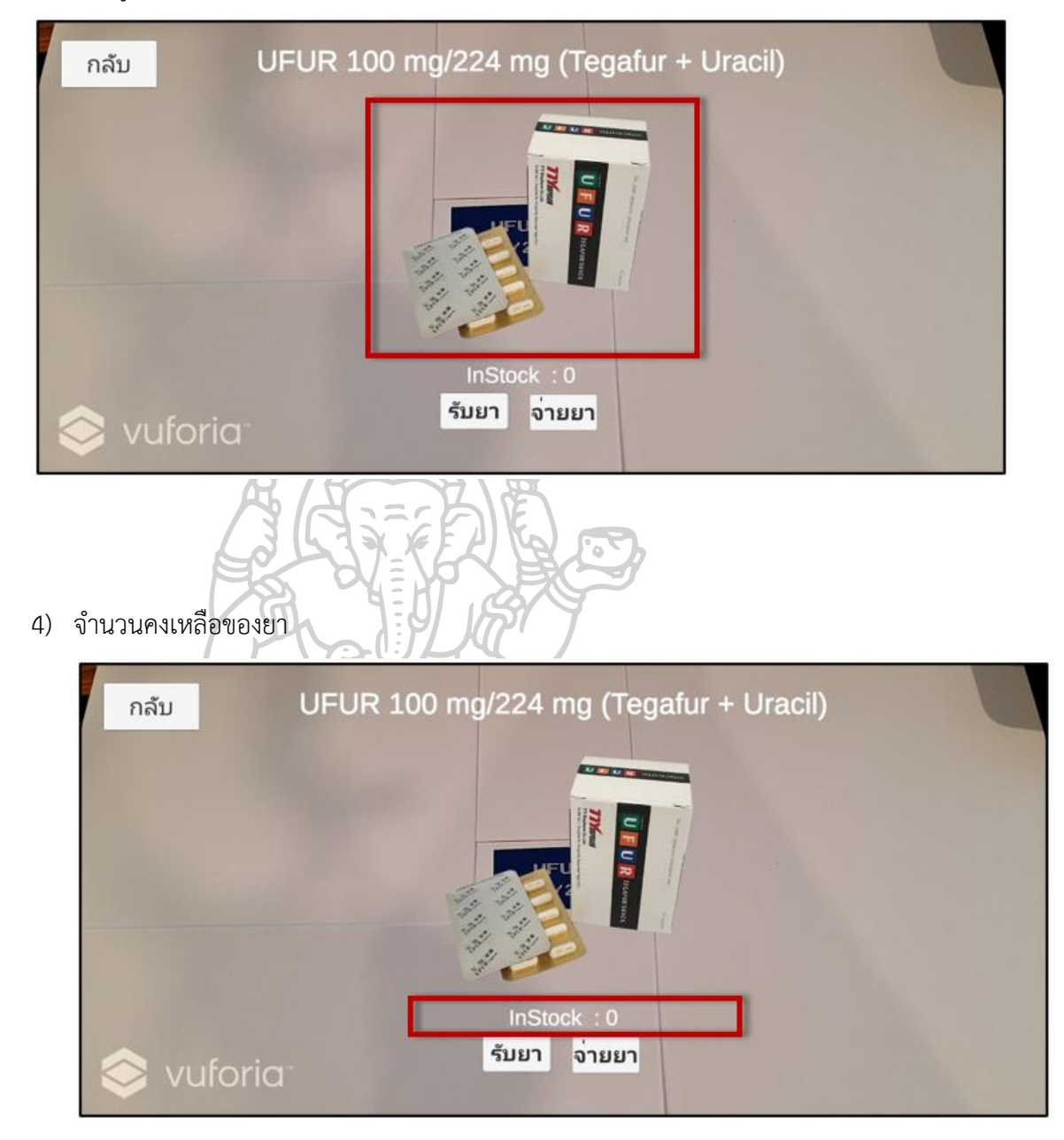

5) เมนู "รับยา" สำหรับการรับยาเข้าคลัง สามารถกดปุ่ม "รับยา" เพื่อไปหน้าจอการ บันทึกข้อมูลการรับยาเข้า

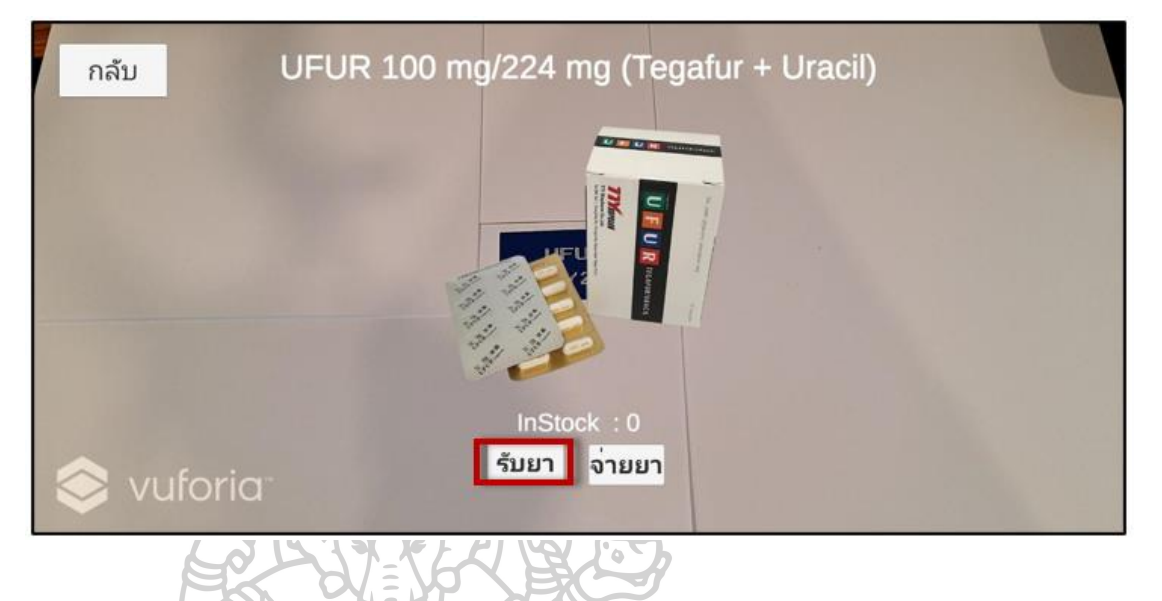

6) เมนู "จ่ายยา" สำหรับจ่ายยาออกจากคลัง สามารถกดปุ่ม "จ่ายยา" เพื่อไปหน้าจอการ บันทึกข้อมูลการจ่ายยา

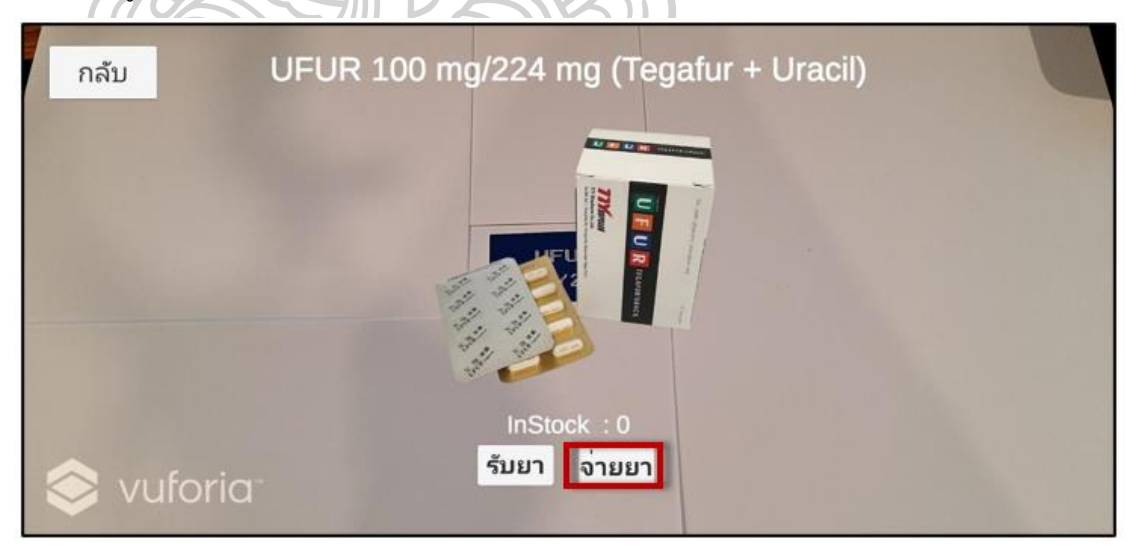

## 4. กดปุ่ม "กลับ" เพื่อกลับไปหน้าจอหลัก

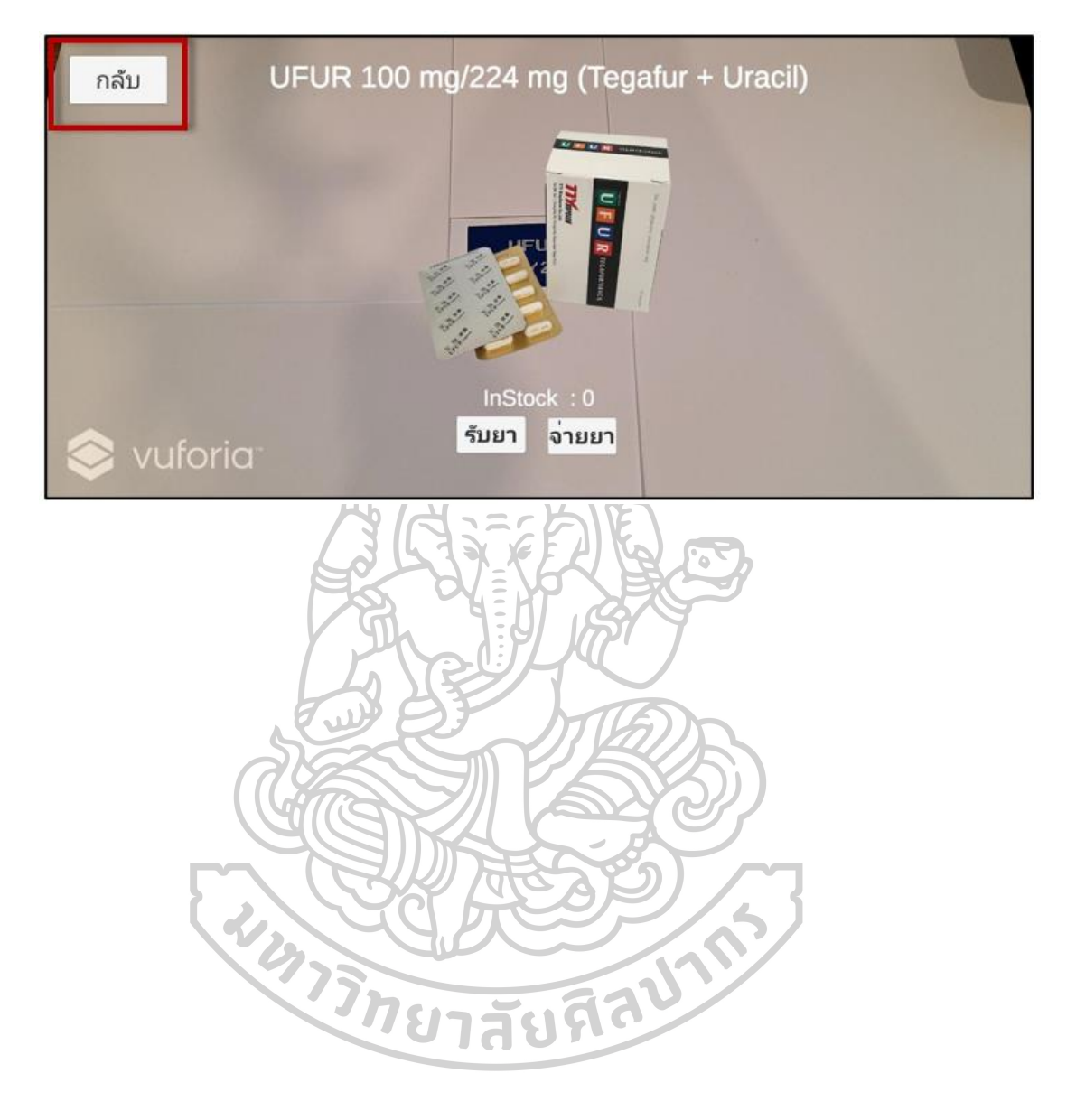

### **วิธีบันทึกข้อมูลการรับยาเข้า**

1. กดเมนู "รับยา" สำหรับการรับยาเข้าคลัง

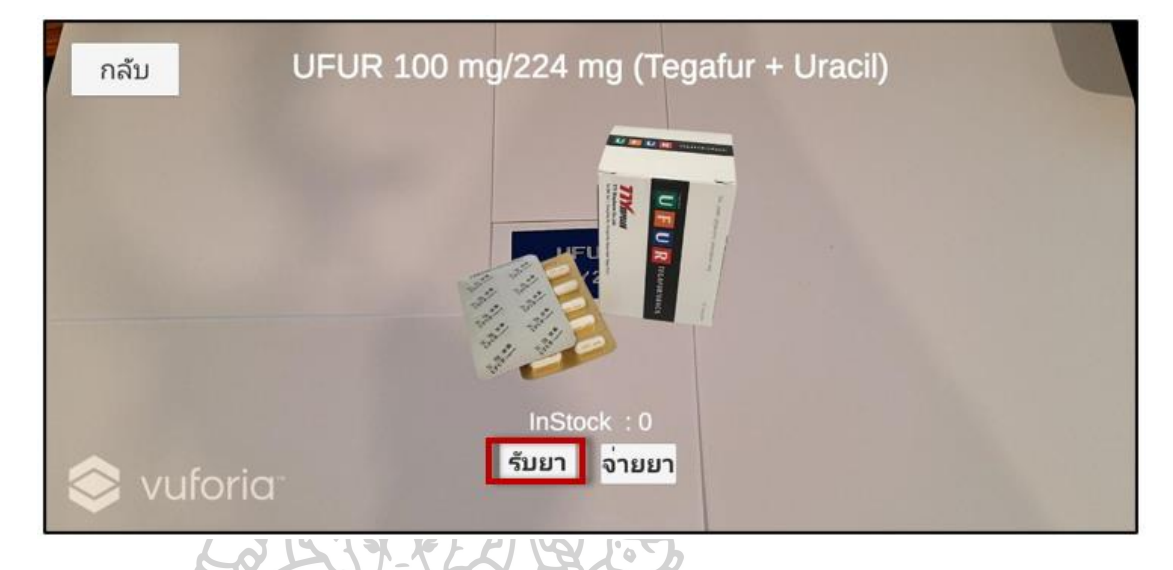

- 2. หน้าจอแสดงข้อมูลยาในด้านซ้ายมือของหน้าจออย่างถูกต้องตาม marker ที่ระบุ ได้แก่
	- 1) ชื่อสามัญทางยา
	- 2) ชื่อการค้า
	- 3) ความแรงยา
	- 4) รูปแบบยา
	- 5) จำนวนคงเหลือ

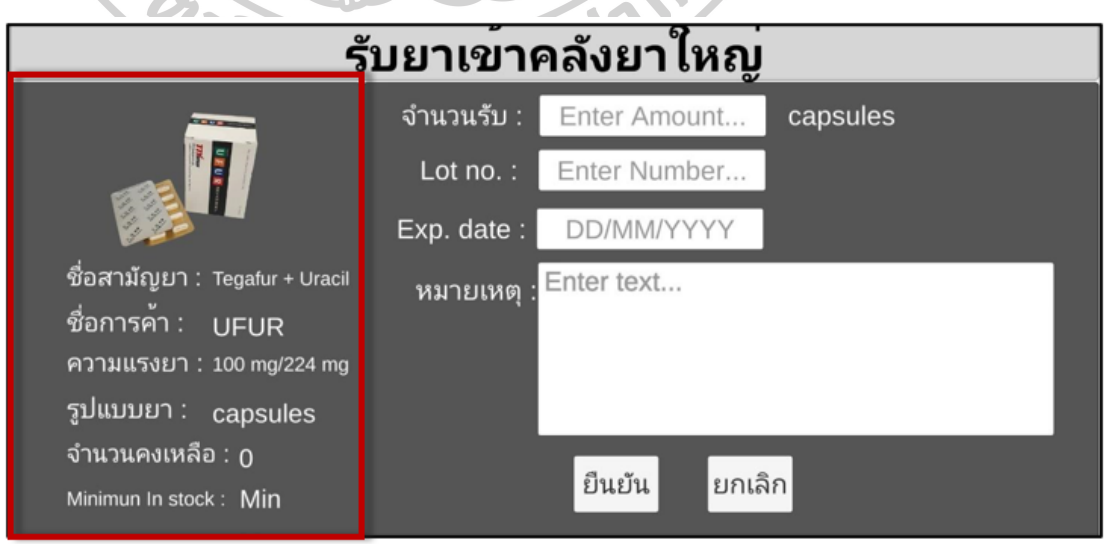

3. กรอกข้อมูลจำนวนยาที่รับเข้า ในรูปแบบตัวเลข ในช่อง "จำนวนรับ"

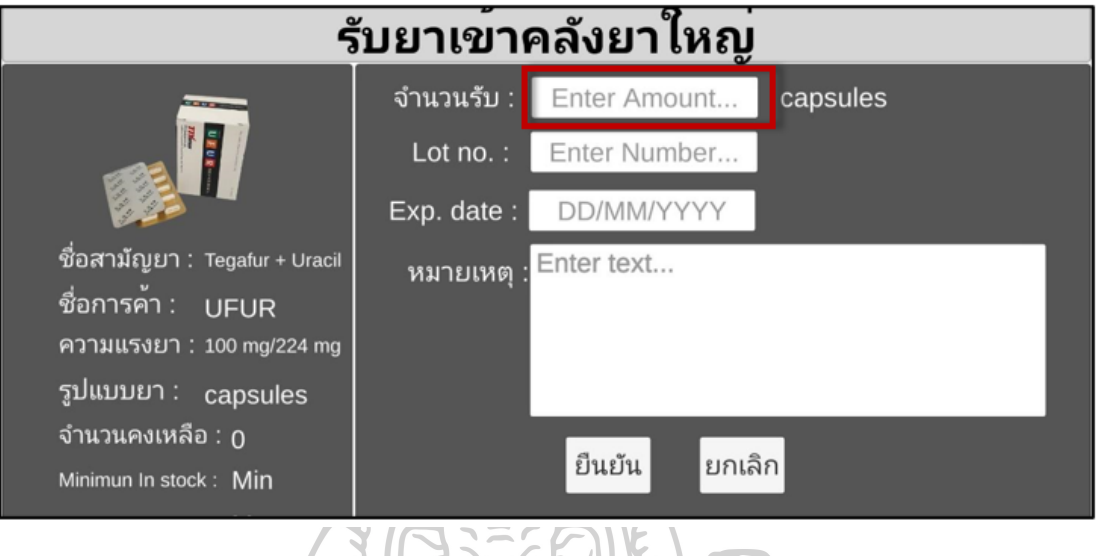

4. กรอก รหัสการผลิตสินค้า ในรูปแบบ text ในช่อง "Lot no."

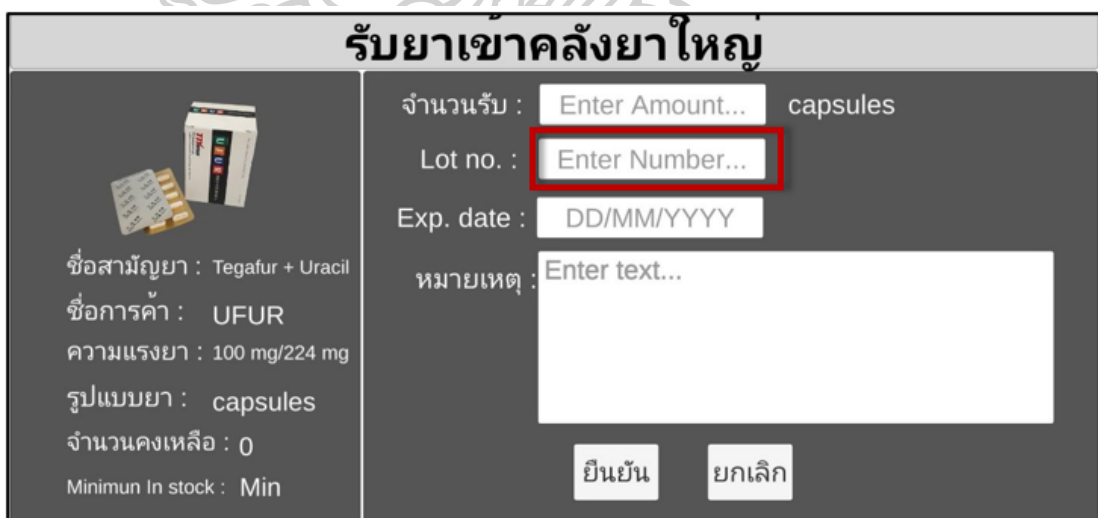
5. กรอก วันที่หมดอายุของยา ในรูปแบบวันเดือนปีในช่อง "Exp. Date"

ถ้ากรอกข้อมูลวันที่หมดอายุของยาไม่ถูกต้อง ไม่สามารถบันทึกข้อมูลได้ และมีข้อความแจ้ง เตือน "กรุณากรอกรูปแบบของวัน DD/MM/YYYY"

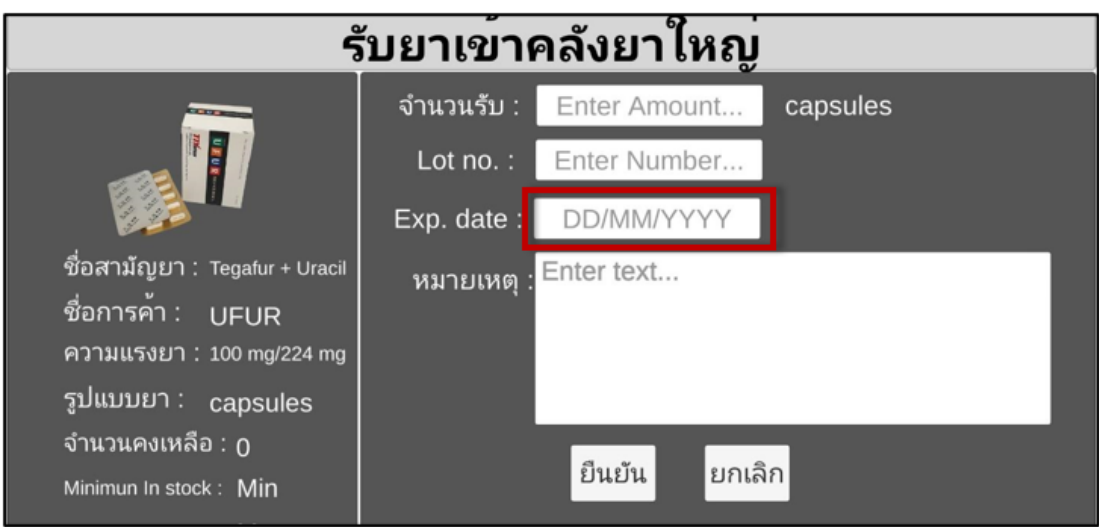

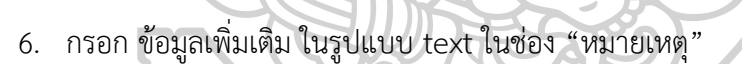

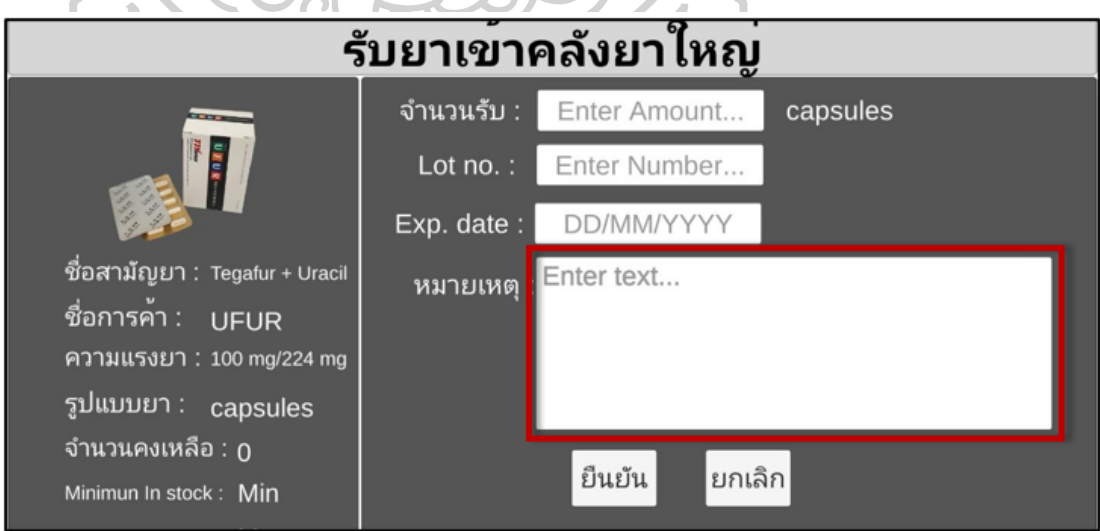

7. กดปุ่ม "ยืนยัน" เพื่อบันทึกข้อมูลกรณีบันทึกถูกต้องและครบถ้วน และกลับไปหน้าจอ scan marker

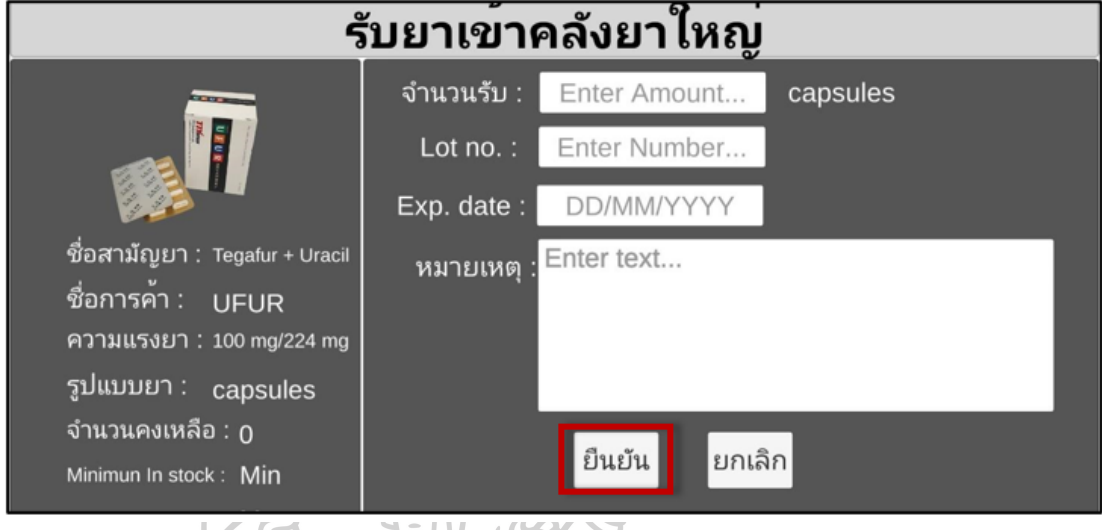

8. กดปุ่ม "ยกเลิก" เพื่อกลับไปหน้าจอการ scan marker

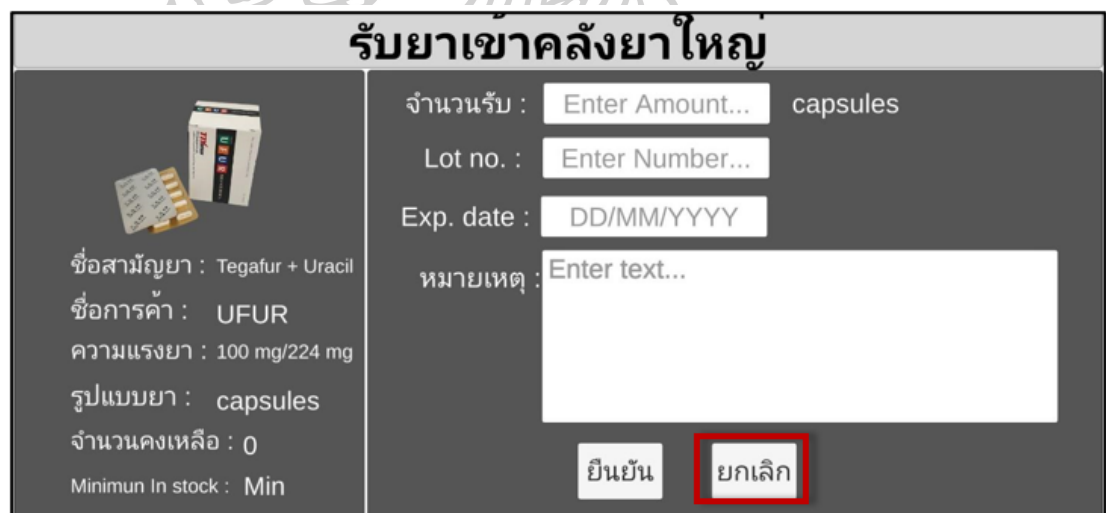

#### **วิธีการบันทึกข้อมูลการจ่ายยา**

**1.** กดปุ่ม "จ่ายยา" เพื่อไปหน้าจอการบันทึกข้อมูลการจ่ายยา

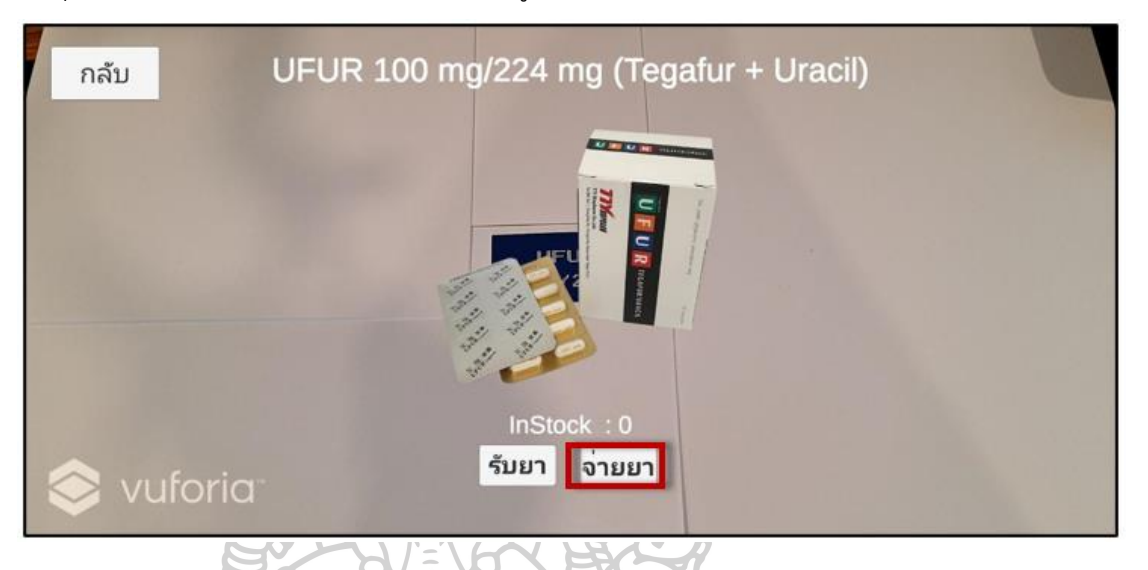

- 2. หน้าจอแสดงข้อมูลยาในด้านซ้ายมือของหน้าจออย่างถูกต้องตาม marker ที่ระบุ ได้แก่
	- 1) ชื่อสามัญทางยา
	- 2) ชื่อการค้า
	- 3) ความแรงยา
	-
	- 4) รูปแบบยา
	- 5) จำนวนคงเหลือ

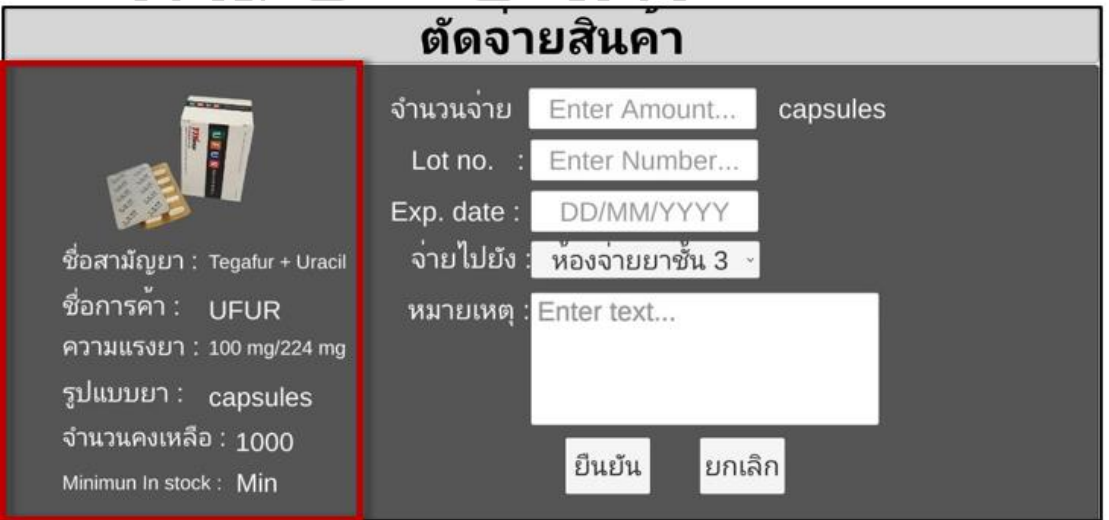

3. กรอก จำนวนยาที่ตัดจ่าย ในรูปแบบตัวเลข ในช่อง "จำนวนจ่าย"

ถ้ากรอกข้อมูล "จำนวนจ่าย" เกินจำนวนคงเหลือ ไม่สามารถบันทึกข้อมูลได้ และมีข้อความ แจ้งเตือน "จำนวนยาไม่เพียงพอ"

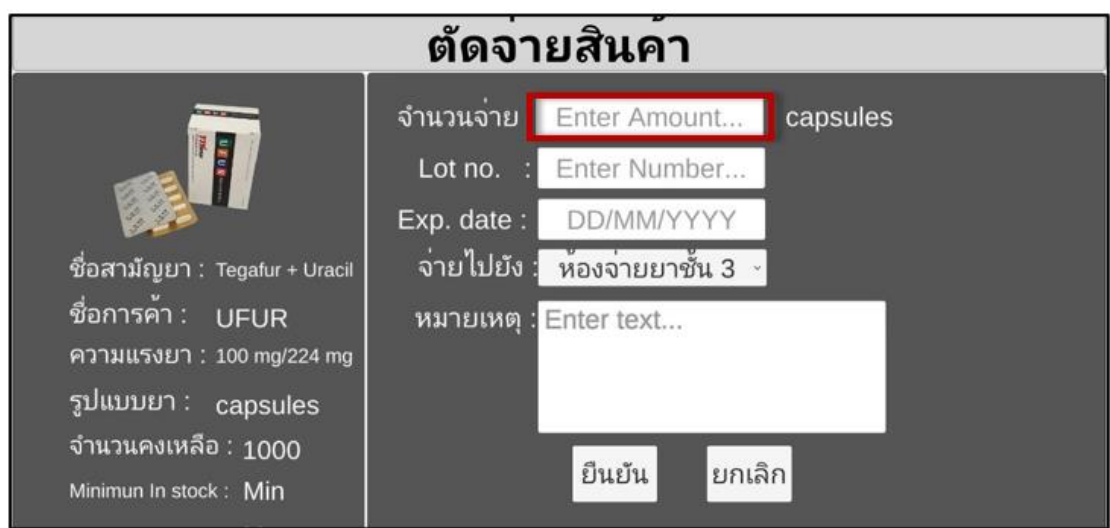

4. กรอก รหัสการผลิตสินค้า ในรูปแบบ text ในช่อง "Lot no."

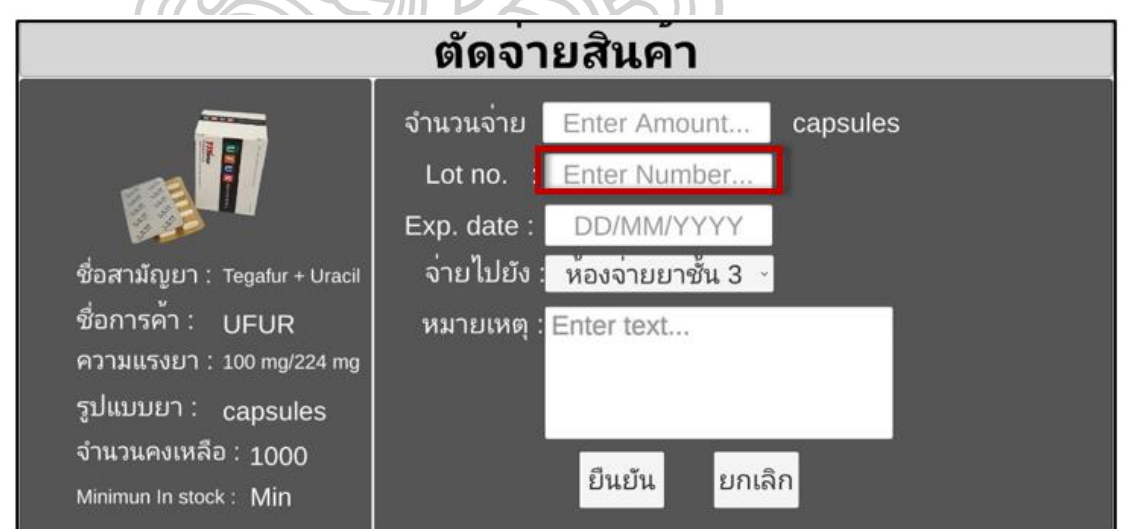

5. กรอก วันที่หมดอายุของยา ในรูปแบบวันเดือนปีในช่อง "Exp. Date"

ถ้ากรอกข้อมูลวันที่หมดอายุของยาไม่ถูกต้อง ไม่สามารถบันทึกข้อมูลได้ และมีข้อความแจ้ง เตือน "กรุณากรอกรูปแบบของวัน DD/MM/YYYY"

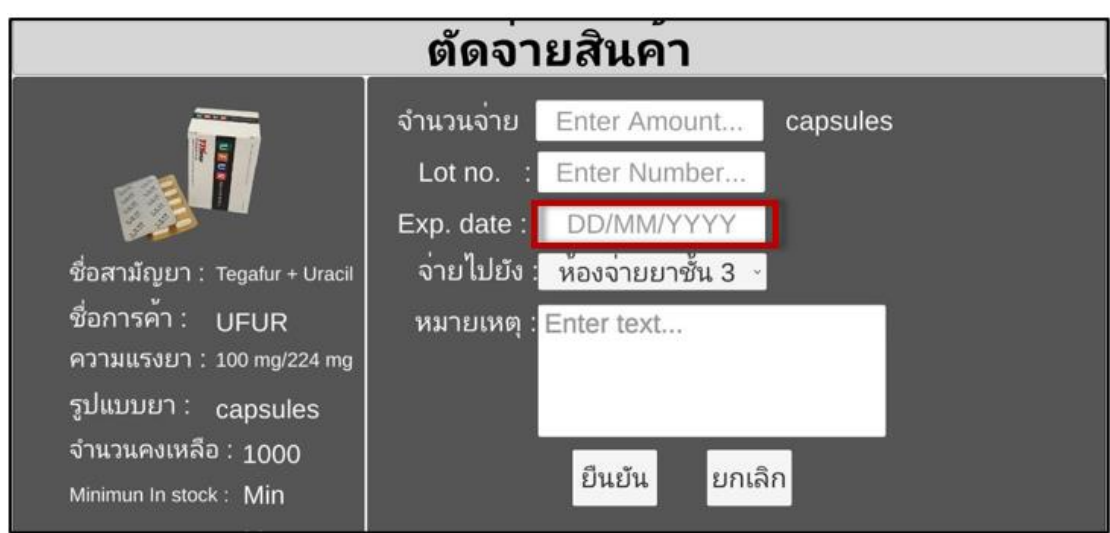

6. ในช่อง "จ่ายไปยัง" ให้เลือกห้องจ่ายยาที่ตัดจ่ายยา

. n.)

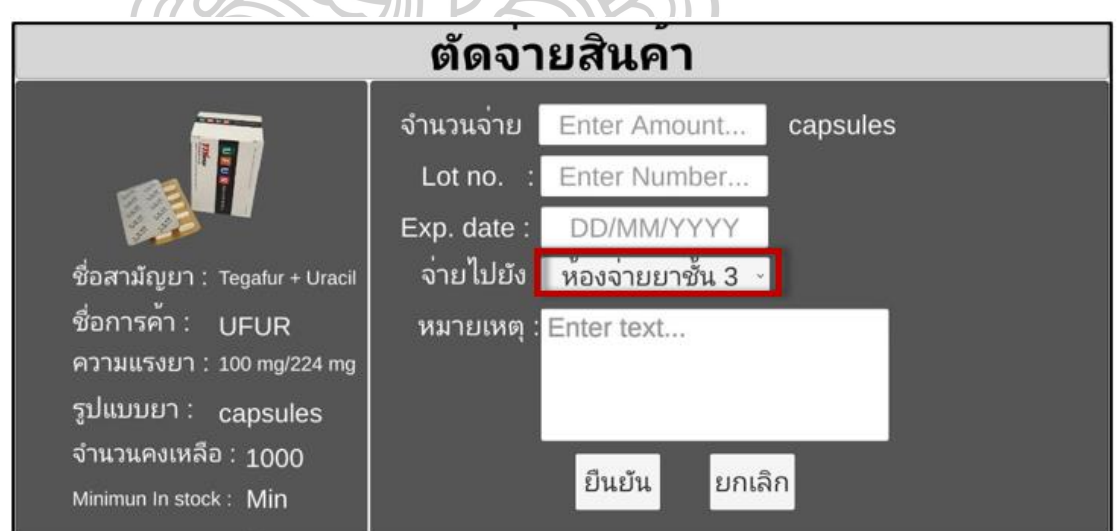

7. กรอก ข้อมูลเพิ่มเติม ในรูปแบบ text ในช่อง "หมายเหตุ"

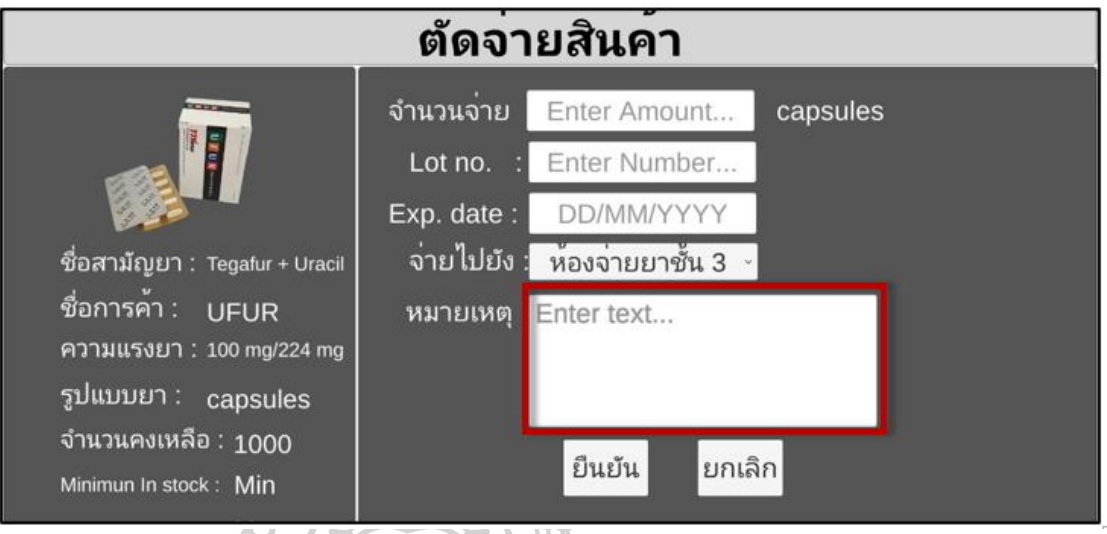

8. กดปุ่ม "ยืนยัน" เพื่อบันทึกข้อมูลกรณีบันทึกถูกต้องและครบถ้วน และกลับไปหน้าจอ scan

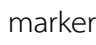

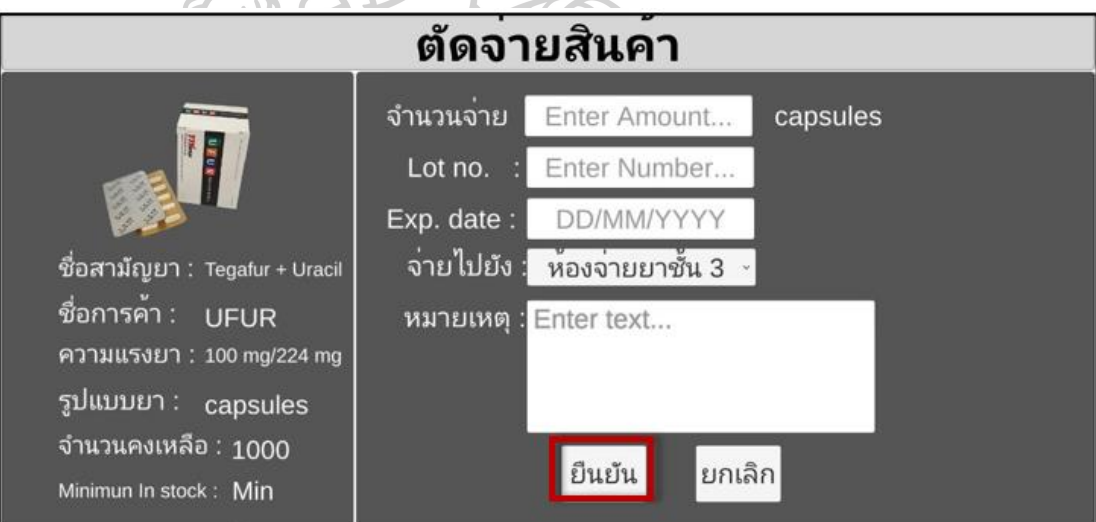

9. กดปุ่ม "ยกเลิก" เพื่อกลับไปหน้าจอการ scan marker

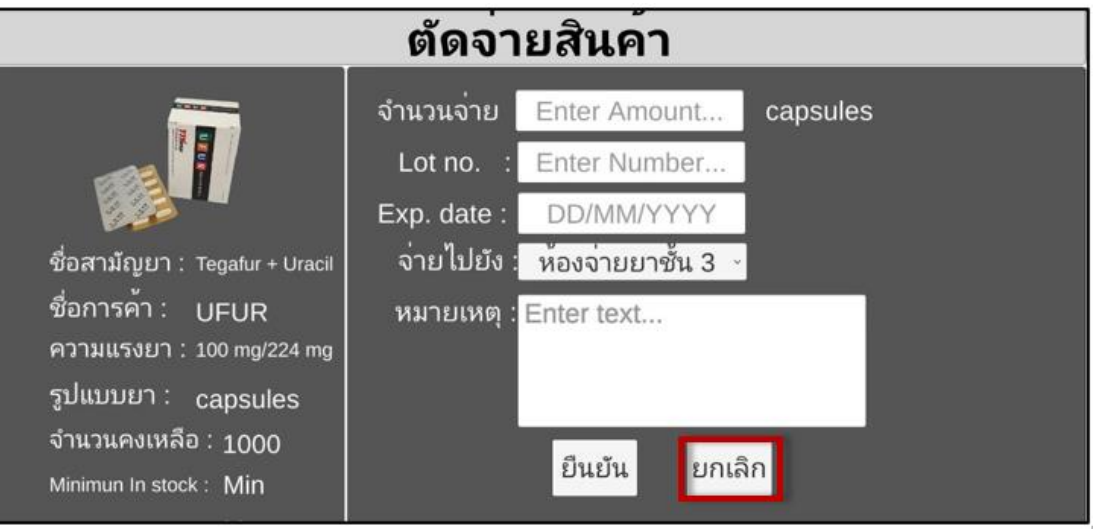

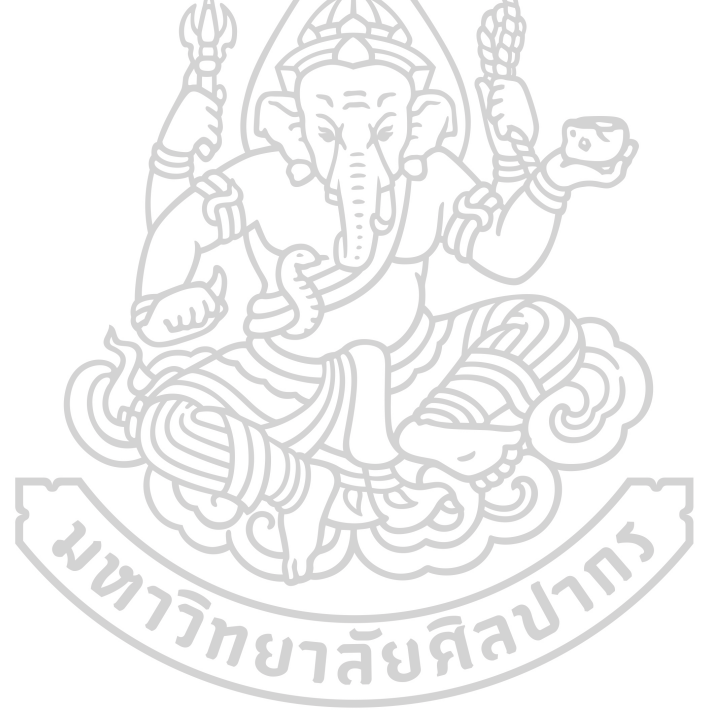

- **Drug Inventory Management** Welcome Admin LogOut **SCAN AR** ใบคุมสินค้า **Change Password** 2. แสดงหน้าจอการค้นหารายการยา ิย <mark>์ใบคุมสินค</mark>้า ์<br>กลับ  $\overline{\phantom{a}}$ Enter DrugName...
- 1. กดปุ่ม "ใบคุมสินค้า" จากหน้าจอหลัก เพื่อตรวจสอบรายงานใบคุมสินค้าของรายการยา

3. กดปุ่มสามเหลี่ยม เพื่อเลือกรายการยาที่ต้องการค้นหาจากรายการยาที่บันทึกไว้ได้

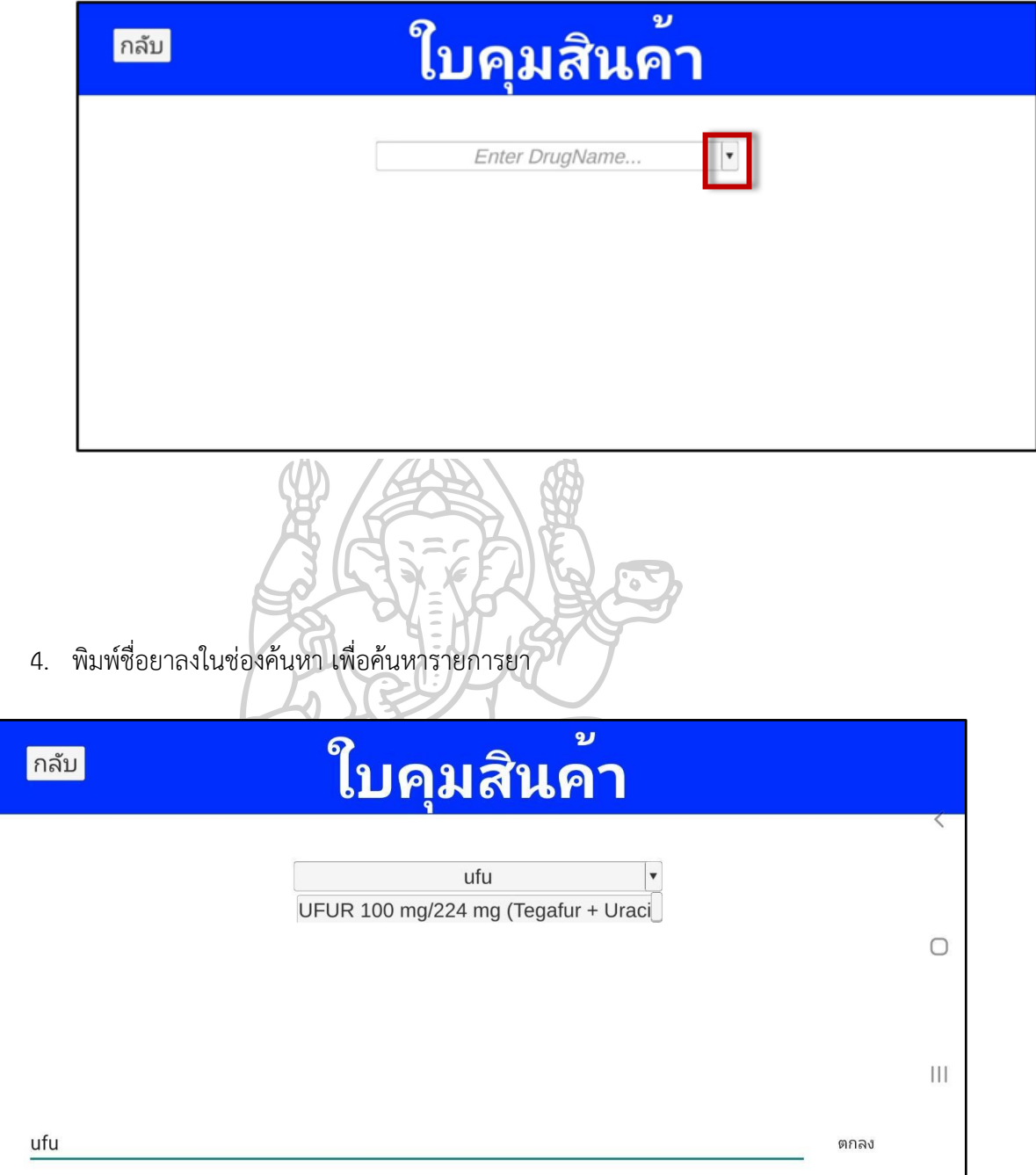

- 5. หน้าจอรายงานผลใบคุมสินค้า แสดงข้อมูลยาในด้านซ้ายมือของหน้าจออย่างถูกต้องตาม รายการยาที่เลือก ได้แก่
	- 1) ชื่อสามัญทางยา
	- 2) ชื่อการค้า
	- 3) ความแรงยา
	- 4) รูปแบบยา
	- 5) จำนวนคงเหลือ

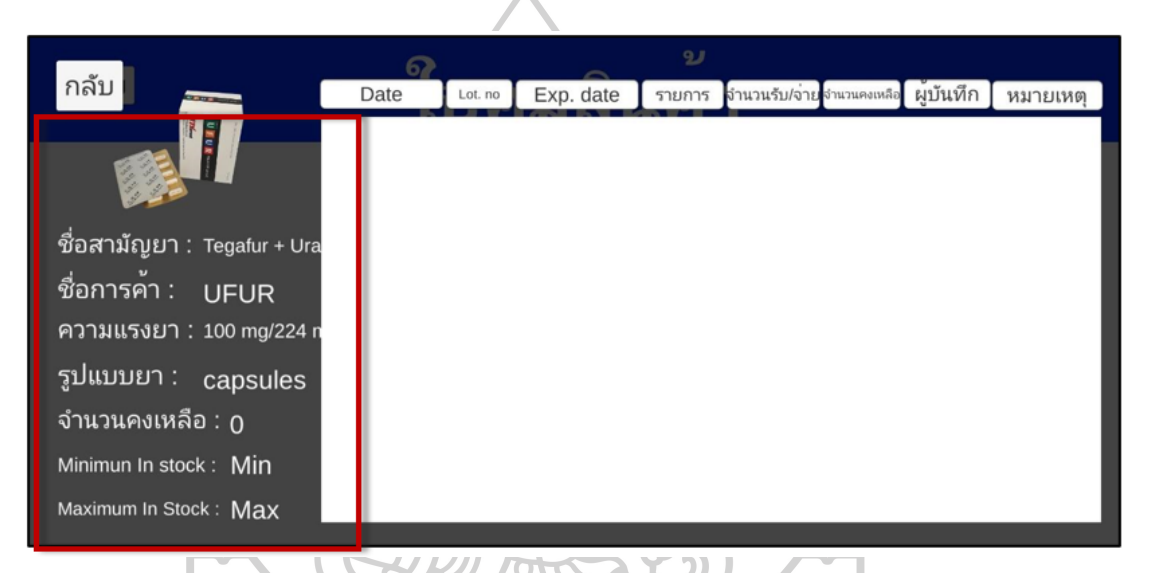

6. ตัวอย่างหน้าจอเมื่อยังไม่พบการบันทึกข้อมูลรับสินค้าหรือตัดจ่ายสินค้า

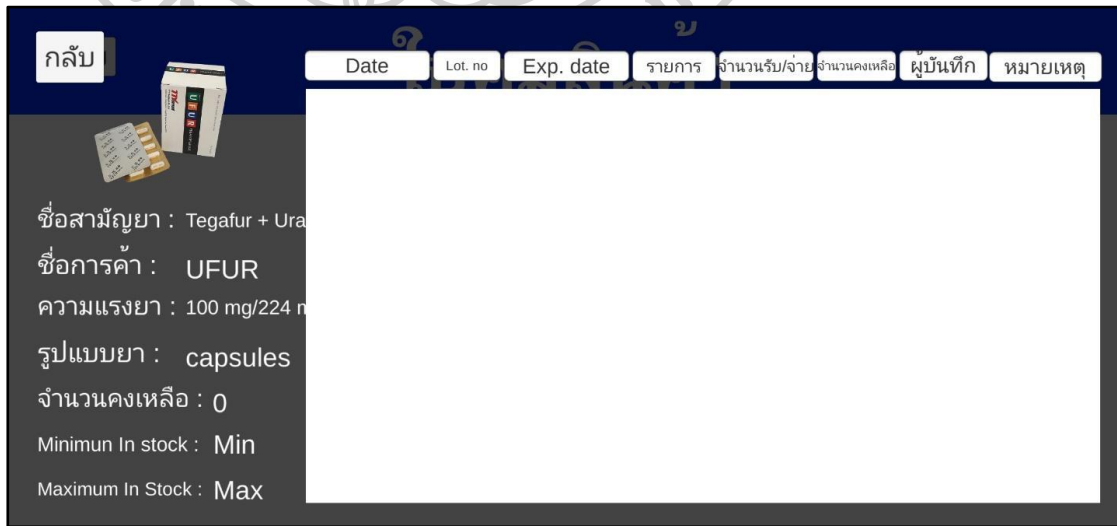

7. ตัวอย่างหน้าจอเมื่อมีการบันทึกข้อมูลรับสินค้า

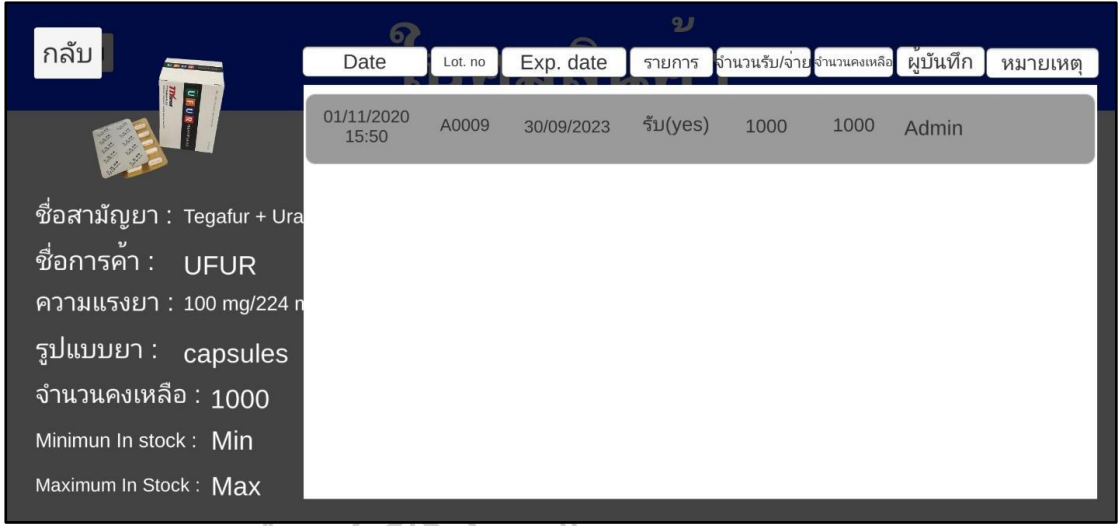

- 
- 8. ตัวอย่างหน้าจอเมื่อมีการบันทึกข้อมูลตัดจ่ายสินค้า

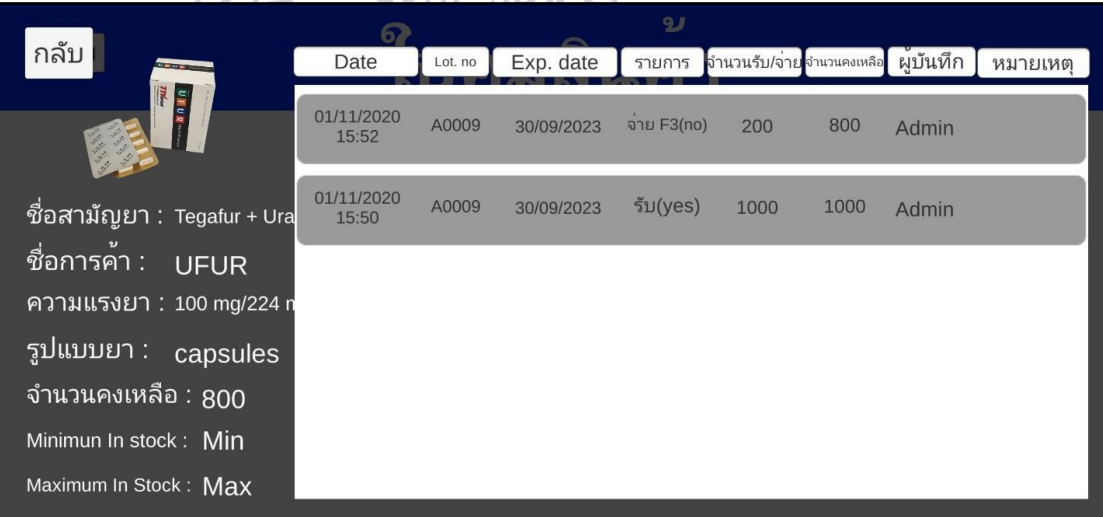

9. การแสดงผลในช่อง "Date" สำหรับแสดงวันที่บันทึกข้อมูล

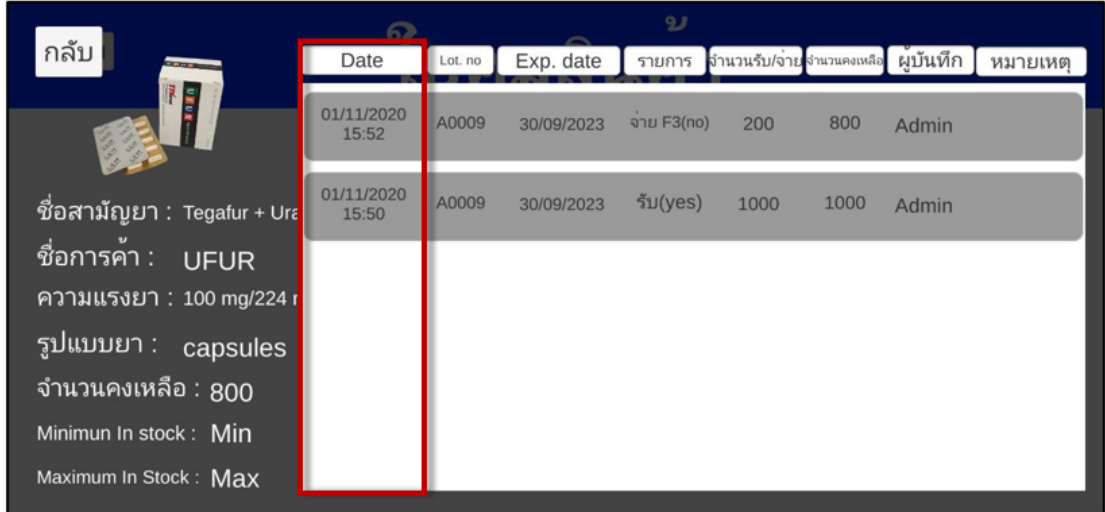

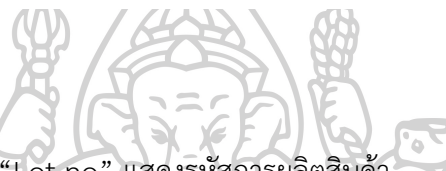

10. การแสดงผลในช่อง "Lot no" แสดงรหัสการผลิตสินค้า

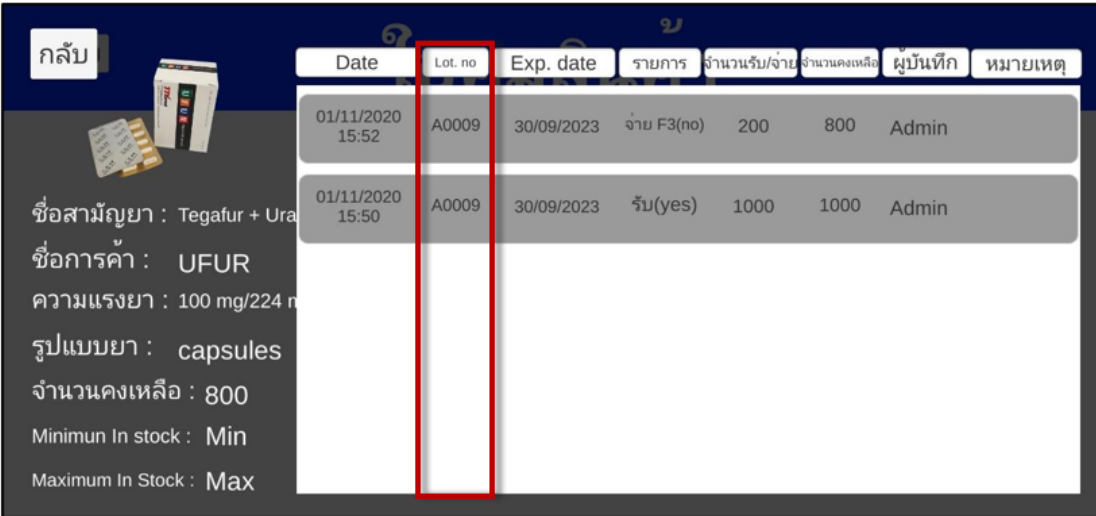

11. การแสดงผลในช่อง "Exp. Date" แสดงวันหมดอายุของยา

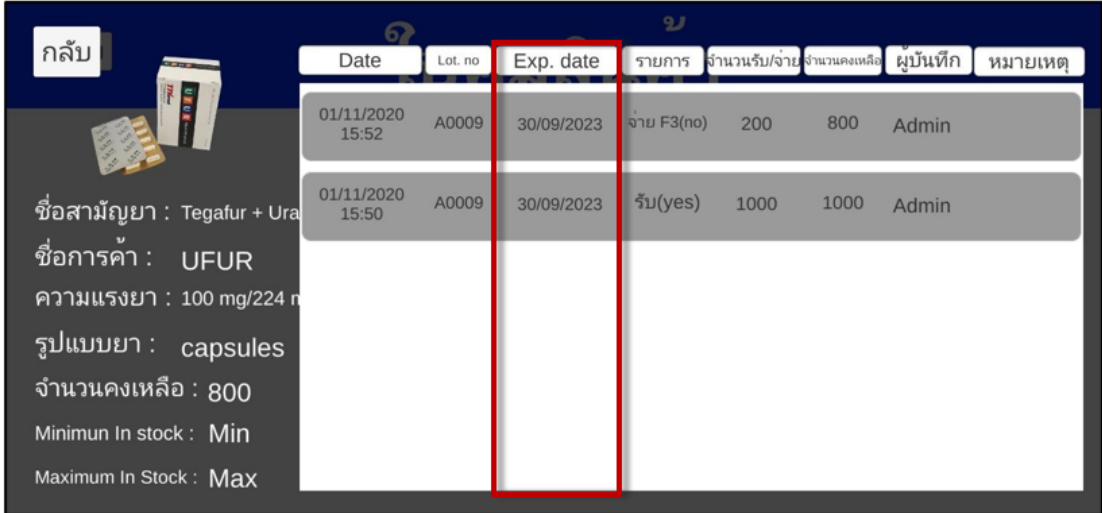

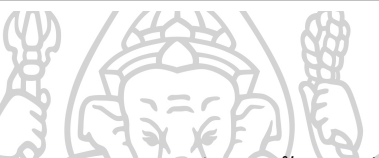

12. การแสดงผลในช่อง "รายการ" แสดง ลักษณะข้อมูลแบ่งเป็น "รับ" หรือ "จ่าย"

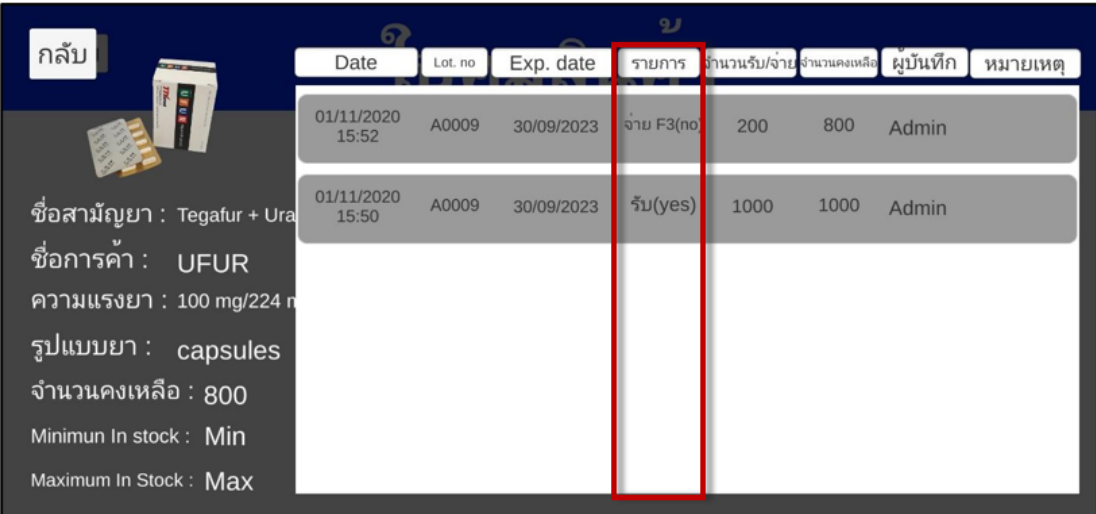

13. การแสดงผลในช่อง "จำนวนรับ/จ่าย" แสดง จำนวนจากการรับเข้าหรือจ่ายออก

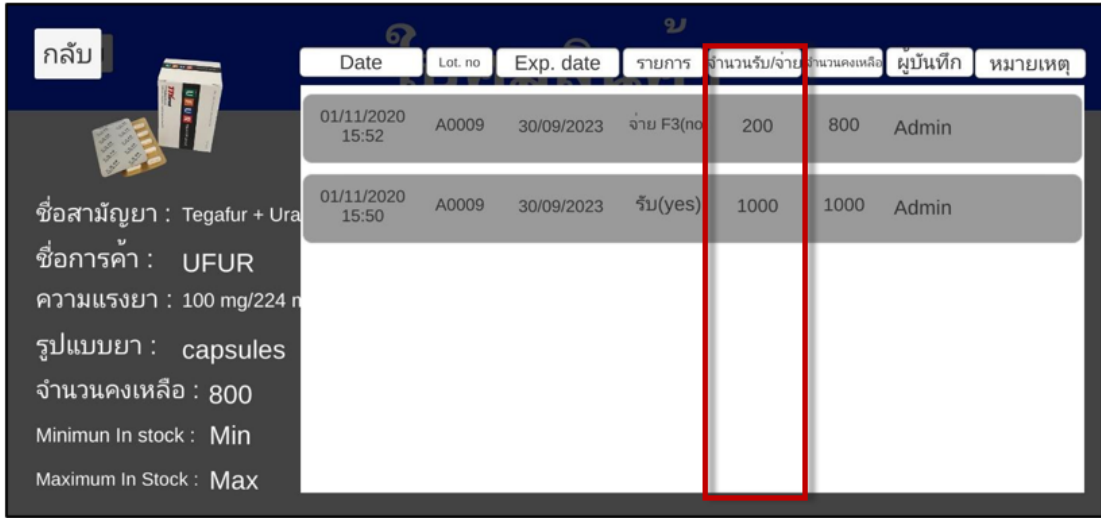

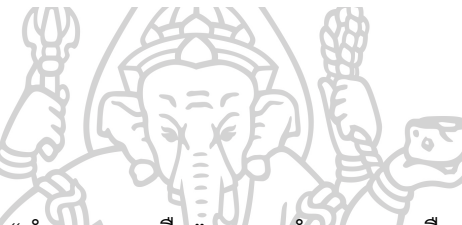

14. การแสดงผลในช่อง "จำนวนคงเหลือ" แสดง จำนวนคงเหลือของสินค้า

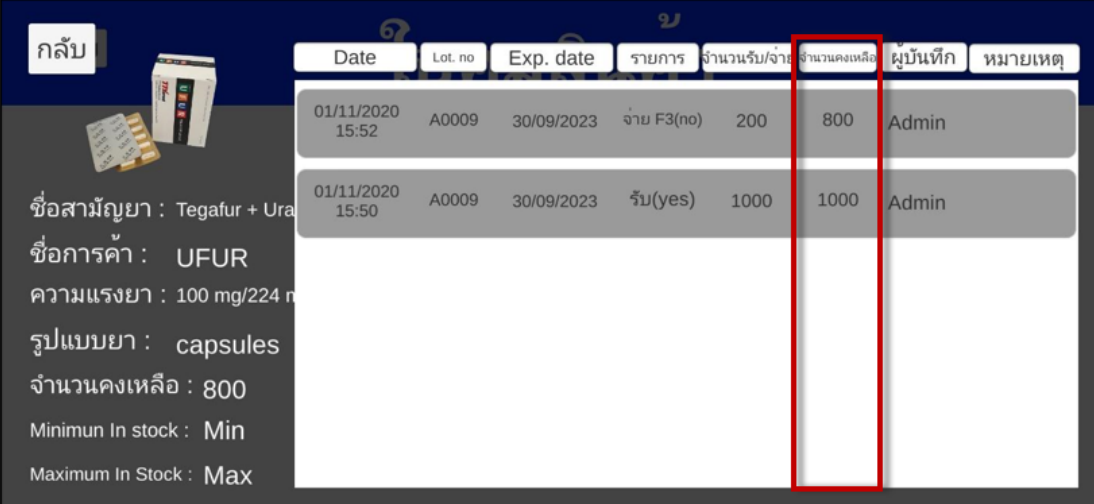

# 15. การแสดงผลในช่อง "ผู้บันทึก" แสดง ชื่อผู้ใช้งานที่บันทึกข้อมูลของแต่ละรายการ

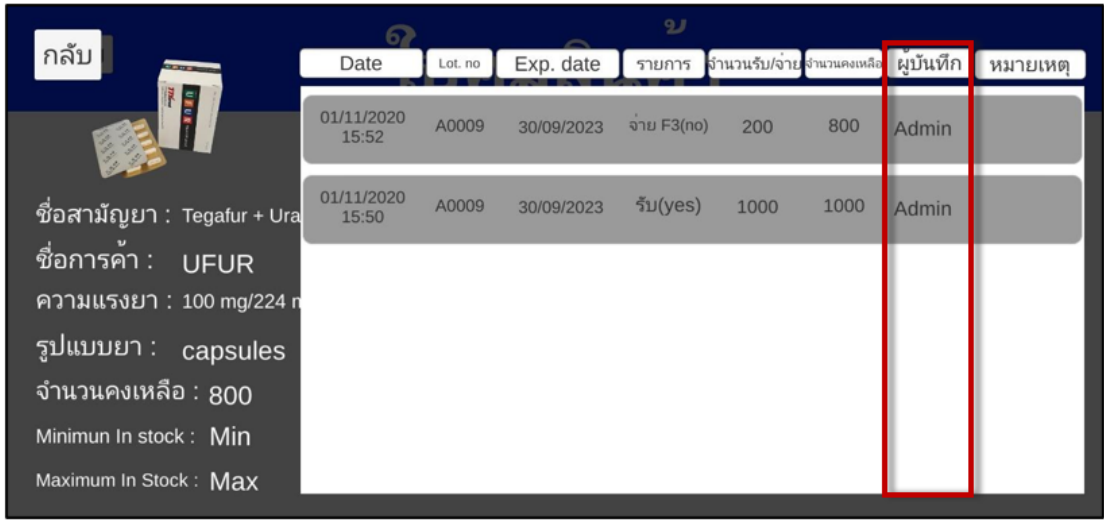

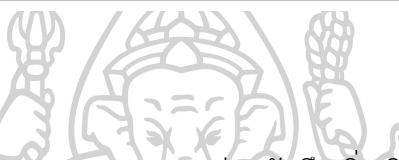

16. การแสดงผลในช่อง "หมายเหตุ" แสดง ส่วนบันทึกเพิ่มเติมของแต่ละรายการ

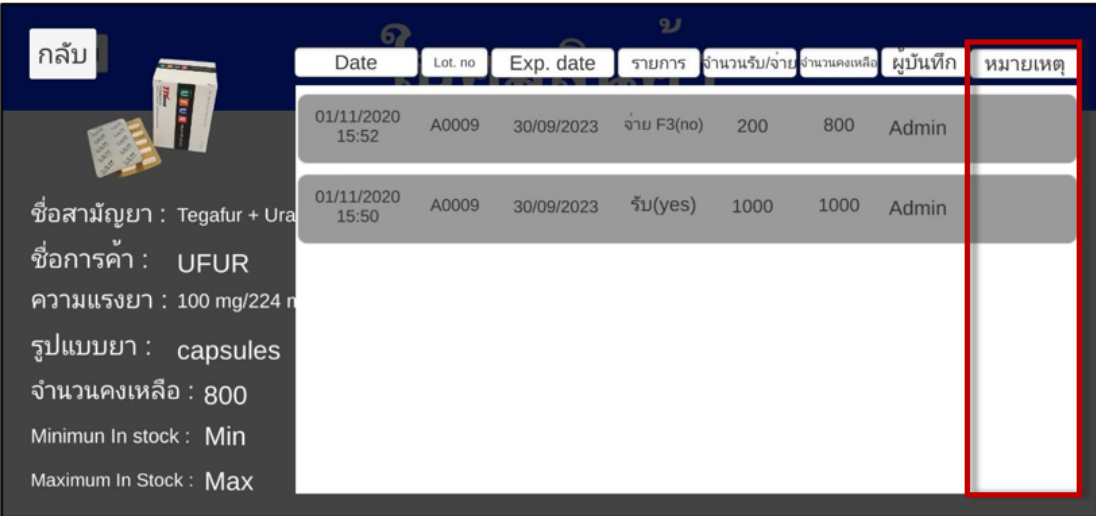

17. กดปุ่ม "กลับ" เพื่อไปหน้าจอการค้นหารายการยา

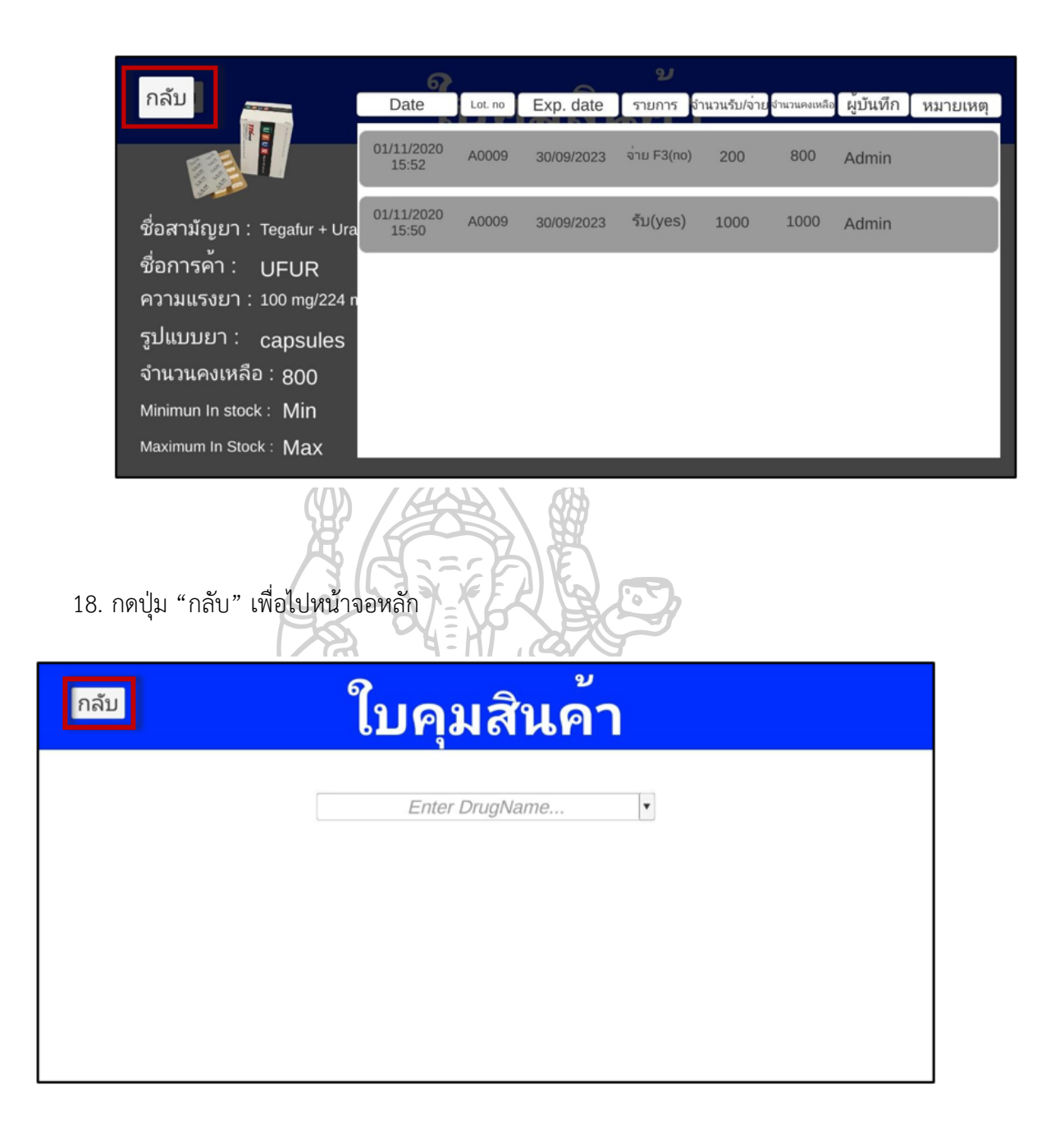

**วิธีลงชื่อออกจากการใช้งาน**

1. หลังการใช้งานควรลงชื่อออกจากระบบทุกครั้ง โดยกดปุ่ม "Log Out" เพื่อออกจากหน้าจอ หลัก

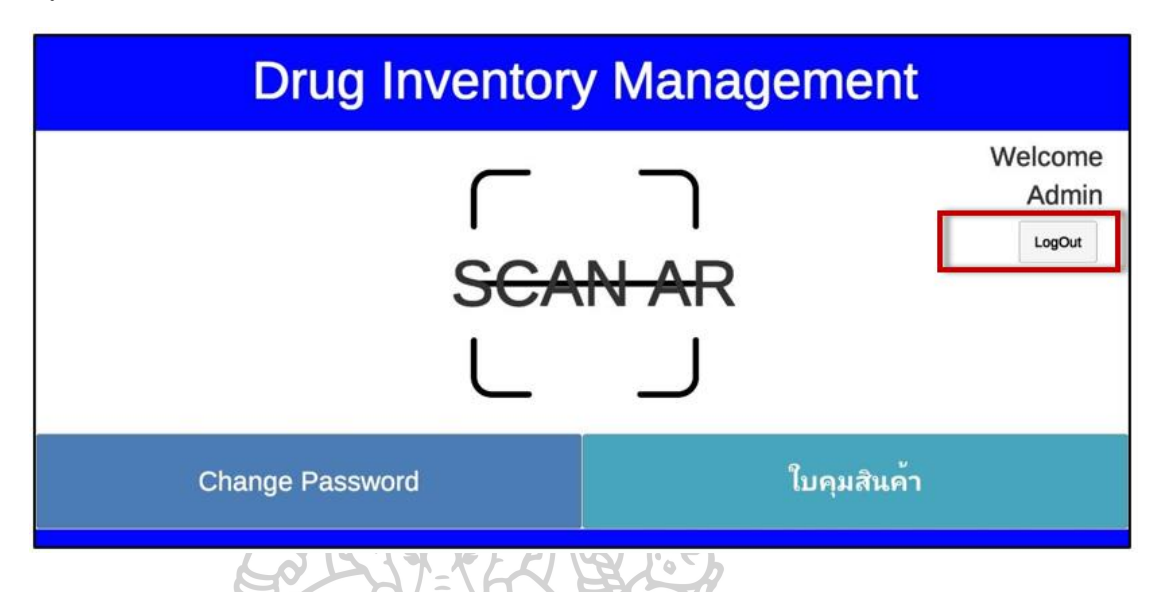

2. หากต้องการใช้งานอีกครั้งให้เริ่มขั้นตอนการลงชื่อเข้าใช้งานใหม่อีกครั้ง

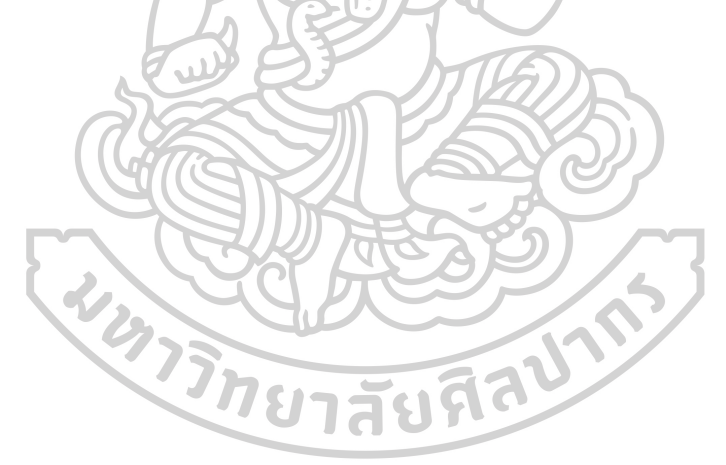

**ภาคผนวก ค**

**แบบทดสอบและประเมินประสิทธิภาพของการพัฒนาโปรแกรมประยุกต์สำหรับจัดการสินค้าใน คลังยา โดยใช้เทคโนโลยีออคเมนเต็ดเรียลลิตีในการแสดงผล: กรณีศึกษากลุ่มยารักษาโรคมะเร็ง แบบรับประทาน โดยผู้พัฒนา**

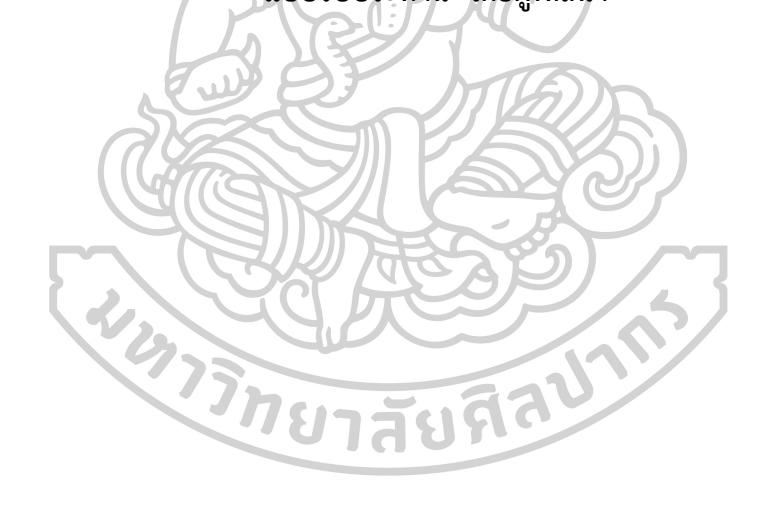

**แบบทดสอบและประเมินประสิทธิภาพของการพัฒนาโปรแกรมประยุกต์สำหรับจัดการสินค้า**

#### **ในคลังยา โดยใช้เทคโนโลยีออคเมนเต็ดเรียลลิตีในการแสดงผล โดยผู้พัฒนา**

**วัตถุประสงค์** แบบทดสอบและประเมินประสิทธิภาพ เป็นส่วนหนึ่งของงานวิจัยหัวข้อเรื่อง "การ พัฒนาโปรแกรมประยุกต์สำหรับจัดการสินค้าในคลังยา โดยใช้เทคโนโลยีออคเมนเต็ดเรียลลิตีในการ แสดงผล: กรณีศึกษากลุ่มยาโรคมะเร็งแบบรับประทาน" ของนักศึกษาหลักสูตรเภสัชศาสตร์ มหาบัณฑิต สาขาวิชาสารสนเทศศาสตร์ทางสุขภาพ มหาวิทยาลัยศิลปากร โดยเป็นการทดสอบหลัง ดำเนินการพัฒนาโปรแกรมประยุกต์เรียบร้อยแล้ว เพื่อทดสอบและประเมินประสิทธิภาพของ โปรแกรมประยุกต์

การประเมินตามแบบทดสอบโปรแกรมประยุกต์ ออกแบบชุดทดสอบจำนวน 10 รหัส ทดสอบ และกำหนดเกณฑ์การประเมินเป็น ผ่าน หรือ ไม่ผ่าน พร้อมทั้งแสดงข้อคิดเห็นเพิ่มเติม โดย ผลการทดสอบต้อง ผ่าน ในทุกชุดทดสอบ หากมีชุดทดสอบใด ไม่ผ่าน ผู้พัฒนาจะดำเนินการ ปรับปรุงโปรแกรมให้ ผ่าน ในทุกชุดทดสอบก่อน จึงนำไปศึกษาในขั้นตอนถัดไป

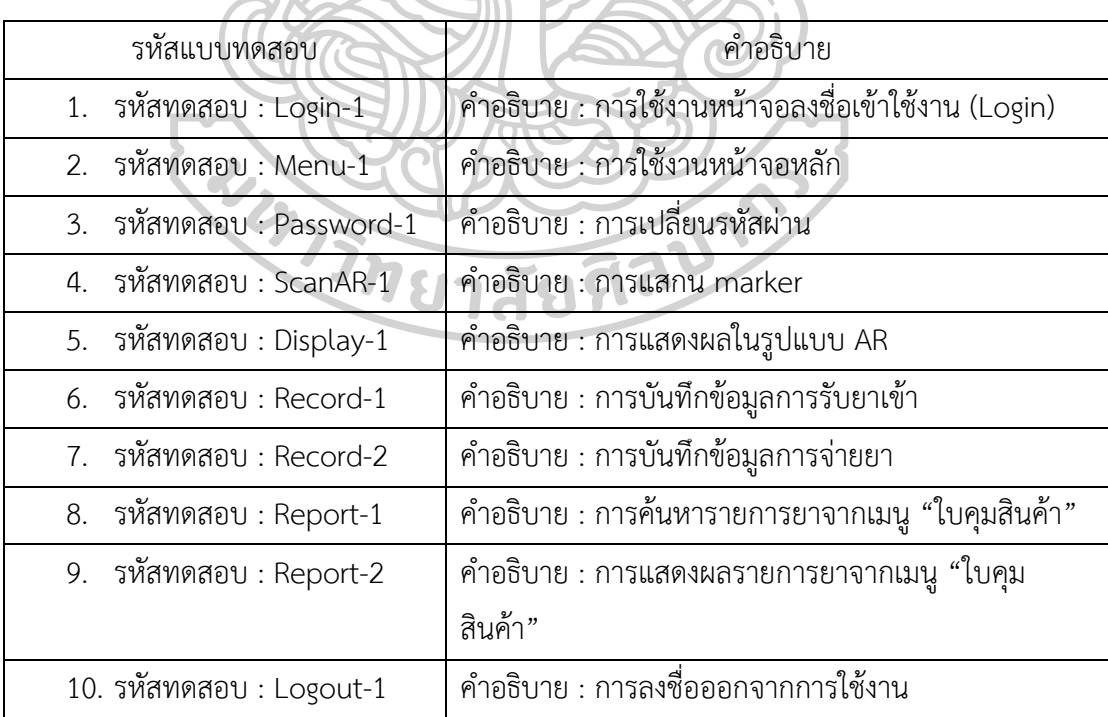

1. แบบทดสอบโปรแกรมประยุกต์โดยผู้พัฒนา

ชื่องานวิจัย : การพัฒนาโปรแกรมประยุกต์สำหรับจัดการสินค้าในคลังยา โดยใช้เทคโนโลยีออคเมน เต็ดเรียลลิตีในการแสดงผล: กรณีศึกษากลุ่มยาโรคมะเร็งแบบรับประทาน หลักสูตรเภสัชศาสตร์มหาบัณฑิต สาขาวิชาสารสนเทศศาสตร์ทางสุขภาพ มหาวิทยาลัยศิลปากร

Ä

วันที่ทดสอบ ..................................

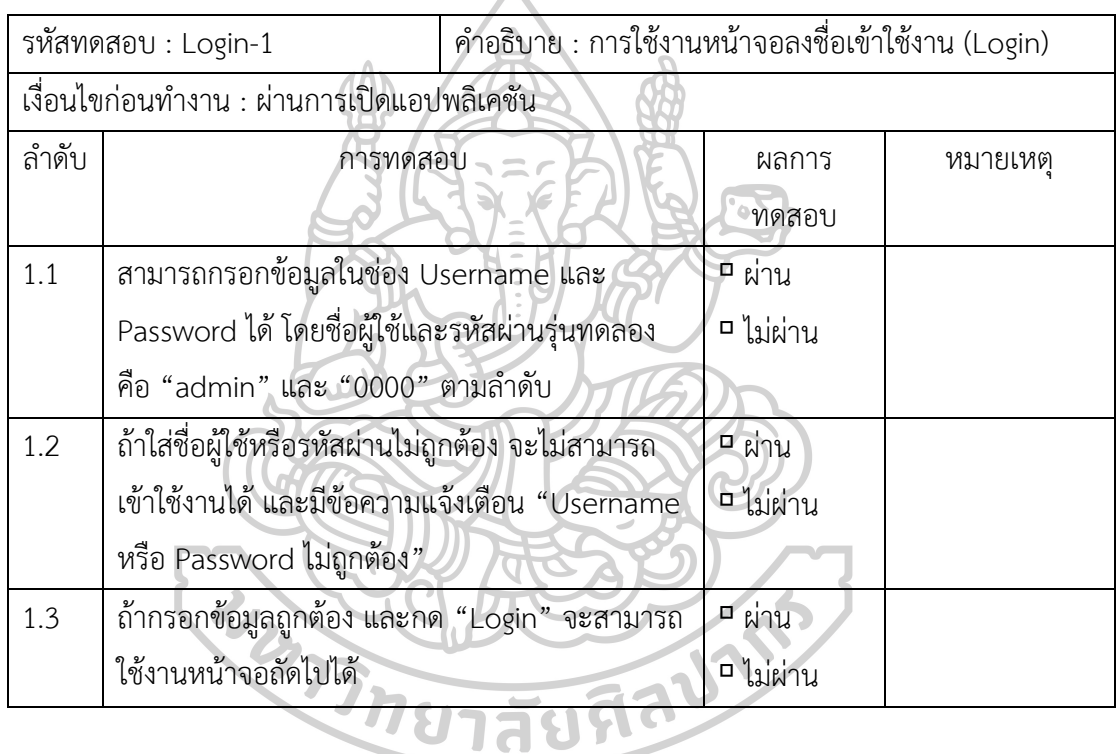

ลงชื่อผู้ทดสอบ ..........................................................

ชื่องานวิจัย : การพัฒนาโปรแกรมประยุกต์สำหรับจัดการสินค้าในคลังยา โดยใช้เทคโนโลยีออคเมน เต็ดเรียลลิตีในการแสดงผล: กรณีศึกษากลุ่มยาโรคมะเร็งแบบรับประทาน หลักสูตรเภสัชศาสตร์มหาบัณฑิต สาขาวิชาสารสนเทศศาสตร์ทางสุขภาพ มหาวิทยาลัยศิลปากร

วันที่ทดสอบ .................................

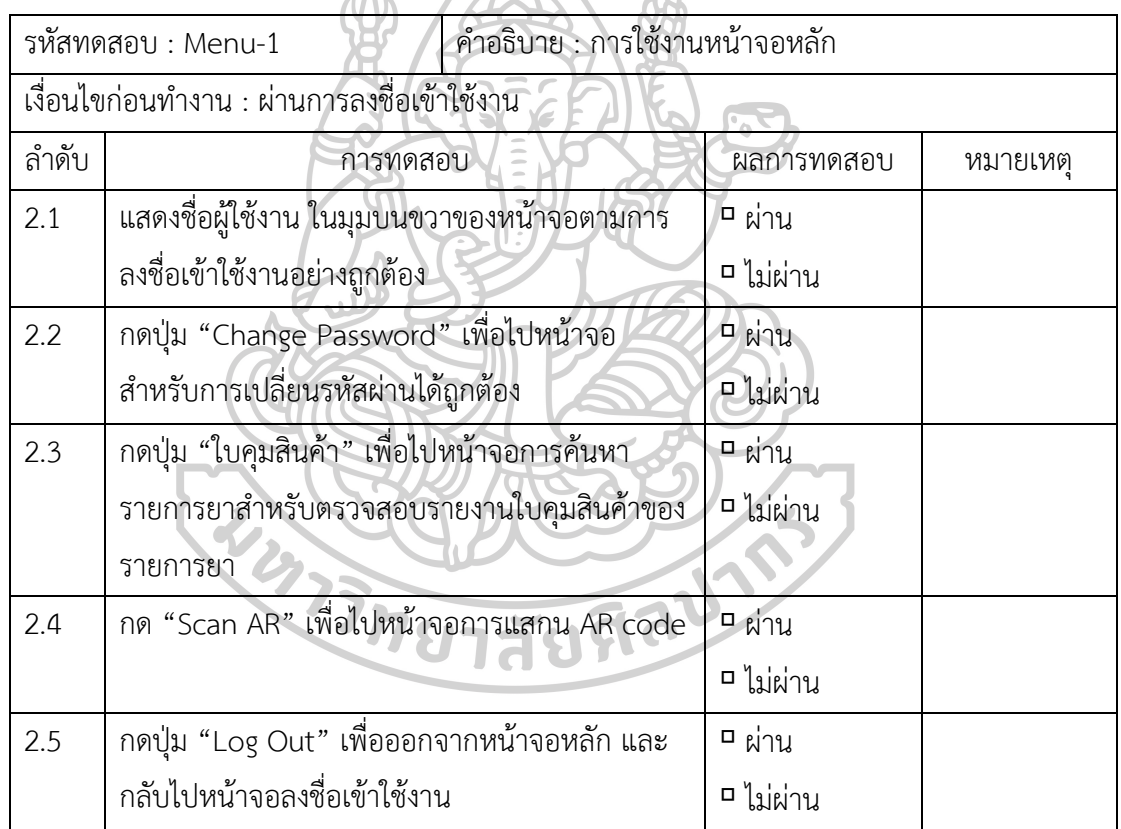

 $dA$ A

ลงชื่อผู้ทดสอบ ..........................................................

แบบทดสอบและประเมินประสิทธิภาพของการพัฒนาโปรแกรมประยุกต์สำหรับจัดการสินค้า

ในคลังยา โดยใช้เทคโนโลยีออคเมนเต็ดเรียลลิตีในการแสดงผล โดยผู้พัฒนา ชื่องานวิจัย : การพัฒนาโปรแกรมประยุกต์สำหรับจัดการสินค้าในคลังยา โดยใช้เทคโนโลยีออคเมน เต็ดเรียลลิตีในการแสดงผล: กรณีศึกษากลุ่มยาโรคมะเร็งแบบรับประทาน หลักสูตรเภสัชศาสตร์มหาบัณฑิต สาขาวิชาสารสนเทศศาสตร์ทางสุขภาพ มหาวิทยาลัยศิลปากร

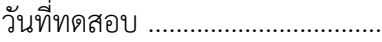

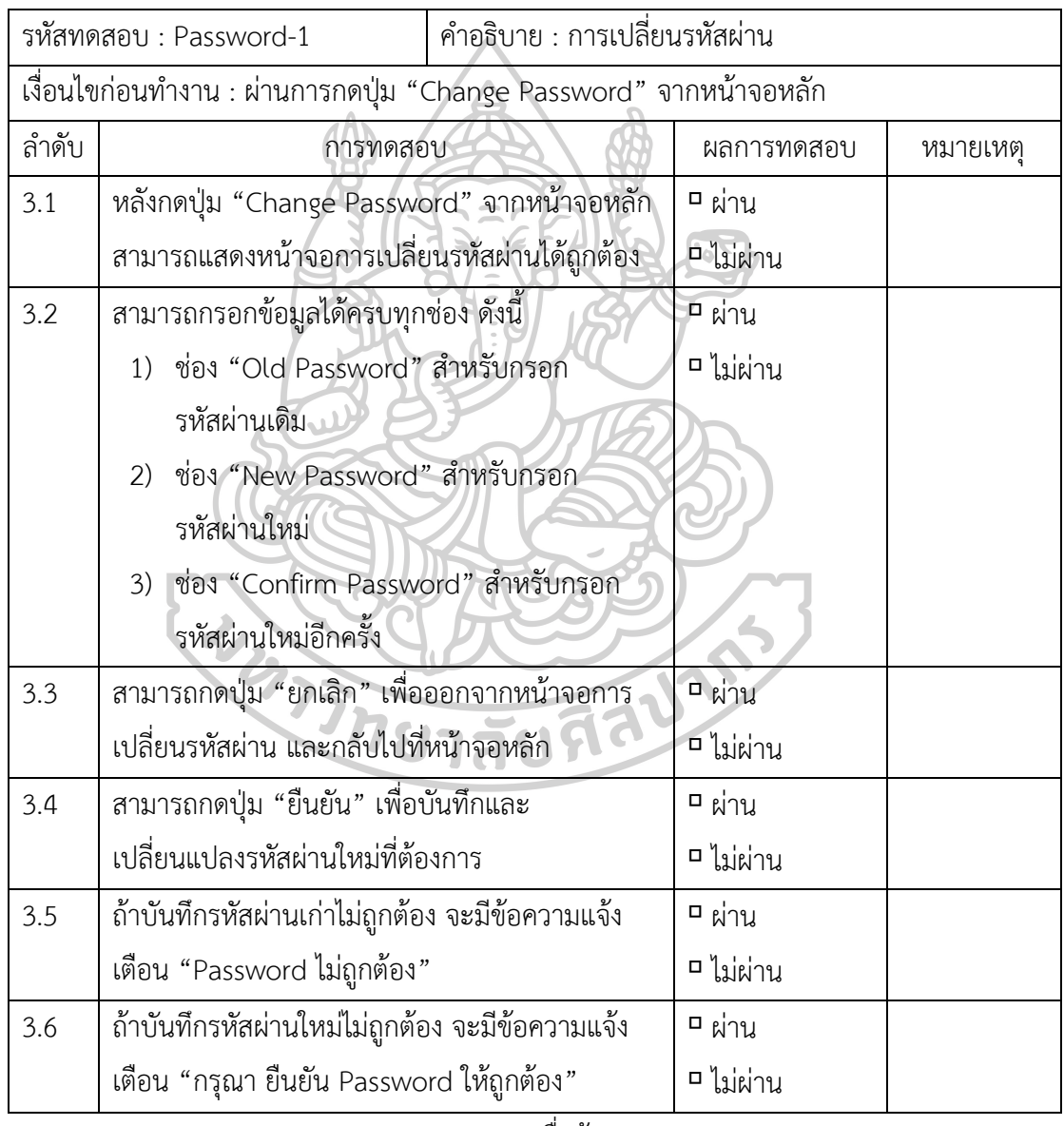

ลงชื่อผู้ทดสอบ ..........................................................

ชื่องานวิจัย : การพัฒนาโปรแกรมประยุกต์สำหรับจัดการสินค้าในคลังยา โดยใช้เทคโนโลยีออคเมน เต็ดเรียลลิตีในการแสดงผล: กรณีศึกษากลุ่มยาโรคมะเร็งแบบรับประทาน หลักสูตรเภสัชศาสตร์มหาบัณฑิต สาขาวิชาสารสนเทศศาสตร์ทางสุขภาพ มหาวิทยาลัยศิลปากร

Ä

วันที่ทดสอบ ..................................

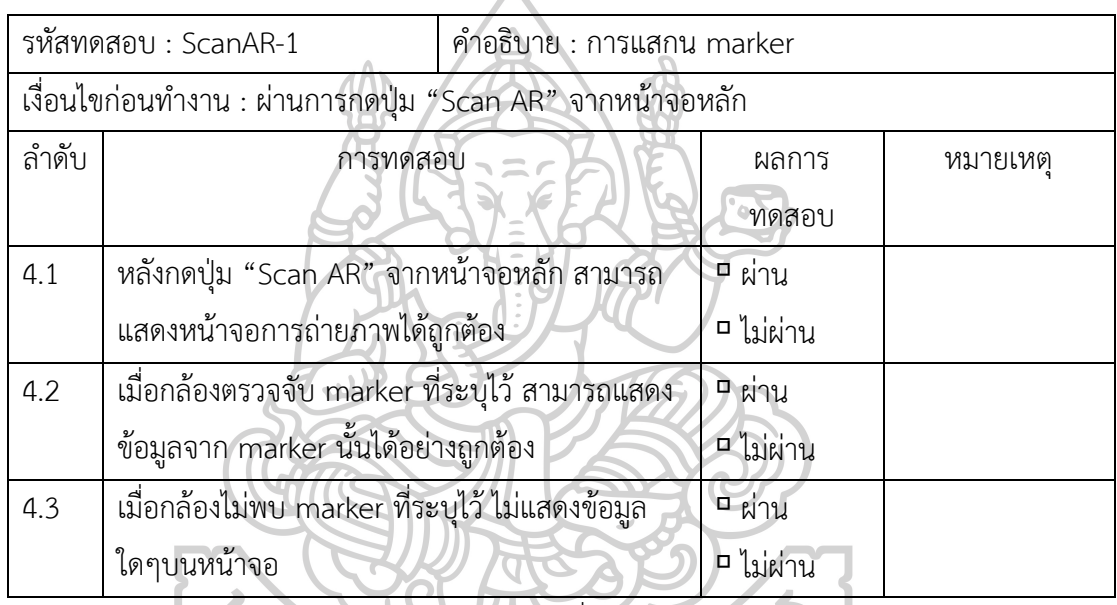

ลงชื่อผู้ทดสอบ ..........................................................

แบบทดสอบและประเมินประสิทธิภาพของการพัฒนาโปรแกรมประยุกต์สำหรับจัดการสินค้า ในคลังยา โดยใช้เทคโนโลยีออคเมนเต็ดเรียลลิตีในการแสดงผล โดยผู้พัฒนา ชื่องานวิจัย : การพัฒนาโปรแกรมประยุกต์สำหรับจัดการสินค้าในคลังยา โดยใช้เทคโนโลยีออคเมน เต็ดเรียลลิตีในการแสดงผล: กรณีศึกษากลุ่มยาโรคมะเร็งแบบรับประทาน หลักสูตรเภสัชศาสตร์มหาบัณฑิต สาขาวิชาสารสนเทศศาสตร์ทางสุขภาพ มหาวิทยาลัยศิลปากร

วันที่ทดสอบ .................................

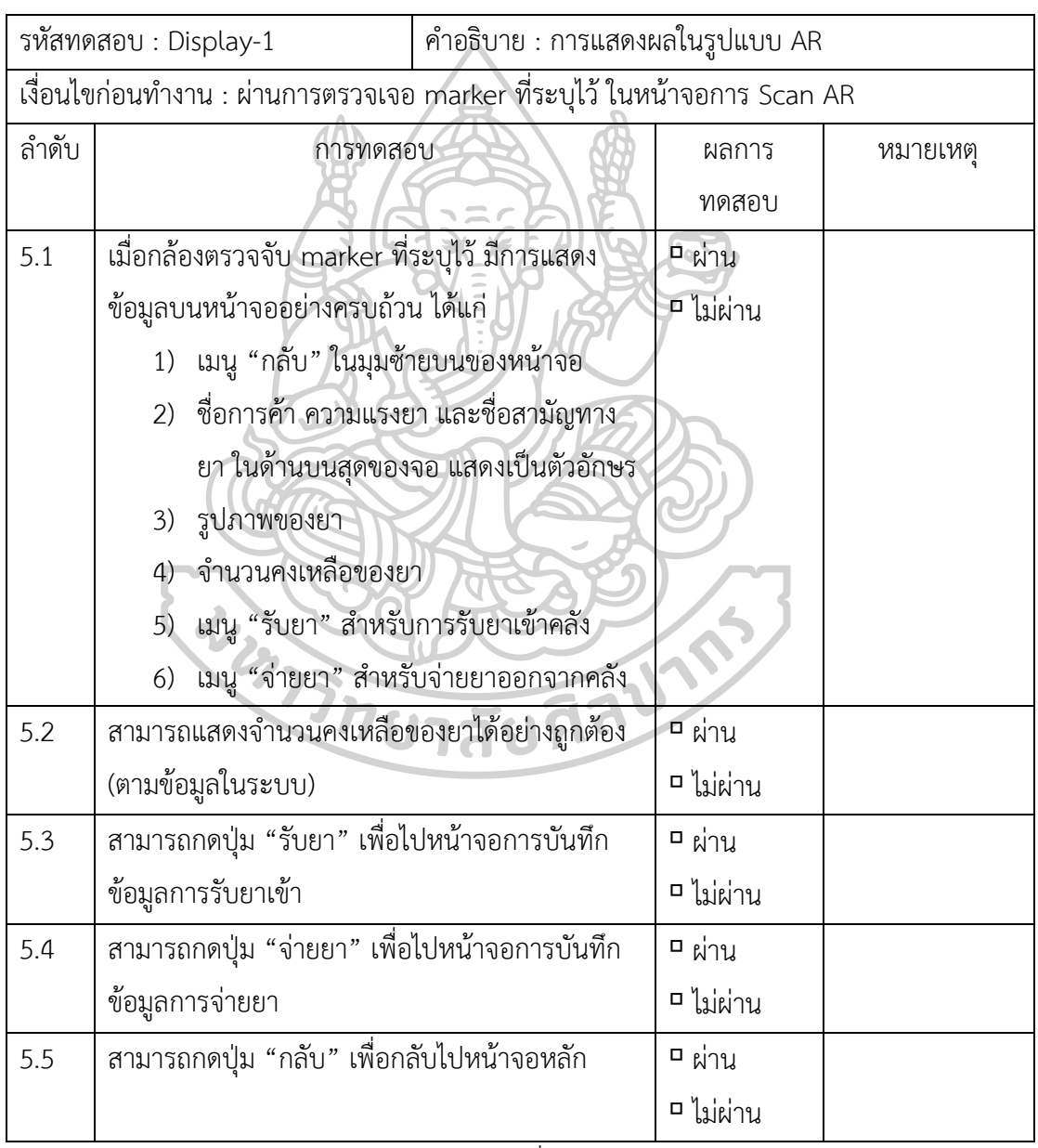

ลงชื่อผู้ทดสอบ ..........................................................

ชื่องานวิจัย : การพัฒนาโปรแกรมประยุกต์สำหรับจัดการสินค้าในคลังยา โดยใช้เทคโนโลยีออคเมน เต็ดเรียลลิตีในการแสดงผล: กรณีศึกษากลุ่มยาโรคมะเร็งแบบรับประทาน หลักสูตรเภสัชศาสตร์มหาบัณฑิต สาขาวิชาสารสนเทศศาสตร์ทางสุขภาพ มหาวิทยาลัยศิลปากร

วันที่ทดสอบ .................................

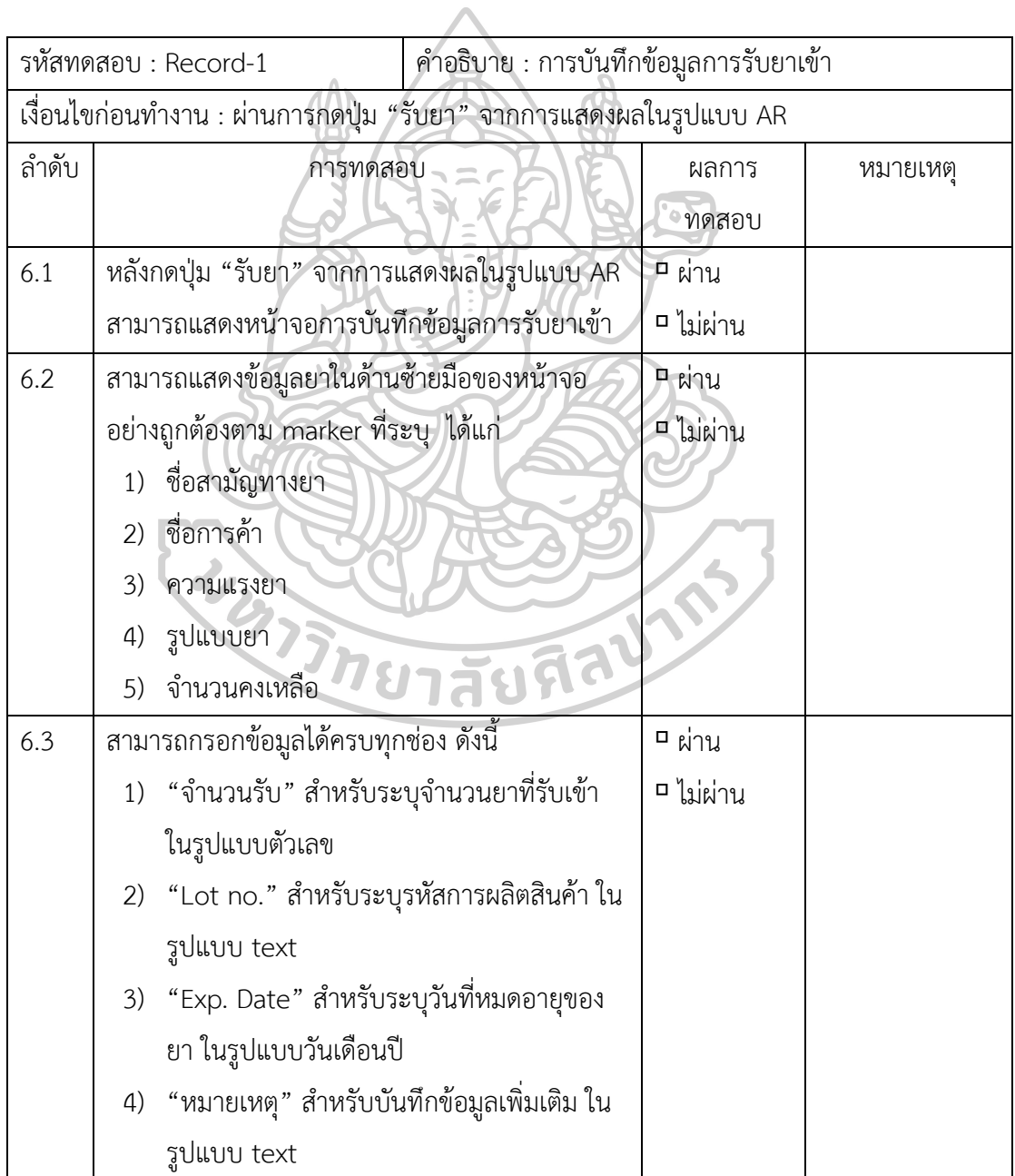

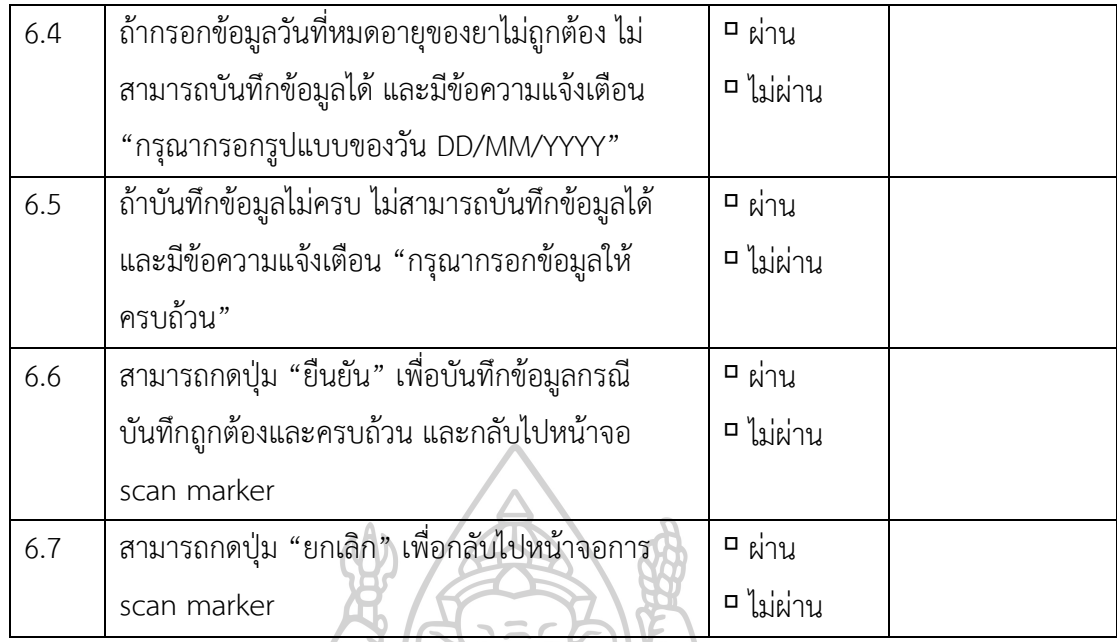

ลงชื่อผู้ทดสอบ .......................................................... (.................................................................) $\mathbf{u}$ **CONTROLLED AND RESPONSE** 

ชื่องานวิจัย : การพัฒนาโปรแกรมประยุกต์สำหรับจัดการสินค้าในคลังยา โดยใช้เทคโนโลยีออคเมน เต็ดเรียลลิตีในการแสดงผล: กรณีศึกษากลุ่มยาโรคมะเร็งแบบรับประทาน หลักสูตรเภสัชศาสตร์มหาบัณฑิต สาขาวิชาสารสนเทศศาสตร์ทางสุขภาพ มหาวิทยาลัยศิลปากร

วันที่ทดสอบ .................................

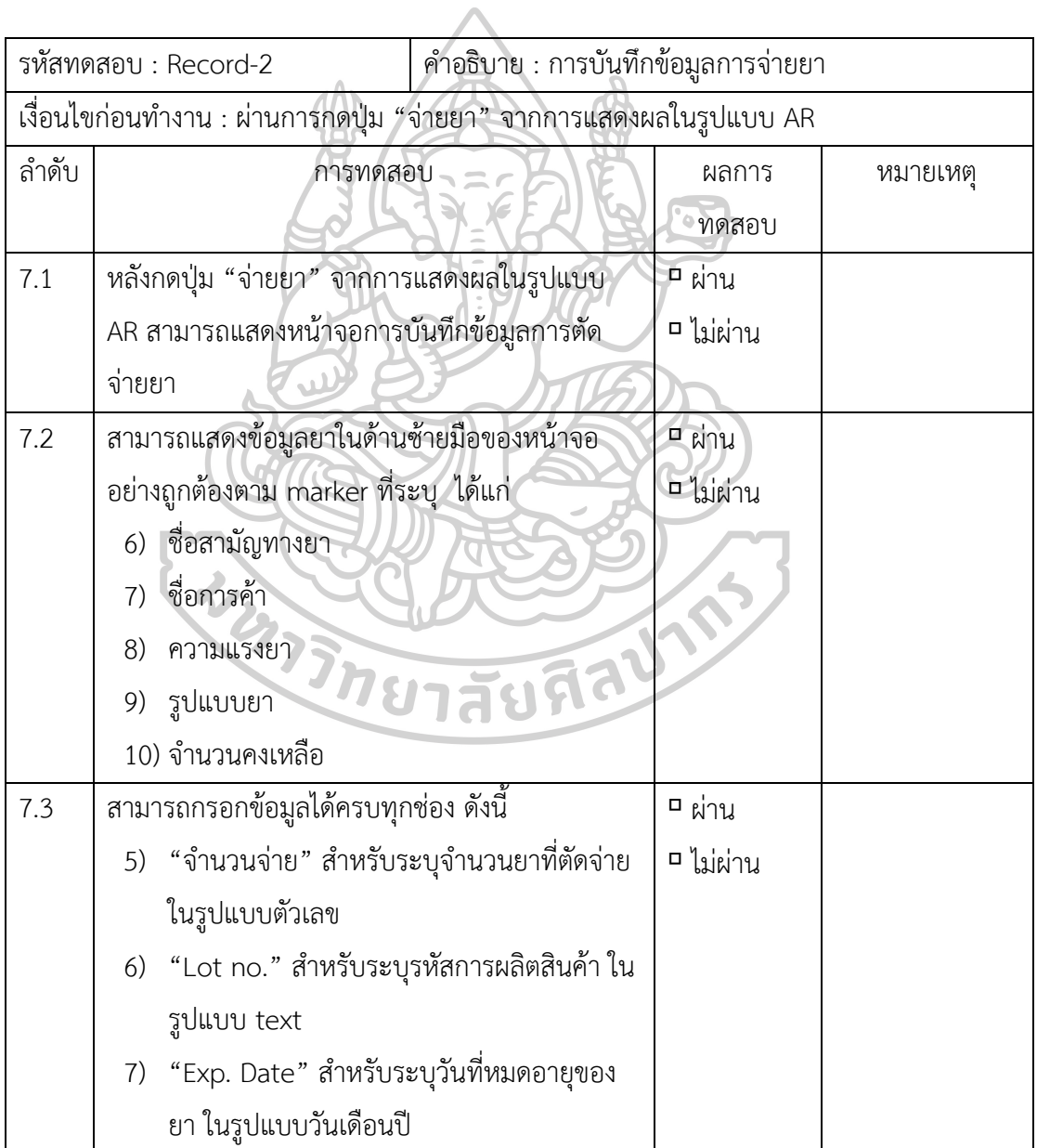

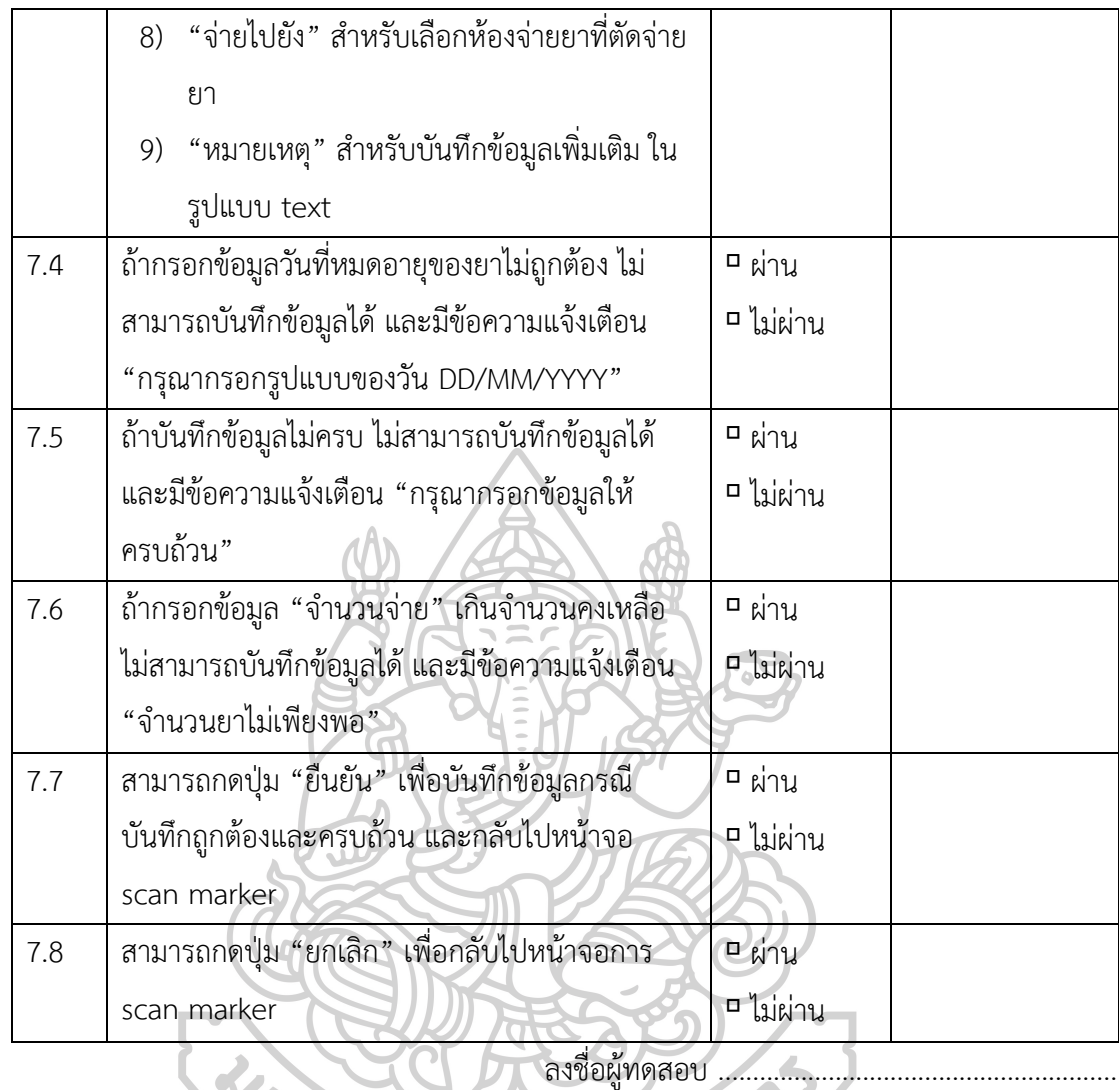

(.................................................................)

124

ชื่องานวิจัย : การพัฒนาโปรแกรมประยุกต์สำหรับจัดการสินค้าในคลังยา โดยใช้เทคโนโลยีออคเมน เต็ดเรียลลิตีในการแสดงผล: กรณีศึกษากลุ่มยาโรคมะเร็งแบบรับประทาน หลักสูตรเภสัชศาสตร์มหาบัณฑิต สาขาวิชาสารสนเทศศาสตร์ทางสุขภาพ มหาวิทยาลัยศิลปากร

 $\overline{\mathbf{A}}$ 

้วันที่ทดสอบ ..................................

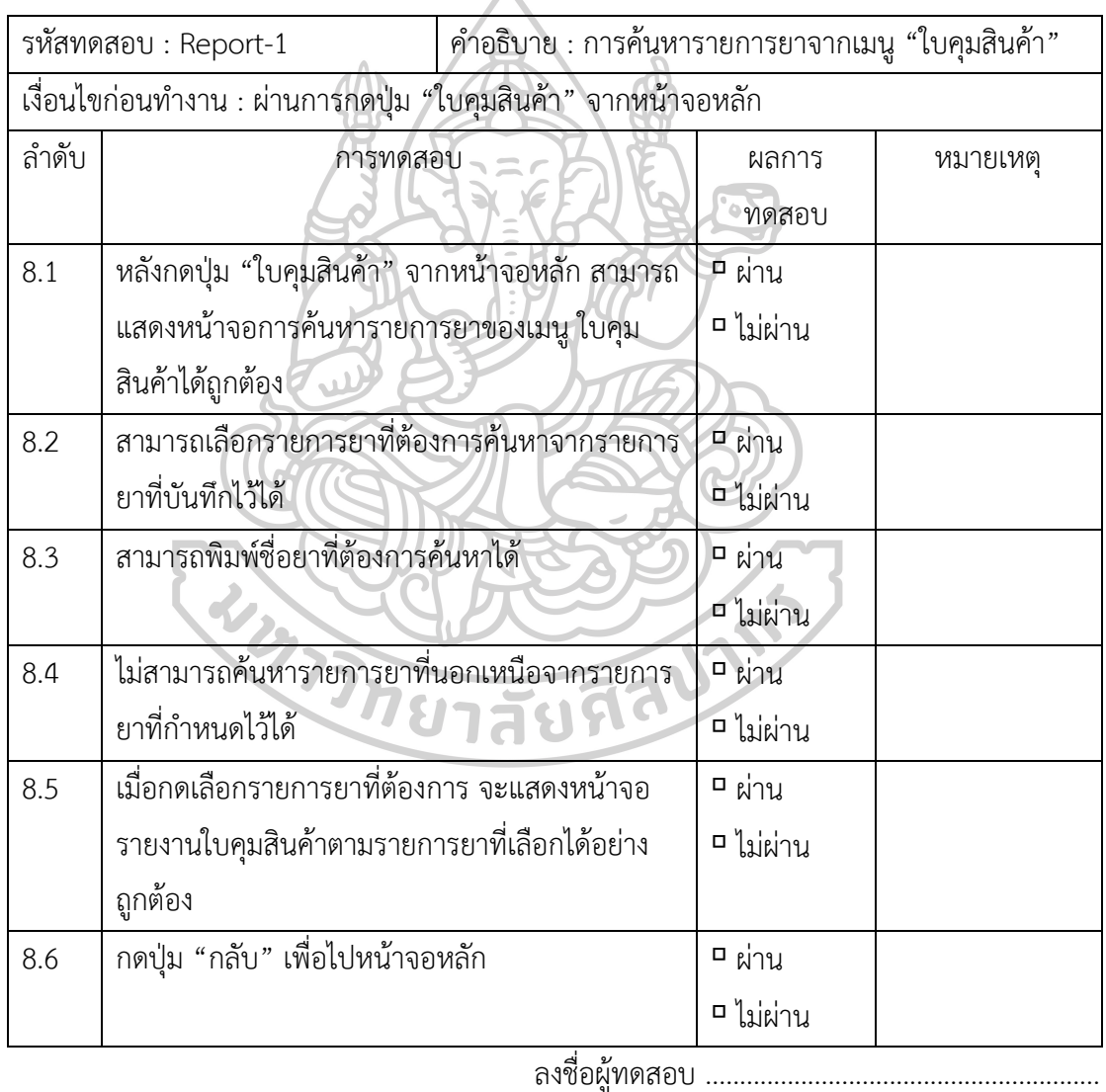

ชื่องานวิจัย : การพัฒนาโปรแกรมประยุกต์สำหรับจัดการสินค้าในคลังยา โดยใช้เทคโนโลยีออคเมน เต็ดเรียลลิตีในการแสดงผล: กรณีศึกษากลุ่มยาโรคมะเร็งแบบรับประทาน หลักสูตรเภสัชศาสตร์มหาบัณฑิต สาขาวิชาสารสนเทศศาสตร์ทางสุขภาพ มหาวิทยาลัยศิลปากร

วันที่ทดสอบ .................................

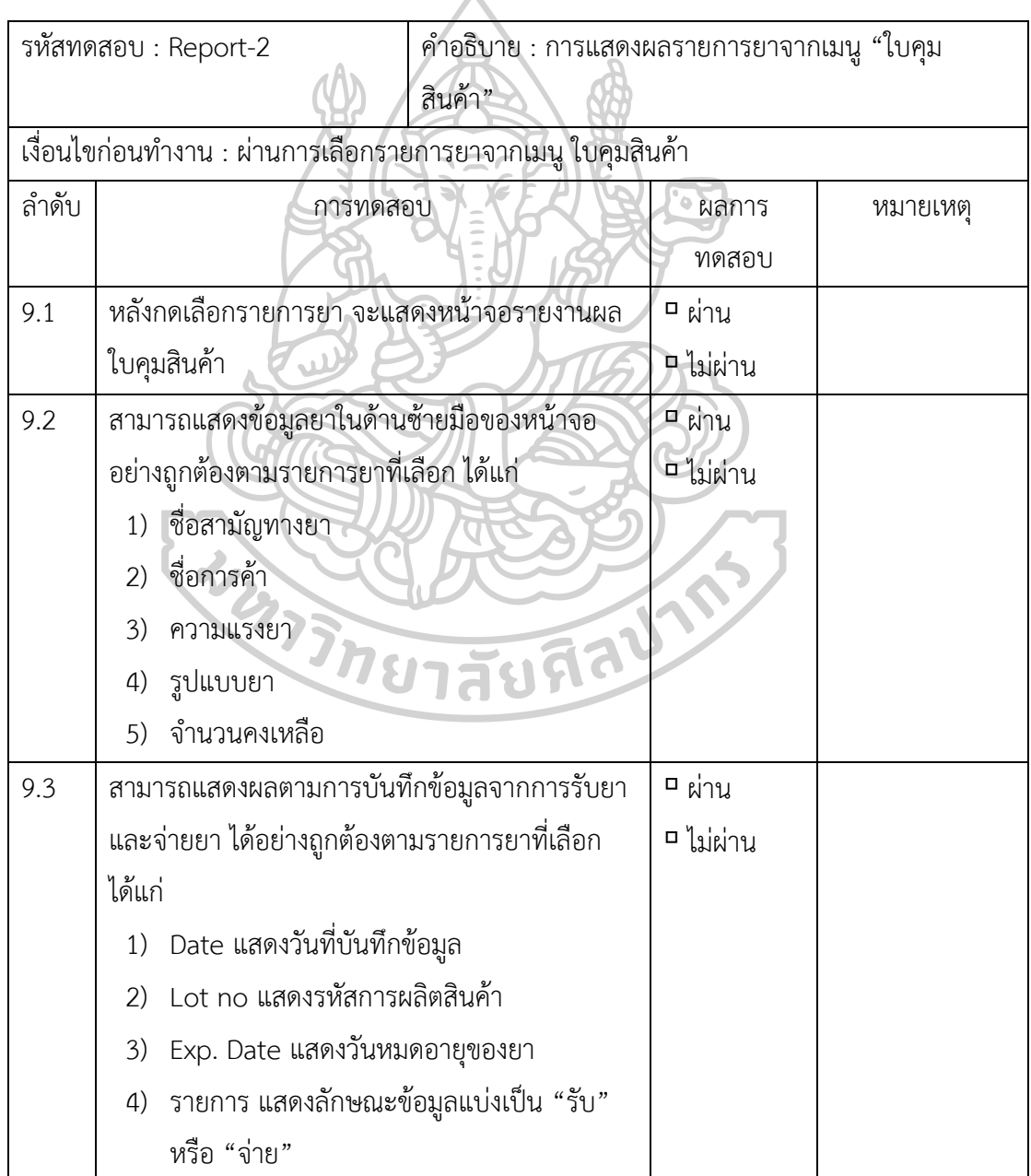

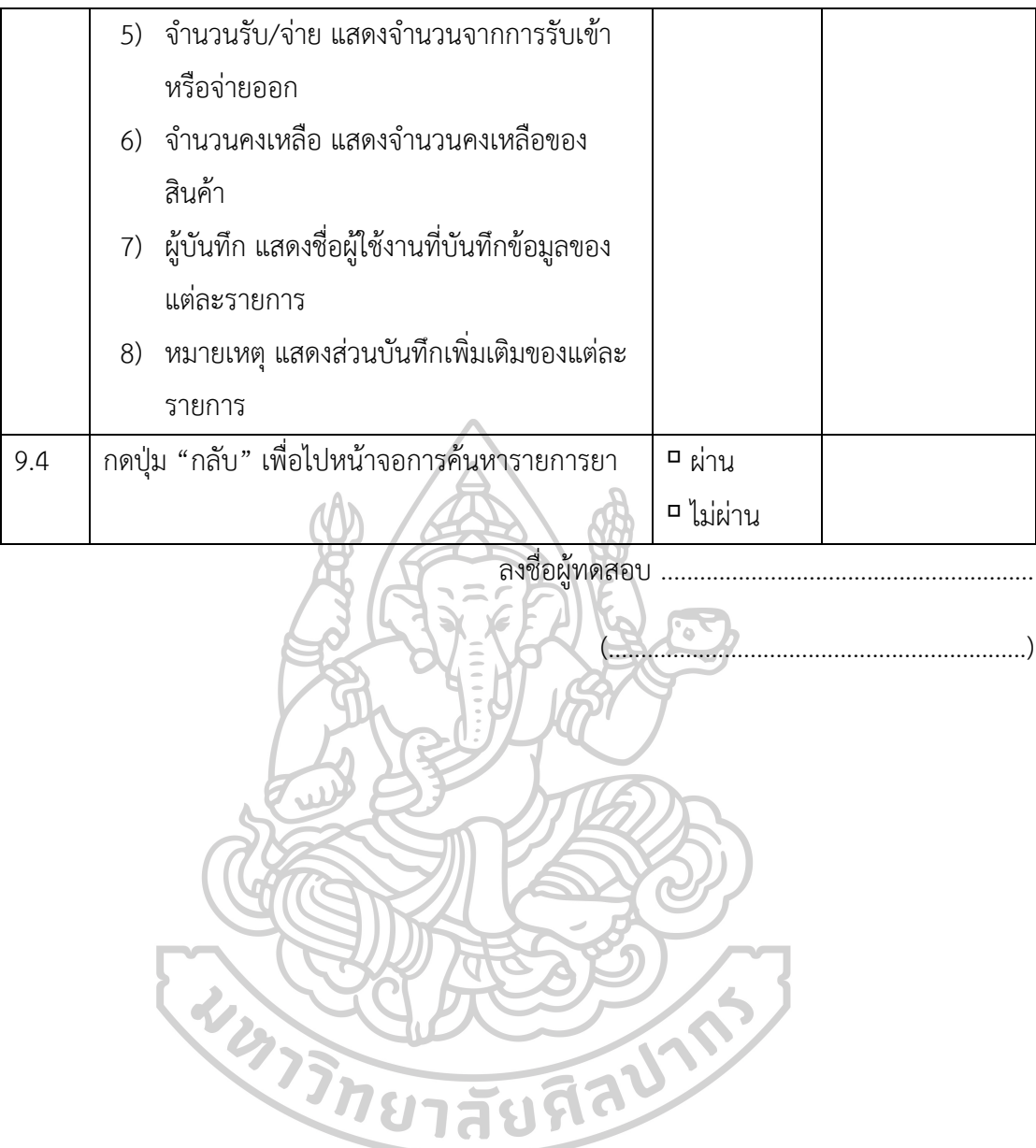

ชื่องานวิจัย : การพัฒนาโปรแกรมประยุกต์สำหรับจัดการสินค้าในคลังยา โดยใช้เทคโนโลยีออคเมน เต็ดเรียลลิตีในการแสดงผล: กรณีศึกษากลุ่มยาโรคมะเร็งแบบรับประทาน หลักสูตรเภสัชศาสตร์มหาบัณฑิต สาขาวิชาสารสนเทศศาสตร์ทางสุขภาพ มหาวิทยาลัยศิลปากร

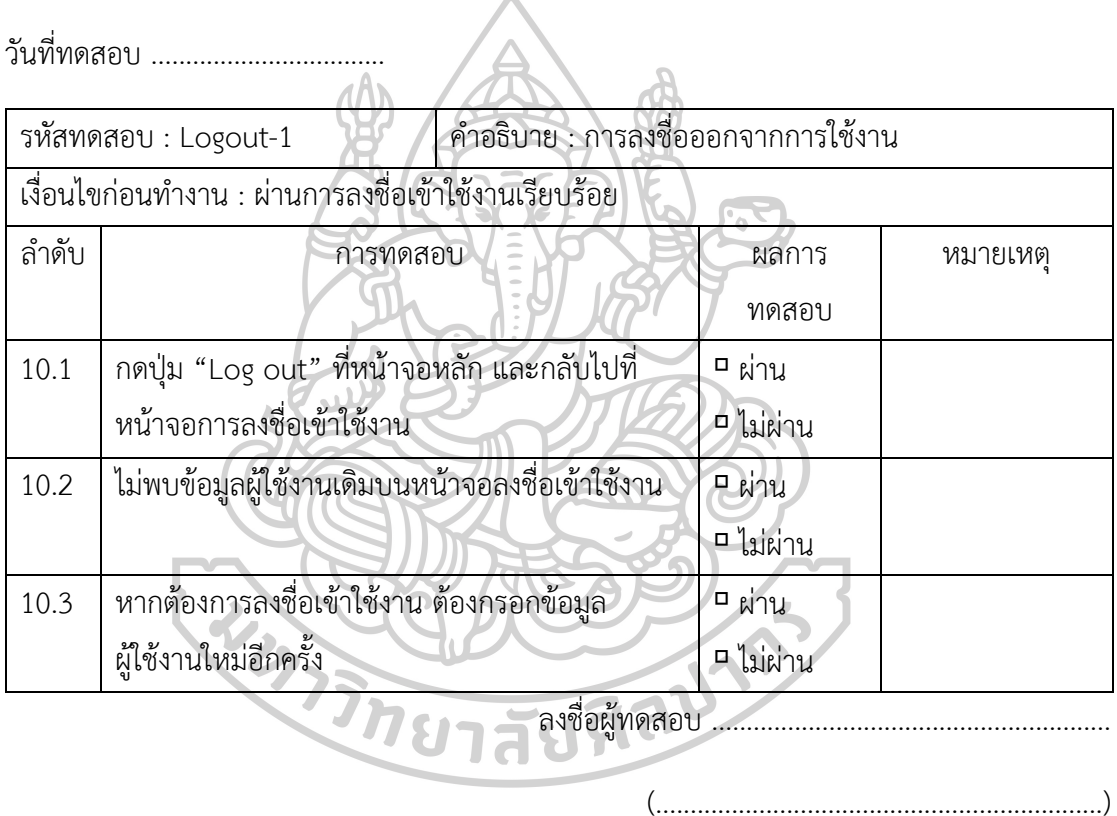

**ภาคผนวก ง แบบประเมินความพึงพอใจต่อโปรแกรมประยุกต์โดยใช้เทคโนโลยีออคเมนเต็ดเรียลลิตีในการ แสดงผล โดยเจ้าหน้าที่คลังยา**

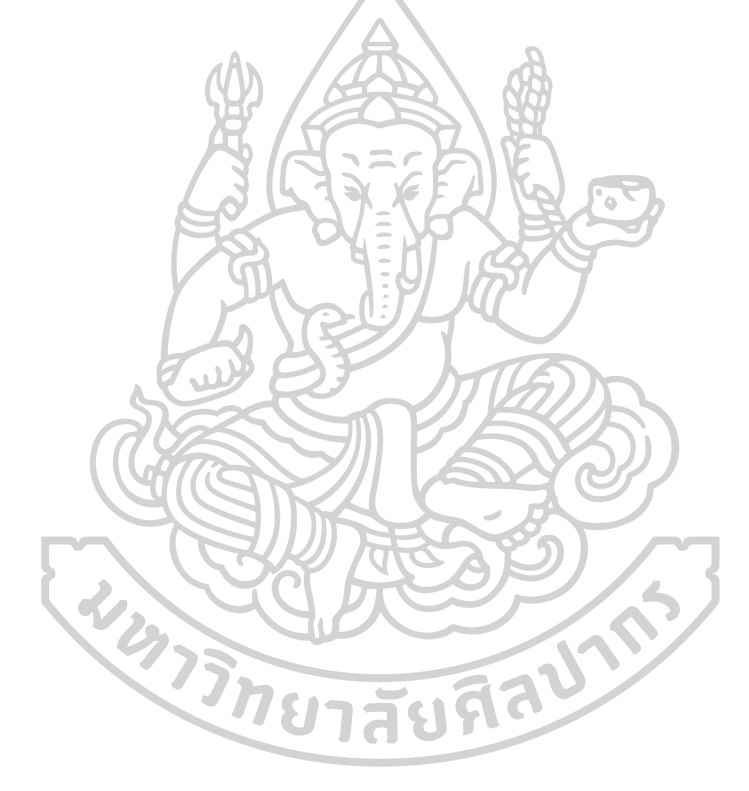

### **แบบประเมินความพึงพอใจต่อโปรแกรมประยุกต์โดยใช้เทคโนโลยีออคเมนเต็ดเรียลลิตีในการ แสดงผล โดยเจ้าหน้าที่คลังยา**

แบบประเมินนี้ มีวัตถุประสงค์เพื่อประเมินความพึงพอใจจากการทดลองใช้งานโปรแกรม ประยุกต์โดยใช้เทคโนโลยีออคเมนเต็ดเรียลลิตีในการแสดงผล โดยเจ้าหน้าที่คลังยาจำนวน 10 ท่าน โดยแบ่งหัวข้อการประเมินเป็น 3 ด้าน ดังนี้

- 1) ด้านการออกแบบ
- 2) ด้านการใช้งานโปรแกรมประยุกต์
- 3) ด้านการใช้เทคโนโลยีออคเมนเต็ดเรียลลิตี

การวัดผลแบบประเมินอิงตามมาตรวัดของลิเคิร์ท (Likert scale) โดยกำหนดเกณฑ์การให้ คะแนนเป็น 5 ระดับ ดังนี้

5 หมายถึง พึงพอใจมากที่สุด

4 หมายถึง พึงพอใจมาก

3 หมายถึง พึงพอใจปานกลาง

2 หมายถึง พึงพอใจน้อย<br>1 หมายถึง พึงพอใจน้อยที่สุด<br>2 หมายถึง พึงพอใจน้อยที่สุด 1 หมายถึง พึงพอใจน้อยที่สุด

การกำหนดเกณฑ์การแปลความหมาย ดังแสดงในตารางที่ 21 โดยแบ่งความกว้างของอันตร ภาคชั้นของค่าเฉลี่ย เท่ากับ 0.8 จากการคำนวณโดยใช้สูตร

ความกว้างของอันตรภาคชั้น = (คะแนนสูงสุด-คะแนนต่ำสุด)/จำนวนชั้น

คะแนนเฉลี่ย ความหมาย 4.21-5.00 มีความพึงพอใจในระดับมากที่สุด 3.41-4.20 มีความพึงพอใจในระดับมาก 2.61-3.40 มีความพึงพอใจในระดับปานกลาง 1.81-2.60 มีความพึงพอใจในระดับน้อย 1.00-1.80 มีความพึงพอใจในระดับน้อยที่สุด**CALIFORNIA** 

ตารางที่ 21 แสดงเกณฑ์การแปลความหมายของระดับคะแนนเฉลี่ย

## **แบบประเมินความพึงพอใจต่อโปรแกรมประยุกต์โดยใช้เทคโนโลยีออคเมนเต็ดเรียลลิตีในการ แสดงผล โดยเจ้าหน้าที่คลังยา**

#### **ด้านการออกแบบ**

**คำชี้แจง** แบบประเมินความพึงพอใจต่อโปรแกรมประยุกต์โดยใช้เทคโนโลยีออคเมนเต็ดเรียล ลิตีในการแสดงผล เป็นส่วนหนึ่งของงานวิจัยหัวข้อเรื่อง "การพัฒนาโปรแกรมประยุกต์สำหรับจัดการ สินค้าในคลังยา โดยใช้เทคโนโลยีออคเมนเต็ดเรียลลิตีในการแสดงผล: กรณีศึกษากลุ่มยาโรคมะเร็ง แบบรับประทาน" ของนักศึกษาหลักสูตรเภสัชศาสตร์มหาบัณฑิต สาขาวิชาสารสนเทศศาสตร์ทาง สุขภาพ มหาวิทยาลัยศิลปากร

**คำแนะนำ** โปรดทำเครื่องหมาย ✓ ลงในช่องที่ตรงกับความคิดเห็นมากที่สุด โดยมีหลักเกณฑ์

- ดังนี้ 5 หมายถึง พึงพอใจมากที่สุด
	- 4 หมายถึง พึงพอใจมาก
	- 3 หมายถึง พึงพอใจปานกลาง
	- 2 หมายถึง พึงพอใจน้อย
	- 1 หมายถึง พึงพอใจน้อยที่สุด

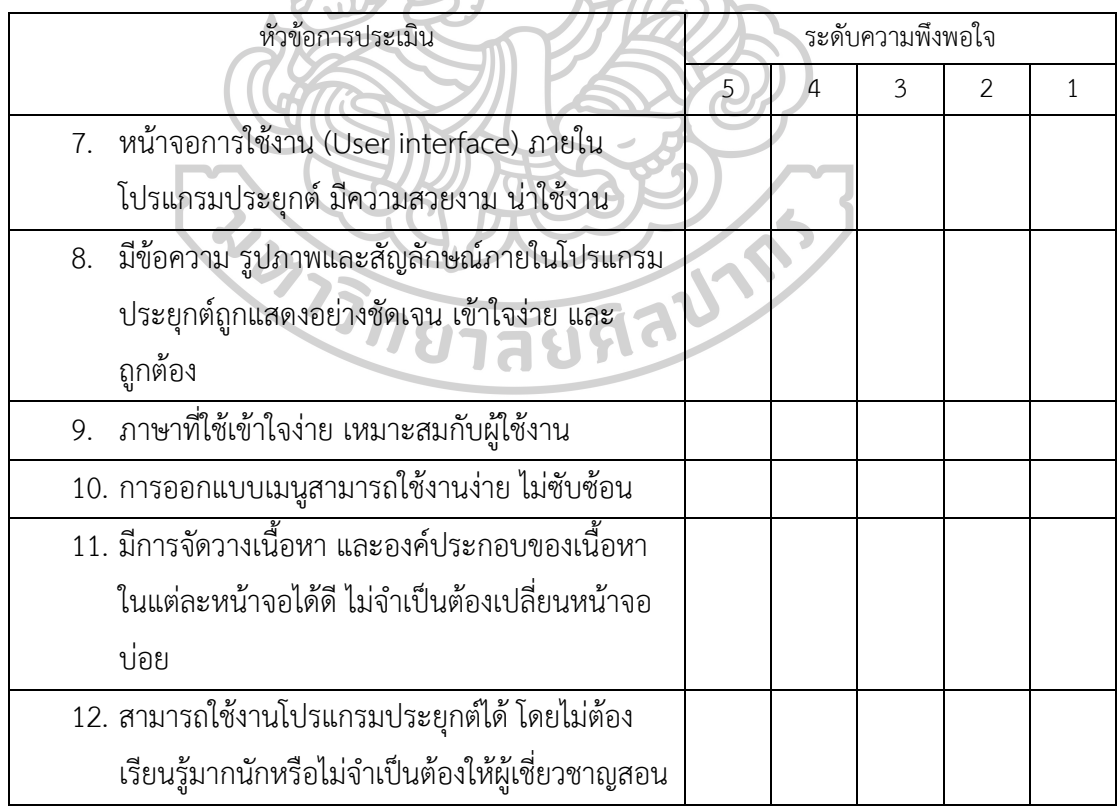

................................................................................................................................................................

ข้อเสนอแนะ
# **แบบประเมินความพึงพอใจต่อโปรแกรมประยุกต์โดยใช้เทคโนโลยีออคเมนเต็ดเรียลลิตีในการ แสดงผล โดยเจ้าหน้าที่คลังยา**

#### **ด้านการใช้งานโปรแกรมประยุกต์**

**คำชี้แจง** แบบประเมินความพึงพอใจต่อโปรแกรมประยุกต์โดยใช้เทคโนโลยีออคเมนเต็ดเรียล ลิตีในการแสดงผล เป็นส่วนหนึ่งของงานวิจัยหัวข้อเรื่อง "การพัฒนาโปรแกรมประยุกต์สำหรับจัดการ สินค้าในคลังยา โดยใช้เทคโนโลยีออคเมนเต็ดเรียลลิตีในการแสดงผล: กรณีศึกษากลุ่มยาโรคมะเร็ง แบบรับประทาน" ของนักศึกษาหลักสูตรเภสัชศาสตร์มหาบัณฑิต สาขาวิชาสารสนเทศศาสตร์ทาง สุขภาพ มหาวิทยาลัยศิลปากร

**คำแนะนำ** โปรดทำเครื่องหมาย ✓ ลงในช่องที่ตรงกับความคิดเห็นมากที่สุด โดยมีหลักเกณฑ์ ดังนี้

- 5 หมายถึง พึงพอใจมากที่สุด
- 4 หมายถึง พึงพอใจมาก
- 3 หมายถึง พึงพอใจปานกลาง
- 2 หมายถึง พึงพอใจน้อย
- 1 หมายถึง พึงพอใจน้อยที่สุด

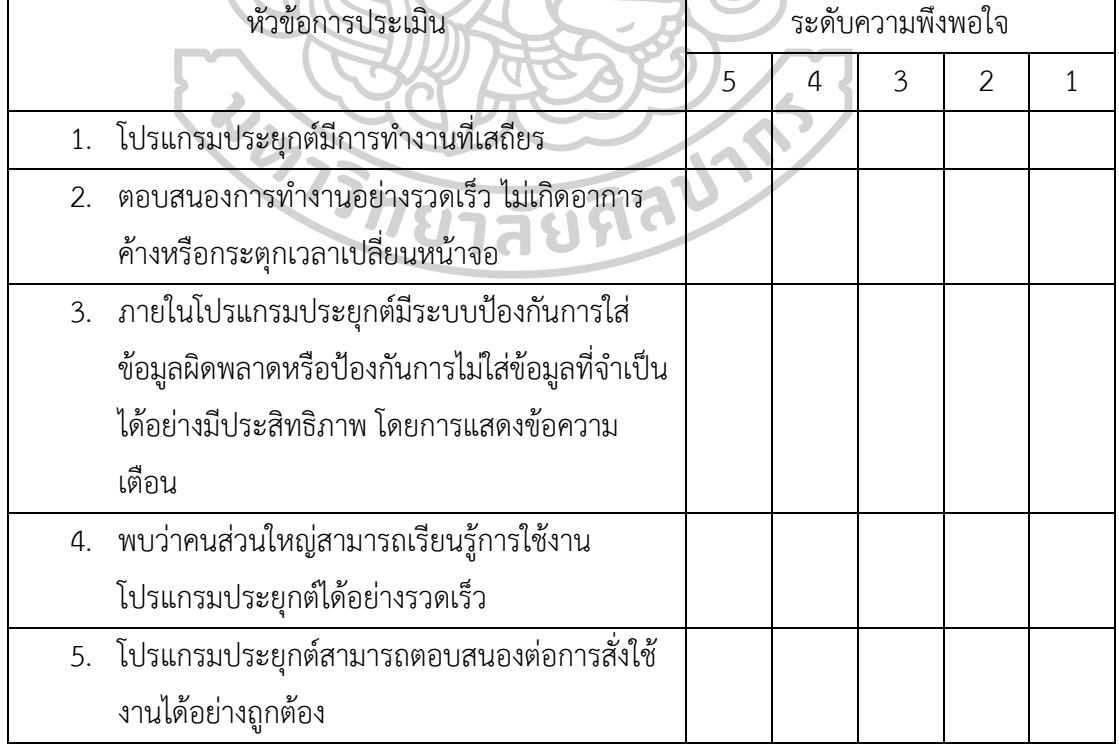

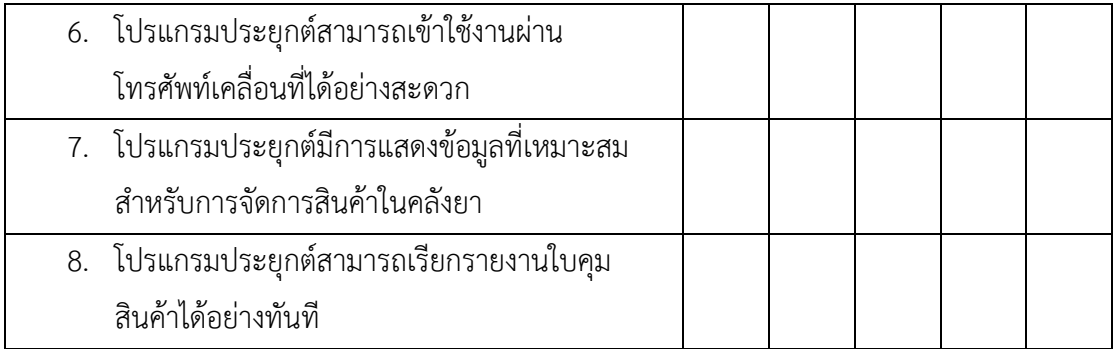

ข้อเสนอแนะ

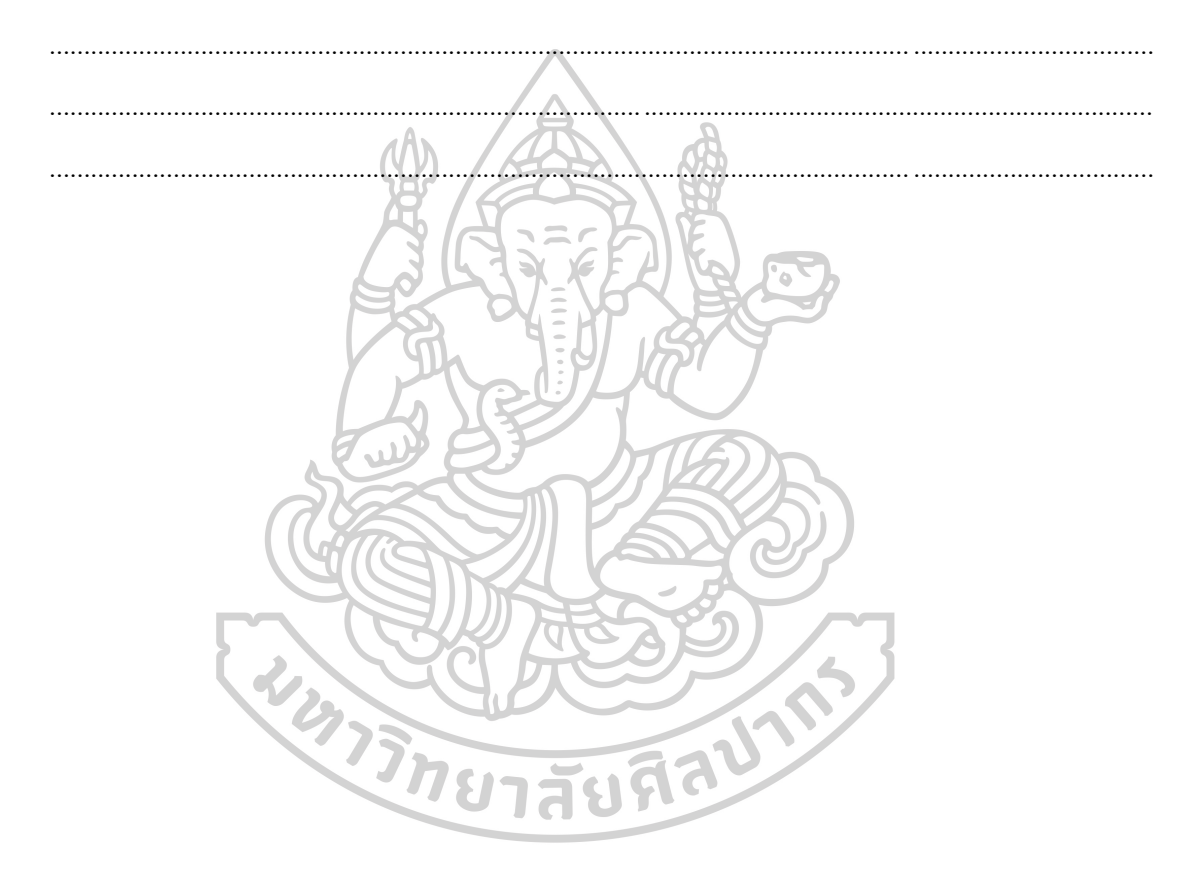

### **แบบประเมินความพึงพอใจต่อโปรแกรมประยุกต์โดยใช้เทคโนโลยีออคเมนเต็ดเรียลลิตีในการ แสดงผล โดยเจ้าหน้าที่คลังยา**

#### **ด้านการใช้เทคโนโลยีออคเมนเต็ดเรียลลิตี**

**คำชี้แจง** แบบประเมินความพึงพอใจต่อโปรแกรมประยุกต์โดยใช้เทคโนโลยีออคเมนเต็ดเรียล ลิตีในการแสดงผล เป็นส่วนหนึ่งของงานวิจัยหัวข้อเรื่อง "การพัฒนาโปรแกรมประยุกต์สำหรับจัดการ สินค้าในคลังยา โดยใช้เทคโนโลยีออคเมนเต็ดเรียลลิตีในการแสดงผล: กรณีศึกษากลุ่มยาโรคมะเร็ง แบบรับประทาน" ของนักศึกษาหลักสูตรเภสัชศาสตร์มหาบัณฑิต สาขาวิชาสารสนเทศศาสตร์ทาง สุขภาพ มหาวิทยาลัยศิลปากร

**คำแนะนำ** โปรดทำเครื่องหมาย ✓ ลงในช่องที่ตรงกับความคิดเห็นมากที่สุด โดยมีหลักเกณฑ์ ดังนี้

5 หมายถึง พึงพอใจมากที่สุด

4 หมายถึง พึงพอใจมาก

3 หมายถึง พึงพอใจปานกลาง

2 หมายถึง พึงพอใจน้อย

1 หมายถึง พึงพอใจน้อยที่สุด

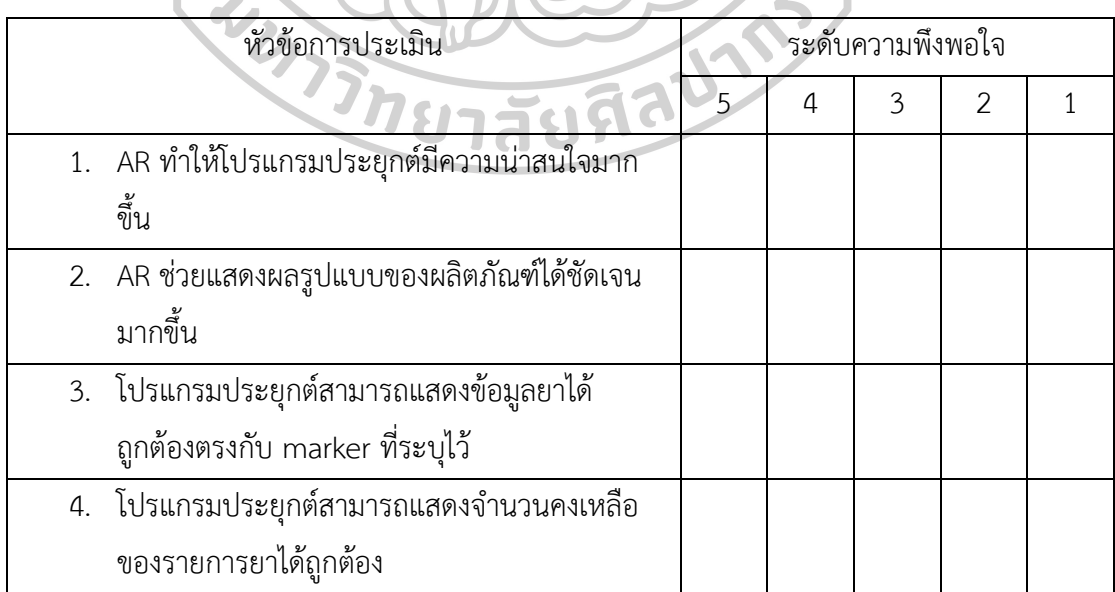

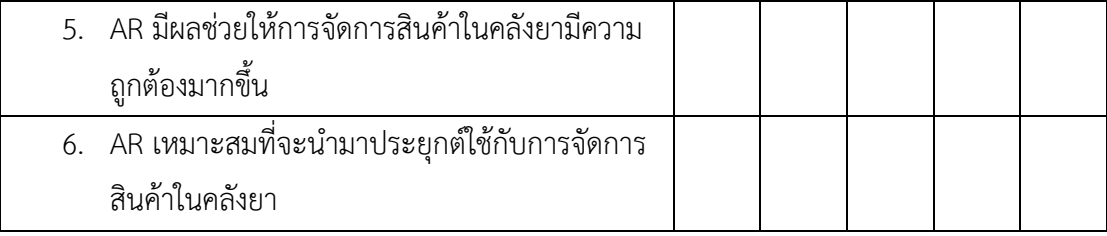

ข้อเสนอแนะ

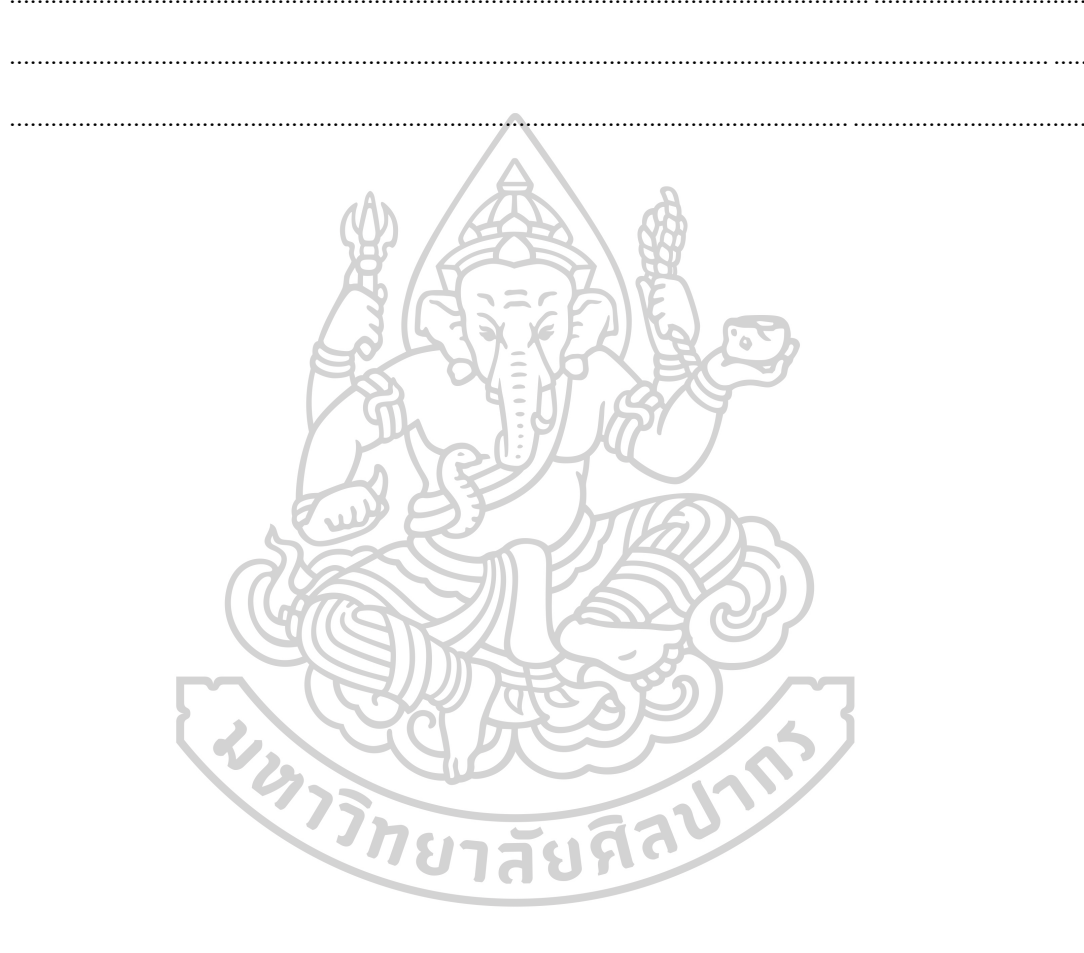

## **ประวัติผู้เขียน**

**ชื่อ-สกุล** ฐิฏิการ พันตารักษ์ **สถานที่เกิด** นครสวรรค์

**วัน เดือน ปี เกิด** 9 มิถุนายน 2531 **วุฒิการศึกษา** เภสัชศาสตรบัณฑิต สาขาวิชาบริบาลเภสัชกรรม มหาวิทยาลัยนเรศวร **ที่อยู่ปัจจุบัน** 25/63 แขวงนวลจันทร์เขตบึงกุ่ม กรุงเทพฯ 10230

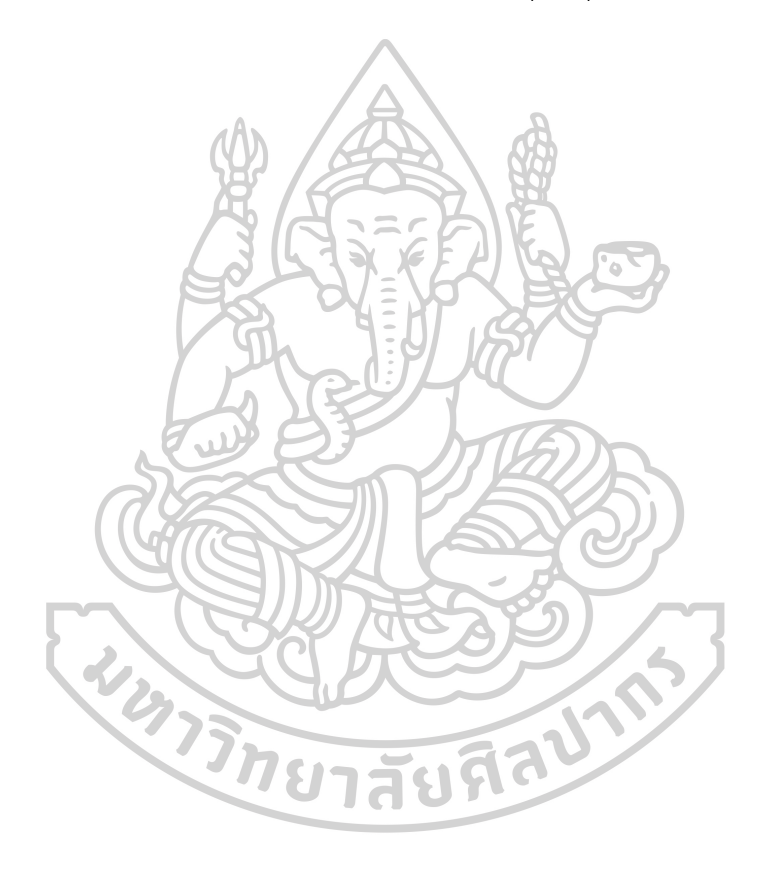